# 云数据库 **GaussDB 8.x**

# 主备版特性指南

文档版本 01 发布日期 2024-06-06

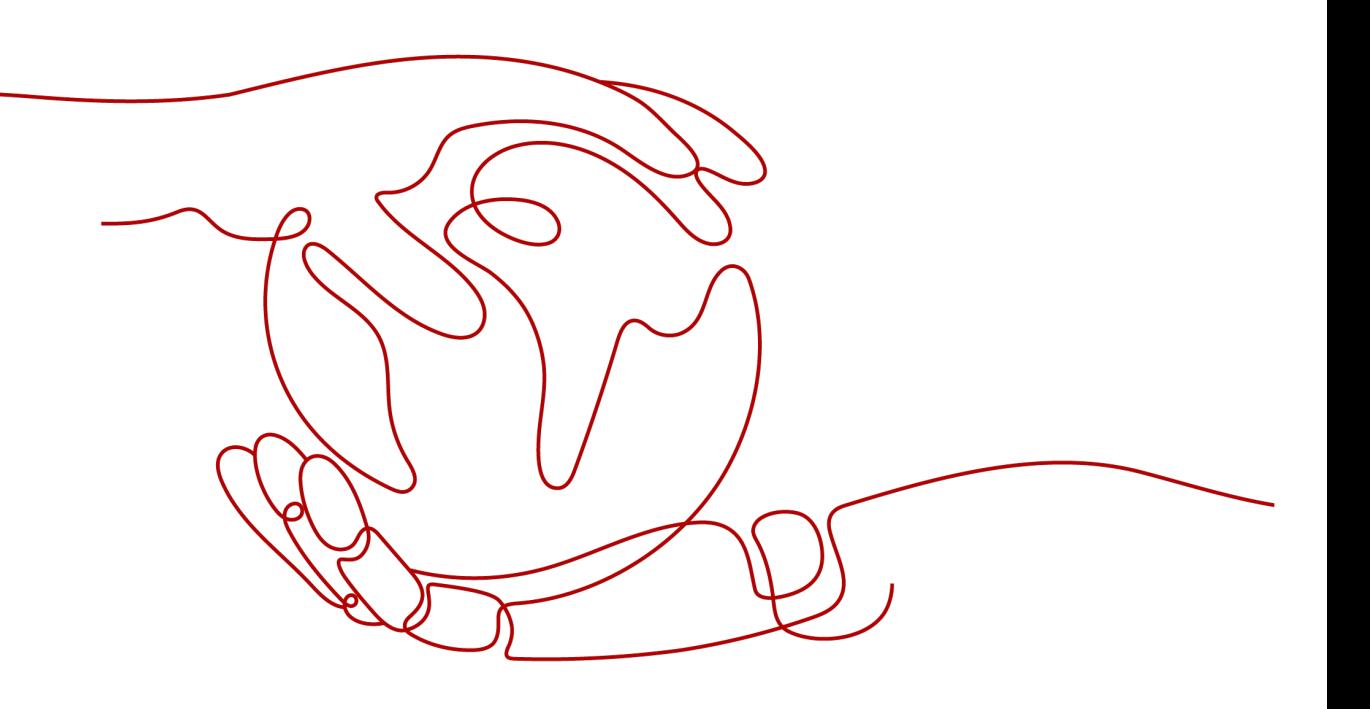

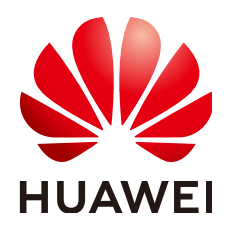

#### 版权所有 **©** 华为云计算技术有限公司 **2024**。 保留一切权利。

非经本公司书面许可,任何单位和个人不得擅自摘抄、复制本文档内容的部分或全部,并不得以任何形式传 播。

#### 商标声明

**SI** 和其他华为商标均为华为技术有限公司的商标。 本文档提及的其他所有商标或注册商标,由各自的所有人拥有。

#### 注意

您购买的产品、服务或特性等应受华为云计算技术有限公司商业合同和条款的约束,本文档中描述的全部或部 分产品、服务或特性可能不在您的购买或使用范围之内。除非合同另有约定,华为云计算技术有限公司对本文 档内容不做任何明示或暗示的声明或保证。

由于产品版本升级或其他原因,本文档内容会不定期进行更新。除非另有约定,本文档仅作为使用指导,本文 档中的所有陈述、信息和建议不构成任何明示或暗示的担保。

## 华为云计算技术有限公司

地址: 贵州省贵安新区黔中大道交兴功路华为云数据中心 邮编:550029

网址: <https://www.huaweicloud.com/>

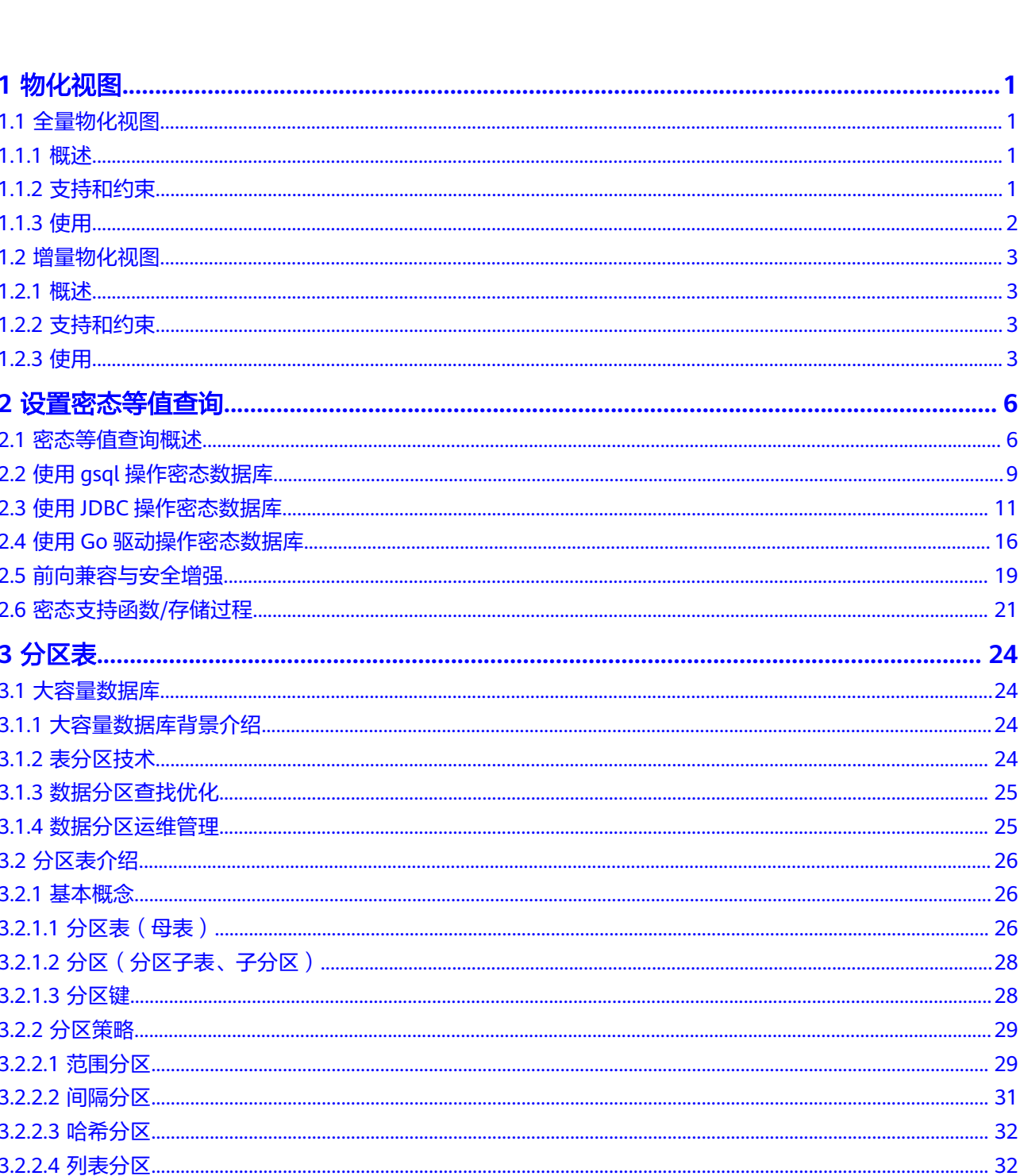

目录

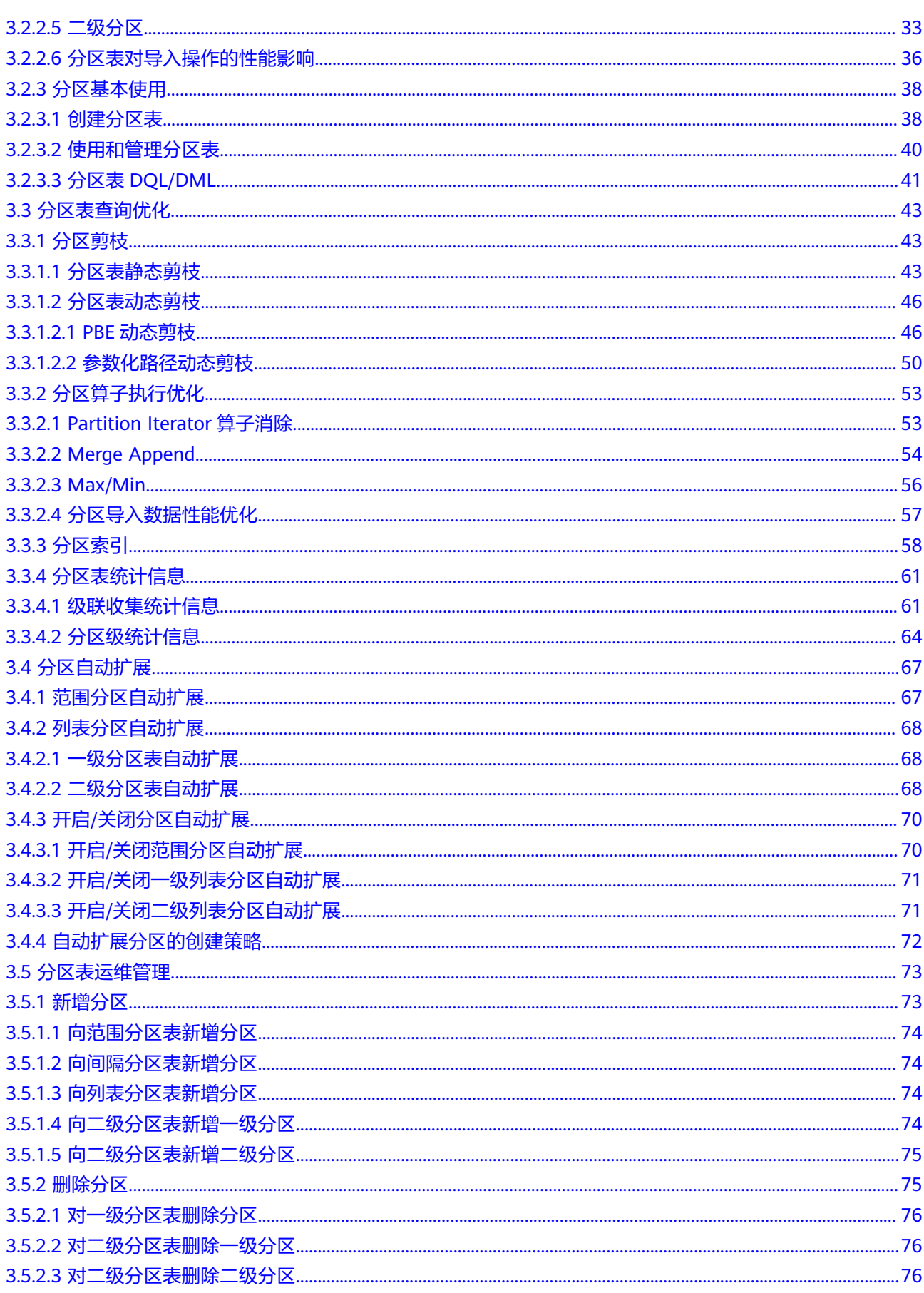

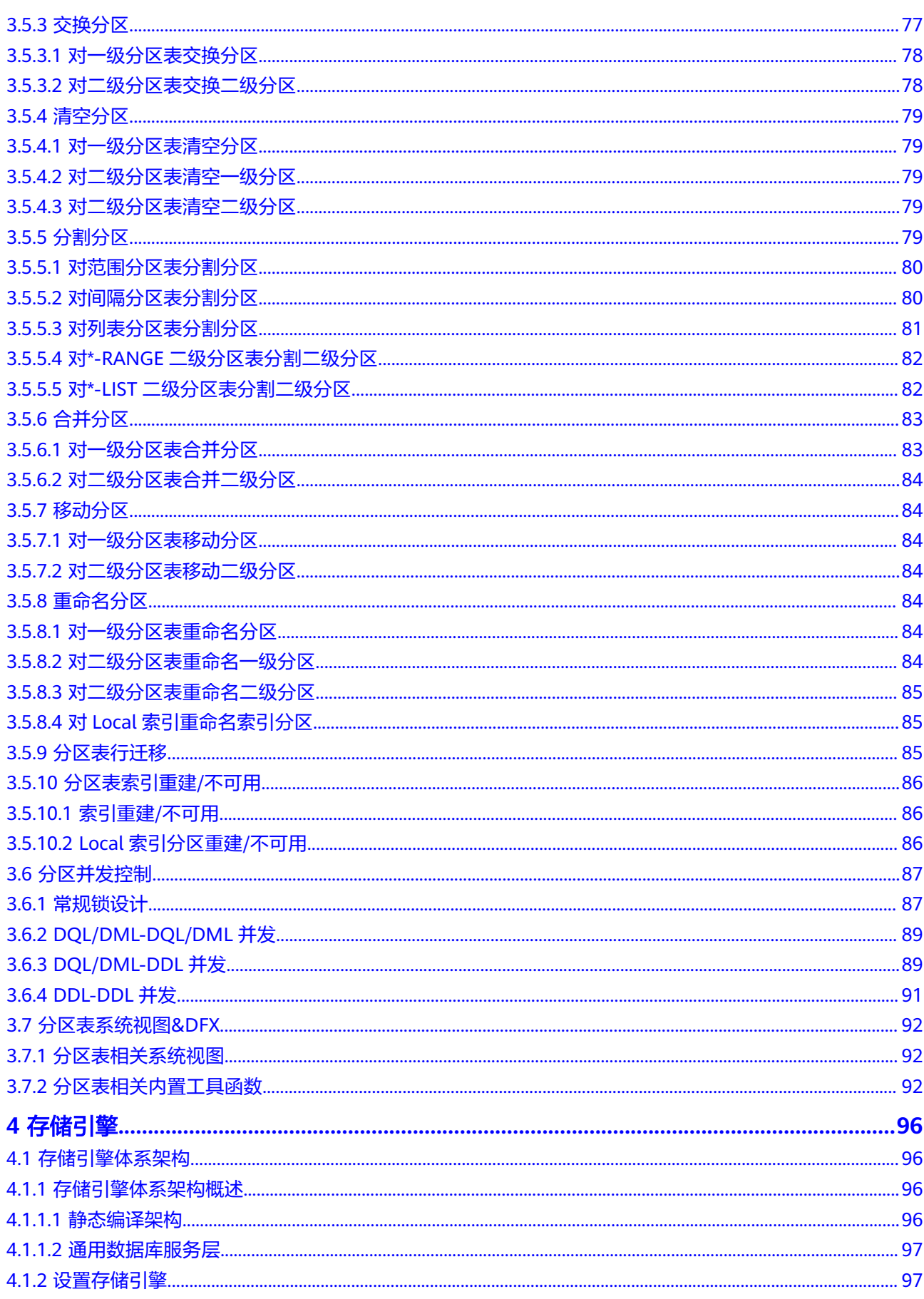

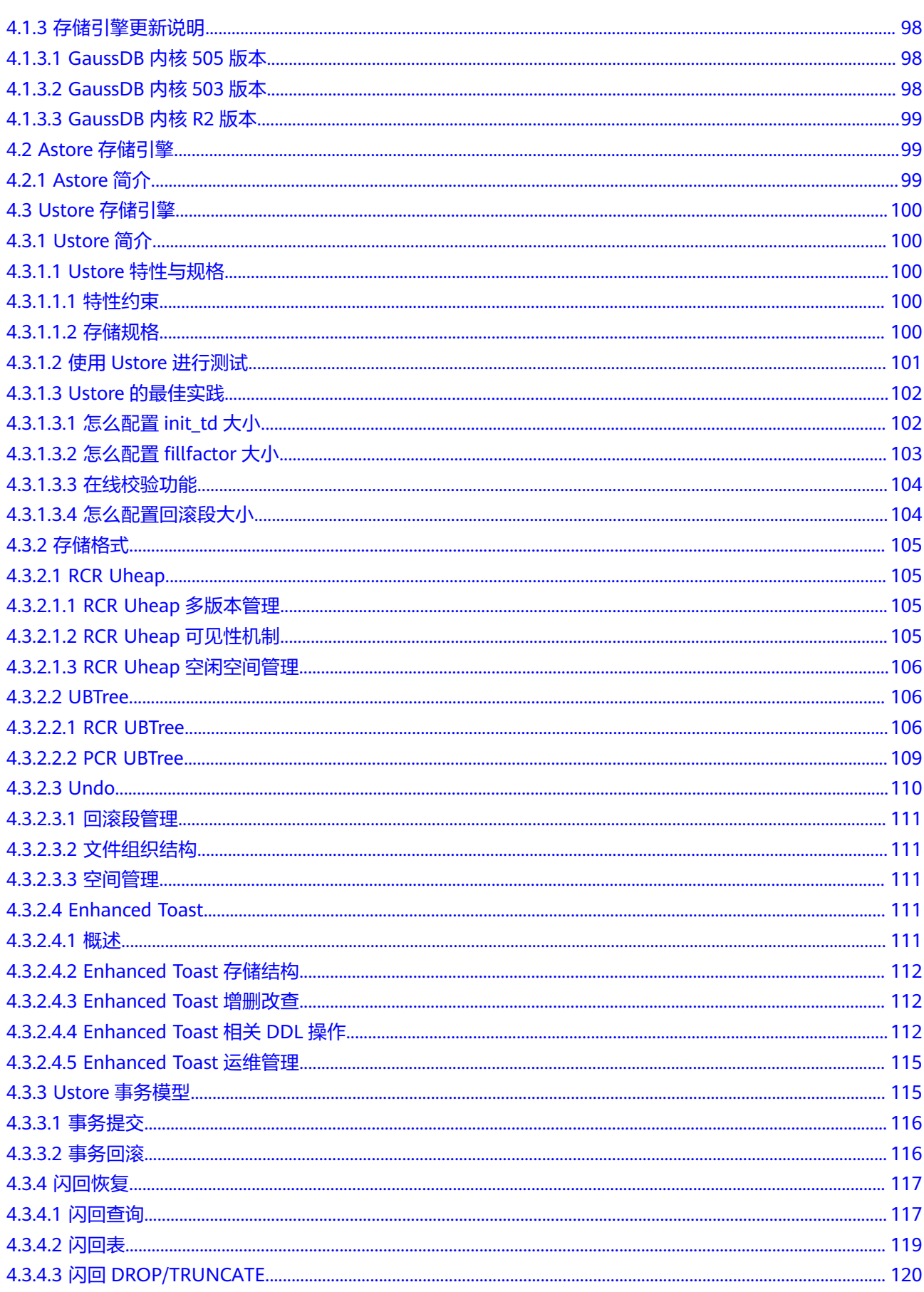

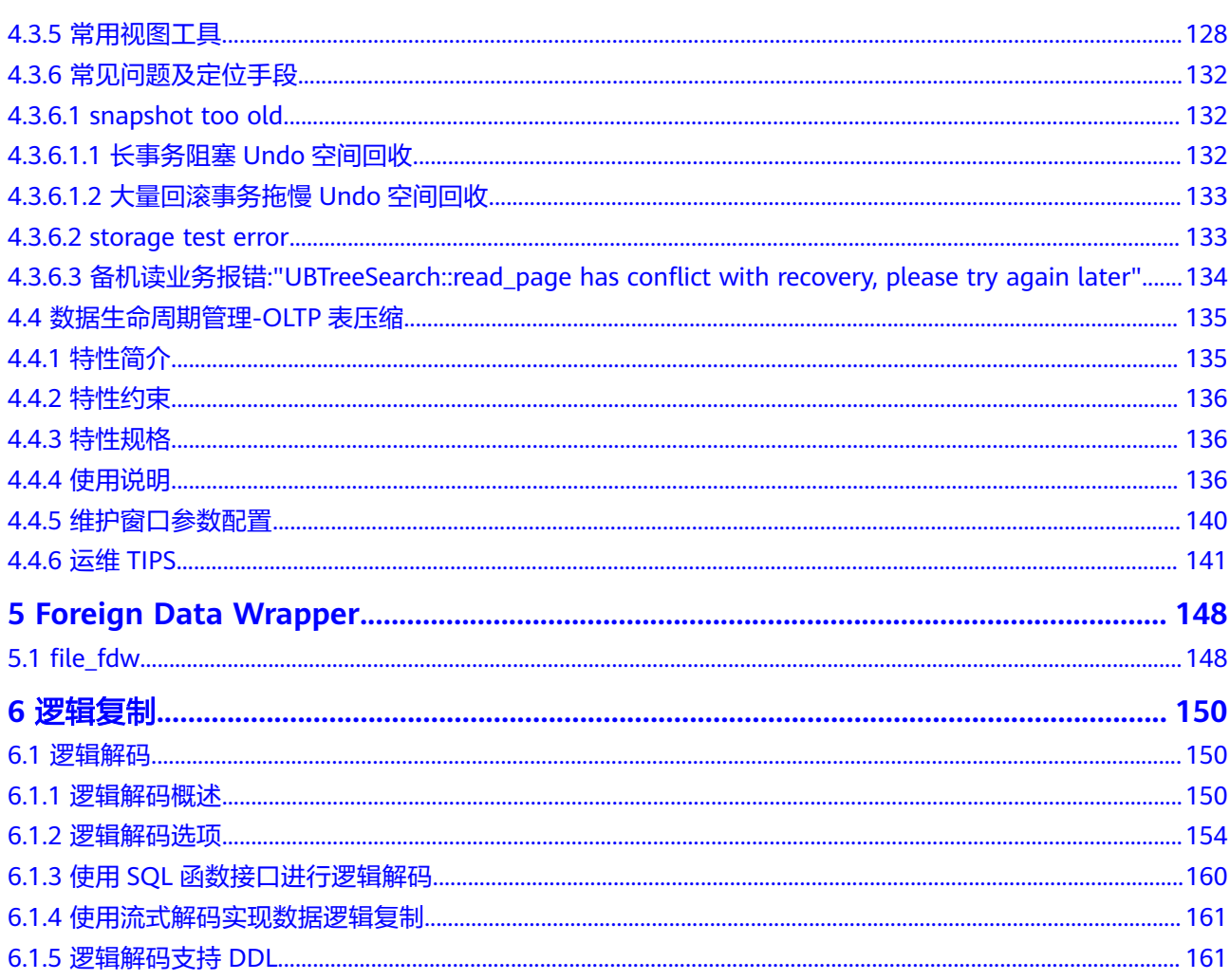

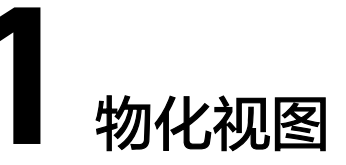

<span id="page-7-0"></span>物化视图是一种特殊的物理表,物化视图是相对普通视图而言的。普通视图是虚拟 表,应用的局限性较大,任何对视图的查询实际上都是转换为对SQL语句的查询,性 能并没有实际提高。物化视图实际上就是存储SQL执行语句的结果,起到缓存的效 果。物化视图常用的操作包括创建、查询、删除和刷新。

根据创建规则,物化视图分为全量物化视图和增量物化视图。全量物化视图只支持全 量刷新;增量物化视图支持全量刷新和增量刷新两种方式。全量刷新会将基表中的数 据全部重新刷入物化视图中,而增量刷新只会将两次刷新间隔期间的基表产生的增量 数据刷入物化视图中。

目前Ustore引擎不支持创建、使用物化视图。

## **1.1** 全量物化视图

## **1.1.1** 概述

全量物化视图仅支持对已创建的物化视图进行全量刷新,而不支持进行增量刷新。创 建全量物化视图语法和CREATE TABLE AS语法类似(详情请参见《开发者指南》中的 "SQL参考 > SQL语法 > CREATE TABLE AS"章节)。

## **1.1.2** 支持和约束

#### 支持场景

- 通常全量物化视图所支持的查询范围与CREATE TABLE AS语句一致。
- 全量物化视图上支持创建索引。
- 支持analyze、explain。
- Ustore引擎不支持全量物化视图的创建和使用。

#### 不支持场景

物化视图不支持增删改操作,只支持查询语句。

#### <span id="page-8-0"></span>约束

全量物化视图的刷新、删除过程中会给基表加高级别锁,若物化视图的定义涉及多张 表,需要注意业务逻辑,避免死锁产生。

## **1.1.3** 使用

#### 语法格式

- 创建全量物化视图 CREATE MATERIALIZED VIEW view\_name AS query;
- 刷新全量物化视图 REFRESH MATERIALIZED VIEW view\_name;
- 删除物化视图 DROP MATERIALIZED VIEW view\_name;
- 查询物化视图 SELECT \* FROM view\_name;

#### 参数说明

- **view\_name** 要创建的物化视图名。 取值范围: 字符串, 要符合标识符的命名规范。
- **AS query** 一个SELECT VALUES命令或者一个运行预备好的SELECT或VALUES查询的 EXECUTE命令。

#### 示例

-- 修改表的默认类型 gaussdb=# set enable\_default\_ustore\_table=off;

--准备数据。 gaussdb=# CREATE TABLE t1(c1 int, c2 int); gaussdb=# INSERT INTO t1 VALUES(1, 1); gaussdb=# INSERT INTO t1 VALUES(2, 2);

--创建全量物化视图。 gaussdb=# CREATE MATERIALIZED VIEW mv AS select count(\*) from t1; CREATE MATERIALIZED VIEW

--查询物化视图结果。 gaussdb=# SELECT \* FROM mv; count ------- 2 (1 row)

--向物化视图中基表插入数据。 gaussdb=# INSERT INTO t1 VALUES(3, 3); INSERT 0 1

--对全量物化视图做全量刷新。 gaussdb=# REFRESH MATERIALIZED VIEW mv; REFRESH MATERIALIZED VIEW

--查询物化视图结果。 gaussdb=# SELECT \* FROM mv; count -------

<span id="page-9-0"></span> 3 (1 row)

--删除物化视图,删除表。 gaussdb=# DROP MATERIALIZED VIEW mv; DROP MATERIALIZED VIEW gaussdb=# DROP TABLE t1; DROP TABLE

# **1.2** 增量物化视图

## **1.2.1** 概述

增量物化视图可以对物化视图增量刷新,需要用户手动执行语句,刷新物化视图在一 段时间内的增量数据。与全量创建物化视图的不同在于目前增量物化视图所支持场景 较小。目前物化视图创建语句仅支持基表扫描语句或者UNION ALL语句。

## **1.2.2** 支持和约束

#### 支持场景

- 单表查询语句。
- 多个单表查询的UNION ALL。
- 物化视图上支持创建索引。
- 物化视图支持Analyze操作。

#### 不支持场景

- 物化视图中不支持多表Join连接计划以及subquery计划。
- 除少部分ALTER操作外,不支持对物化视图中基表执行绝大多数DDL操作。
- 物化视图不支持增删改操作,只支持查询语句。
- 不支持用临时表/hashbucket/unlog/分区表创建物化视图。
- 不支持物化视图嵌套创建(即物化视图上创建物化视图)。
- 不支持UNLOGGED类型的物化视图,不支持WITH语法。
- Ustore引擎不支持增量物化视图的创建和使用。

#### 约束

- 物化视图定义如果为UNION ALL,则其中每个子查询需使用不同的基表。
- 增量物化视图的创建、全量刷新、删除过程中会给基表加高级别锁,若物化视图 的定义为UNION ALL,需要注意业务逻辑,避免死锁产生。

## **1.2.3** 使用

#### 语法格式

- 创建增量物化视图 CREATE INCREMENTAL MATERIALIZED VIEW view\_name AS query;
- 全量刷新物化视图 REFRESH MATERIALIZED VIEW view\_name;
- 增量刷新物化视图 REFRESH INCREMENTAL MATERIALIZED VIEW view\_name;
- 删除物化视图 DROP MATERIALIZED VIEW view name;
- 查询物化视图 SELECT \* FROM view\_name;

#### 参数说明

- **view\_name** 要创建的物化视图名。 取值范围:字符串,要符合标识符的命名规范。
- **AS query** 一个SELECT VALUES命令或者一个运行预备好的SELECT或VALUES查询的 EXECUTE命令。

#### 示例

-- 修改表的默认类型 gaussdb=# set enable\_default\_ustore\_table=off;

--准备数据。 gaussdb=# CREATE TABLE t1(c1 int, c2 int); gaussdb=# INSERT INTO t1 VALUES(1, 1); gaussdb=# INSERT INTO t1 VALUES(2, 2);

--创建增量物化视图。 gaussdb=# CREATE INCREMENTAL MATERIALIZED VIEW mv AS SELECT \* FROM t1; CREATE MATERIALIZED VIEW

--插入数据。 gaussdb=# INSERT INTO t1 VALUES(3, 3); INSERT 0 1

--增量刷新物化视图。 gaussdb=# REFRESH INCREMENTAL MATERIALIZED VIEW mv; REFRESH MATERIALIZED VIEW

--查询物化视图结果。 gaussdb=# SELECT \* FROM mv; c1 | c2 ----+----  $1 | 1$  $2 \mid 2$  $3 \mid 3$ 

--插入数据。 gaussdb=# INSERT INTO t1 VALUES(4, 4); INSERT 0 1

--全量刷新物化视图。 gaussdb=# REFRESH MATERIALIZED VIEW mv; REFRESH MATERIALIZED VIEW

--查询物化视图结果。 gaussdb=# select \* from mv;

 $c1$  |  $c2$ ----+----  $1 \mid 1$  $2|2$ 3 | 3

(3 rows)

 $4 | 4$ 

(4 rows)

--删除物化视图,删除表。 gaussdb=# DROP MATERIALIZED VIEW mv; DROP MATERIALIZED VIEW gaussdb=# DROP TABLE t1; DROP TABLE

# **2** 设置密态等值查询

## <span id="page-12-0"></span>**2.1** 密态等值查询概述

随着企业数据上云,数据的安全隐私保护面临越来越严重的挑战。密态数据库将解决 数据整个生命周期中的隐私保护问题,涵盖网络传输、数据存储以及数据运行状态; 更进一步,密态数据库可以实现云化场景下的数据隐私权限分离,即实现数据拥有者 和实际数据管理者的数据读取能力分离。密态等值查询将优先解决密文数据的等值类 查询问题。

#### 加密模型

全密态数据库使用多级加密模型,加密模型中涉及3个对象:数据、列密钥和主密钥, 以下是对3个对象的介绍:

#### 数据:

- a. 指SQL语法中包含的数据,比如INSERT...VALUES ('data')语法中包含'data'。
- b. 指从数据库服务端返回的查询结果,比如执行SELECT...语法返回的查询结 果。

密态数据库会在驱动中对SQL语法中属于加密列的数据进行加密,对数据库服务 端返回的属于加密列的查询结果进行解密。

- 列密钥: 数据由列密钥进行加密, 列密钥由数据库驱动生成或由用户手动导入, 列密钥密文存储在数据库服务端。
- 主密钥: 列密钥由主密钥加密, 主密钥由外部密钥管理者生成并存储。数据库驱 动会自动访问外部密钥管理者,以实现对列密钥进行加解密。

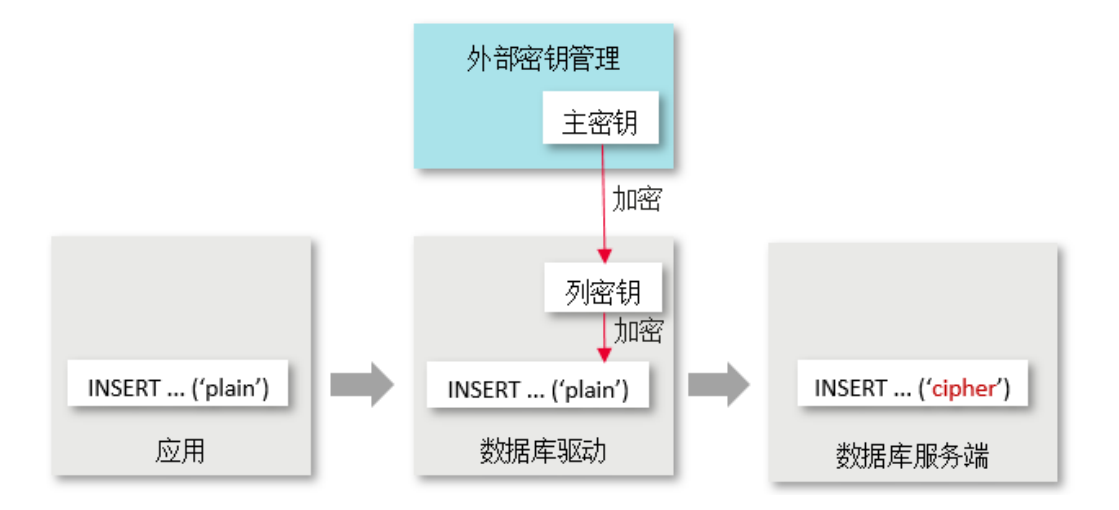

#### 整体流程

在[使](#page-15-0)用全密态数据库的过程中,主要流程包括如下四个阶段,本节介绍整体流程,<mark>使</mark> 用**gsql**[操作密态数据库、](#page-15-0)使用**JDBC**[操作密态数据库](#page-17-0)、使用**Go**[驱动操作密态数据库](#page-22-0)章节 介绍详细使用流程。

一、生成主密钥阶段:首先,用户需在外部密钥管理中生成主密钥。外部密钥管理分 为多种,包括:华为云密钥服务,根据使用场景选择其中一种。生成主密钥后,需在 外部密钥管理中,准备访问主密钥的参数,以供数据库使用。

一、**执行DDL阶段:**在本阶段,用户可使用密态数据库的密钥语法依次定义主密钥和 列密钥,然后定义表并指定表中某列为加密列。定义主密钥和列密钥的过程中,需访 问上一阶段生成的主密钥。

三、执行**DML**阶段:在创建加密表后,用户可直接执行包含但不限于INSERT、 SELECT、UPDATE、DELETE等语法,数据库驱动会自动根据上一阶段的加密定义自动 对加密列中的数据进行加解密。

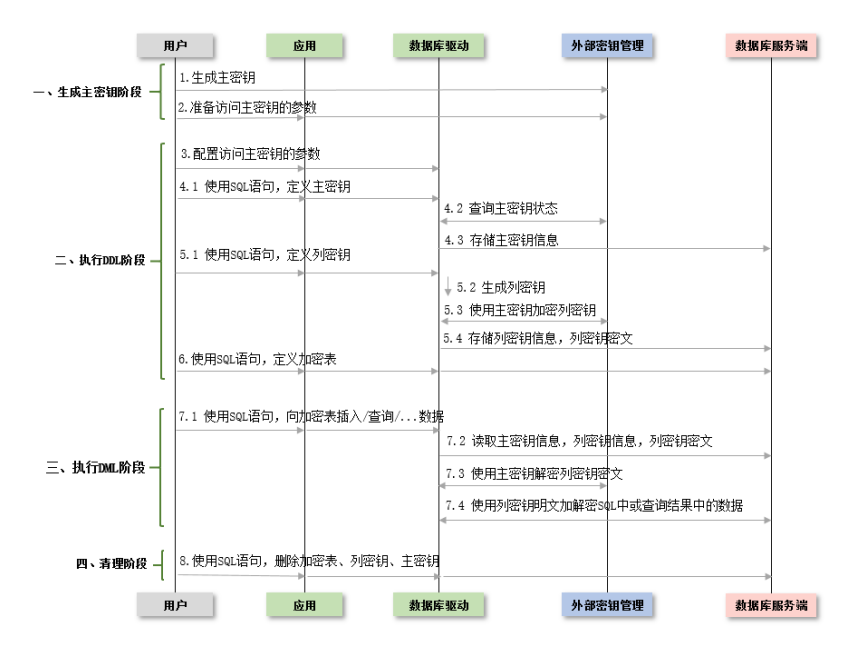

四、清理阶段:依次删除加密表、列密钥和主密钥。

#### <span id="page-14-0"></span>生成主密钥阶段

首次使用密态数据库时,需使用外部密钥管理服务生成至少一个主密钥,生成方式如 下:

- 华为公有云场景
	- a. 登录账号:进入华为云官网,注册并登录账号。
	- b. 创建新用户:搜索并进入"身份认证服务",在"用户"中,通过"创建用户"按钮 创建一个IAM用户,设置IAM密码,并为IAM用户设置使用"数据加密服务"的 权限。

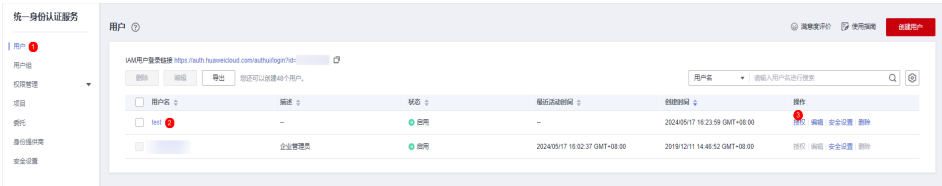

- c. 登录新用户:重新回到登录页面,选择"IAM用户"登录方式,使用新上一步 创建的IAM用户进行登录。后续操作均由该IAM用户完成。
- d. 创建主密钥:选择"密钥管理"功能,并通过"创建密钥"按钮创建至少1个密 钥,即主密钥。
- e. 记住主密钥ID:成功创建主密钥后,每个主密钥都有1个密钥ID。在后续使用 密态数据过程中,需配置主密钥ID,数据库驱动会通过Restful接口访问该主 密钥。

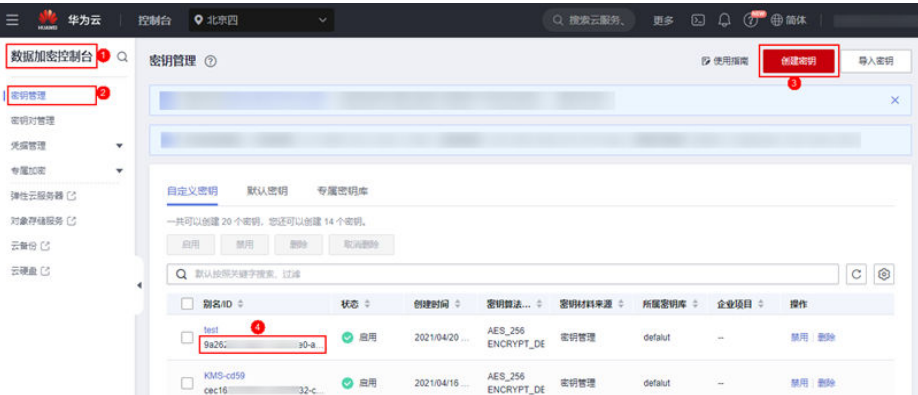

在生成主密钥后,需为数据驱动准备访问主密钥的参数,比如IAM用户名、项目ID等 参数。华为云支持两种身份认证方式,两种方式需要的参数个数与参数类型不同,选 择其中一种方式即可。下述步骤介绍如何获取这些参数:

- 方式一 aksk认证
	- a. AK、SK: 首先登录华为云"控制台", 单击右上角用户名, 进入"我的凭 证",选择"访问密钥",通过"新增访问密钥"创建AK与SK,创建完成后 下载密钥(即AK与SK)。

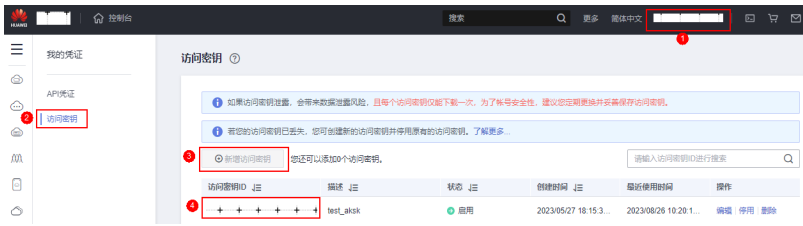

<span id="page-15-0"></span>b. 项目ID: 在华为云控制台中, 单击右上角用户名, 并进入"我的凭证", 单 击"API凭证"即可找到"项目ID"。

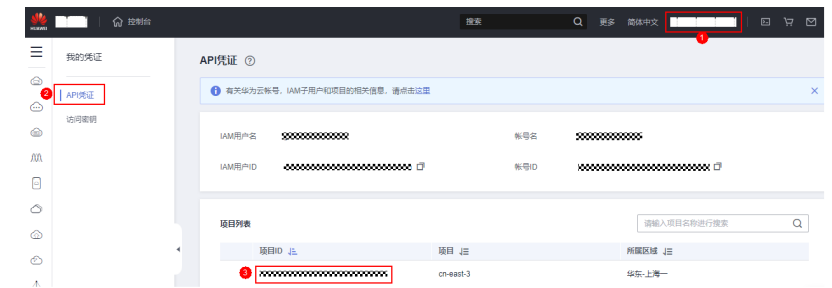

- c. KMS服务器地址:https://kms.项目.myhuaweicloud.com/v1.0/项目ID/ kms。
- 方式二 账号密码认证
	- a. IAM用户名、账号名、项目、项目ID:在华为云控制台中,单击右上角用户 名, 并进入"我的凭证", 可看到下图所示页面, 该页面可获取4个参数: IAM用户名、账号名、项目、项目ID。

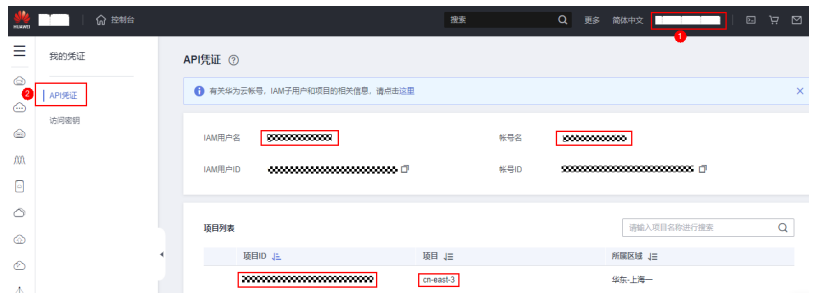

- b. IAM服务器地址:**https://iam.**项目**[.myhuaweicloud.com/v3/auth/](https://iam.xn--i0yn92e.myhuaweicloud.com/v3/auth/tokens) [tokens](https://iam.xn--i0yn92e.myhuaweicloud.com/v3/auth/tokens)**。
- c. IAM用户密码:IAM用户名对应的密码。
- d. KMS服务器地址:https://kms.项目.myhuaweicloud.com/v1.0/项目ID/ kms。

# **2.2** 使用 **gsql** 操作密态数据库

#### 执行 **SQL** 语句

执行本节的SQL语句前,请确保已提前生成主密钥,并确认访问主密钥的参数。

本节以完整的执行流程为例,介绍如何使用密态数据库语法,包括三个阶段:使用 DDL阶段、使用DML阶段、清理阶段。

- 步骤**1** 连接数据库,并通过-C参数开启全密态开关 gsql **-p** PORT **-d** DATABASE **-h** HOST **-U** USER **-W** PASSWORD **-r -C**
- 步骤**2** 通过元命令设置访问主密钥的参数

注意:从keyType字符串开始,不要添加换行,不要添加空格,否则gsql工具无法识别 完整参数。

华为云支持两种认证方式,两种认证方式的参数个数与参数类型不同,选择其中一种 方式即可。

#### 认证方式-aksk认证

gaussdb=# \key\_info keyType=huawei\_kms,kmsProjectId={项目ID},ak={AK},sk={SK}

参数获取:生成主密钥阶段介绍了如何获取相关参数:项目ID、AK、SK。

示例: \key\_info keyType=huawei\_kms,kmsProjectId=0b59929e8100268a2f22c01429802728,ak =XMAUMJY\*\*\*\*\*\*DFWLQW,sk=ga6rO8lx1Q4uB\*\*\*\*\*\*\*\*\*2gf80muIzUX

#### ● 认证方式二 账号密码认证

gaussdb=# \key\_info keyType=huawei\_kms,iamUrl={IAM服务器地址},iamUser={IAM用户 名},iamPassword={IAM用户密码},iamDomain={账号名},kmsProject={项目}

参数获取:生成主密钥阶段介绍了如何获取相关参数:IAM服务器地址、IAM用户 名、IAM用户密码、账号名、项目。

示例:\key\_info keyType=huawei\_kms,iamUrl=https://iam.xxx.com/v3/auth/ tokens,iamUser=test,iamPassword=\*\*\*\*\*\*\*\*\*,iamDomain=test\_account,kmsProje ct=xxx

#### 步骤**3** 定义主密钥

在生成主密钥阶段,密钥服务已生成并存储主密钥,执行本语法只是将主密钥的相关 信息存储在数据库中,方便以后访问。该语法详细格式参考:《开发者指南》中

"SQL参考 > SQL语法 > CREATE CLIENT MASTER KEY"章节。 gaussdb=# CREATE CLIENT MASTER KEY cmk1 WITH ( KEY\_STORE = huawei\_kms , KEY\_PATH = '{KMS服务 器地址}/{密钥ID}', ALGORITHM = AES\_256); CREATE CLIENT MASTER KEY

● 参数获取:生成主密钥阶段介绍了如何获取如下参数:KMS服务器地址、密钥 ID。

KEY\_PATH示例: https://kms.cn-north-4.myhuaweicloud.com/ v1.0/0b59929e8100268a2f22c01429802728/kms/9a262917-8b31-41af-a1e0 a53235f32de9

#### 步骤**4** 定义列密钥

列密钥由上一步定义的主密钥加密。详细语法参考:《开发者指南》中"SQL参考 > SQL语法 > CREATE COLUMN ENCRYPTION KEY"章节。 gaussdb=# CREATE COLUMN ENCRYPTION KEY cek1 WITH VALUES (CLIENT\_MASTER\_KEY = cmk1,  $ALGORITHM = AES$  256 GCM);

#### 步骤**5** 定义加密表

本示例中,通过语法指定表中name和credit\_card为加密列。

gaussdb=# CREATE TABLE creditcard\_info (

id\_number int.

name text encrypted with (column\_encryption\_key = cek1, encryption\_type = DETERMINISTIC), credit\_card varchar(19) encrypted with (column\_encryption\_key = cek1, encryption\_type = DETERMINISTIC)); NOTICE: The 'DISTRIBUTE BY' clause is not specified. Using 'id\_number' as the distribution column by default.

HINT: Please use 'DISTRIBUTE BY' clause to specify suitable data distribution column. CREATE TABLE

#### 步骤**6** 对加密表进行其他操作

-- 向加密表写入数据。

gaussdb=# INSERT INTO creditcard\_info VALUES (1,'joe','6217986500001288393'); INSERT 0 1 gaussdb=# INSERT INTO creditcard\_info VALUES (2, 'joy','6219985678349800033'); INSERT 0 1

#### -- 从加密表中查询数据。

gaussdb=# select  $*$  from creditcard info where name = 'joe'; id\_number | name | credit\_card -----------+------+---------------------

<span id="page-17-0"></span>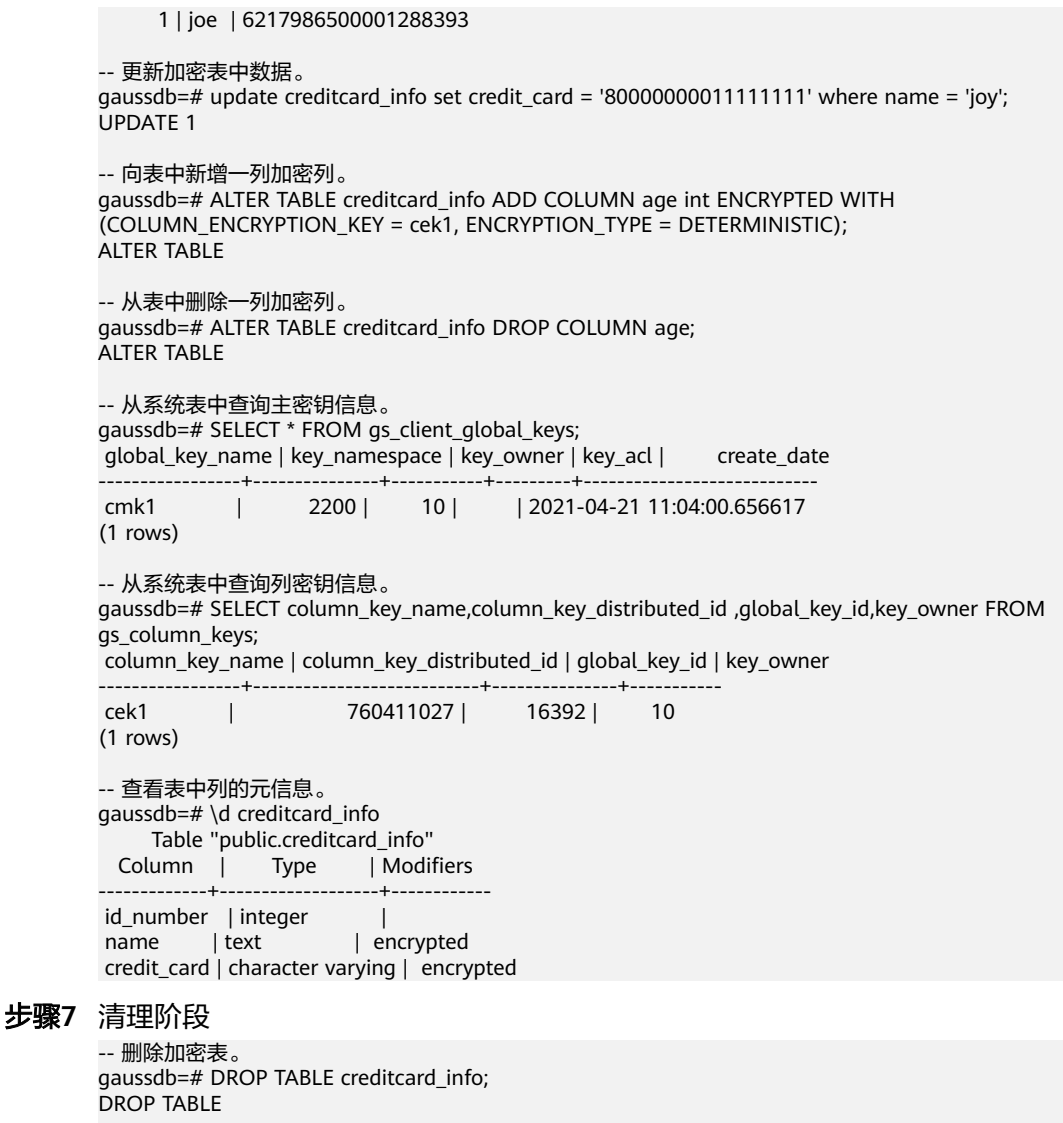

-- 删除列密钥。 gaussdb=# DROP COLUMN ENCRYPTION KEY cek1; DROP COLUMN ENCRYPTION KEY

-- 删除主密钥。 gaussdb=# DROP CLIENT MASTER KEY cmk1; DROP CLIENT MASTER KEY

**----**结束

# **2.3** 使用 **JDBC** 操作密态数据库

## 配置 **JDBC** 驱动

1. 获取JDBC驱动包,JDBC驱动获取及使用可参考《开发者指南》中"应用程序开发 教程 > 基于JDBC开发"及"应用程序开发教程 > 兼容性参考 > JDBC兼容性包" 章节。

密态数据库支持的JDBC驱动包为gsjdbc4.jar、opengaussjdbc.jar、gscejdbc.jar。

– gscejdbc.jar(目前仅支持EulerOS操作系统):主类名为 "com.huawei.gaussdb.jdbc.Driver",数据库连接的url前缀为

"jdbc:gaussdb",密态场景推荐使用此驱动包。本章的Java代码示例默认使 用gscejdbc.jar包。

- gaussdbjdbc.jar: 主类名为"com.huawei.gaussdb.jdbc.Driver", 数据库连 接的url前缀为"idbc:gaussdb", 此驱动包没有打包密态数据库需要加载的 加解密相关的依赖库, 需要手动配置LD\_LIBRARY\_PATH环境变量。
- gaussdbjdbc-JRE7.jar: 主类名为"com.huawei.gaussdb.jdbc.Driver", 数 据库连接的url前缀为"jdbc:gaussdb",在JDK1.7环境使用gaussdbjdbc-JRE7.jar包,此驱动包没有打包密态数据库需要加载的加解密相关的依赖库, 需要手动配置LD\_LIBRARY\_PATH环境变量。

#### 说明

其他兼容性:密态数据库支持的JDBC驱动包还支持其他兼容性驱动包gsjdbc4.jar、 opengaussjdbc.jar。

- qsjdbc4.jar: 主类名为"org.postgresql.Driver",数据库连接的url前缀为 "jdbc:postgresql"。
- opengaussjdbc.jar: 主类名为"com.huawei.opengauss.jdbc.Driver",数据库连接的 url前缀为"jdbc:opengauss"。
- 2. 配置LD LIBRARY PATH

密态场景使用JDBC驱动包时,需要先设置环境变量LD\_LIBRARY\_PATH。

- 使用gscejdbc.jar驱动包时,gscejdbc.jar驱动包中密态数据库需要的依赖库会 自动复制到该路径下,并在开启密态功能连接数据库的时候加载。
- 使用gaussdbjdbc.jar、gaussdbjdbc-JRE7.jar、opengaussjdbc.jar或 gsjdbc4.jar时, 需要同时解压包名为GaussDB-Kernel 数据库版本号 操作系 统版本号 64bit libpg.tar.gz的压缩包解压到指定目录,并将lib文件夹所在目 录路径,添加至LD LIBRARY PATH环境变量中。

#### 注意

全密态场景使用JDBC驱动包时需要有System.loadLibrary权限,以及环境变 量LD\_LIBRARY\_PATH中第一优先路径的文件读写权限,建议使用独立目录作 为全密态依赖库的存放路径。若在执行的时候指定java.library.path,需要与 LD\_LIBRARY\_PATH的第一优先路径保持一致。

使用gscejdbc.jar时,jvm加载class文件需要依赖系统的libstdc++库,若开启密态则 gscejdbc.jar会自动复制密态数据库依赖的动态库(包括libstdc++库)到用户设定的 LD\_LIBRARY\_PATH路径下。如果依赖库与现有系统库版本不匹配,则首次运行仅部署 依赖库,再次调用后即可正常使用。

## 执行 **SQL** 语句

在执行本节的SQL语句之前,请确保已完成前两阶段:准备阶段、配置阶段。

本节以完整的执行流程为例,介绍如何使用密态数据库语法,包括三个阶段:使用 DDL阶段、使用DML阶段、清理阶段。

JDBC开发中与非密态场景操作一致的部分请参考《开发者指南》中"应用程序开发教 程 > 基于JDBC开发"章节。

密态数据库连接参数

enable ce: String类型。其中enable ce=0表示不开启全密态开关, enable ce=1 表示支持密态等值查询基本能力, enable ce=3表示在密态等值查询能力的基础上 支持内存解密逃生通道。 // 以下用例以gscejdbc.jar驱动为例, 如果使用其他驱动包, 仅需修改驱动类名和数据库连接的url前缀。 // gsjdbc4.jar: 主类名为 "org.postgresql.Driver", 数据库连接的url前缀为 "jdbc:postgresql"。 // opengaussjdbc.jar: 主类名为 "com.huawei.opengauss.jdbc.Driver", 数据库连接的url前缀为 "jdbc:opengauss"。 // gscejdbc.jar: 主类名为 "com.huawei.gaussdb.jdbc.Driver", 数据库连接的url前缀为 "jdbc:gaussdb" // gaussdbjdbc.jar: 主类名为 "com.huawei.gaussdb.jdbc.Driver", 数据库连接的url前缀为 "jdbc:gaussdb"。 // gaussdbjdbc-JRE7.jar: 主类名为 "com.huawei.gaussdb.jdbc.Driver", 数据库连接的url前缀为 'idbc:gaussdb" public static void main(String[] args) { // 驱动类。 String driver = "com.huawei.gaussdb.jdbc.Driver"; // 数据库连接描述符。enable\_ce=1表示支持密态等值查询基本能力。 String sourceURL = "jdbc:gaussdb://127.0.0.1:8000/postgres?enable\_ce=1"; // 在环境变量USER、PASSWORD分别配置用户名密码。 String username = System.getenv("USER"); String passwd = System.getenv("PASSWORD");  $Connection conn = null$ : try { // 加载驱动 Class.forName(driver); // 创建连接 conn = DriverManager.getConnection(sourceURL, username, passwd); System.out.println("Connection succeed!"); // 创建语句对象 Statement stmt = conn.createStatement(); // 设置访问主密钥的参数 // 此处介绍2种方式,选择其中1种方式即可: // 认证方式一 aksk认证(生成主密钥阶段介绍了如何获取相关参数:项目ID、AK、SK) conn.setClientInfo("key\_info", "keyType=huawei\_kms, kmsProjectId={项目ID}, ak={AK}, sk={SK}"); /\* 示例: conn.setClientInfo("key\_info", "keyType=huawei\_kms,kmsProjectId=0b59929e8100268a2f22c01429802728," + "ak=XMAUMJY\*\*\*\*\*\*DFWLQW, sk=ga6rO8lx1Q4uB\*\*\*\*\*\*\*\*\*2gf80muIzUX,");  $\frac{1}{2}$   $\frac{1}{2}$  // 认证方式二 账号密码认证 (生成主密钥阶段介绍了如何获取相关参数:IAM服务器地址、IAM用户 名、IAM用户密码、账号名、项目) conn.setClientInfo("key\_info", "keyType=huawei\_kms," + "iamUrl={IAM服务器地址}," + "iamUser={IAM用户名}," + "iamPassword={IAM用户密码}," + "iamDomain={账号名}," + "kmsProject={项目}"); /\* 示例: conn.setClientInfo("key\_info", "keyType=huawei\_kms," + "iamUrl=https://iam.xxx.com/v3/auth/tokens," + "iamUser=test," + "iamPassword=\*\*\*\*\*\*\*\*\*," + "iamDomain=test\_account," + "kmsProject=xxx");  $\frac{1}{2}$   $\frac{1}{2}$  // 定义客户端主密钥:cmk1为主密钥名字,可自行取名 // 生成主密钥阶段介绍了如何获取如下参数:KMS服务器地址、密钥ID int rc = stmt.executeUpdate("CREATE CLIENT MASTER KEY ImgCMK1 WITH ( KEY\_STORE = huawei\_kms , KEY\_PATH = '{KMS服务器地址}/{密钥ID}', ALGORITHM = AES\_256);");  $/$ \* KEY\_PATH示例: https://kms.cn-north-4.myhuaweicloud.com/ v1.0/0b59929e8100268a2f22c01429802728/kms/9a262917-8b31-41af-a1e0-a53235f32de9 解释:在生成主密钥阶段,密钥服务已生成并存储主密钥,执行本语法只是将主密钥的相关信息 存储在数据库中,方便以后访问 提示: KEY\_PATH格式请参考: 《开发者指南》中"SQL参考 > SQL语法 > CREATE CLIENT

MASTER KEY"章节 \*/ // 定义列加密密钥 int rc2 = stmt.executeUpdate("CREATE COLUMN ENCRYPTION KEY ImgCEK1 WITH VALUES (CLIENT\_MASTER\_KEY = ImgCMK1, ALGORITHM = AES\_256\_GCM);"); // 定义加密表 int rc3 = stmt.executeUpdate("CREATE TABLE creditcard\_info (id\_number int, name varchar(50) encrypted with (column\_encryption\_key = ImgCEK1, encryption\_type = DETERMINISTIC),credit\_card varchar(19) encrypted with (column\_encryption\_key = ImgCEK1, encryption\_type = DETERMINISTIC));"); // 插入数据 int rc4 = stmt.executeUpdate("INSERT INTO creditcard\_info VALUES (1,'joe','6217986500001288393');"); // 查询加密表 ResultSet rs = null;  $rs =$ stmt.executeQuery("select \* from creditcard\_info where name = 'joe';"); // 删除加密表 int rc5 = stmt.executeUpdate("DROP TABLE IF EXISTS creditcard\_info;"); // 删除列加密密钥 int rc6 = stmt.executeUpdate("DROP COLUMN ENCRYPTION KEY IF EXISTS ImgCEK1;"); // 删除客户端主密钥 int rc7 = stmt.executeUpdate("DROP CLIENT MASTER KEY IF EXISTS ImgCMK1;"); // 关闭语句对象 stmt.close(); // 关闭连接 conn.close(); } catch (Exception e) { e.printStackTrace(); return; } }

#### 说明

- 使用JDBC操作密态数据库时,一个数据库连接对象对应一个线程,否则,不同线程变更可能 导致冲突。
- 使用JDBC操作密态数据库时,不同connection对密态配置数据有变更,由客户端调用isvalid 方法保证connection能够持有变更后的密态配置数据,此时需要保证参数 refreshClientEncryption为1(默认值为1),在单客户端操作密态数据场景下, refreshClientEncryption参数可以设置为0。

#### 调用 **isValid** 方法刷新缓存示例

```
// 创建连接conn1
Connection conn1 = DriverManager.getConnection("url","user","password");
// 在另外一个连接conn2中创建客户端主密钥
...
// conn1通过调用isValid刷新缓存,刷新conn1密钥缓存
try {
 if (!conn1.isValid(60)) {
 System.out.println("isValid Failed for connection 1");
 }
} catch (SQLException e) {
 e.printStackTrace();
     return null;
}
```
#### 执行密态等值密文解密

数据库连接接口PgConnection类型新增解密接口,可以对全密态数据库的密态等值密 文进行解密。解密后返回其明文值,通过schema.table.column找到密文对应的加密列 并返回其原始数据类型。

表 **2-1** 新增 com.huawei.gaussdb.jdbc.jdbc.PgConnection 函数接口

| 方法名                                                                                                    | 返回值类型                   | 支持JDBC 4 |
|----------------------------------------------------------------------------------------------------|-------------------------|----------|
| decryptData(String<br>ciphertext, Integer len, String $\vert$ t<br>schema, String table, String<br>column) | ClientLogicDecryptResul | Yes      |

#### 参数说明:

- **ciphertext** 需要解密的密文。
- **len**

密文长度。当取值小于实际密文长度时,解密失败。

- **schema** 加密列所属schema名称。
- **table** 加密列所属table名称。
- **column** 加密列所属column名称。

#### 说明

下列场景可以解密成功,但不推荐:

- 密文长度入参比实际密文长。
- schema.table.column指向其他加密列,此时将返回被指向的加密列的原始数据类型。

表 **2-2** 新增 com.huawei.gaussdb.jdbc.jdbc.clientlogic.ClientLogicDecryptResult 函数 接口

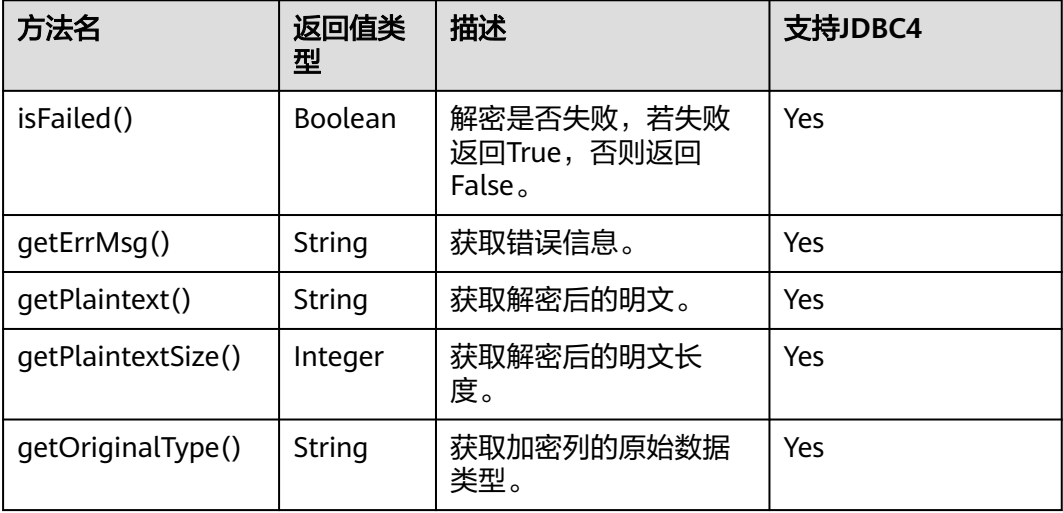

// 通过非密态连接、逻辑解码等其他方式获得密文后,可使用该接口对密文进行解密 import com.huawei.gaussdb.jdbc.jdbc.PgConnection;

<span id="page-22-0"></span>import com.huawei.gaussdb.jdbc.jdbc.clientlogic.ClientLogicDecryptResult;

```
// conn为密态连接
```
// 调用密态PgConnection的decryptData方法对密文进行解密,通过列名称定位到该密文的所属加密列,并返回 其原始数据类型

```
ClientLogicDecryptResult decrypt_res = null;
```
- decrypt\_res = ((PgConnection)conn).decryptData(ciphertext, ciphertext.length(), schemaname\_str, tablename\_str, colname\_str);
- // 检查返回结果类解密成功与否,失败可获取报错信息,成功可获得明文及长度和原始数据类型 if (decrypt\_res.isFailed()) {
- System.out.println(String.format("%s\n", decrypt\_res.getErrMsg()));
- } else {
- System.out.println(String.format("decrypted plaintext: %s size: %d type: %s\n", decrypt\_res.getPlaintext(), decrypt\_res.getPlaintextSize(), decrypt\_res.getOriginalType()));

```
}
```
#### 执行加密表的预编译 **SQL** 语句

```
// 调用Connection的prepareStatement方法创建预编译语句对象。
PreparedStatement pstmt = con.prepareStatement("INSERT INTO creditcard info VALUES (?, ?, ?);");
// 调用PreparedStatement的setShort设置参数。
pstmt.setInt(1, 2);
pstmt.setString(2, "joy");
pstmt.setString(3, "6219985678349800033");
// 调用PreparedStatement的executeUpdate方法执行预编译SQL语句。
int rowcount = pstmt.executeUpdate();
// 调用PreparedStatement的close方法关闭预编译语句对象。
pstmt.close();
```
#### 执行加密表的批处理操作

```
// 调用Connection的prepareStatement方法创建预编译语句对象。
Connection conn = DriverManager.getConnection("url","user","password");
PreparedStatement pstmt = conn.prepareStatement("INSERT INTO creditcard_info (id_number, name, 
credit_card) VALUES (?,?,?)");
// 针对每条数据都要调用setShort设置参数,以及调用addBatch确认该条设置完毕。
int loopCount = 20;
for (int i = 1; i < loopCount + 1; ++i) {
    pstmt.setInt(1, i);
 pstmt.setString(2, "Name " + i);
 pstmt.setString(3, "CreditCard " + i);
    // Add row to the batch.
    pstmt.addBatch();
}
// 调用PreparedStatement的executeBatch方法执行批处理。
int[] rowcount = pstmt.executeBatch();
// 调用PreparedStatement的close方法关闭预编译语句对象。
pstmt.close();
```
# **2.4** 使用 **Go** 驱动操作密态数据库

执行本节的SQL语句前,请确保已提前生成主密钥,并确认访问主密钥的参数。

本节以完整的执行流程为例,介绍如何使用密态数据库语法,包括三个阶段:连接阶 段、使用DDL阶段、使用DML阶段。

#### 连接密态数据库

连接密态数据库需要使用Go驱动包openGauss-connector-go-pq,驱动包当前不支持 在线导入,需要将解压缩后的Go驱动源码包放在本地工程,同时需要配置环境变量。 具体Go驱动开发请参考《开发者指南》中"应用程序开发教程 > 基于Go驱动开发"章 节。另外,需保证环境上已安装7.3以上版本的gcc。

```
Go驱动支持密态数据库相关操作,需要设置密态特性参数enable_ce,同时在编译时添
加标签-tags=enable_ce,并解压包名为GaussDB-Kernel 数据库版本号 操作系统版本
号 64bit libpq.tar.gz的压缩包解压到指定目录,并将lib文件夹所在目录路径,添加至
LD_LIBRARY_PATH环境变量中。密态操作示例如下:
// 以单ip:port为例,本示例以用户名和密码保存在环境变量中为例,运行本示例前请先在本地环境中设置环境变
量(环境变量名称请根据自身情况进行设置)
func main() {
   // 设置访问主密钥的参数
   // 此处介绍2种方式,选择其中1种方式即可:
   // 认证方式一 aksk认证(生成主密钥阶段介绍了如何获取相关参数:项目ID、AK、SK)
   kmsarg := "key_info='keyType=huawei_kms, kmsProjectId={项目ID}, ak={AK}, sk={SK}'"
   // 示例: kmsarg := 
"key_info='keyType=huawei_kms,kmsProjectId=0b59929e8100268a2f22c01429802728,ak=XMAUMJY******DF
WLQW, sk=ga6rO8lx1Q4uB*********2gf80muIzUX'"
 // 认证方式二 账号密码认证 (生成主密钥阶段介绍了如何获取相关参数:IAM服务器地址、IAM用户名、IAM
用户密码、账号名、项目)
  kmsarg := "key info='keyType=huawei kms," +
   kmsarg := "key_info='keyType=hcs_kms," +
       "iamUrl={IAM服务器地址}," +
       "iamUser={IAM用户名}," +
       "iamPassword={IAM用户密码}," +
       "iamDomain={账号名}," +
       "kmsProject={项目}'"
     /* 示例:
       kmsarg := "key_info='keyType=huawei_kms," +
         "iamUrl=https://iam.xxx.com/v3/auth/tokens," +
         "iamUser=test," +
         "iamPassword=*********," +
         "iamDomain=test_account," +
         "kmsProject=xxx'";
     */
  hostip := os.Getenv("GOHOSTIP") //GOHOSTIP为写入环境变量的IP地址<br>port := os.Getenv("GOPORT") //GOPORT为写入环境变量的port
                             port := os.Getenv("GOPORT") //GOPORT为写入环境变量的port
   usrname := os.Getenv("GOUSRNAME") //GOUSRNAME为写入环境变量的用户名
   passwd := os.Getenv("GOPASSWD") //GOPASSWDW为写入环境变量的用户密码
  str := "host=" + hostip + " port=" + port + " user=" + usrname + " password=" + passwd + "
dbname=postgres enable_ce=1" + kmsarg // DSN连接串
   // str := "opengauss://" + usrname + ":" + passwd + "@" + hostip + ":" + port + "/postgres?enable_ce=1" + 
kmsarg // URL连接串
   // 获取数据库连接池句柄
   db, err:= sql.Open("opengauss", str)
  if err != nil {
     log.Fatal(err)
   }
   defer db.Close()
  // Open函数仅是验证参数, Ping方法可检查数据源是否合法
  err = db.Ping()if err == nil fmt.Printf("Connection succeed!\n")
   } else {
     log.Fatal(err)
  }
}
```
#### 执行密态等值查询相关的创建密钥语句

```
// 定义主密钥
```
// 生成主密钥阶段介绍了如何获取如下参数:KMS服务器地址、密钥ID

\_, err = db.Exec("CREATE CLIENT MASTER KEY ImgCMK1 WITH ( KEY\_STORE = huawei\_kms , KEY\_PATH = '{KMS服务器地址}/{密钥ID}', ALGORITHM = AES\_256);")// KEY\_PATH示例:https://kms.cnnorth-4.myhuaweicloud.com/v1.0/0b59929e8100268a2f22c01429802728/kms/9a262917-8b31-41af-a1e0 a53235f32de9

// 解释:在生成主密钥阶段,密钥服务已生成并存储主密钥,执行本语法只是将主密钥的相关信息存储在数据库 中,方便以后访问

```
// 提示: KEY_PATH格式请参考: 《 开发者指南 》中"SQL参考 > SQL语法 > CREATE CLIENT MASTER KEY"章
节
// 定义列密钥
_, err = db.Exec("CREATE COLUMN ENCRYPTION KEY ImgCEK1 WITH VALUES (CLIENT_MASTER_KEY = 
ImgCMK1, ALGORITHM = AEAD_AES_256_CBC_HMAC_SHA256);")
```
#### 执行密态等值查询加密表相关的语句

```
// 定义加密表
_, err = db.Exec("CREATE TABLE creditcard_info (id_number int, name varchar(50) encrypted with 
(column_encryption_key = ImgCEK1, encryption_type = DETERMINISTIC), credit_card varchar(19) encrypted 
with (column_encryption_key = ImgCEK1, encryption_type = DETERMINISTIC));")
// 插入数据
_, err = db.Exec("INSERT INTO creditcard_info VALUES (1,'joe','6217986500001288393'), 
(2,'mike','6217986500001722485'), (3,'joe','6315892300001244581');");
var var1 int
var var2 string
var var3 string
// 查询数据
rows, err := db.Query("select * from creditcard info where name = 'joe';")defer rows.Close()
// 逐行打印
for rows.Next() {
   err = rows.Scan(&var1, &var2, &var3)
  if err := nil log.Fatal(err)
   } else {
      fmt.Printf("var1:%v, var2:%v, var3:%v\n", var1, var2, var3)
   }
}
```
#### 执行加密表的预编译 **SQL** 语句

```
// 调用DB实例的Prepare方法创建预编译对象
delete_stmt, err := db.Prepare("delete from creditcard info where name = $1;")
defer delete_stmt.Close()
// 调用预编译对象的Exec方法绑定参数并执行SQL语句
_, err = delete_stmt.Exec("mike")
```
#### 执行加密表的 **Copy In** 操作

```
// 调用DB实例的Begin、Prepare方法创建事务对象、预编译对象
tx, err := db.Begin()copy_stmt, err := tx.Prepare("Copy creditcard_info from stdin")
// 声明并初始化待导入数据
var records = []struct {
   field1 int
   field2 string
   field3 string
}{
   {4, "james", "6217986500001234567"},
\{ field1: 5,
     field2: "john",
     field3: "6217986500007654321",
   },
}
// 调用预编译对象的Exec方法绑定参数并执行SQL语句
for \Box, record := range records {
    _, err = copy_stmt.Exec(record.field1, record.field2, record.field3)
  if err != nil {
     log.Fatal(err)
   }
}
// 调用事务对象的Commit方法完成事务提交
err = copy_stmt.Close()
err = tx.Commit()
```
#### 说明

当前Go驱动Copy In语句存在强约束,仅能在事务中通过预编译方式执行。

# <span id="page-25-0"></span>**2.5** 前向兼容与安全增强

#### 前向兼容

在上文中,支持通过key\_info设置访问外部密钥管理的参数:

- 1. 使用gsql时,通过元命令\key\_info xxx设置
- 2. 使用JDBC时,通过连接参数conn.setProperty("key\_info", "xxx")设置

为保持前向兼容,还支持通过环境变量等方式设置访问主密钥的参数。

#### 注意

第一次配置使用密态数据库时,可忽略下述方法。如果以前使用下述方法配置密态数 据库,建议改用'key\_info'配置

```
使用系统级环境变量配置的方式如下:
```
export HUAWEI\_KMS\_INFO='iamUrl=https://iam.{项目}.myhuaweicloud.com/v3/auth/tokens,iamUser={IAM 用户名},iamPassword={IAM用户密码},iamDomain={账号名},kmsProject={项目}' # 该方法中操作系统日志可能会记录环境变量中的敏感信息,使用过程中注意及时清理。

还可通过标准库接口设置进程级环境变量,不同语言设置方法如下:

- 1. C/C++ setenv("HIS\_KMS\_INFO", "xxx");
- 2. GO os.Setenv("HIS\_KMS\_INFO", "xxx");

#### 外部密钥服务的身份验证

当数据库驱动访问华为云密钥管理服务时,为避免攻击者伪装为密钥服务,在数据库 驱动与密钥服务建立https连接的过程中,可通过CA证书验证密钥服务器的合法性。为 此,需提前配置CA证书,如果未配置,将不会验证密钥服务的身份。本节介绍如何下 载与配置CA证书。

#### 配置方法

在key\_info参数的中,增加证书相关参数即可。

● 使用gsql时

gaussdb=# \key\_info keyType=huawei\_kms,iamUrl=https://iam.xxx.com/v3/auth/tokens,iamUser={IAM 用户名},iamPassword={IAM用户密码},iamDomain={账号名},kmsProject={项目},iamCaCert=/路径/IAM的 CA证书文件,kmsCaCert=/路径/KMS的CA证书文件

gaussdb=# \key\_info keyType=huawei\_kms,kmsProjectId={项目ID},ak={AK},sk={SK},kmsCaCert=/路 。<br>径/KMS的CA证书文件

- 使用JDBC时
	- conn.setProperty("key\_info", "keyType=huawei\_kms," + "iamUrl=https://iam.xxx.com/v3/auth/tokens," + "iamUser={IAM用户名}," +
	- "iamPassword={IAM用户密码}," +
	- "iamDomain={账号名}," +

```
 "kmsProject={项目}," +
 "iamCaCert=/路径/IAM的CA证书文件," +
 "kmsCaCert=/路径/KMS的CA证书文件");
```
conn.setProperty("key\_info", "keyType=huawei\_kms, kmsProjectId={项目ID}, ak={AK}, sk={SK}, kmsCaCert=/路径/KMS的CA证书文件");

#### 获取证书

大部分浏览器均会自动下载网站对应的CA证书,并提供证书导出功能。虽然,诸如 **[https://www.ssleye.com/ssltool/certs\\_down.html](https://www.ssleye.com/ssltool/certs_down.html)**等很多网站也提供自动下载CA证 书的功能,但可能因本地环境中存在代理或网关,导致CA证书无法正常使用。所以, 建议借助浏览器下载CA证书。下载方式如下:

#### 注意

由于使用restful接口访问密钥服务,当在浏览器输入接口对应的url时,可忽略下述<mark>步</mark> 骤**2**中的失败页面,因为即使在失败的情况下,浏览器也早已提前自动下载CA证书。

- 步骤**1** 输入域名:打开浏览器,在华为云场景中,分别输入IAM服务器地址和KMS服务器地 址,地址获取方式参见: **生成主密钥阶段**。
- 步骤**2** 查找证书:在每次输入域名后,找到SSL连接相关信息,单击后会发现证书,继续单击 可查看证书内容。

 $\leftarrow$   $\rightarrow$  C a jam.cn-north-4.myhuaweicloud.com/v3/auth/tokens

{"error\_msg":"Incorrect IAM authentication information: x-auth-token not found", "error\_code"

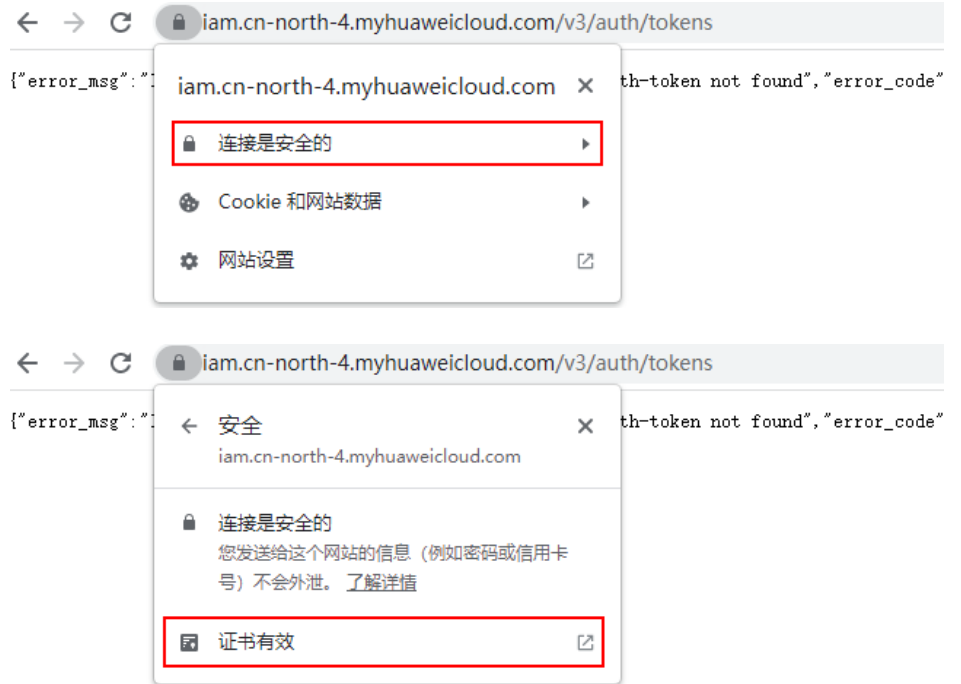

步骤**3** 导出证书:在证书查看页面,可能会看到证书分为很多级,仅需要域名的上一级证书 即可,选择该证书并单击导出,便可直接生成证书文件,即需要的证书文件。

<span id="page-27-0"></span>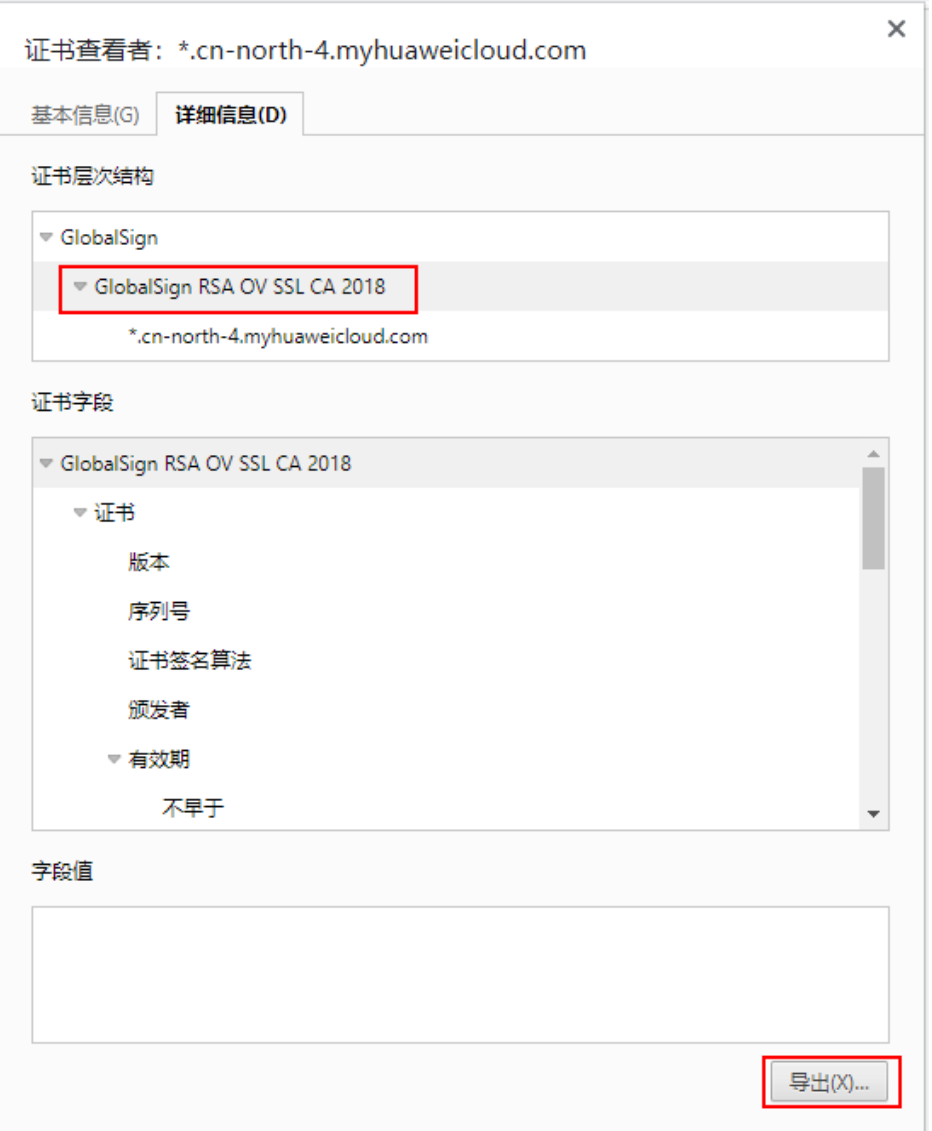

步骤**4** 上传证书:将导出的证书上传至应用端,并配置到上述参数中即可。

#### **----**结束

## **2.6** 密态支持函数**/**存储过程

密态支持函数/存储过程,当前版本只支持sql和plpgsql两种语言。 由于密态支持存储 过程中创建和执行函数/存储过程对用户是无感知的,因此语法和非密态无区别。

函数/存储过程语法参考《开发者指南》中"用户自定义函数"章节和"存储过程"章 节。

密态等值查询支持函数存储过程新增系统表gs\_encrypted\_proc,用于存储参数返回的 原始数据类型。

系统表具体字段含义可参考《开发者指南》中"系统表和系统视图 > 系统表 > GS\_ENCRYPTED\_PROC"章节。

#### 创建并执行涉及加密列的函数**/**存储过程

```
操作密态数据库。
```
#### 步骤**2** 创建加密表。

gaussdb=# **CREATE TABLE creditcard\_info ( id\_number int, name text, credit\_card varchar(19) encrypted with (column\_encryption\_key = cek1, encryption\_type = DETERMINISTIC) ) with (orientation=row);** CREATE TABLE

#### 步骤**3** 插入数据。

gaussdb=# **insert into creditcard\_info values(1, 'Avi', '1234567890123456');** INSERT 0 1 gaussdb=# **insert into creditcard\_info values(2, 'Eli', '2345678901234567');** INSERT 0 1

#### 步骤**4** 创建函数支持密态等值查询。

gaussdb=# CREATE FUNCTION f encrypt in sql(val1 text, val2 varchar(19)) RETURNS text AS 'SELECT **name from creditcard\_info where name=\$1 or credit\_card=\$2 LIMIT 1' LANGUAGE SQL;** CREATE FUNCTION gaussdb=# CREATE FUNCTION f\_encrypt\_in\_plpgsql (val1 text, val2 varchar(19), OUT c text) AS \$\$ BEGIN SELECT into c name from creditcard\_info where name=\$1 or credit\_card =\$2 LIMIT 1; END; \$\$ LANGUAGE plpgsql; CREATE FUNCTION

#### 步骤**5** 执行函数。

gaussdb=# **SELECT f\_encrypt\_in\_sql('Avi','1234567890123456');** f\_encrypt\_in\_sql ------------------ Avi

(1 row)

gaussdb=# **SELECT f\_encrypt\_in\_plpgsql('Avi', val2=>'1234567890123456');** f\_encrypt\_in\_plpgsql ----------------------

 Avi (1 row)

**----**结束

#### 说明

- 函数/存储过程中"执行动态查询语句"中的查询在执行过程中编译,因此函数/存储过程中 的表名、列名不能在创建阶段未知,输入参数不能用于表名、列名或以任何方式连接。
- 函数/存储过程中的"执行动态查询语句"不支持EXECUTE 'query'中带有需要加密的数据 值。
- 在RETURNS、IN和OUT的参数中,不支持混合使用加密和非加密类型参数。虽然参数类型 都是原始数据类型,但实际类型不同。
- 在高级包接口中,如dbe\_output.print\_line()等在服务端打印输出的接口不会做解密操作, 由于加密数据类型在强转成明文原始数据类型时会打印出该数据类型的默认值。
- 当前版本函数/存储过程的LANGUAGE只支持SQL和plpgsql,不支持C和JAVA等其他过程语 言。
- 不支持在函数/存储过程中执行其他查询加密列的函数/存储过程。
- 当前版本不支持default、DECLARE中为变量赋予默认值,且不支持对DECLARE中的返回值 进行解密,用户可以在执行函数时用输入参数、输出参数来代替使用。
- 不支持gs\_dump对涉及加密列的function进行备份。
- 不支持在函数/存储过程中创建密钥。
- 该版本密态函数/存储过程不支持触发器
- 密态等值查询函数/存储过程不支持对plpgsql语言对语法进行转义,对于语法主体带有引号 品合は品工プロXXは原理」 XXのテアライコロの結晶とは ICX(ハウナゴロエドルトリック \$代替。
- 不支持在密态等值查询函数/存储过程中执行修改加密列定义的操作,包括对创建加密表,添 加加密列,由于执行函数是在服务端,客户端没法判断是否需要刷新缓存,需断开连接后或 触发刷新客户端加密列缓存才可以对该列做加密操作。
- 密态函数/存储过程不支持编译检查。创建密态函数时,不能将behavior\_compat\_options设 置为'allow\_procedure\_compile\_check'。
- 不支持使用密态数据类型(byteawithoutorderwithequalcol、byteawithoutordercol、 \_byteawithoutorderwithequalcol、\_byteawithoutordercol)创建函数和存储过程。
- 密态函数若返回值有加密类型,不支持返回不确定的行类型结果,如RETURN [SETOF] RECORD,可以使用返回可确定的行类型结果替代,如RETURN TABLE(columnname typename[,...])。
- 密态支持函数在创建加密函数时会在系统表qs encrypted proc中添加参数对应的加密列的 OID, 因此删除表后重建同名表可能会使密态函数失效,需要重新创建密态函数。

# **3** 分区表

<span id="page-30-0"></span>本章节围绕分区表在大数据量场景下如何对保存的数据进行"查询优化"和"运维管 理"出发,分六个章节对分区表使用进行系统性说明,包含语义、原理、约束限制等 方面。

# **3.1** 大容量数据库

## **3.1.1** 大容量数据库背景介绍

随着处理数据量的日益增长和使用场景的多样化,数据库越来越多地面对容量大、数 据多样化的场景。在过去数据库业界发展的20多年时间里,数据量从最初的MB、GB 级数据量逐渐发展到现在的TB级数据量,在如此数据大规模、数据多样化的客观背景 下,数据库管理系统(DBMS)在数据查询、数据管理方面提出了更高的要求,客观上 要求数据库能够支持多种优化查找策略和管理运维方式。

在计算机科学经典的算法中,人们通常使用分治法(Divide and Conquer)解决场景 和规模较大的问题。其基本思想就是把一个复杂的问题分成两个或更多的相同或相似 的子问题,再把子问题对小的子问题直到最后子问题可以简单的直接求解,原问 题的解可看成子问题的解的合并。对于大容量数据场景, 数据库提供对数据进行"分 治处理"的方式即分区,将逻辑数据库或其组成元素划分为不同的独立部分,每一个 分区维护逻辑上存在相类似属性的数据,这样就把庞大的数据整体进行了切分,有利 于数据的管理、查找和维护。

## **3.1.2** 表分区技术

表分区技术(Table-Partitioning)通过将非常大的表或者索引从逻辑上切分为更小、 更易管理的逻辑单元(分区),能够让对用户对表查询、变更等语句操作具备更小的 影响范围,能够让用户通过分区键(Partition Key)快速定位到数据所在的分区,从 而避免在数据库中对大表的全量扫描,能够在不同的分区上并发进行DDL、DML操 作。从用户使用的角度来看,表分区技术主要有以下三个方面能力:

- 提升大容量数据场景查询效率:由于表内数据按照分区键进行逻辑分区,查询结 果可以通过访问分区的子集而不是整个表来实现。这种分区剪枝技术可以提供数 量级的性能增益。
- 2. 降低运维与查询的并发操作影响:降低DML语句、DDL语句并发场景的相互影 响,在对一些大数据量以时间维度进行分区的场景下会明显受益。例如,新数据 分区进行入库、实时点查操作,老数据分区进行数据清洗、分区合并等运维性质 操作。

<span id="page-31-0"></span>3. 提供大容量场景下灵活的数据运维管理方式:由于分区表从物理上对不同分区的 数据做了表文件层面的隔离,每个分区可以具有单独的物理属性,如启用或禁用 压缩、物理存储设置和表空间。同时它支持数据管理操作,如数据加载、索引创 建和重建,以及分区级别的备份和恢复,而不是对整个表进行操作,从而减少了 操作时间。

## **3.1.3** 数据分区查找优化

分区表对数据查找方面的帮助主要体现在对分区键进行谓词查询场景,例如一张以月 份Month作为分区键的表, 如图3-1所示。如果以普通表的方式设计表结构则需要访问 表全量的数据(Full Table Scan),如果以日期为分区键重新设计该表,那么原有的 全表扫描会被优化成为分区扫描。当表内的数据量很大同时具有很长的历史周期时, 由于扫描数据缩减所带来的性能提升会有明显的效果,如图**3-2**所示。

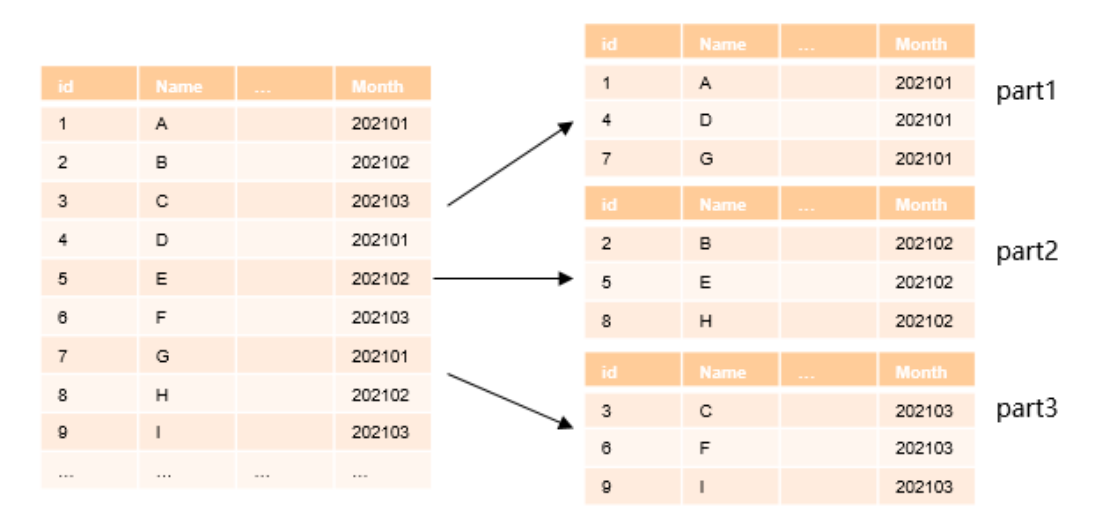

#### 图 **3-1** 分区表示例图

#### 图 **3-2** 分区表剪枝示例图

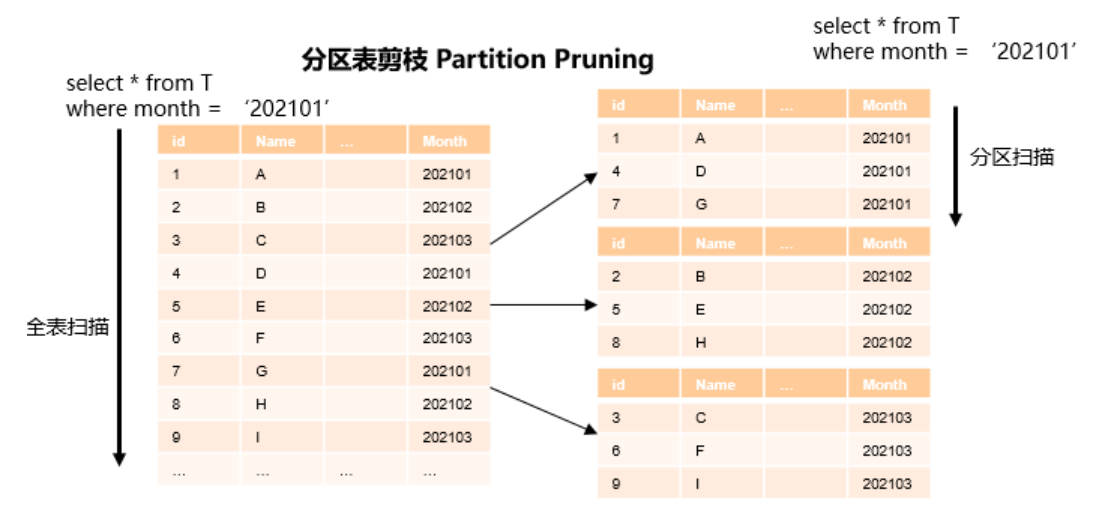

## **3.1.4** 数据分区运维管理

分区表技术为数据生命周期管理 (Data Life Cycle Management, DLM)提供了灵活 性的支持,数据生命周期管理是一组用于在数据的整个使用寿命中管理数据的过程和

<span id="page-32-0"></span>策略。其中一个重要组成部分是确定在数据生命周期的任何时间点存储数据的最合适 和最经济高效的介质:日常操作中使用的较新数据存储在最快、可用性最高的存储层 上,而不经常访问的较旧数据可能存储在成本较低、效率较低的存储层。较旧的数据 也可能更新的频率较低,因此将数据压缩并存储为只读是有意义的。

分区表为实施DLM解决方案提供了理想的环境,通过不同分区使用不同表空间,最大 限度在确保易用性的同时,实现了有效的数据生命周期的成本优化。这部分的设置由 数据库运维人员在服务端设置操作完成,实际用户并不感知这一层面的优化设置,对 用户而言逻辑上仍然是对同一张表的查询操作。此外不同分区可以分别实施备份、恢 复、索引重建等运维性质的操作,能够对单个数据集不同子类进行分治操作,满足用 户业务场景的差异化需求。

# **3.2** 分区表介绍

分区表(Partitioned Table)指在单节点内对表数据内容按照分区键以及围绕分区键的 分区策略对表进行逻辑切分。从数据分区的角度来看是一种水平分区(horizontal partition)策略方式。分区表增强了数据库应用程序的性能、可管理性和可用性,并 有助于降低存储大量数据的总体拥有成本。分区允许将表、索引和索引组织的表细分 为更小的部分,使这些数据库对象能够在更精细的粒度级别上进行管理和访问。 GaussDB提供了丰富的分区策略和扩展,以满足不同业务场景的需求。由于分区策略 的实现完全由数据库内部实现,对用户是完全透明的,因此它几乎可以在实施分区表 优化策略以后做平滑迁移,无需潜在耗费人力物力的应用程序更改。本章围绕 GaussDB分区表的基本概念从以下几个方面展开介绍:

- 1. 分区表基本概念:从表分区的基本概念出发,介绍分区表的catalog存储方式以及 内部对应原理。
- 2. 分区策略:从分区表所支持的基本类型出发,介绍各种分区模式下对应的特性以 及能够达到的优化特点和效果。

## **3.2.1** 基本概念

#### **3.2.1.1** 分区表(母表)

实际对用户体现的表,用户对该表进行常规DML语句的增、删、查、改操作。通常使 用在建表DDL语句显式的使用PARTITION BY语句进行定义,创建成功以后在pg\_class 表中新增一个entry,并且parttype列内容为'p'(一级分区)或者's'(二级分区),表 明该entry为分区表的母表。分区母表通常是一个逻辑形态,对应的表文件并不存放数 据。

```
示例1: t1 hash为一个一级分区表, 分区类型为hash:
gaussdb=# CREATE TABLE t1_hash (c1 INT, c2 INT, c3 INT)
PARTITION BY HASH(c1)
(
   PARTITION p0,
  PARTITION p1,
  PARTITION p2.
  PARTITION p3.
   PARTITION p4,
  PARTITION p5,
   PARTITION p6,
   PARTITION p7,
  PARTITION p8.
   PARTITION p9
);
```
gaussdb=# \d+ t1\_hash

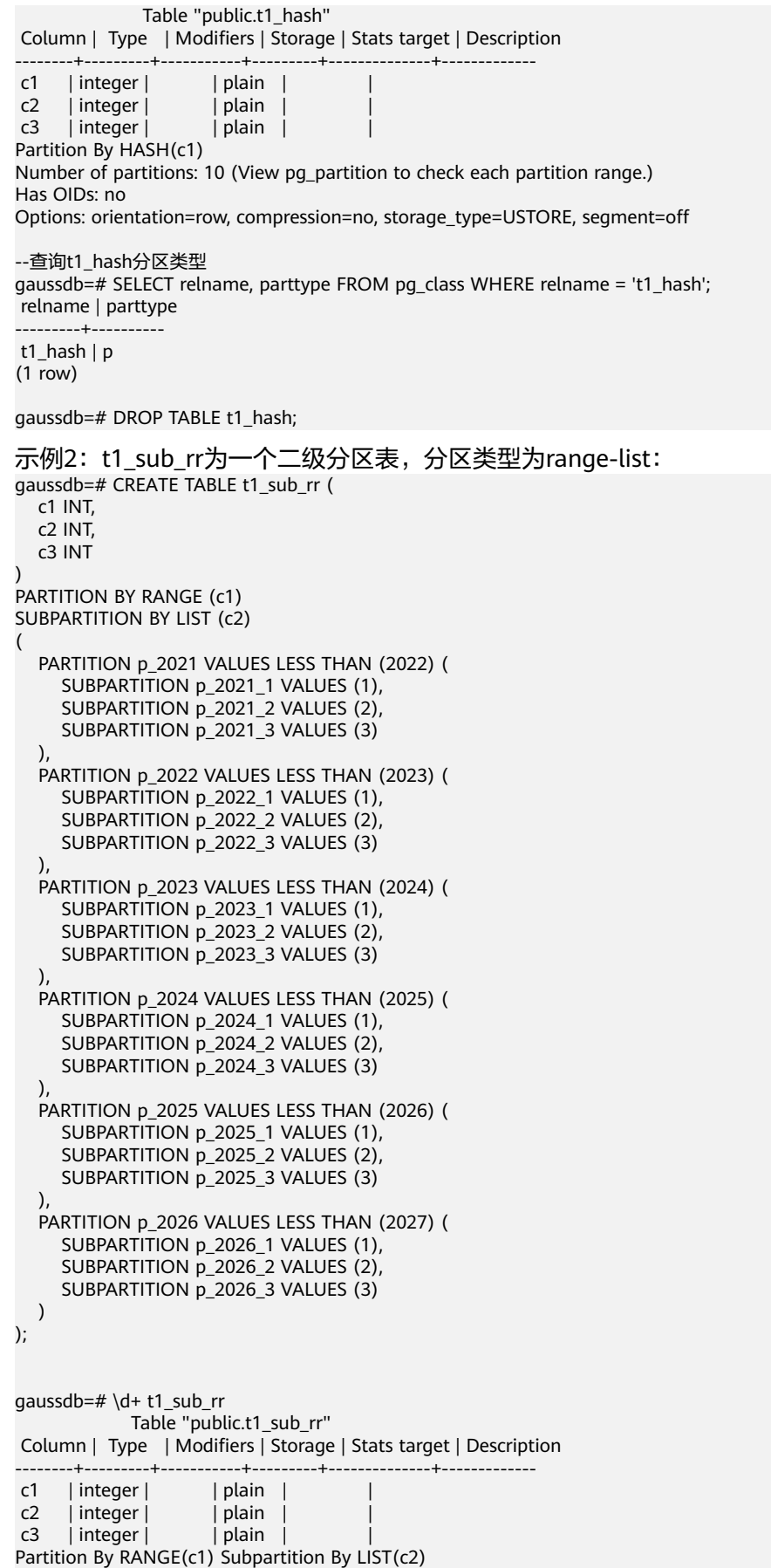

```
Number of partitions: 6 (View pg_partition to check each partition range.)
Number of subpartitions: 18 (View pg_partition to check each subpartition range.)
Has OIDs: no
Options: orientation=row, compression=no, storage_type=USTORE, segment=off
--查询t1_sub_rr分区类型
gaussdb=# SELECT relname, parttype FROM pg_class WHERE relname = 't1_sub_rr';
 relname | parttype
-----------+----------
 t1_sub_rr | s 
(1 row)
```
gaussdb=# DROP TABLE t1\_sub\_rr;

## **3.2.1.2** 分区(分区子表、子分区)

分区表中实际保存数据的表,对应的entry通常保存在pg\_partition中,各个子分区的 parentid作为外键关联其分区母表在pg\_class表中的OID列。

```
示例: t1 hash为一个一级分区表:
```
gaussdb=# CREATE TABLE t1\_hash (c1 INT, c2 INT, c3 INT)

PARTITION BY HASH(c1) ( PARTITION p0, PARTITION p1, PARTITION p2, PARTITION p3, PARTITION p4, PARTITION p5, PARTITION p6, PARTITION p7, PARTITION p8, PARTITION p9 ); --查询t1 hash分区类型 gaussdb=# SELECT oid, relname, parttype FROM pg\_class WHERE relname = 't1\_hash'; oid | relname | parttype -------+---------+----------

 16685 | t1\_hash | p (1 row)

--查询t1\_hash的分区信息 gaussdb=# SELECT oid, relname, parttype, parentid FROM pg\_partition WHERE parentid = 16685; oid | relname | parttype | parentid

-------+---------+----------+---------- 16688 | t1\_hash | r | 16685 16689 | p0 | p | 16685 16690 | p1 | p | 16685<br>16691 | p2 | p | 16685<br>16692 | p3 | p | 16685 16691 | p2 | p | 16692 | p3 | p | 16685<br>16693 | p4 | p | 16685 16693 | p4 | p | 16694 | p5 | p | 16685 16695 | p6 | p | 16685 16696 | p7 | p | 16685 16697 | p8 | p | 16685 16698 | p9 | p | 16685 (11 rows)

gaussdb=# DROP TABLE t1\_hash;

#### **3.2.1.3** 分区键

分区键由一个或多个列组成,分区键值结合对应分区方法能够唯一确定某一元组所在 的分区,通常在建表时通过PARTITION BY语句指定:

<span id="page-35-0"></span>CREATE TABLE table\_name (…) PARTITION BY part\_strategy (**partition\_key**) (…)

#### 须知

范围分区表和列表分区表支持最多16列分区键,其他分区表只支持1列分区键。

## **3.2.2** 分区策略

分区策略在使用DDL语句建表语句时通过PARTITION BY语句的语法指定,分区策略描 述了在分区表中数据和分区路由映射规则。常见的分区类型有基于条件的Range分区/ Interval分区、基于哈希散列函数的Hash分区、基于数据枚举的List列表分区: CREATE TABLE table\_name (…) PARTITION BY **partition\_strategy** (partition\_key) (…)

#### **3.2.2.1** 范围分区

范围分区(Range Partition)根据为每个分区建立分区键的值范围将数据映射到分 区。范围分区是生产系统中最常见的分区类型,通常在以时间维度(Date、Time Stamp)描述数据场景中使用。范围分区有两种语法格式,示例如下:

1. VALUES LESS THAN的语法格式

对于从句是VALUE LESS THAN的语法格式,范围分区策略的分区键最多支持16 列。

```
– 单列分区键示例如下:
gaussdb=# CREATE TABLE range_sales_single_key
(
 product id INT4 NOT NULL,
  customer_id INT4 NOT NULL,
  time DATE,
 channel_id CHAR(1),
 type id INT4,
  quantity_sold NUMERIC(3),
  amount_sold NUMERIC(10,2)
)
PARTITION BY RANGE (time)
(
  PARTITION date_202001 VALUES LESS THAN ('2020-02-01'),
  PARTITION date_202002 VALUES LESS THAN ('2020-03-01'),
  PARTITION date_202003 VALUES LESS THAN ('2020-04-01'),
  PARTITION date_202004 VALUES LESS THAN ('2020-05-01')
);
gaussdb=# DROP TABLE range_sales_single_key;
其中date_202002表示2020年2月的分区, 将包含分区键值从2020年2月1日
到2020年2月29日的数据。
每个分区都有一个VALUES LESS子句,用于指定分区的非包含上限。大于或
等于该分区键的任何值都将添加到下一个分区。除第一个分区外,所有分区
都具有由前一个分区的VALUES LESS子句指定的隐式下限。可以为最高分区
定义MAXVALUE关键字, MAXVALUE表示一个虚拟无限值, 其排序高于分区
键的任何其他可能值,包括空值。
– 多列分区键示例如下:
gaussdb=# CREATE TABLE range_sales
(
  c1 INT4 NOT NULL,
  c2 INT4 NOT NULL,
  c3 CHAR(1)
)
PARTITION BY RANGE (c1,c2)
(
```
```
 PARTITION p1 VALUES LESS THAN (10,10),
    PARTITION p2 VALUES LESS THAN (10,20),
   PARTITION p3 VALUES LESS THAN (20,10)
\lambdaINSERT INTO range_sales VALUES(9,5,'a');
INSERT INTO range_sales VALUES(9,20,'a');
INSERT INTO range_sales VALUES(9,21,'a');
INSERT INTO range_sales VALUES(10,5,'a');
INSERT INTO range_sales VALUES(10,15,'a');
INSERT INTO range_sales VALUES(10,20,'a');
INSERT INTO range_sales VALUES(10,21,'a');
INSERT INTO range_sales VALUES(11,5,'a');
INSERT INTO range_sales VALUES(11,20,'a');
INSERT INTO range_sales VALUES(11,21,'a');
gaussdb=# SELECT * FROM range_sales PARTITION (p1);
c1 | c2 | c3----+----+----
 9 | 5 | a
  9 | 20 | a
  9 | 21 | a
10 | 5 | a(4 rows)
gaussdb=# SELECT * FROM range_sales PARTITION (p2);
 c1 | c2 | c3
----+----+----
 10 | 15 | a
(1 row)
gaussdb=# SELECT * FROM range_sales PARTITION (p3);
c1 | c2 | c3----+----+----
 10 | 20 | a
 10 | 21 | a
 11 | 5 | a
 11 | 20 | a
 11 | 21 | a
(5 rows)
gaussdb=# DROP TABLE range_sales;
```
#### 说明

多列分区的分区规则如下:

- 1. 从第一列开始比较。
- 2. 如果插入的当前列小于分区当前列边界值,则直接插入。
- 3. 如果插入的当前列等于分区当前列的边界值,则比较插入值的下一列与分区下-列边界值的大小。
- 4. 如果插入的当前列大于分区当前列的边界值,则换下一个分区进行比较。

#### 2. START END语法格式

对于从句是START END语法格式,范围分区策略的分区键最多支持1列。

```
示例如下:
gaussdb=# 
-- 创建表空间
CREATE TABLESPACE startend_tbs1 LOCATION '/home/omm/startend_tbs1';
CREATE TABLESPACE startend_tbs2 LOCATION '/home/omm/startend_tbs2';
CREATE TABLESPACE startend_tbs3 LOCATION '/home/omm/startend_tbs3';
CREATE TABLESPACE startend_tbs4 LOCATION '/home/omm/startend_tbs4';
-- 创建临时schema
CREATE SCHEMA tpcds;
SET CURRENT_SCHEMA TO tpcds;
-- 创建分区表,分区键是integer类型
CREATE TABLE tpcds.startend_pt (c1 INT, c2 INT)
TABLESPACE startend_tbs1
```
PARTITION BY RANGE (c2) ( PARTITION p1 START(1) END(1000) EVERY(200) TABLESPACE startend\_tbs2, PARTITION p2 END(2000), PARTITION p3 START(2000) END(2500) TABLESPACE startend\_tbs3, PARTITION p4 START(2500) PARTITION p5 START(3000) END(5000) EVERY(1000) TABLESPACE startend\_tbs4 )

ENABLE ROW MOVEMENT;

-- 查看分区表信息

gaussdb=# SELECT relname, boundaries, spcname FROM pg\_partition p JOIN pg\_tablespace t ON p.reltablespace=t.oid and p.parentid='tpcds.startend\_pt'::regclass ORDER BY 1; relname | boundaries | spcname

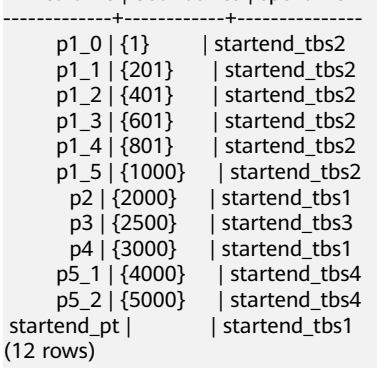

--清理示例 gaussdb=# DROP TABLE tpcds.startend\_pt;

## **3.2.2.2** 间隔分区

间隔分区 (Interval Partition) 可以看成是范围分区的一种增强和扩展方式, 相比之下 间隔分区定义分区时无需为新增的每个分区指定上限和下限值,只需要确定每个分区 的长度,实际插入的过程中会自动进行分区的创建和扩展。间隔分区在创建初始时必 须至少指定一个范围分区,范围分区键值确定范围分区的高值称为转换点,数据库为 值超出该转换点的数据自动创建间隔分区。每个区间分区的下边界是先前范围或区间 分区的非包容性上边界。示例如下:

```
gaussdb=# CREATE TABLE interval_sales
(
   prod_id NUMBER(6),
  cust id NUMBER,
   time_id DATE,
   channel_id CHAR(1),
   promo_id NUMBER(6),
  quantity sold NUMBER(3),
   amount_sold NUMBER(10, 2)
)
PARTITION BY RANGE (time_id) INTERVAL ('1 month')
(
  PARTITION date 2015 VALUES LESS THAN ('2016-01-01'),
   PARTITION date_2016 VALUES LESS THAN ('2017-01-01'),
   PARTITION date_2017 VALUES LESS THAN ('2018-01-01'),
  PARTITION date 2018 VALUES LESS THAN ('2019-01-01').
   PARTITION date_2019 VALUES LESS THAN ('2020-01-01')
);
```
gaussdb=# DROP TABLE interval\_sales;

上述例子中,初始创建分区以2015年到2019年以年为单位创建分区,当数据插入到 2020-01-01以后的数据时,由于超过的预先定义Range分区的上边界,会自动创建一 个分区。

#### 注意

间隔分区仅支持数值类型和日期/时间类型,不支持字符类型和其他类型。支持类型白 名单如下:

INT1/UINT1、INT2/UINT2、INT4/UINT4、INT8/UINT8、FLOAT4、FLOAT8、 NUMERIC、DATE、TIMESTAMP、TIMESTAMP WITH TIME ZONE。

#### **3.2.2.3** 哈希分区

哈希分区(Hash Partition)基于对分区键使用哈希算法将数据映射到分区。使用的哈 希算法为GaussDB内置哈希算法,在分区键取值范围不倾斜(no data skew)的场景 下,哈希算法在分区之间均匀分布行,使分区大小大致相同。因此哈希分区是实现分 区间均匀分布数据的理想方法。哈希分区也是范围分区的一种易于使用的替代方法, 尤其是当要分区的数据不是历史数据或没有明显的分区键时,示例如下:

```
CREATE TABLE bmsal_order_line (
  ol_w_id INTEGER NOT NULL,<br>ol d id INTEGER NOT NULL,
                INTEGER NOT NULL,
  ol_o_id INTEGER NOT NULL,<br>ol number INTEGER NOT NUI
                  INTEGER NOT NULL,
   ol_i_id INTEGER NOT NULL,
   ol_delivery_d TIMESTAMP,
   ol_amount DECIMAL(6,2),
  ol_supply_w_id INTEGER,<br>ol quantity INTEGER,
  ol_quantity
   ol_dist_info CHAR(24)
)
--预先定义100个分区
PARTITION BY HASH(ol d id)
(
   PARTITION p0,
   PARTITION p1,
   PARTITION p2,
 …
   PARTITION p99
);
```
上述例子中,bmsql\_order\_line表的ol\_d\_id进行了分区,ol\_d\_id列是一个identifier性 质的属性列,本身并不带有时间或者某一个特定维度上的区分。使用哈希分区策略来 对其进行分表处理则是一个较为理想的选择。相比其他分区类型,除了预先确保分区 键没有过多数据倾斜(某一、某几个值重复度高),只需要指定分区键和分区数即可 创建分区,同时还能够确保每个分区的数据均匀,提升了分区表的易用性。

#### **3.2.2.4** 列表分区

列表分区(List Partition)能够通过在每个分区的描述中为分区键指定离散值列表来显 式控制行如何映射到分区。列表分区的优势在于可以以枚举分区值方式对数据进行分 区,可以对无序和不相关的数据集进行分组和组织。对于未定义在列表中的分区键 值,可以使用默认分区(DEFAULT)来进行数据的保存,这样所有未映射到任何其他 分区的行都不会生成错误。示例如下:

gaussdb=# CREATE TABLE bmsql\_order\_line ( ol\_w\_id INTEGER NOT NULL,<br>ol\_d\_id INTEGER NOT NULL, INTEGER NOT NULL, ol\_o\_id INTEGER NOT NULL, ol\_number INTEGER NOT NULL, ol i id INTEGER NOT NULL, ol\_delivery\_d TIMESTAMP, ol\_amount DECIMAL(6,2), ol\_supply\_w\_id INTEGER,

ol\_quantity INTEGER,<br>ol dist info CHAR(24) ol\_dist\_info ) PARTITION BY LIST(ol\_d\_id) ( PARTITION p0 VALUES (1,4,7), PARTITION p1 VALUES (2,5,8), PARTITION p2 VALUES (3,6,9), PARTITION p3 VALUES (DEFAULT) );

gaussdb=# DROP TABLE bmsql\_order\_line;

上述例子和之前给出的哈希分区的例子类似,同样通过ol\_d\_id列进行分区,但是在List 分区中直接通过对ol\_d\_id的可能取值范围进行限定,不在列表中的数据会进入p3分区 (DEFAULT)。相比哈希分区,List列表分区对分区键的可控性更好,往往能够准确的 将目标数据保存在预想的分区中,但是如果列表值较多在分区定义时变得麻烦,该情 况下推荐使用Hash分区。List、Hash分区往往都是处理无序、不相关的数据集进行分 组和组织。

#### 注意

列表分区的分区键最多支持16列。如果分区键定义为1列,子分区定义时List列表中的 枚举值不允许为NULL值;如果分区键定义为多列,子分区定义时List列表中的枚举值 允许有NULL值。

#### **3.2.2.5** 二级分区

二级分区(Sub Partition,也叫组合分区 )是基本数据分区类型的组合,将表通过一 种数据分布方法进行分区,然后使用第二种数据分布方式将每个分区进一步细分为子 分区。给定分区的所有子分区表示数据的逻辑子集。常见的二级分区组合如下所示:

- 1. Range-Range
- 2. Range-List
- 3. Range-Hash
- 4. List-Range
- 5. List-List
- 6. List-Hash
- 7. Hash-Range
- 8. Hash-List
- 9. Hash-Hash

```
示例如下:
```

```
gaussdb=# 
--Range-Range
CREATE TABLE t_range_range (
   c1 INT,
   c2 INT,
   c3 INT
)
PARTITION BY RANGE (c1) 
SUBPARTITION BY RANGE (c2) 
(
   PARTITION p1 VALUES LESS THAN (10) (
    SUBPARTITION p1sp1 VALUES LESS THAN (5),
     SUBPARTITION p1sp2 VALUES LESS THAN (10)
```
),

```
 PARTITION p2 VALUES LESS THAN (20) (
      SUBPARTITION p2sp1 VALUES LESS THAN (15),
      SUBPARTITION p2sp2 VALUES LESS THAN (20)
   )
);
DROP TABLE t_range_range;
--Range-List
CREATE TABLE t_range_list (
   c1 INT,
   c2 INT,
   c3 INT
)
PARTITION BY RANGE (c1) 
SUBPARTITION BY LIST (c2) 
(
   PARTITION p1 VALUES LESS THAN (10) (
      SUBPARTITION p1sp1 VALUES (1, 2),
      SUBPARTITION p1sp2 VALUES (3, 4)
   ),
   PARTITION p2 VALUES LESS THAN (20) (
     SUBPARTITION p2sp1 VALUES (1, 2),
      SUBPARTITION p2sp2 VALUES (3, 4)
   )
\mathcal{E}DROP TABLE t_range_list;
--Range-Hash
CREATE TABLE t_range_hash (
   c1 INT,
   c2 INT,
   c3 INT
)
PARTITION BY RANGE (c1) 
SUBPARTITION BY HASH (c2) 
SUBPARTITIONS 2
(
   PARTITION p1 VALUES LESS THAN (10),
  PARTITION p2 VALUES LESS THAN (20)
);
DROP TABLE t_range_hash;
--List-Range
CREATE TABLE t_list_range (
   c1 INT,
   c2 INT,
   c3 INT
)
PARTITION BY LIST (c1) 
SUBPARTITION BY RANGE (c2) 
(
   PARTITION p1 VALUES (1, 2) (
      SUBPARTITION p1sp1 VALUES LESS THAN (5),
      SUBPARTITION p1sp2 VALUES LESS THAN (10)
 ),
   PARTITION p2 VALUES (3, 4) (
      SUBPARTITION p2sp1 VALUES LESS THAN (5),
      SUBPARTITION p2sp2 VALUES LESS THAN (10)
   )
);
DROP TABLE t_list_range;
--List-List
CREATE TABLE t_list_list (
   c1 INT,
   c2 INT,
   c3 INT
```
)

```
PARTITION BY LIST (c1) 
SUBPARTITION BY LIST (c2) 
(
 PARTITION p1 VALUES (1, 2) (
 SUBPARTITION p1sp1 VALUES (1, 2),
      SUBPARTITION p1sp2 VALUES (3, 4)
 ),
   PARTITION p2 VALUES (3, 4) (
      SUBPARTITION p2sp1 VALUES (1, 2),
      SUBPARTITION p2sp2 VALUES (3, 4)
   )
);
DROP TABLE t_list_list;
--List-Hash
CREATE TABLE t_list_hash (
   c1 INT,
   c2 INT,
   c3 INT
)
PARTITION BY LIST (c1) 
SUBPARTITION BY HASH (c2) 
SUBPARTITIONS 2
(
   PARTITION p1 VALUES (1, 2),
   PARTITION p2 VALUES (3, 4)
);
DROP TABLE t_list_hash;
--Hash-Range
CREATE TABLE t_hash_range (
   c1 INT,
   c2 INT,
   c3 INT
)
PARTITION BY HASH (c1) 
PARTITIONS 2
SUBPARTITION BY RANGE (c2) 
(
 PARTITION p1 (
 SUBPARTITION p1sp1 VALUES LESS THAN (5),
      SUBPARTITION p1sp2 VALUES LESS THAN (10)
   ),
   PARTITION p2 (
      SUBPARTITION p2sp1 VALUES LESS THAN (5),
      SUBPARTITION p2sp2 VALUES LESS THAN (10)
   )
);
DROP TABLE t_hash_range;
--Hash-List
CREATE TABLE t_hash_list (
   c1 INT,
   c2 INT,
   c3 INT
)
PARTITION BY HASH (c1) 
PARTITIONS 2
SUBPARTITION BY LIST (c2) 
(
 PARTITION p1 (
 SUBPARTITION p1sp1 VALUES (1, 2),
      SUBPARTITION p1sp2 VALUES (3, 4)
   ),
   PARTITION p2 (
      SUBPARTITION p2sp1 VALUES (1, 2),
      SUBPARTITION p2sp2 VALUES (3, 4)
   )
);
```
DROP TABLE t\_hash\_list;

```
--Hash-Hash
CREATE TABLE t_hash_hash (
   c1 INT,
   c2 INT,
   c3 INT
)
PARTITION BY HASH (c1) 
PARTITIONS 2
SUBPARTITION BY HASH (c2) 
SUBPARTITIONS 2
(
   PARTITION p1,
  PARTITION p2
);
DROP TABLE t_hash_hash;
```
#### 注意

Interval分区看成是范围分区的一种特殊形式,目前不支持二级分区场景中定义 Interval分区。

二级分区表的一级分区和二级分区分区键均只支持1列。

## **3.2.2.6** 分区表对导入操作的性能影响

在GaussDB内核实现中,分区表数据插入的处理过程相比非分区表增加分区路由部分 的开销,因从整体上分区表场景的数据插入开销主要看成: (1) heap-insert基表插 入;(2)partition-routing分区路由两个部分,如图**3-3**所示。其中heap基表插入解 决tuple入库对应heap表的问题并且该部分普通表和分区表共用,而分区路由部分解决 分区路由即tuple元组插入到对应partRel的问题,并且分区路由算法本身作为一级、二 级分区共用,不同之处在于二级分区相比一级分区多一层路由操作,对路由算法为两 次调用。

图 **3-3** 普通表&分区表数据插入

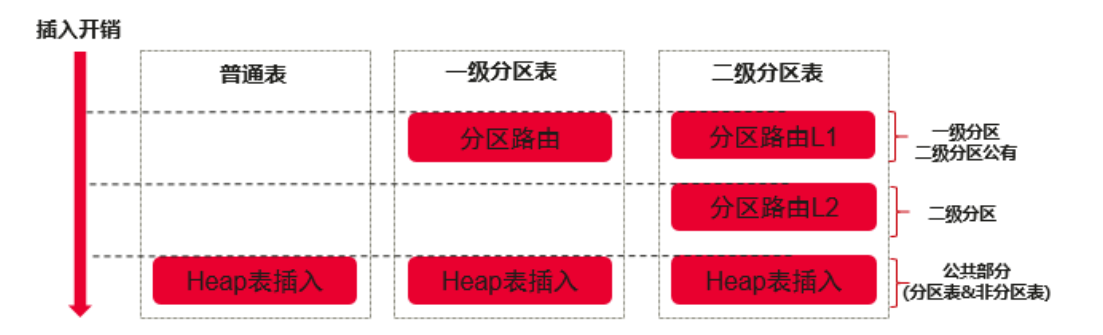

因此对数据插入优化的侧重点如下:

- 1. 分区表基表Heap表插入:
	- a. 算子底噪优化
	- b. heap数据插入
	- c. 索引插入build优化(带索引)
- 2. 分区表分区路由:
	- a. 路由查找算法逻辑优化
	- b. 路由底噪优化,包括分区表partRel句柄开启、新增的函数调用逻辑开销

#### 说明

分区路由的性能主要通过大数据量的单条INSERT语句体现,UPDATE场景内部包含了查找 waller in the actual command in the control of the control control and the control of the control of the state 接。

不同分区类型的路由算法逻辑如表**3-1**所示:

#### 表 **3-1** 路由算法逻辑

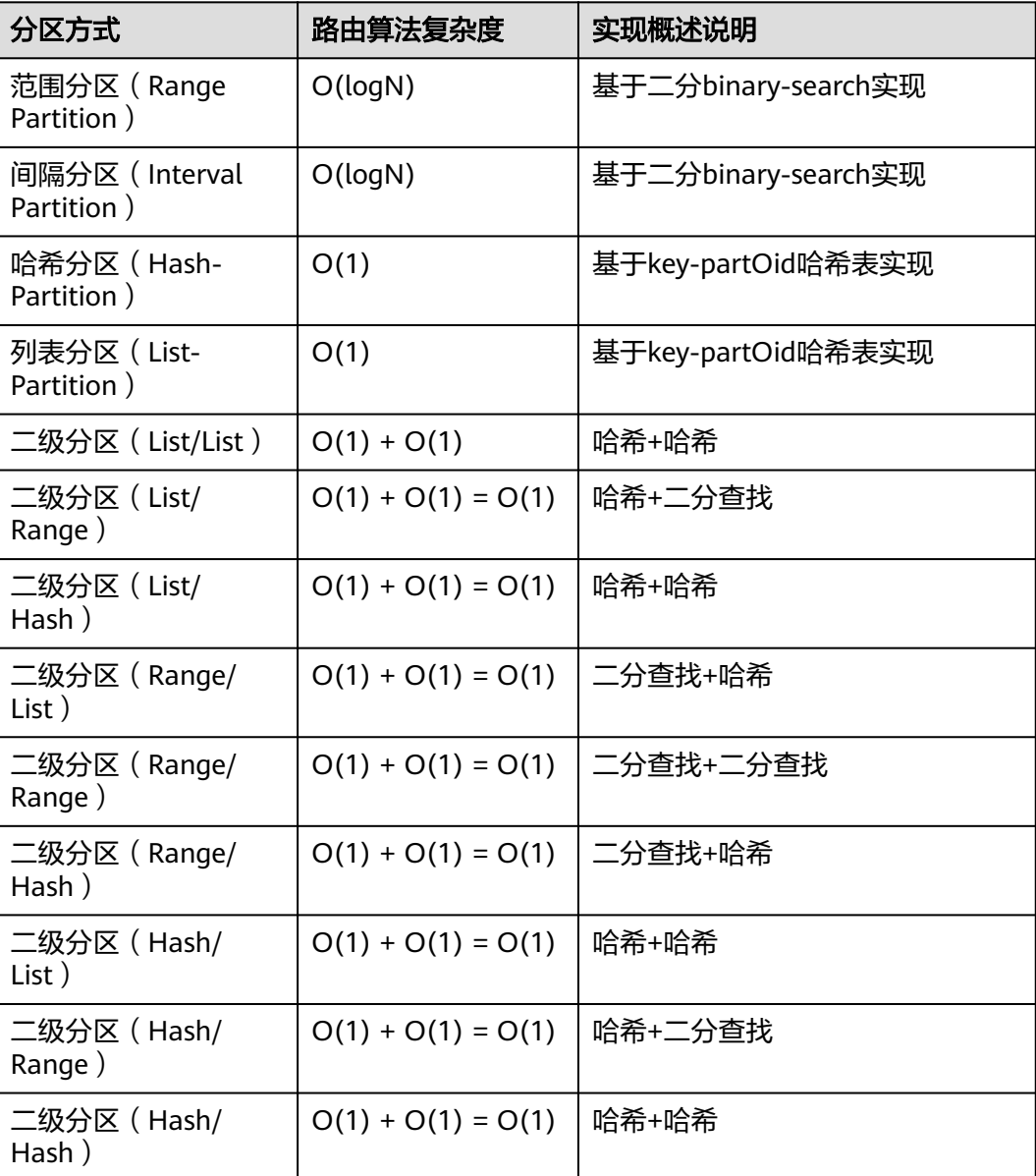

#### 注意

分区路由的主要处理逻辑根据导入数据元组的分区键计算其所在分区的过程,相比非 分区表这部分为额外增加的开销,这部分开销在最终数据导入上的具体性能损失和服 务器CPU处理能力、表宽度、磁盘/内存的实际容量相关,通常可以粗略认为:

- x86服务器场景下一级分区表相比普通表的导入性能会略低10%以内,二级分区表 比普通表略低20%以内。
- ARM服务器场景下为20%、30%,造成x86和ARM指向性能略微差异的主要原因 是分区路由为in-memory计算强化场景,主流x86体系CPU在单核指令处理能力上 略优于ARM。

# **3.2.3** 分区基本使用

#### **3.2.3.1** 创建分区表

#### 创建普通分区表(创建一级分区表)

由于SQL语言功能强大和灵活多样性,SQL语法树通常比复杂,分区表同样如此,分区 表的创建可以理解成在原有非分区表的基础上新增表分区属性,因此分区表的语法接 口可以看成是对原有非分区表CREATE TABLE语句进行扩展PARTITION BY语句部分, 同时指定分区相关的三个核元素:

- 1. 分区类型(partType):描述分区表的分区策略,分别有RANGE/INTERVAL/ LIST/HASH。
- 2. 分区键(partKey):描述分区表的分区列,目前RANGE/LIST分区支持多列(不 超过16列)分区键,INTERVAL/HASH分区只支持单列分区。
- 3. 分区表达式 (partExpr): 描述分区表的具体分区表方式, 即键值与分区的对应 映射关系。

这三部分重要元素在建表语句的Partition By Clause子句中体现, PARTITION BY partType (partKey) ( partExpr[,partExpr]…)。示例如下: CREATE TABLE [ IF NOT EXISTS ] partition\_table\_name (

```
 [ /* 该部分继承于普通表的Create Table */
   { column_name data_type [ COLLATE collation ] [ column_constraint [ ... ] ]
  | table_constraint
   | LIKE source_table [ like_option [...] ] }[, ... ]
  \mathbf{1})
[ WITH ( {storage_parameter = value} [, ... ] ) ]
 COMPRESS | NOCOMPRESS ]
[ TABLESPACE tablespace_name ]
-<br>/* 范围分区场景,若申明INTERVAL子句则为间隔分区场景 */
PARTITION BY RANGE (partKey) [ INTERVAL ('interval_expr') [ STORE IN (tablespace_name [, ... ] ) ] ] (
   partition_start_end_item [, ... ]
   partition_less_then_item [, ... ]
)
/* 列表分区场景,若申明AUTOMATIC则支持list自动扩展 */
PARTITION BY LIST (partKey) [ AUTOMATIC ]
(
  PARTITION partition_name VALUES (list_values_clause) [ TABLESPACE tablespace_name [, ... ] ]
...
)
/* 哈希分区场景 */
PARTITION BY HASH (partKey) (
PARTITION partition_name [ TABLESPACE tablespace_name [, ... ] ]
```
/\* 开启/关闭分区表行迁移 \*/ [ { ENABLE | DISABLE } ROW MOVEMENT ];

规格约束:

...  $\lambda$ 

- 1. RANGE/LIST分区最大支持16个分区键,INTERVAL/HASH分区均只支持1个分区 键,二级分区只支持1个分区键。
- 2. INTERVAL分区仅支持数值类型和日期/时间类型,INTERVAL分区不支持在二级分 区表中创建。
- 3. INTERVAL分区表定义不能有MAXVALUE分区, LIST自动扩展分区表不能定义有 DEFAULT分区。
- 4. 除哈希分区外,分区键不能插入空值,否则DML语句会进行报错处理。唯一例 外:RANGE分区表定义有MAXVALUE分区/LIST分区表定义有DEFAULT分区。
- 5. 分区数最大值为1048575个,可以满足大部分业务场景的诉求。但分区数增加会 导致系统中文件数增加,影响系统的性能,一般对于单个表而言不建议分区数超 过200。

#### 创建二级分区表

二级分区表,可以看成是对一级分区表的扩展,在二级分区表中第一层分区是一张逻 辑表并不实际存储数据,数据实际是存储在二级分区节点上的。从实现上而言,二级 分区表的分区方案是由两个一级分区的嵌套而来,一级分区的分区方案详见章节 CREATE TABLE PARTITION。常见的二级分区表组合方案有:Range-Range分区、 Range-List分区、Range-Hash分区、List-Range分区、List-List分区、List-Hash分 区、Hash-Range分区、Hash-List分区、Hash-Hash分区等。目前二级分区仅支持行 存表,二级分区创建的示例如下: CREATE TABLE [ IF NOT EXISTS ] subpartition\_table\_name

```
(
   [ /* 该部份继承于普通表的Create Table */
   { column_name data_type [ COLLATE collation ] [ column_constraint [ ... ] ]
  | table_constraint
   | LIKE source_table [ like_option [...] ] } [, ... ]
  \mathbf{1})
[ WITH ( {storage_parameter = value} [, ... ] ) ]
[ COMPRESS | NOCOMPRESS ]
[ TABLESPACE tablespace_name ]
/* 二级分区定义的部分,只有list分区策略支持申明AUTOMATIC */
PARTITION BY {RANGE | LIST | HASH} (partKey) [ AUTOMATIC ] SUBPARTITOIN BY {RANGE | LIST | HASH}
(partKey) [ AUTOMATIC ]
(
  PARTITION partition name partExpr… /* 第一层分区 */
   (
      SUBPARTITION partition_name partExpr … /* 第二层分区 */
    SUBPARTITION partition_name partExpr … /* 第二层分区 */
 ),
   PARTITION partition_name partExpr… /* 第一层分区 */
\sqrt{2} SUBPARTITION partition_name partExpr … /* 第二层分区 */
     SUBPARTITION partition_name partExpr … /* 第二层分区 */
   ),
   …
)
[ { ENABLE | DISABLE } ROW MOVEMENT ];
规格约束:
```
- 1. 二级分区表支持LIST/HASH/RANGE分区的任意两两组合。
- 2. 二级分区表支持任一层LIST申明自动扩展。
- 3. 二级分区表的第二层分区采用LIST自动扩展时,建表语句中第二层分区定义不能 为空。
- 4. 二级分区表场景中仅支持单分区键。
- 5. 二级分区表中不支持INTERVAL类型分区的组合。
- 6. 二级分区表场景中,分区总数上限为1048575。

#### 修改分区属性

分区表和分区相关的部分属性可以使用类似非分区表的ALTER-TABLE命令进行分区属 性修改,常用的分区属性修改语句包括:

- 1. 增加分区
- 2. 删除分区
- 3. 删除/清空分区数据
- 4. 切割分区
- 5. 合并分区
- 6. 移动分区
- 7. 交换分区
- 8. 重命名分区

以上常用的分区属性变更语句基于对普通表ALTER TABLE语句进行扩展,在使用方式 上大部分使用方式类似,分区表属性变更的基本语法框架示例如下: /\* 基本alter table语法 \*/ ALTER TABLE [ IF EXISTS ] { table\_name [\*] | ONLY table\_name | ONLY ( table\_name )} action  $[...]$ :

分区表ALTER TABLE语句使用方法请参见[分区表运维管理](#page-79-0)、《开发者指南》中"SOL参 考 > SQL语法 > ALTER TABLE PARTITION和ALTER TABLE SUBPARTITION"章节。

#### **3.2.3.2** 使用和管理分区表

分区表支持大部分非分区表的相关功能,具体可以参考《开发者指南》中常规表的各 类操作语法相关资料。

除此之外,分区表还支持大量的分区级操作命令,包括分区级DQL/DML(如 SELECT、INSERT、UPDATE、DELETE、UPSERT、MERGE INTO)、分区级DDL(如 ADD、DROP、TRUNCATE、EXCHANGE、SPLIT、MERGE、MOVE、RENAME)、分 区VACUUM/ANALYZE、分类分区索引等。相关命令使用方法请参见[分区表](#page-47-0)**DQL/ [DML](#page-47-0)**、[分区索引、](#page-64-0)[分区表运维管理、](#page-79-0)以及《开发者指南》中各个语法命令对应的章 节。

分区级操作命令一般通过指定分区名或者分区值的方式进行,比如语法命令可能是如 下情形:

sql\_action [ t\_name ] { PARTITION | SUBPARTITION } { p\_name | (p\_name) }; sql action  $\lceil$  t\_name  $\rceil$  { PARTITION | SUBPARTITION } FOR (p\_value);

通过指定分区名p\_name或指定分区值p\_value来定向操作某个特定分区, 此时业务只 会作用于对象分区,而不会影响其他任何分区。如果通过指定分区名p\_name来执行业 务,数据库会匹配p\_name对应的分区,该分区不存在则业务提示异常;如果通过指定 分区值p\_value来执行业务,数据库会匹配p\_value值所属分区。

比如定义有如下的分区表: gaussdb=# CREATE TABLE list\_01 (

```
 id INT,
   role VARCHAR(100),
   data VARCHAR(100)
)
PARTITION BY LIST (id)
(
  PARTITION p_list_1 VALUES(0,1,2,3,4),
  PARTITION p_list_2 VALUES(5,6,7,8,9),
   PARTITION p_list_3 VALUES(DEFAULT)
);
```
gaussdb=# DROP TABLE list\_01;

指定分区业务中, PARTITION p\_list\_1与PARTITION FOR (4)等价, 为同一个分区; PARTITION p\_list\_3与PARTITION FOR (12)等价, 为同一个分区。

#### **3.2.3.3** 分区表 **DQL/DML**

由于分区的实现完全体现在数据库内核中,用户对分区表的DQL/DML与非分区表相 比,在语法上没有任何区别。

出于分区表的易用性考虑,GaussDB支持指定分区的DQL/DML操作,指定分区可以通 过PARTITION (partname)或者PARTITION FOR (partvalue)来实现,对于二级分区表 还可以通过SUBPARTITION (subpartname)或者SUBPARTITION FOR (subpartvalue) 指定具体的二级分区。指定分区执行DQL/DML时,若插入的数据不属于目标分区,则 业务会产生报错;若查询的数据不属于目标分区,则会跳过该数据的处理。

指定分区DQL/DML支持以下几类语法:

- 1. 查询(SELECT)
- 2. 插入(INSERT)
- 3. 更新(UPDATE)
- 4. 删除(DELETE)
- 5. 插入或更新(UPSERT)
- 6. 合并(MERGE INTO)

指定分区做DQL/DML的示例如下:

```
qaussdb\pm \#/* 创建二级分区表 list_list_02 */
CREATE TABLE IF NOT EXISTS list_list_02
(
   id INT,
   role VARCHAR(100),
   data VARCHAR(100)
)
PARTITION BY LIST (id) SUBPARTITION BY LIST (role)
(
   PARTITION p_list_2 VALUES(0,1,2,3,4,5,6,7,8,9)
   (
      SUBPARTITION p_list_2_1 VALUES ( 0,1,2,3,4,5,6,7,8,9 ),
      SUBPARTITION p_list_2_2 VALUES ( DEFAULT ),
 SUBPARTITION p_list_2_3 VALUES ( 10,11,12,13,14,15,16,17,18,19),
 SUBPARTITION p_list_2_4 VALUES ( 20,21,22,23,24,25,26,27,28,29 ),
     SUBPARTITION p_list_2_5 VALUES ( 30,31,32,33,34,35,36,37,38,39 )
 ),
  PARTITION p_list_3 VALUES(10,11,12,13,14,15,16,17,18,19)
   (
     SUBPARTITION p_list_3_2 VALUES ( DEFAULT )
   ),
  PARTITION p_list_4 VALUES( DEFAULT ),
   PARTITION p_list_5 VALUES(20,21,22,23,24,25,26,27,28,29)
\sqrt{2} SUBPARTITION p_list_5_1 VALUES ( 0,1,2,3,4,5,6,7,8,9 ),
```

```
 SUBPARTITION p_list_5_2 VALUES ( DEFAULT ),
     SUBPARTITION p_list_5_3 VALUES ( 10,11,12,13,14,15,16,17,18,19),
     SUBPARTITION p_list_5_4 VALUES ( 20,21,22,23,24,25,26,27,28,29 ),
     SUBPARTITION p_list_5_5 VALUES ( 30,31,32,33,34,35,36,37,38,39 )
 ),
   PARTITION p_list_6 VALUES(30,31,32,33,34,35,36,37,38,39),
   PARTITION p_list_7 VALUES(40,41,42,43,44,45,46,47,48,49)
   (
     SUBPARTITION p_list_7_1 VALUES ( DEFAULT )
  \lambda) ENABLE ROW MOVEMENT;
/* 导入数据 */
INSERT INTO list_list_02 VALUES(null, 'alice', 'alice data');
INSERT INTO list_list_02 VALUES(2, null, 'bob data');
INSERT INTO list_list_02 VALUES(null, null, 'peter data');
/* 对指定分区进行查询 */
-- 查询分区表全部数据
gaussdb=# SELECT * FROM list_list_02 ORDER BY data;
 id | role | data
----+-------+------------
  | alice | alice data
2 | | bob data
   | | peter data
(3 rows)
-- 查询分区p_list_4数据
gaussdb=# SELECT * FROM list_list_02 PARTITION (p_list_4) ORDER BY data;
 id | role | data
----+-------+------------
  | alice | alice data
   | | peter data
(2 rows)
-- 查询(100, 100)所对应的二级分区的数据,即二级分区p_list_4_subpartdefault1,这个分区是在p_list_4下自动
创建的一个分区范围定义为DEFAULT的分区
gaussdb=# SELECT * FROM list_list_02 SUBPARTITION FOR(100, 100) ORDER BY data;
 id | role | data
----+-------+------------
  | alice | alice data
   | | peter data
(2 rows)
-- 查询分区p_list_2 数据
gaussdb=# SELECT * FROM list_list_02 PARTITION (p_list_2) ORDER BY data;
 id | role | data
----+------+----------
2 | | bob data
(1 row)
-- 查询(0, 100)所对应的二级分区的数据, 即二级分区p_list 2_2
gaussdb=# SELECT * FROM list_list_02 SUBPARTITION FOR (0, 100) ORDER BY data;
 id | role | data
----+------+----------
 2 | | bob data
(1 row)
/* 对指定分区做IUD */
-- 删除分区p_list_5中的全部数据
gaussdb=# DELETE FROM list_list_02 PARTITION (p_list_5);
-- 指定分区p_list_7_1插入数据,由于数据不符合该分区约束,插入报错
gaussdb=# INSERT INTO list_list_02 SUBPARTITION (p_list_7_1) VALUES(null, 'cherry', 'cherry data');
ERROR: inserted subpartition key does not map to the table subpartition
-- 将一级分区值100所属分区的数据进行更新
gaussdb=# UPDATE list_list_02 PARTITION FOR (100) SET id = 1;
--upsert
gaussdb=# INSERT INTO list_list_02 (id, role, data) VALUES (1, 'test', 'testdata') ON DUPLICATE KEY UPDATE
role = VALUES(role), data = VALUES(data);
--merge into
gaussdb=#
```
CREATE TABLE IF NOT EXISTS list\_tmp

( id INT, role VARCHAR(100), data VARCHAR(100) ) PARTITION BY LIST (id) ( PARTITION p\_list\_2 VALUES(0,1,2,3,4,5,6,7,8,9), PARTITION p\_list\_3 VALUES(10,11,12,13,14,15,16,17,18,19), PARTITION p\_list\_4 VALUES( DEFAULT ), PARTITION p\_list\_5 VALUES(20,21,22,23,24,25,26,27,28,29), PARTITION p\_list\_6 VALUES(30,31,32,33,34,35,36,37,38,39), PARTITION p\_list\_7 VALUES(40,41,42,43,44,45,46,47,48,49)) ENABLE ROW MOVEMENT; gaussdb=# MERGE INTO list\_tmp target USING list\_list\_02 source ON (target.id = source.id) WHEN MATCHED THEN UPDATE SET target.data = source.data, target.role = source.role WHEN NOT MATCHED THEN INSERT (id, role, data) VALUES (source.id, source.role, source.data); gaussdb=# DROP TABLE list\_tmp;

# **3.3** 分区表查询优化

#### 说明

DROP TABLE list\_list\_02;

本节示例对应explain\_perf\_mode参数值为normal。

# **3.3.1** 分区剪枝

分区剪枝是GaussDB提供的一种分区表查询优化技术,数据库SQL引擎会根据查询条 件,只扫描特定的部分分区。分区剪枝是自动触发的,当分区表查询条件符合剪枝场 景时,会自动触发分区剪枝。根据剪枝阶段的不同,分区剪枝分为静态剪枝和动态剪 枝,静态剪枝在优化器阶段进行,在生成计划之前,数据库已经知道需要访问的分区 信息;动态剪枝在执行器阶段进行(执行开始/执行过程中),在生成计划时,数据库 并不知道需要访问的分区信息,只是判断"可以进行分区剪枝",具体的剪枝信息由 执行器决定。

只有分区表页面扫描和Local索引扫描才会触发分区剪枝,Global索引没有分区的概 念,不需要进行剪枝。

#### **3.3.1.1** 分区表静态剪枝

对于检索条件中分区键上带有常数的分区表查询语句,在优化器阶段将对indexscan、 bitmap indexscan、indexonlyscan等算子中包含的检索条件作为剪枝条件,完成分区 的筛选。算子包含的检索条件中需要至少包含一个分区键字段,对于含有多个分区键 的分区表,包含任意分区键子集即可。

静态剪枝支持范围如下所示:

- 1. 支持分区级别:一级分区、二级分区。
- 2. 支持分区类型:范围分区、间隔分区、哈希分区、列表分区。
- 3. 支持表达式类型:比较表达式 (<, <=, =, >=, >)、逻辑表达式、数组表达 式。

#### 说明

目前静态剪枝不支持子查询表达式。

为了支持分区表剪枝,在计划生成时会将分区键上的过滤条件强制转换为分区键类型,该操作与 隐式类型转换规则存在差异,可能导致相同条件在分区键上转换报错,非分区键无报错的情况。

● 静态剪枝支持的典型场景具体示例如下:

```
a. 比较表达式
```

```
gaussdb=# 
-<br>--创建分区表
CREATE TABLE t1 (c1 int, c2 int)
PARTITION BY RANGE (c1)
(
   PARTITION p1 VALUES LESS THAN(10),
   PARTITION p2 VALUES LESS THAN(20),
   PARTITION p3 VALUES LESS THAN(MAXVALUE)
);
gaussdb=# EXPLAIN (VERBOSE ON, COSTS OFF) SELECT * FROM t1 WHERE c1 = 1;
         QUERY PLAN 
-----------------------------------------
 Partition Iterator
   Output: c1, c2
   Iterations: 1
   -> Partitioned Seq Scan on public.t1
       Output: c1, c2
       Filter: (t1.c1 = 1)
       Selected Partitions: 1
(7 rows)
gaussdb=# EXPLAIN (VERBOSE ON, COSTS OFF) SELECT * FROM t1 WHERE c1 < 1;
          QUERY PLAN 
-----------------------------------------
 Partition Iterator
   Output: c1, c2
   Iterations: 1
   -> Partitioned Seq Scan on public.t1
       Output: c1, c2
       Filter: (t1.c1 < 1)
       Selected Partitions: 1
(7 rows)
gaussdb=# EXPLAIN (VERBOSE ON, COSTS OFF) SELECT * FROM t1 WHERE c1 > 11;
           QUERY PLAN 
-----------------------------------------
 Partition Iterator
   Output: c1, c2
   Iterations: 2
   -> Partitioned Seq Scan on public.t1
       Output: c1, c2
       Filter: (t1.c1 > 11)
       Selected Partitions: 2..3
(7 rows)
gaussdb=# EXPLAIN (VERBOSE ON, COSTS OFF) SELECT * FROM t1 WHERE c1 is NULL;
           QUERY PLAN 
-----------------------------------------
 Partition Iterator
   Output: c1, c2
   Iterations: 1
   -> Partitioned Seq Scan on public.t1
       Output: c1, c2
       Filter: (t1.c1 IS NULL)
       Selected Partitions: 3
(7 rows)
```
b. 逻辑表达式

```
gaussdb=# EXPLAIN (VERBOSE ON, COSTS OFF) SELECT * FROM t1 WHERE c1 = 1 AND c2 = 2;
            QUERY PLAN
      -----------------------------------------------
       Partition Iterator
        Output: c1, c2
        Iterations: 1
        -> Partitioned Seq Scan on public.t1
             Output: c1, c2
             Filter: ((t1.c1 = 1) AND (t1.c2 = 2))
             Selected Partitions: 1
      (7 rows)
     qaussdb=# EXPLAIN (VERBOSE ON, COSTS OFF) SELECT * FROM t1 WHERE c1 = 1 OR c1 = 2;
                  QUERY PLAN 
      ----------------------------------------------
       Partition Iterator
        Output: c1, c2
        Iterations: 1
        -> Partitioned Seq Scan on public.t1
             Output: c1, c2
             Filter: ((t1.c1 = 1) OR (t1.c1 = 2))
             Selected Partitions: 1
      (7 rows)
      gaussdb=# EXPLAIN (VERBOSE ON, COSTS OFF) SELECT * FROM t1 WHERE NOT c1 = 1;
                 QUERY PLAN 
      -----------------------------------------
       Partition Iterator
        Output: c1, c2
        Iterations: 3
        -> Partitioned Seq Scan on public.t1
             Output: c1, c2
             Filter: (t1.c1 <> 1)
             Selected Partitions: 1..3
      (7 rows)
c. 数组表达式
     gaussdb=# EXPLAIN (VERBOSE ON, COSTS OFF) SELECT * FROM t1 WHERE c1 IN (1, 2, 3);
                   QUERY PLAN 
      ------------------------------------------------------
       Partition Iterator
        Output: c1, c2
        Iterations: 1
        -> Partitioned Seq Scan on public.t1
             Output: c1, c2
            Filter: (t1.c1 = ANY ('{1,2,3}'::integer[]))
             Selected Partitions: 1
      (7 rows)
     gaussdb=# EXPLAIN (VERBOSE ON, COSTS OFF) SELECT * FROM t1 WHERE c1 = ALL(ARRAY[1, 
     2, 3]);
                      QUERY PLAN 
      ------------------------------------------------------
       Partition Iterator
        Output: c1, c2
        Iterations: 0
        -> Partitioned Seq Scan on public.t1
             Output: c1, c2
             Filter: (t1.c1 = ALL ('{1,2,3}'::integer[]))
             Selected Partitions: NONE
      (7 rows)
     gaussdb=# EXPLAIN (VERBOSE ON, COSTS OFF) SELECT * FROM t1 WHERE c1 = ANY(ARRAY[1, 
      2, 3]);
                      QUERY PLAN 
                              ------------------------------------------------------
       Partition Iterator
        Output: c1, c2
        Iterations: 1
        -> Partitioned Seq Scan on public.t1
```

```
(7 rows)
     gaussdb=# EXPLAIN (VERBOSE ON, COSTS OFF) SELECT * FROM t1 WHERE c1 = 
     SOME(ARRAY[1, 2, 3]);
                    QUERY PLAN 
     ------------------------------------------------------
      Partition Iterator
        Output: c1, c2
        Iterations: 1
        -> Partitioned Seq Scan on public.t1
            Output: c1, c2
            Filter: (t1.c1 = ANY ('{1,2,3}'::integer[]))
            Selected Partitions: 1
     (7 rows)
静态剪枝不支持的典型场景具体示例如下:
子杳询表达式
gaussdb=# EXPLAIN (VERBOSE ON, COSTS OFF) SELECT * FROM t1 WHERE c1 = ALL(SELECT c2 
FROM t1 WHERE c1 > 10);
                 QUERY PLAN 
-------------------------------------------------------------
 Partition Iterator
  Output: public.t1.c1, public.t1.c2
  Iterations: 3
  -> Partitioned Seq Scan on public.t1
      Output: public.t1.c1, public.t1.c2
      Filter: (SubPlan 1)
      Selected Partitions: 1..3
(7 rows)
```
gaussdb=# DROP TABLE t1;

Output: c1, c2

Selected Partitions: 1

Filter: (t1.c1 = ANY ('{1,2,3}'::integer[]))

## **3.3.1.2** 分区表动态剪枝

对于检索条件中存在带有变量的分区表查询语句,由于优化器阶段无法获取用户的绑 定参数,因此优化器阶段仅能完成indexscan、bitmapindexscan、indexonlyscan等算 子检索条件的解析,后续会在执行器阶段获得绑定参数后,完成分区筛选。算子包含 的检索条件中需要至少包含一个分区键字段,对于含有多个分区键的分区表,包含任 意分区键子集即可。目前分区表动态剪枝仅支持PBE(Prepare/Bind/Execute)场景和 参数化路径场景。

#### **3.3.1.2.1 PBE** 动态剪枝

PBE动态剪枝支持范围如下所示:

- 1. 支持分区级别:一级分区、二级分区。
- 2. 支持分区类型:范围分区、间隔分区、哈希分区、列表分区。
- 3. 支持表达式类型:比较表达式 ( <, <=, =, >=, >) 、逻辑表达式、数组表达 式。
- 4. 支持部分类型转换和函数:对于类型可以相互转换的场景和immutable函数可以 支持PBE动态剪枝

#### 注意

- PBE动态剪枝支持表达式、隐式转换、immutable函数和stable函数,不支持子查询 表达式和volatile函数。对于stable函数,如to\_timestamp等类型转换函数,可能会 受GUC参数变化,影响剪枝结果。为了保持性能优化,此情况可以通过analyze表 重新生成gplan解决。
- 由于PBE动态剪枝是基于generic plan的剪枝, 所以判断语句是否能PBE动态剪枝 时,需要设置参数plan\_cache\_mode = 'force\_generic\_plan',排除custom plan的 干扰。
- 使用动态剪枝时,由于在生成计划阶段计划实际执行的分区尚未确定,不支持生成 分类索引计划。
- PBE动态剪枝支持的典型场景具体示例如下:

```
a. 比较表达式
     gaussdb=# 
     --创建分区表
     CREATE TABLE t1 (c1 int, c2 int)
     PARTITION BY RANGE (c1)
     (
         PARTITION p1 VALUES LESS THAN(10),
        PARTITION p2 VALUES LESS THAN(20),
        PARTITION p3 VALUES LESS THAN(MAXVALUE)
     );
     .<br>--设置参数
     gaussdb=# set plan_cache_mode = 'force_generic_plan';
     gaussdb=# PREPARE p1(int) AS SELECT * FROM t1 WHERE c1 = $1;
     PREPARE
     gaussdb=# EXPLAIN (VERBOSE ON, COSTS OFF) EXECUTE p1(1);
                QUERY PLAN 
     -----------------------------------------
       Partition Iterator
        Output: c1, c2
        Iterations: PART
        -> Partitioned Seq Scan on public.t1
            Output: c1, c2
            Filter: (t1.c1 = $1)
            Selected Partitions: 1 (pbe-pruning)
     (7 rows)
     gaussdb=# PREPARE p2(int) AS SELECT * FROM t1 WHERE c1 < $1;
     PREPARE
     gaussdb=# EXPLAIN (VERBOSE ON, COSTS OFF) EXECUTE p2(1);
                QUERY PLAN 
     -----------------------------------------
       Partition Iterator
        Output: c1, c2
        Iterations: PART
        -> Partitioned Seq Scan on public.t1
            Output: c1, c2
            Filter: (t1.c1 < $1)
            Selected Partitions: 1 (pbe-pruning)
     (7 rows)
     gaussdb=# PREPARE p3(int) AS SELECT * FROM t1 WHERE c1 > $1;
     PREPARE
     gaussdb=# EXPLAIN (VERBOSE ON, COSTS OFF) EXECUTE p3(1);
                QUERY PLAN 
     -----------------------------------------
       Partition Iterator
        Output: c1, c2
        Iterations: PART
        -> Partitioned Seq Scan on public.t1
```

```
 Output: c1, c2
            Filter: (t1.c1 > $1)
            Selected Partitions: 1..3 (pbe-pruning)
      (7 rows)
b. 逻辑表达式
      gaussdb=# PREPARE p5(INT, INT) AS SELECT * FROM t1 WHERE c1 = $1 AND c2 = $2;
      PREPARE
     gaussdb=# EXPLAIN (VERBOSE ON, COSTS OFF) EXECUTE p5(1, 2);
                   QUERY PLAN 
      -------------------------------------------------
       Partition Iterator
        Output: c1, c2
        Iterations: PART
        -> Partitioned Seq Scan on public.t1
            Output: c1, c2
           Filter: ((t1.c1 = $1) AND (t1.c2 = $2))Selected Partitions: 1 (pbe-pruning)
      (7 rows)
     gaussdb=# PREPARE p6(INT, INT) AS SELECT * FROM t1 WHERE c1 = $1 OR c2 = $2;
     PREPARE
     gaussdb=# EXPLAIN (VERBOSE ON, COSTS OFF) EXECUTE p6(1, 2);
                   QUERY PLAN 
      ------------------------------------------------
       Partition Iterator
        Output: c1, c2
        Iterations: PART
        -> Partitioned Seq Scan on public.t1
            Output: c1, c2
           Filter: ((t1.c1 = $1) OR (t1.c2 = $2)) Selected Partitions: 1 (pbe-pruning)
      (7 rows)
     gaussdb=# PREPARE p7(INT) AS SELECT * FROM t1 WHERE NOT c1 = $1;
     PREPARE
     gaussdb=# EXPLAIN (VERBOSE ON, COSTS OFF) execute p7(1);
                QUERY PLAN 
      -----------------------------------------
       Partition Iterator
        Output: c1, c2
        Iterations: PART
        -> Partitioned Seq Scan on public.t1
            Output: c1, c2
           Filter: (t1.c1 \leq 1) Selected Partitions: 1 (pbe-pruning)
      (7 rows)
c. 数组表达式
      gaussdb=# PREPARE p8(INT, INT, INT) AS SELECT * FROM t1 WHERE c1 IN ($1, $2, $3);
     PREPARE
     gaussdb=# EXPLAIN (VERBOSE ON, COSTS OFF) EXECUTE p8(1, 2, 3);
                    QUERY PLAN 
      ---------------------------------------------------
       Partition Iterator
        Output: c1, c2
        Iterations: PART
        -> Partitioned Seq Scan on public.t1
            Output: c1, c2
            Filter: (t1.c1 = ANY (ARRAY[$1, $2, $3]))
            Selected Partitions: 1 (pbe-pruning)
      (7 rows)
     gaussdb=# PREPARE p9(INT, INT, INT) AS SELECT * FROM t1 WHERE c1 NOT IN ($1, $2, $3);
     PREPARE
     gaussdb=# EXPLAIN (VERBOSE ON, COSTS OFF) EXECUTE p9(1, 2, 3);
                    QUERY PLAN 
      ----------------------------------------------------
       Partition Iterator
        Output: c1, c2
        Iterations: PART
        -> Partitioned Seq Scan on public.t1
```

```
 Output: c1, c2
            Filter: (t1.c1 <> ALL (ARRAY[$1, $2, $3]))
            Selected Partitions: 1 (pbe-pruning)
     (7 rows)
     gaussdb=# PREPARE p10(INT, INT, INT) AS SELECT * FROM t1 WHERE c1 = ALL(ARRAY[$1, $2, 
     $3]);
     PREPARE
     gaussdb=# EXPLAIN (VERBOSE ON, COSTS OFF) EXECUTE p10(1, 2, 3);
                   QUERY PLAN 
     ---------------------------------------------------
       Partition Iterator
        Output: c1, c2
        Iterations: PART
        -> Partitioned Seq Scan on public.t1
            Output: c1, c2
            Filter: (t1.c1 = ALL (ARRAY[$1, $2, $3]))
            Selected Partitions: 1 (pbe-pruning)
     (7 rows)
     gaussdb=# PREPARE p11(INT, INT, INT) AS SELECT * FROM t1 WHERE c1 = ANY(ARRAY[$1, $2, 
     $3]);
     PREPARE
     gaussdb=# EXPLAIN (VERBOSE ON, COSTS OFF) EXECUTE p11(1, 2, 3);
                  QUERY PLAN 
     ---------------------------------------------------
       Partition Iterator
        Output: c1, c2
        Iterations: PART
        -> Partitioned Seq Scan on public.t1
            Output: c1, c2
            Filter: (t1.c1 = ANY (ARRAY[$1, $2, $3]))
            Selected Partitions: 1 (pbe-pruning)
     (7 rows)
     gaussdb=# PREPARE p12(INT, INT, INT) AS SELECT * FROM t1 WHERE c1 = SOME(ARRAY[$1, 
     $2, $3]);
     PREPARE
     gaussdb=# EXPLAIN (VERBOSE ON, COSTS OFF) EXECUTE p12(1, 2, 3);
                   QUERY PLAN 
     ---------------------------------------------------
       Partition Iterator
        Output: c1, c2
        Iterations: PART
        -> Partitioned Seq Scan on public.t1
            Output: c1, c2
            Filter: (t1.c1 = ANY (ARRAY[$1, $2, $3]))
            Selected Partitions: 1 (pbe-pruning)
     (7 rows)
d. 类型转换触发隐式转换
     gaussdb=\# set plan_cache_mode = 'force_generic_plan';
     gaussdb=# PREPARE p13(TEXT) AS SELECT * FROM t1 WHERE c1 = $1;
     PREPARE
     gaussdb=# EXPLAIN (VERBOSE ON, COSTS OFF) EXECUTE p13('12');
                   QUERY PLAN
     --------------------------------------------------
       Partition Iterator
        Output: c1, c2
        Iterations: PART
        -> Partitioned Seq Scan on public.t1
            Output: c1, c2
           Filter: (t1.c1 = (11):bigint)
            Selected Partitions: 1 (pbe-pruning)
     (7 rows)
e. immutable函数
     gaussdb=# PREPARE p14(TEXT) AS SELECT * FROM t1 WHERE c1 = LENGTHB($1);
     PREPARE
     gaussdb=# EXPLAIN (VERBOSE ON, COSTS OFF) EXECUTE p14('hello');
                   QUERY PLAN
     --------------------------------------------------
       Partition Iterator
```
 Output: c1, c2 Iterations: PART

-> Partitioned Seq Scan on public.t1

```
 Output: c1, c2
           Filter: (t1.c1 = lengthb($1)) Selected Partitions: 1 (pbe-pruning)
     (7 rows)
PBE动态剪枝不支持的典型场景具体示例如下:
a. 子查询表达式
     gaussdb=# PREPARE p15(INT) AS SELECT * FROM t1 WHERE c1 = ALL(SELECT c2 FROM t1 
     WHERE c1 > $1);
     PREPARE
     gaussdb=# EXPLAIN (VERBOSE ON, COSTS OFF) EXECUTE p15(1);
                     QUERY PLAN 
     -------------------------------------------------------------
       Partition Iterator
        Output: public.t1.c1, public.t1.c2
        Iterations: 3
        -> Partitioned Seq Scan on public.t1
            Output: public.t1.c1, public.t1.c2
            Filter: (SubPlan 1)
            Selected Partitions: 1..3
     (7 rows)
b. 类型转换无法直接触发隐式转换
     gaussdb=# PREPARE p16(name) AS SELECT * FROM t1 WHERE c1 = $1;
     PREPARE
     gaussdb=# EXPLAIN (VERBOSE ON, COSTS OFF) EXECUTE p16('12');
                 QUERY PLAN
     ----------------------------------------------
      Partition Iterator
        Output: c1, c2
        Iterations: 3
        -> Partitioned Seq Scan on public.t1
            Output: c1, c2
            Filter: ((t1.c1)::text = ($1)::text)
           Selected Partitions: 1.3
     (7 rows)
c. stable/volatile函数
     gaussdb=# create sequence seq;
     gaussdb=# PREPARE p17(TEXT) AS SELECT * FROM t1 WHERE c1 = currval($1);--volatile函数不支
     持剪枝
     PREPARE
     gaussdb=# EXPLAIN (VERBOSE ON, COSTS OFF) EXECUTE p17('seq');
                    QUERY PLAN
     --------------------------------------------------------------
      Partition Iterator
        Output: c1, c2
        Iterations: 3
        -> Partitioned Seq Scan on public.t1
            Output: c1, c2
            Filter: ((t1.c1)::numeric = currval(($1)::regclass))
            Selected Partitions: 1..3
     (7 rows)
     gaussdb=# DROP TABLE t1;
```
## **3.3.1.2.2** 参数化路径动态剪枝

参数化路径动态剪枝支持范围如下所示:

- 1. 支持分区级别:一级分区、二级分区。
- 2. 支持分区类型:范围分区、间隔分区、哈希分区、列表分区。
- 3. 支持算子类型: indexscan、indexonlyscan、bitmapscan。

4. 支持表达式类型:比较表达式(<,<=,=,>=,>)、逻辑表达式。

## 注意

参数化路径动态剪枝不支持子查询表达式,不支持stable和volatile函数,不支持跨 QueryBlock参数化路径,不支持BitmapOr、BitmapAnd算子。

参数化路径动态剪枝支持的典型场景具体示例如下:

```
a. 比较表达式
     gaussdb=#
     --创建分区表和索引
     gaussdb=# CREATE TABLE t1 (c1 INT, c2 INT)
     PARTITION BY RANGE (c1)
     (
         PARTITION p1 VALUES LESS THAN(10),
        PARTITION p2 VALUES LESS THAN(20),
         PARTITION p3 VALUES LESS THAN(MAXVALUE)
     );
     CREATE TABLE t2 (c1 INT, c2 INT)
     PARTITION BY RANGE (c1)
     (
         PARTITION p1 VALUES LESS THAN(10),
        PARTITION p2 VALUES LESS THAN(20),
         PARTITION p3 VALUES LESS THAN(MAXVALUE)
     );
     CREATE INDEX t1_c1 ON t1(c1) LOCAL;
     CREATE INDEX t2_c1 ON t2(c1) LOCAL;
     CREATE INDEX t1_c2 ON t1(c2) LOCAL;
     CREATE INDEX t2_c2 ON t2(c2) LOCAL;
     gaussdb=# EXPLAIN (VERBOSE ON, COSTS OFF) SELECT * FROM t2 JOIN t1 ON t1.c1 = t2.c2;
                      QUERY PLAN 
                                            -------------------------------------------------------------
       Hash Join
        Output: t2.c1, t2.c2, t1.c1, t1.c2
        Hash Cond: (t2.c2 = t1.c1)
        -> Partition Iterator
            Output: t2.c1, t2.c2
            Iterations: 3
            -> Partitioned Seq Scan on public.t2
                Output: t2.c1, t2.c2
                Selected Partitions: 1..3
        -> Hash
            Output: t1.c1, t1.c2
            -> Partition Iterator
                Output: t1.c1, t1.c2
                Iterations: 3
                -> Partitioned Seq Scan on public.t1
                    Output: t1.c1, t1.c2
                    Selected Partitions: 1..3
     (17 rows)
     gaussdb=# EXPLAIN (VERBOSE ON, COSTS OFF) SELECT * FROM t2 JOIN t1 ON t1.c1 < t2.c2;
                      QUERY PLAN 
                                          - Nested Loop
        Output: t2.c1, t2.c2, t1.c1, t1.c2
        -> Partition Iterator
            Output: t2.c1, t2.c2
            Iterations: 3
            -> Partitioned Seq Scan on public.t2
                Output: t2.c1, t2.c2
                Selected Partitions: 1..3
        -> Partition Iterator
           Output: t1.c1, t1.c2
```

```
 Iterations: PART
             -> Partitioned Index Scan using t2_c1 on public.t1
                 Output: t1.c1, t1.c2
                 Index Cond: (t1.c1 < t2.c2)
                Selected Partitions: 1..3 (ppi-pruning)
      (15 rows)
      gaussdb=# EXPLAIN (VERBOSE ON, COSTS OFF) SELECT * FROM t2 JOIN t1 ON t1.c1 > t2.c2;
                       QUERY PLAN 
                                            - Nested Loop
        Output: t2.c1, t2.c2, t1.c1, t1.c2
        -> Partition Iterator
            Output: t2.c1, t2.c2
            Iterations: 3
             -> Partitioned Seq Scan on public.t2
                Output: t2.c1, t2.c2
                Selected Partitions: 1..3
        -> Partition Iterator
            Output: t1.c1, t1.c2
            Iterations: PART
             -> Partitioned Index Scan using t2_c1 on public.t1
                Output: t1.c1, t1.c2
                Index Cond: (t1.c1 > t2.c2)
                Selected Partitions: 1..3 (ppi-pruning)
      (15 rows)
b. 逻辑表达式
     gaussdb=# EXPLAIN (VERBOSE ON, COSTS OFF) SELECT * FROM t2 JOIN t1 ON t1.c1 = t2.c2 
     AND t1.c2 = 2; QUERY PLAN 
                                           - Hash Join
        Output: t2.c1, t2.c2, t1.c1, t1.c2
        Hash Cond: (t2.c2 = t1.c1)
        -> Partition Iterator
            Output: t2.c1, t2.c2
            Iterations: 3
             -> Partitioned Seq Scan on public.t2
                Output: t2.c1, t2.c2
                Selected Partitions: 1..3
        -> Hash
            Output: t1.c1, t1.c2
             -> Partition Iterator
                Output: t1.c1, t1.c2
                Iterations: 3
                 -> Partitioned Bitmap Heap Scan on public.t1
                     Output: t1.c1, t1.c2
                     Recheck Cond: (t1.c2 = 2)
                     Selected Partitions: 1..3
                     -> Partitioned Bitmap Index Scan on t1_c2
                        Index Cond: (t1.c2 = 2)(20 rows)
参数化路径动态剪枝不支持的典型场景具体示例如下:
a. BitmapOr/BitmapAnd算子
     gaussdb=# set enable_seqscan=off;
     gaussdb=# EXPLAIN (VERBOSE ON, COSTS OFF) SELECT * FROM t2 JOIN t1 ON t1.c1 = t2.c2 OR 
     t1.c1 = 2:
                        QUERY PLAN 
                                        -----------------------------------------------------------------
       Nested Loop
        Output: t2.c1, t2.c2, t1.c1, t1.c2
        -> Partition Iterator
            Output: t2.c1, t2.c2
            Iterations: 3
             -> Partitioned Seq Scan on public.t2
                 Output: t2.c1, t2.c2
                Selected Partitions: 1..3
```

```
 -> Partition Iterator
```

```
 Output: t1.c1, t1.c2
            Iterations: 3
             -> Partitioned Bitmap Heap Scan on public.t1
                 Output: t1.c1, t1.c2
                 Recheck Cond: ((t1.c1 = t2.c2) OR (t1.c1 = 2))
                Selected Partitions: 1..3
                -> BitmapOr
                     -> Partitioned Bitmap Index Scan on t1_c1
                         Index Cond: (t1.c1 = t2.c2)
                    -> Partitioned Bitmap Index Scan on t1_c1
                        Index Cond: (t1.c1 = 2)(20 rows)
b. 隐式转换
     gaussdb=# CREATE TABLE t3(c1 TEXT, c2 INT);
     CREATE TABLE
      gaussdb=# EXPLAIN (VERBOSE ON, COSTS OFF) SELECT * FROM t1 JOIN t3 ON t1.c1 = t3.c1;
                       QUERY PLAN 
      -------------------------------------------------------------
       Nested Loop
        Output: t1.c1, t1.c2, t3.c1, t3.c2
        -> Seq Scan on public.t3
            Output: t3.c1, t3.c2
        -> Partition Iterator
            Output: t1.c1, t1.c2
            Iterations: 3
            -> Partitioned Index Scan using t1_c1 on public.t1
                Output: t1.c1, t1.c2
               Index Cond: (t1.c1 = (t3.c1):biginit) Selected Partitions: 1..3
     (11 rows)
c. 函数
     gaussdb=# EXPLAIN (VERBOSE ON, COSTS OFF) SELECT * FROM t1 JOIN t3 ON t1.c1 = 
     LENGTHB(t3.c1);
                       QUERY PLAN 
      -------------------------------------------------------------
       Nested Loop
        Output: t1.c1, t1.c2, t3.c1, t3.c2
        -> Seq Scan on public.t3
            Output: t3.c1, t3.c2
        -> Partition Iterator
            Output: t1.c1, t1.c2
            Iterations: 3
             -> Partitioned Index Scan using t1_c1 on public.t1
                 Output: t1.c1, t1.c2
               Index Cond: (t1.c1 = lengthb(t3.c1)) Selected Partitions: 1..3
      (11 rows)
     gaussdb=# DROP TABLE t1;
     gaussdb=# DROP TABLE t2;
      gaussdb=# DROP TABLE t3;
```
# **3.3.2** 分区算子执行优化

## **3.3.2.1 Partition Iterator** 算子消除

## 场景描述

在当前分区表架构中,执行器通过Partition Iterator算子去迭代访问每一个分区。当分 区剪枝结果只有一个分区时, Partition Iterator算子已经失去了迭代器的作用, 在此情 况下消除Partition Iterator算子,可以避免执行时一些不必要的开销。由于执行器的 PIPELINE架构,Partition Iterator算子会重复执行,在数据量较大的场景下消除 Partition Iterator算子的收益十分可观。

## 示例

消除Partition Iterator算子在GUC参数partition\_iterator\_elimination开启后才能生 效,示例如下:

```
gaussdb=# 
CREATE TABLE test_range_pt (a INT, b INT, c INT)
PARTITION BY RANGE (a)
(
   PARTITION p1 VALUES LESS THAN (2000),
   PARTITION p2 VALUES LESS THAN (3000),
  PARTITION p3 VALUES LESS THAN (4000),
  PARTITION p4 VALUES LESS THAN (5000),
   PARTITION p5 VALUES LESS THAN (MAXVALUE)
)ENABLE ROW MOVEMENT;
gaussdb=# EXPLAIN SELECT * FROM test_range_pt WHERE a = 3000;
                       QUERY PLAN 
----------------------------------------------------------------------------------
 Partition Iterator (cost=0.00..25.31 rows=10 width=12)
  Iterations: 1
 -> Partitioned Seg Scan on test range pt (cost=0.00..25.31 rows=10 width=12)
      Filter: (a = 3000)
     Selected Partitions: 3
(5 rows)
gaussdb=# SET partition_iterator_elimination = on;
SET
gaussdb=# EXPLAIN SELECT * FROM test_range_pt WHERE a = 3000;
                     QUERY PLAN 
----------------------------------------------------------------------------
 Partitioned Seq Scan on test_range_pt (cost=0.00..25.31 rows=10 width=12)
  Filter: (a = 3000)
  Selected Partitions: 3
(3 rows)
gaussdb=# DROP TABLE test_range_pt;
```
## 注意事项及约束条件

- 1. GUC参数partition\_iterator\_elimination开启后,且优化器剪枝结果只有一个分区 时,目标场景优化才能生效。
- 2. 消除Partition Iterator算子不支持二级分区表。
- 3. 支持cplan,支持部分gplan场景,如分区键a = \$1(即优化器阶段可以剪枝到一 个分区的场景)。
- 4. 支持SeqScan、Indexscan、Indexonlyscan、Bitmapscan、RowToVec、Tidscan 算子。
- 5. 支持行存, astore/ustore存储引擎, 支持SQLBypass。

#### **3.3.2.2 Merge Append**

#### 场景描述

当对分区表进行全局排序时,通常SQL引擎的实现方式是先通过Partition Iterator + PartitionScan对分区表做全量扫描,然后进行Sort排序操作,这样难以利用数据分区 分治的算法思想进行全局排序,假如ORDER BY排序列包含索引,本身局部有序的前提 条件则无法利用。针对这类问题,目前分区表支持分区归并排序执行策略,利用 Merge Append的执行机制改进分区表的排序机制。

示例

#### 分区表Merge Append的执行机制示例如下: gaussdb=# CREATE TABLE test\_range\_pt (a INT, b INT, c INT) PARTITION BY RANGE(a) ( PARTITION p1 VALUES LESS THAN (2000), PARTITION p2 VALUES LESS THAN (3000), PARTITION p3 VALUES LESS THAN (4000), PARTITION p4 VALUES LESS THAN (5000), PARTITION p5 VALUES LESS THAN (MAXVALUE) )ENABLE ROW MOVEMENT; INSERT INTO test\_range\_pt VALUES (generate\_series(1,10000),generate\_series(1,10000),generate\_series(1,10000)); CREATE INDEX idx\_range\_b ON test\_range\_pt(b) LOCAL; ANALYZE test\_range\_pt; gaussdb=# EXPLAIN ANALYZE SELECT \* FROM test\_range\_pt WHERE b >10 AND b < 5000 ORDER BY b LIMIT 10; **OUERY PLAN** ---------------------------------------------------------------------------------------------------- -------------------------------- Limit (cost=0.06..1.02 rows=10 width=12) (actual time=0.990..1.041 rows=10 loops=1) -> Result (cost=0.06..480.32 rows=10 width=12) (actual time=0.988..1.036 rows=10 loops=1) -> Merge Append (cost=0.06..480.32 rows=10 width=12) (actual time=0.985..1.026 rows=10 loops=1) Sort Key: b -> Partitioned Index Scan using idx range b on test range pt (cost=0.00..44.61 rows=998 width=12) (actual time=0.256..0.284 rows=10 loops=1) Index Cond:  $((b > 10)$  AND  $(b < 5000))$  Selected Partitions: 1 -> Partitioned Index Scan using idx\_range\_b on test\_range\_pt (cost=0.00..44.61 rows=998 width=12) (actual time=0.208..0.208 rows=1 loops=1) Index Cond: (( $b > 10$ ) AND ( $b < 5000$ )) Selected Partitions: 2 -> Partitioned Index Scan using idx\_range\_b on test\_range\_pt (cost=0.00..44.61 rows=998 width=12) (actual time=0.205..0.205 rows=1 loops=1) Index Cond: (( $b > 10$ ) AND ( $b < 5000$ )) Selected Partitions: 3 -> Partitioned Index Scan using idx\_range\_b on test\_range\_pt (cost=0.00..44.61 rows=998 width=12) (actual time=0.212..0.212 rows=1 loops=1) Index Cond:  $((b > 10)$  AND  $(b < 5000))$  Selected Partitions: 4 -> Partitioned Index Scan using idx\_range\_b on test\_range\_pt (cost=0.00..44.61 rows=998 width=12) (actual time=0.092..0.092 rows=0 loops=1) Index Cond: ((b > 10) AND (b < 5000)) Selected Partitions: 5 Total runtime: 1.656 ms (20 rows) --关闭分区表Merge Append算子 gaussdb=# SET sql\_beta\_feature = 'disable\_merge\_append\_partition'; **SET** gaussdb=# EXPLAIN ANALYZE SELECT \* FROM test\_range\_pt WHERE b >10 AND b < 5000 ORDER BY b LIMIT 10; QUERY PLAN ---------------------------------------------------------------------------------------------------- ------------------ Limit (cost=330.92..330.95 rows=10 width=12) (actual time=6.728..6.730 rows=10 loops=1) -> Sort (cost=330.92..343.40 rows=10 width=12) (actual time=6.727..6.729 rows=10 loops=1) Sort Key: b Sort Method: top-N heapsort Memory: 26kB -> Partition Iterator (cost=0.00..223.07 rows=4991 width=12) (actual time=0.102..4.503 rows=4989 loops=1) Iterations: 5 -> Partitioned Index Scan using idx range b on test range pt (cost=0.00..223.07 rows=4991 width=12) (actual time=0.253..3.666 rows=4989 loops=5) Index Cond: (( $b > 10$ ) AND ( $b < 5000$ ))

 Selected Partitions: 1..5 Total runtime: 6.945 ms (10 rows)

gaussdb=# DROP TABLE test\_range\_pt;

Merge Append的执行代价远小于普通执行方式。

#### 注意事项及约束条件

- 1. 当分区扫描路径为Index/Index Only时,才支持Merge Append执行机制。
- 2. 当分区剪枝结果大于1时,才支持Merge Append执行机制。
- 3. 当分区索引全部有效且为btree索引时,才支持Merge Append执行机制。
- 4. 当SQL含有Limit子句时,才支持Merge Append执行机制。
- 5. 当分区扫描时如果存在Filter, 不支持Merge Append执行机制。
- 6. 当GUC参数sql\_beta\_feature = 'disable\_merge\_append\_partition'时,不再生成 Merge Append路径。

#### **3.3.2.3 Max/Min**

#### 场景描述

当对分区表使用Max/Min函数时,通常SQL引擎的实现方式是先通过Partition Iterator + PartitionScan对分区表做全量扫描然后进行Sort + Limit操作。如果分区是索引扫 描,可以先对每个分区进行Limit操作,计算Max/Min值,最后在分区表上做Sort + Limit操作。这样分区表上做Sort时,由于每个分区已经获取Max/Min值,所以Sort的 数据量跟分区数相同,这时极大的减少了Sort开销。

#### 示例

分区表Max/Min优化示例如下: gaussdb=# CREATE TABLE test\_range\_pt (a INT, b INT, c INT) PARTITION BY RANGE(a) ( PARTITION p1 VALUES LESS THAN (2000), PARTITION p2 VALUES LESS THAN (3000), PARTITION p3 VALUES LESS THAN (4000), PARTITION p4 VALUES LESS THAN (5000), PARTITION p5 VALUES LESS THAN (MAXVALUE) )ENABLE ROW MOVEMENT; CREATE INDEX idx\_range\_b ON test\_range\_pt(b) LOCAL; INSERT INTO test\_range\_pt VALUES(generate\_series(1,10000), generate\_series(1,10000), generate\_series(1,10000)); 优化前: gaussdb=# EXPLAIN ANALYZE SELECT min(b) FROM test\_range\_pt; QUERY PLAN ---------------------------------------------------------------------------------------------------- ----------- Aggregate (cost=164.00..164.01 rows=1 width=8) (actual time=6.779..6.780 rows=1 loops=1) -> Partition Iterator (cost=0.00..139.00 rows=10000 width=4) (actual time=0.099..4.588 rows=10000 loops=1) Iterations: 5 -> Partitioned Seq Scan on test\_range\_pt (cost=0.00..139.00 rows=10000 width=4) (actual time=0.326..3.516 rows=10000 loops=5) Selected Partitions: 1..5 Total runtime: 6.942 ms  $(6 \text{ rows})$ 

优化后: gaussdb=# EXPLAIN ANALYZE SELECT min(b) FROM test\_range\_pt; QUERY PLAN ----------------------------------------------------------------------------------------------------  $-$  Result (cost=441.25..441.26 rows=1 width=0) (actual time=0.554..0.555 rows=1 loops=1) InitPlan 1 (returns \$2) -> Limit (cost=441.25..441.25 rows=1 width=4) (actual time=0.547..0.547 rows=1 loops=1) -> Sort (cost=441.25..466.25 rows=1 width=4) (actual time=0.544..0.544 rows=1 loops=1) Sort Key: public.test\_range\_pt.b Sort Method: top-N heapsort Memory: 25kB -> Partition Iterator (cost=0.00..391.25 rows=10000 width=4) (actual time=0.135..0.502 rows=5 loops=1) Iterations: 5 -> Limit (cost=0.00..0.04 rows=1 width=4) (actual time=0.322..0.322 rows=5 loops=5) -> Partitioned Index Only Scan using idx\_range\_b on test\_range\_pt (cost=0.00..391.25 rows=1 width=4) (actual time=0.319..0.319 rows=5 loops=5) Index Cond: (b IS NOT NULL) Heap Fetches: 5 Selected Partitions: 1..5 Total runtime: 0.838 ms (14 rows) 优化后时间消耗远小于优化前。

```
--清理示例
gaussdb=# DROP TABLE test_range_pt;
```
## 注意事项及约束条件

- 1. 当分区扫描路径为Index、Index Only时,才支持Max/Min优化。
- 2. 当分区索引全部有效且为Btree索引时,才支持Max/Min优化。

## **3.3.2.4** 分区导入数据性能优化

#### 场景描述

当向分区表插入数据的时候,如果插入的数据为常量/参数/表达式等简单类型,会自动 对INSERT算子进行执行优化(FastPath)。可以通过执行计划来判断是否触发了执行 优化,触发执行优化时Insert计划前会带有FastPath关键字。

## 示例

```
gaussdb=# 
CREATE TABLE fastpath_t1
(
   col1 INT,
   col2 TEXT
) 
PARTITION BY RANGE(col1)
(
   PARTITION p1 VALUES LESS THAN(10),
   PARTITION p2 VALUES LESS THAN(MAXVALUE)
);
--INSERT常量,执行FastPath优化
gaussdb=# EXPLAIN INSERT INTO fastpath_t1 VALUES (0, 'test_insert');
                  QUERY PLAN 
------------------------------------------------------------------
FastPath Insert on fastpath t1 (cost=0.00..0.01 rows=1 width=0)
  -> Result (cost=0.00..0.01 rows=1 width=0)
(2 rows)
--INSERT带参数/简单表达式,执行FastPath优化
```
--INSERT为子查询,无法执行FastPath优化,走标准执行器模块 gaussdb=# CREATE TABLE test\_1(col1 int, col3 text); gaussdb=# EXPLAIN INSERT INTO fastpath\_t1 SELECT \* FROM test\_1; QUERY PLAN

```
-----------------------------------------------------------------
 Insert on fastpath_t1 (cost=0.00..22.38 rows=1238 width=36)
  -> Seq Scan on test_1 (cost=0.00..22.38 rows=1238 width=36)
(2 rows)
```
gaussdb=# DROP TABLE fastpath\_t1; gaussdb=# DROP TABLE test\_1;

## 注意事项及约束条件

<span id="page-64-0"></span>(2 rows)

- 1. 只支持INSERT VALUES语句下的执行优化,且VALUES子句后的数据为常量/参数/ 表达式等类型。
- 2. 不支持触发器。
- 3. 不支持UPSERT语句的执行优化。
- 4. 在CPU为资源瓶颈时能获得较好的提升。

# **3.3.3** 分区索引

分区表上的索引共有三种类型:

- 1. Global Non-Partitioned Index
- 2. Global Partitioned Index
- 3. Local Partitioned Index

目前GaussDB支持Global Non-Partitioned Index和Local Partitioned Index类型索 引。

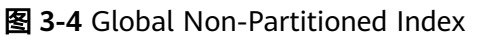

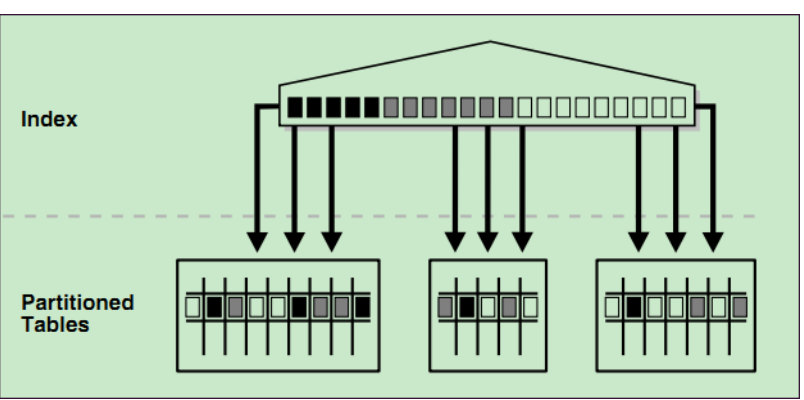

#### 图 **3-5** Global Partitioned Index

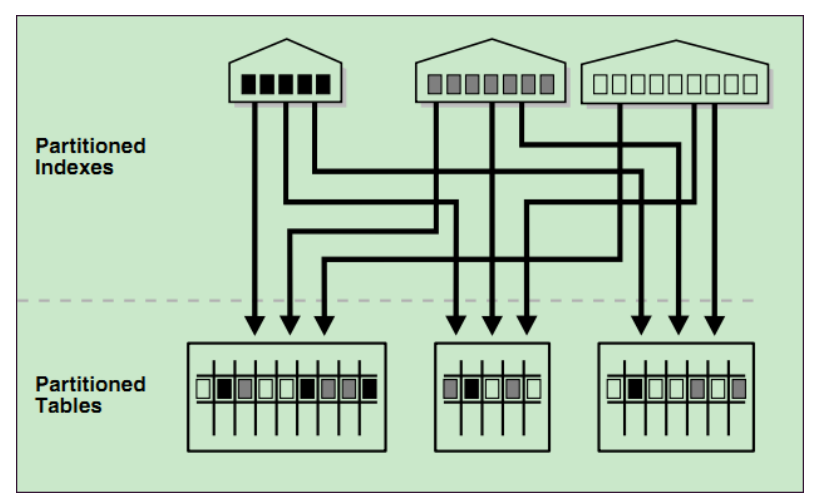

#### 图 **3-6** Local Partitioned Index

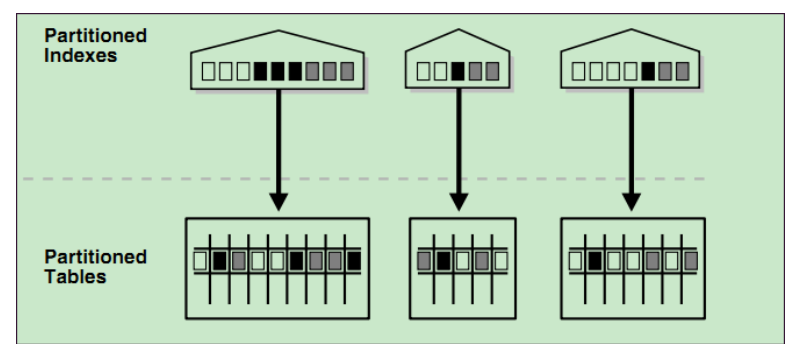

# 约束

- 分区表索引分为LOCAL索引与GLOBAL索引:LOCAL索引与某个具体分区绑定, 而GLOBAL索引则对应整个分区表。
- 唯一约束和主键约束的约束键包含所有分区键则创建LOCAL索引,否则创建 GLOBAL索引。
- 在创建LOCAL索引时,可以通过FOR { partition\_name | ( partition\_value [, ...] ) }子句,指定在单个分区上创建LOCAL索引,此类索引在其他分区上不生 效,后续新增的分区也不会自动创建该索引。需要注意的是,当前仅静态剪枝到 单个分区的计划支持生成分类索引的查询路径。

#### 说明

当查询语句在查询数据涉及多个目标分区时,建议使用GLOBAL索引,反之建议使用LOCAL索 引。但需要注意GLOBAL索引在分区维护语法中存在额外的开销。

## 示例

● 创建表

gaussdb=# CREATE TABLE web\_returns\_p2 (

- ca\_address\_sk INTEGER NOT NULL ,
- ca\_address\_id CHARACTER(16) NOT NULL ,
- ca\_street\_number CHARACTER(10) ,
- ca\_street\_name CHARACTER VARYING(60),

ca\_street\_type CHARACTER(15) ca\_suite\_number CHARACTER(10) , ca\_city CHARACTER VARYING(60) ca\_county CHARACTER VARYING(30) , ca\_state CHARACTER(2) , ca\_zip CHARACTER(10) , ca\_country CHARACTER VARYING(20) , ca\_gmt\_offset NUMERIC(5,2) ca\_location\_type CHARACTER(20) PARTITION BY RANGE (ca\_address\_sk) PARTITION P1 VALUES LESS THAN(5000), PARTITION P2 VALUES LESS THAN(10000), PARTITION P3 VALUES LESS THAN(15000), PARTITION P4 VALUES LESS THAN(20000), PARTITION P5 VALUES LESS THAN(25000), PARTITION P6 VALUES LESS THAN(30000), PARTITION P7 VALUES LESS THAN(40000), PARTITION P8 VALUES LESS THAN(MAXVALUE)

) ENABLE ROW MOVEMENT;

● 创建索引

(

)

(

创建分区表LOCAL索引tpcds\_web\_returns\_p2\_index1,不指定索引分区的名 称。

gaussdb=# CREATE INDEX tpcds\_web\_returns\_p2\_index1 ON web\_returns\_p2 (ca\_address\_id) LOCAL;

当结果显示为如下信息,则表示创建成功。 CREATE INDEX

– 创建分区表LOCAL索引tpcds\_web\_returns\_p2\_index2,并指定索引分区的名 称。

gaussdb=# CREATE TABLESPACE example2 LOCATION '/home/omm/example2'; CREATE TABLESPACE example3 LOCATION '/home/omm/example3'; CREATE TABLESPACE example4 LOCATION '/home/omm/example4';

gaussdb=# CREATE INDEX tpcds\_web\_returns\_p2\_index2 ON web\_returns\_p2 (ca\_address\_sk) **LOCAL** 

PARTITION web\_returns\_p2\_P1\_index, PARTITION web\_returns\_p2\_P2\_index TABLESPACE example3, PARTITION web\_returns\_p2\_P3\_index TABLESPACE example4, PARTITION web\_returns\_p2\_P4\_index, PARTITION web\_returns\_p2\_P5\_index, PARTITION web\_returns\_p2\_P6\_index, PARTITION web\_returns\_p2\_P7\_index, PARTITION web\_returns\_p2\_P8\_index ) TABLESPACE example2;

当结果显示为如下信息,则表示创建成功。 CREATE INDEX

– 创建分区表GLOBAL索引tpcds\_web\_returns\_p2\_global\_index。 gaussdb=# CREATE INDEX tpcds\_web\_returns\_p2\_global\_index ON web\_returns\_p2 (ca\_street\_number) GLOBAL;

当结果显示为如下信息,则表示创建成功。 CREATE INDEX

– 创建分类分区索引

指定分区名: gaussdb=# CREATE INDEX tpcds\_web\_returns\_for\_p1 ON web\_returns\_p2 (ca\_address\_id) LOCAL(partition ind\_part for p1);

指定分区键的值:

gaussdb=# CREATE INDEX tpcds\_web\_returns\_for\_p2 ON web\_returns\_p2 (ca\_address\_id) LOCAL(partition ind\_part for (5000));

#### 当结果显示为如下信息,则表示创建成功。 CREATE INDEX

- 修改索引分区的表空间
	- 修改索引分区web\_returns\_p2\_P2\_index的表空间为example1。 gaussdb=# ALTER INDEX tpcds\_web\_returns\_p2\_index2 MOVE PARTITION web\_returns\_p2\_P2\_index TABLESPACE example1;

当结果显示为如下信息,则表示修改成功。 ALTER INDEX

– 修改索引分区web\_returns\_p2\_P3\_index的表空间为example2。 gaussdb=# ALTER INDEX tpcds\_web\_returns\_p2\_index2 MOVE PARTITION web returns p2 P3 index TABLESPACE example2;

当结果显示为如下信息,则表示修改成功。 ALTER INDEX

- 重命名索引分区
	- 执行如下命令对索引分区web returns\_p2\_P8\_index重命名 web returns p2 P8 index new。 gaussdb=# ALTER INDEX tpcds\_web\_returns\_p2\_index2 RENAME PARTITION web returns p2\_P8\_index TO web\_returns\_p2\_P8\_index\_new;

当结果显示为如下信息,则表示重命名成功。 ALTER INDEX

- 查询索引
	- 执行如下命令查询系统和用户定义的所有索引。 gaussdb=# SELECT RELNAME FROM PG\_CLASS WHERE RELKIND='i' or RELKIND='I';
	- 执行如下命令查询指定索引的信息。 gaussdb=# \di+ tpcds\_web\_returns\_p2\_index2
- 删除索引 gaussdb=# DROP INDEX tpcds\_web\_returns\_p2\_index1; 当结果显示为如下信息,则表示删除成功。 DROP INDEX
- 清理示例 gaussdb=# DROP TABLE web\_returns\_p2;

# **3.3.4** 分区表统计信息

对于分区表,支持收集分区级统计信息,相关统计信息可以在pg\_partition和 pg\_statistic系统表以及pg\_stats和pg\_ext\_stats视图中查询。分区级统计信息适用于分 区表进行静态剪枝后,分区表的扫描范围剪枝到单分区的场景下。分区级统计信息的 支持范围为:分区级的page数和tuple数、单列统计信息、多列统计信息、表达式索引 统计信息。

分区表统计信息有以下收集方式:

- 级联收集统计信息
- 指定具体单个分区收集统计信息

## **3.3.4.1** 级联收集统计信息

在ANALYZE | ANALYSE分区表时,系统会根据用户指定的或默认的 PARTITION\_MODE,自动收集分区表中所有符合语义的分区级统计信息, PARTITION\_MODE的相关信息请参见《开发者指南》中"SQL参考 > SQL语法 > ANALYZE | ANALYSE"中的PARTITION\_MODE参数。

### 注意

● 分区级统计信息级联收集不支持default\_statistics\_target为负数的场景。

示例

创建分区表并插入数据 gaussdb=# CREATE TABLE t1\_range\_int

```
(
   c1 INT,
   c2 INT,
   c3 INT,
   c4 INT
)
PARTITION BY RANGE(c1)
(
   PARTITION range_p00 VALUES LESS THAN(10),
   PARTITION range_p01 VALUES LESS THAN(20),
  PARTITION range_p02 VALUES LESS THAN(30),
   PARTITION range_p03 VALUES LESS THAN(40),
  PARTITION range_p04 VALUES LESS THAN(50)
);
```
gaussdb=# INSERT INTO t1\_range\_int SELECT v,v,v,v FROM generate\_series(0, 49) AS v;

- 级联收集统计信息 gaussdb=# ANALYZE t1\_range\_int WITH ALL;
- 查看分区级统计信息

gaussdb=# SELECT relname, parttype, relpages, reltuples FROM pg\_partition WHERE parentid=(SELECT oid FROM pg\_class WHERE relname='t1\_range\_int') ORDER BY relname; relname | parttype | relpages | reltuples

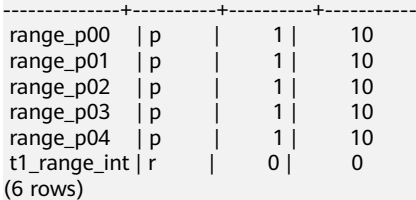

gaussdb=# SELECT

schemaname,tablename,partitionname,subpartitionname,attname,inherited,null\_frac,avg\_width,n\_disti nct,n\_dndistinct,most\_common\_vals,most\_common\_freqs,histogram\_bounds FROM pg\_stats WHERE tablename='t1\_range\_int' ORDER BY tablename, partitionname, attname;

 schemaname | tablename | partitionname | subpartitionname | attname | inherited | null\_frac | avg\_width | n\_distinct | n\_dndistinct | most\_common\_vals | most\_common\_freqs histogram\_bounds

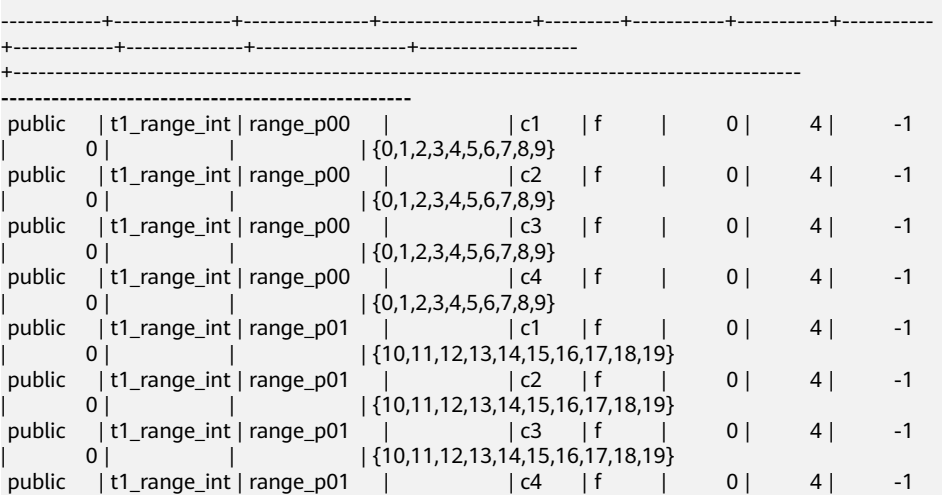

|                            | 0 <sup>1</sup> |                                                                                               |  | $\{10, 11, 12, 13, 14, 15, 16, 17, 18, 19\}$ |     |                |   |      |             |
|----------------------------|----------------|-----------------------------------------------------------------------------------------------|--|----------------------------------------------|-----|----------------|---|------|-------------|
| public                     |                | t1_range_int   range_p02                                                                      |  | l c1                                         | l f | 0 <sup>1</sup> | 4 | $-1$ |             |
|                            | 0 <sup>1</sup> |                                                                                               |  | {20,21,22,23,24,25,26,27,28,29}              |     |                |   |      |             |
| public                     |                | t1_range_int   range_p02                                                                      |  | l c2                                         | Ιt  | 0 <sup>1</sup> | 4 | $-1$ |             |
|                            | 0 <sub>1</sub> |                                                                                               |  | {20,21,22,23,24,25,26,27,28,29}              |     |                |   |      |             |
| public                     |                | t1_range_int   range_p02                                                                      |  | c3                                           | Ιf  | 0 <sup>1</sup> | 4 | $-1$ |             |
|                            | 01             |                                                                                               |  | {20,21,22,23,24,25,26,27,28,29}              |     |                |   |      |             |
| public                     |                | t1_range_int   range_p02                                                                      |  | l c4                                         | l f | 0 <sup>1</sup> | 4 | $-1$ |             |
|                            | 0 <sup>1</sup> |                                                                                               |  | {20,21,22,23,24,25,26,27,28,29}              |     |                |   |      |             |
| public                     |                | t1_range_int   range_p03                                                                      |  | c1                                           | f   | 0 <sup>1</sup> | 4 | $-1$ |             |
|                            | 0 <sup>1</sup> |                                                                                               |  | {30,31,32,33,34,35,36,37,38,39}              |     |                |   |      |             |
| public                     |                | t1_range_int   range_p03                                                                      |  | l c2                                         | Ιt  | 0 <sup>1</sup> | 4 | $-1$ |             |
|                            | 0 <sup>1</sup> |                                                                                               |  | {30,31,32,33,34,35,36,37,38,39}              |     |                |   |      |             |
| public                     |                | t1_range_int   range_p03                                                                      |  | c3                                           | Ιf  | 0              | 4 | $-1$ |             |
|                            | 0 <sup>1</sup> |                                                                                               |  | {30,31,32,33,34,35,36,37,38,39}              |     |                |   |      |             |
| public                     |                | t1_range_int   range_p03                                                                      |  | l c4                                         | l f | 0 <sup>1</sup> | 4 | $-1$ |             |
|                            | 0 <sup>1</sup> |                                                                                               |  | {30,31,32,33,34,35,36,37,38,39}              |     |                |   |      |             |
| public                     |                | t1_range_int   range_p04                                                                      |  | l c1                                         | Ιf  | 0 <sup>1</sup> | 4 | $-1$ |             |
|                            | 01             |                                                                                               |  | {40,41,42,43,44,45,46,47,48,49}              |     |                |   |      |             |
| public                     |                | t1_range_int   range_p04                                                                      |  | l c2                                         | Ιf  | 0 <sup>1</sup> | 4 | $-1$ |             |
|                            | 0              |                                                                                               |  | {40,41,42,43,44,45,46,47,48,49}              |     |                |   |      |             |
| public                     |                | t1_range_int   range_p04                                                                      |  | l c3                                         | Ιf  | 0 <sup>1</sup> | 4 | $-1$ |             |
|                            | 0 <sup>1</sup> |                                                                                               |  | {40,41,42,43,44,45,46,47,48,49}              |     |                |   |      |             |
| public                     |                | t1_range_int   range_p04                                                                      |  | l c4                                         | Ιf  | 0 <sup>1</sup> | 4 | $-1$ |             |
|                            | 0 <sup>1</sup> |                                                                                               |  | {40,41,42,43,44,45,46,47,48,49}              |     |                |   |      |             |
| public                     |                | $ t1$ <sub>range_int</sub>                                                                    |  | c1<br>  f                                    |     | 0 <sup>1</sup> | 4 | $-1$ | $\mathbf 0$ |
|                            |                |                                                                                               |  |                                              |     |                |   |      |             |
|                            |                | {0,1,2,3,4,5,6,7,8,9,10,11,12,13,14,15,16,17,18,19,20,21,22,23,24,25,26,27,28,29,30,31,32,33, |  |                                              |     |                |   |      |             |
|                            |                | 34, 35, 36, 37, 38, 39, 40, 41, 42, 43, 44, 45, 46, 47, 48, 49}                               |  |                                              |     |                |   |      |             |
|                            |                |                                                                                               |  |                                              |     |                |   |      |             |
|                            |                | t1_range_int                                                                                  |  | f<br> c2                                     |     | 0 <sup>1</sup> | 4 | $-1$ |             |
|                            |                |                                                                                               |  |                                              |     |                |   |      |             |
|                            |                | {0,1,2,3,4,5,6,7,8,9,10,11,12,13,14,15,16,17,18,19,20,21,22,23,24,25,26,27,28,29,30,31,32,33, |  |                                              |     |                |   |      | $\Omega$    |
|                            |                | 34, 35, 36, 37, 38, 39, 40, 41, 42, 43, 44, 45, 46, 47, 48, 49}                               |  |                                              |     |                |   |      |             |
|                            |                | t1_range_int                                                                                  |  | c3<br> f                                     |     | 0 <sup>1</sup> | 4 | $-1$ |             |
|                            |                |                                                                                               |  |                                              |     |                |   |      |             |
|                            |                | {0,1,2,3,4,5,6,7,8,9,10,11,12,13,14,15,16,17,18,19,20,21,22,23,24,25,26,27,28,29,30,31,32,33, |  |                                              |     |                |   |      |             |
|                            |                | 34, 35, 36, 37, 38, 39, 40, 41, 42, 43, 44, 45, 46, 47, 48, 49}                               |  |                                              |     |                |   |      | $\Omega$    |
|                            |                | t1_range int $ $                                                                              |  | f<br>l c4                                    |     | 0 <sup>1</sup> | 4 | $-1$ | 0           |
| public<br>public<br>public |                |                                                                                               |  |                                              |     |                |   |      |             |
|                            |                | {0,1,2,3,4,5,6,7,8,9,10,11,12,13,14,15,16,17,18,19,20,21,22,23,24,25,26,27,28,29,30,31,32,33, |  |                                              |     |                |   |      |             |
| $(24$ rows)                |                | 34, 35, 36, 37, 38, 39, 40, 41, 42, 43, 44, 45, 46, 47, 48, 49}                               |  |                                              |     |                |   |      |             |

gaussdb=# ALTER TABLE t1\_range\_int ADD STATISTICS ((c2, c3)); gaussdb=# ANALYZE t1\_range\_int WITH ALL;

#### 查看多列数据的分区级统计信息

gaussdb=# SELECT

schemaname,tablename,partitionname,subpartitionname,attname,inherited,null\_frac,avg\_width,n\_disti nct,n\_dndistinct,most\_common\_vals,most\_common\_freqs,histogram\_bounds FROM pg\_ext\_stats WHERE tablename='t1\_range\_int' ORDER BY tablename,partitionname,attname;

schemaname | tablename | partitionname | subpartitionname | attname | inherited | null\_frac | avg\_width | n\_distinct | n\_dndistinct | most\_common\_vals | most\_common\_freqs | histogram\_bounds ------------+--------------+---------------+------------------+---------+-----------+-----------+-----------

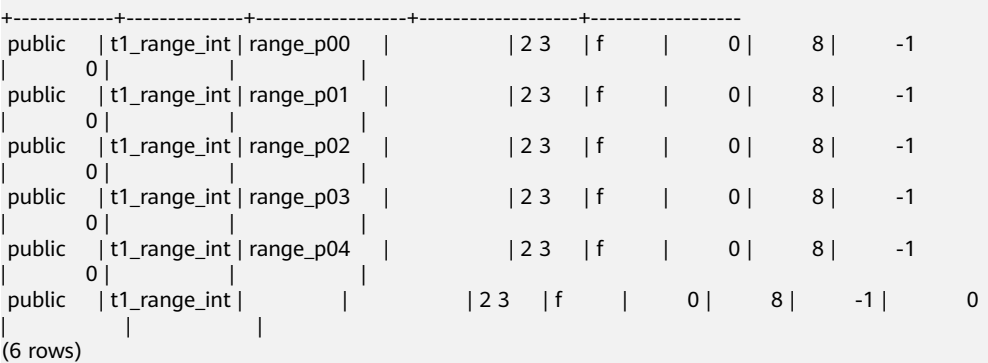

#### 创建表达式索引并生成对应的分区级统计信息

gaussdb=# CREATE INDEX t1\_range\_int\_index ON t1\_range\_int(text(c1)) LOCAL; gaussdb=# ANALYZE t1\_range\_int WITH ALL;

#### ● 查看表达式索引的分区级统计信息

#### gaussdb=# SELECT

schemaname,tablename,partitionname,subpartitionname,attname,inherited,null\_frac,avg\_width,n\_disti nct,n\_dndistinct,most\_common\_vals,most\_common\_freqs,histogram\_bounds FROM pg\_stats WHERE tablename='t1\_range\_int\_index' ORDER BY tablename,partitionname,attname; schemaname | tablename | partitionname | subpartitionname | attname | inherited | null\_frac | avg\_width | n\_distinct | n\_dndistinct | most\_common\_vals | most\_common\_freqs histogram\_bounds

------------+--------------------+--------------------+------------------+---------+-----------+----------- +-----------+------------+--------------+------------------+-------------------

+-----------------------------------------------------------------------------------

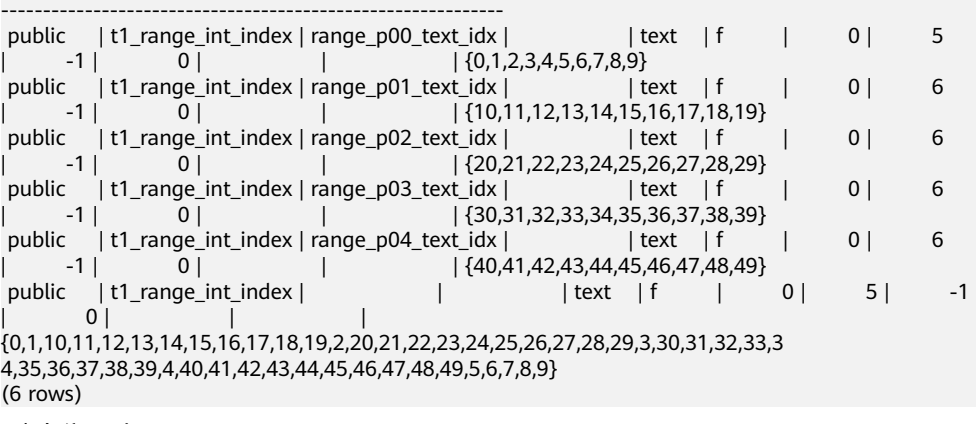

删除分区表 gaussdb=# DROP TABLE t1\_range\_int;

# **3.3.4.2** 分区级统计信息

## 指定单分区统计信息收集

当前分区表支持指定单分区统计信息收集,已收集统计信息的分区会在再次收集时自 动更新维护。该功能适用于列表分区、哈希分区和范围分区。

gaussdb=# CREATE TABLE only\_first\_part(id int,name varchar)PARTITION BY RANGE (id) (PARTITION id11 VALUES LESS THAN (1000000), PARTITION id22 VALUES LESS THAN (2000000), PARTITION max\_id1 VALUES LESS THAN (MAXVALUE));

gaussdb=# INSERT INTO only\_first\_part SELECT generate\_series(1,5000),'test';

gaussdb=# ANALYZE only\_first\_part PARTITION (id11); gaussdb=# ANALYZE only\_first\_part PARTITION (id22); gaussdb=# ANALYZE only\_first\_part PARTITION (max\_id1);

gaussdb=# SELECT relname, relpages, reltuples FROM pg\_partition WHERE relname IN ('id11', 'id22', 'max\_id1'); relname | relpages | reltuples

```
---------+----------+-----------
id11 | 20 | 5000<br>id22 | 0 | 0
\begin{vmatrix} id22 & | & 0 \\ max\_id1 & | & 0 \\ 0 & 0 & 0 \end{vmatrix}
```
 $max_id1$  | (3 rows)

gaussdb=# \x gaussdb=# SELECT \* FROM pg\_stats WHERE tablename ='only\_first\_part' AND partitionname ='id11'; -[ RECORD 1 ]---------- +----------------------------------------------------------------------------------------------------

```
------------------------------------------------------------------------------------------------------------------------------
------------------------------------------------------------------------------------------------------------------------------
------------------------------------------------------------------------------------------------------------
schemaname | public
tablename | only_first_part
attname | name
inherited | f
null_frac | 0
avg_width | 5<br>
n_distinct | 1<br>
n_dndistinct | 0
n_distinct | 1
n dndistinct
most_common_vals | {test}
most_common_freqs | {1}
histogram_bounds |<br>correlation | 1
correlation
most_common_elems |
most_common_elem_freqs | 
elem_count_histogram |<br>partitionname | id11<br>subpartitionname |
partitionname
subpartitionname | 
-[ RECORD 2 ]----------
+----------------------------------------------------------------------------------------------------
------------------------------------------------------------------------------------------------------------------------------
------------------------------------------------------------------------------------------------------------------------------
------------------------------------------------------------------------------------------------------------
schemaname | public<br>tablename | only_firs
                   | only_first_part
attname | id
inherited | f
null_frac | 0<br>avg_width | 4
avg_width | 4
n_distinct | -1
n\_dndistinct | 0 \ranglemost_common_vals | 
most_common_freqs | 
histogram_bounds | 
{1,50,100,150,200,250,300,350,400,450,500,550,600,650,700,750,800,850,900,950,1000,1050,1100,1150,1200,
1250,1300,1350,1400,1450,1500,1550,1600,1650,1700,1750,1800,1850,1900,1950,2000,2050,2100,2150,2200,
2250,2300,2350,2400,2450,2500,2550,2600,2650,2700,2750,2800,2850,2900,2950,3000,3050,3100,3150,3200,
3250,3300,3350,3400,3450,3500,3550,3600,3650,3700,3750,3800,3850,3900,3950,4000,4050,4100,4150,4200,
4250,4300,4350,4400,4450,4500,4550,4600,4650,4700,4750,4800,4850,4900,4950,5000}
correlation | 1
most_common_elems | 
most common elem freqs |
elem_count_histogram |<br>partitionname | id11
partitionname
subpartitionname |
gaussdb=# \x
-- 删除分区表
gaussdb=# DROP TABLE only_first_part;
```
#### 优化器使用指定分区统计信息

优化器优先使用指定分区的统计信息。如果指定分区未收集统计信息,优化器使用改 写分区子句剪枝优化,请参见<mark>通过改写分区子句剪枝优化</mark>。

```
gaussdb=# CREATE TABLE only_first_part_two
(
   c1 INT,
   c2 BIGINT
)
PARTITION BY LIST(c2)
(
   PARTITION p_1 VALUES (10000, 20000),
   PARTITION p_2 VALUES (300000, 400000, 500000),
   PARTITION p_3 VALUES (DEFAULT)
);
```
gaussdb=# EXPLAIN SELECT \* FROM only\_first\_part\_two PARTITION (p\_2);

QUERY PLAN

------------------------------------------------------------------------------------------ Partition Iterator (cost=0.00..29.45 rows=1945 width=12) Iterations: 1 -> Partitioned Seq Scan on only\_first\_part\_two (cost=0.00..29.45 rows=1945 width=12) Selected Partitions: 2 (4 rows) qaussdb=# EXPLAIN SELECT \* FROM only first part two PARTITION (p\_1) WHERE c2 = 1; QUERY PLAN ---------------------------------------------------------------------------------------- Partition Iterator (cost=0.00..34.31 rows=10 width=12) Iterations: 0 -> Partitioned Seq Scan on only\_first\_part\_two (cost=0.00..34.31 rows=10 width=12) Filter:  $(c2 = 1)$  Selected Partitions: NONE (5 rows) -- 删除分区表 gaussdb=# DROP TABLE only first part two:

### 通过改写分区子句剪枝优化

当没有分区级统计信息时,在优化器行数估算模块,通过在逻辑上对分区子句进行伪 谓词的改写,利用改写后的伪谓词影响选择率的计算和整表的统计信息获取一个比较 准确的行数估算值。

#### 说明

- 特性只作用于选择率的计算。
- 特性适用于一级分区和二级分区。
- 特性只支持范围分区(range partition )、间隔分区(interval partition )和列表分区(list partition)。
- 对于范围分区和间隔分区,特性只支持单列分区键的改写,不支持多列分区键的改写。
- 对于列表分区,出于性能考虑,设置列表指定分区的枚举值个数的阈值为40个。
	- 当指定分区的列表枚举值个数超过40时,本特性不再适用。
	- 对于default分区,其列表枚举值个数是所有非default分区的枚举值个数的总和。

#### 示例1: 对于范围/间隔分区的改写

gaussdb=# CREATE TABLE test\_int4\_maxvalue(id INT, name VARCHAR) PARTITION BY RANGE(id) ( PARTITION id1 VALUES LESS THAN(1000), PARTITION id2 VALUES LESS THAN(2000), PARTITION max\_id VALUES LESS THAN(MAXVALUE) ); gaussdb=# INSERT INTO test\_int4\_maxvalue SELECT GENERATE\_SERIES(1,5000),'test'; gaussdb=# ANALYZE test\_int4\_maxvalue WITH GLOBAL; -- 查询指定分区id1 gaussdb=# EXPLAIN SELECT \* FROM test\_int4\_maxvalue PARTITION(id1); QUERY PLAN ---------------------------------------------------------------------------------------- Partition Iterator (cost=0.00..51.00 rows=1000 width=9) Iterations: 1 -> Partitioned Seq Scan on test\_int4\_maxvalue (cost=0.00..51.00 rows=1000 width=9) Selected Partitions: 1 (4 rows)

```
-- 查询指定分区max_id
```
gaussdb=# EXPLAIN SELECT \* FROM test\_int4\_maxvalue PARTITION(max\_id);

```
 QUERY PLAN 
----------------------------------------------------------------------------------------
 Partition Iterator (cost=0.00..51.00 rows=3000 width=9)
  Iterations: 1
 -> Partitioned Seq Scan on test_int4_maxvalue (cost=0.00..51.00 rows=3000 width=9)
     Selected Partitions: 3
(4 rows)
-- 删除分区表
gaussdb=# DROP TABLE test_int4_maxvalue;
示例2:对于列表分区的改写
gaussdb=# CREATE TABLE test_default
(
   c1 INT, 
   c2 BIGINT
)
PARTITION BY LIST(c2) 
(
   PARTITION p_1 VALUES (10000, 20000), 
   PARTITION p_2 VALUES (300000, 400000, 500000),
  PARTITION p_3 VALUES (DEFAULT)
);
gaussdb=# INSERT INTO test_default SELECT GENERATE_SERIES(1, 1000), 10000;
gaussdb=# INSERT INTO test_default SELECT GENERATE_SERIES(1001, 2000), 600000;
gaussdb=# ANALYZE test_default WITH GLOBAL;
-- 查询指定分区p_1
gaussdb=# EXPLAIN SELECT * FROM test_default PARTITION(p_1);
                        QUERY PLAN 
-----------------------------------------------------------------------------------
 Partition Iterator (cost=0.00..28.00 rows=1000 width=12)
  Iterations: 1
   -> Partitioned Seq Scan on test_default (cost=0.00..28.00 rows=1000 width=12)
      Selected Partitions: 1
(4 rows)
-- 查询指定分区p_3
gaussdb=# EXPLAIN SELECT * FROM test_default PARTITION(p_3);
                        QUERY PLAN 
-----------------------------------------------------------------------------------
 Partition Iterator (cost=0.00..28.00 rows=1000 width=12)
  Iterations: 1
  -> Partitioned Seq Scan on test_default (cost=0.00..28.00 rows=1000 width=12)
      Selected Partitions: 3
(4 rows)
-- 删除分区表
gaussdb=# DROP TABLE test_default;
```
# **3.4** 分区自动扩展

分区的自动扩展功能是分区表的一种能力增强。当DML业务(INSERT、UPDATE、 UPSERT、MERGE INTO、COPY)新增数据无法匹配到已有的任一分区时,会自动创 建一个新的分区。此外,以partition/subpartition for partition\_value的方式创建分类 索引时,若指定的分区不存在,也会自动创建一个新的分区。当前支持范围分区自动 扩展和列表分区自动扩展。

# **3.4.1** 范围分区自动扩展

范围分区的自动扩展即<mark>间隔分区</mark>。开启范围分区自动扩展功能,需要在创建分区时明 确指定INTERVAL子句。当前只支持一级间隔分区表,且只支持单列分区键。

-- 创建分区表并指定INTERVAL子句,表示支持范围分区自动扩展。 gaussdb=# CREATE TABLE interval\_int (c1 int, c2 int)

PARTITION BY RANGE (c1) INTERVAL (5)

```
 PARTITION p1 VALUES LESS THAN (5),
  PARTITION p2 VALUES LESS THAN (10),
   PARTITION p3 VALUES LESS THAN (15)
);
```
当插入数据无法匹配到已有的任意分区时,会自动创建一个新的分区,新分区的范围 定义由上一个分区范围和INTERVAL值决定。

```
-- 分区键插入数据23, 自动创建分区sys_p1, 分区范围定义为[20, 25)。
gaussdb=# INSERT INTO interval_int VALUES (23, 0);
-- 清理示例
gaussdb=# DROP TABLE interval_int;
```
# **3.4.2** 列表分区自动扩展

(

开启列表分区的自动扩展功能,需要在创建分区时指定AUTOMATIC关键字。列表分区 自动扩展支持一级分区和二级分区自动扩展。

#### 说明

- 使用列表分区的自动扩展功能,要求分区表中不能包含分区键值为DEFAULT的分区。
- 使用列表分区的自动扩展功能,需合理设计分区列,避免大量扩展分区行为导致分区数急剧 增加,影响业务性能。

### **3.4.2.1** 一级分区表自动扩展

开启列表分区的自动扩展功能,需要在创建一级列表分区表时指定AUTOMATIC关键 字。一级列表分区表自动扩展支持多列分区键。

例如,创建一个支持自动扩展的列表分区表。

gaussdb=# CREATE TABLE auto\_list (c1 int, c2 int) PARTITION BY LIST (c1) AUTOMATIC

```
(
  PARTITION p1 VALUES (1, 2, 3),
  PARTITION p2 VALUES (4, 5, 6)
);
```
当插入数据无法匹配到已有的任意分区时,会自动创建一个新的分区,新分区的范围 定义为单key。

--分区键插入数据9,自动创建分区sys\_p1,分区定义为VALUES (9) gaussdb=# INSERT INTO auto\_list VALUES (9, 0);

这一功能与如下命令等价:

ALTER TABLE auto\_list ADD PARTITION sys\_p1 VALUES (9); INSERT INTO auto list VALUES (9, 0); gaussdb=# DROP TABLE auto\_list;

### **3.4.2.2** 二级分区表自动扩展

创建二级分区表时,可以在创建列表分区定义上指定AUTOMATIC关键字,以支持二级 分区表的一级自动扩展/二级自动扩展。二级列表分区表自动扩展只支持单列分区键。

● 创建二级分区表时,在创建一级分区定义上指定AUTOMATIC,以支持一级自动扩 展。

gaussdb=# CREATE TABLE autolist\_range (c1 int, c2 int) PARTITION BY LIST (c1) AUTOMATIC SUBPARTITION BY RANGE (c2) (

PARTITION p1 VALUES (1, 2, 3) (

```
 SUBPARTITION sp11 VALUES LESS THAN (5),
    SUBPARTITION sp12 VALUES LESS THAN (10)
 ),
 PARTITION p2 VALUES (4, 5, 6) (
 SUBPARTITION sp21 VALUES LESS THAN (5),
    SUBPARTITION sp22 VALUES LESS THAN (10)
  )
);
当插入数据无法匹配到已有的任意一级分区时,会自动创建一个新的一级分区,
新一级分区的范围定义为单key(新数据对应的新分区键值),其下面会定义一个
全集的二级分区。
--一级分区键插入数据9,因为现有的一级分区p1、p2的键值中不包含9,所以自动创建一个新的一级分区
sys_p1,分区定义为VALUES (9)
gaussdb=# INSERT INTO autolist_range VALUES (9, 0);
这一功能与如下命令等价:
gaussdb=# ALTER TABLE autolist_range ADD PARTITION sys_p1 VALUES (9); 
gaussdb=# INSERT INTO autolist_range VALUES (9, 0);
gaussdb=# DROP TABLE autolist_range;
● 创建二级分区表时,在二级分区定义上指定AUTOMATIC,以支持二级自动扩展。
gaussdb=# CREATE TABLE range_autolist (c1 int, c2 int)
PARTITION BY RANGE (c1) SUBPARTITION BY LIST (c2) AUTOMATIC
(
  PARTITION p1 VALUES LESS THAN (5) (
    SUBPARTITION sp11 VALUES (1, 2, 3),
    SUBPARTITION sp12 VALUES (4, 5, 6)
 ),
  PARTITION p2 VALUES LESS THAN (10) (
   SUBPARTITION sp21 VALUES (1, 2, 3),
    SUBPARTITION sp22 VALUES (4, 5, 6)
  )
);
当插入数据无法匹配到已有的任意二级分区时,会在对应的一级分区下自动创建
 一个新的二级分区,新二级分区的范围定义为单key(新数据对应的新分区键
值)。
--二级分区键插入数据0,因为现有的二级分区的键值中不包含0,所以自动创建一个新的二级分区
sys_sp1,分区定义为VALUES (0)
gaussdb=# INSERT INTO range_autolist VALUES (4, 0);
这一功能与如下命令等价:
gaussdb=# ALTER TABLE range_autolist MODIFY PARTITION p1 ADD SUBPARTITION sys_sp1 VALUES 
(0); 
gaussdb=# INSERT INTO range_autolist VALUES (4, 0);
-- 清理示例
gaussdb=# DROP TABLE range_autolist;
● 创建二级分区表时,在一级/二级分区定义上同时指定AUTOMATIC,表示支持一
级自动扩展/二级自动扩展。
gaussdb=# CREATE TABLE autolist_autolist (c1 int, c2 int)
PARTITION BY LIST (c1) AUTOMATIC SUBPARTITION BY LIST (c2) AUTOMATIC
(
  PARTITION p1 VALUES (1, 2, 3) (
    SUBPARTITION sp11 VALUES (1, 2, 3),
    SUBPARTITION sp12 VALUES (4, 5, 6)
 ),
  PARTITION p2 VALUES (4, 5, 6) (
    SUBPARTITION sp21 VALUES (1, 2, 3),
    SUBPARTITION sp22 VALUES (4, 5, 6)
  )
);
    – 当插入数据无法匹配到已有的任意一级分区时,会自动创建一个新的一级分
    区,新一级分区的范围定义为单key(新数据对应的新分区键值),其下面会
```
定义一个范围定义为单key的二级分区。

一级分区键插入数据9,因为现有的一级分区p1、p2的键值中不包含9,所以自动创建一个新的一级 分区sys\_p1,分区定义为VALUES (9);同时二级分区键插入数据0,因为现有的二级分区的键值中不 包含0,所以会在新的一级分区sys\_p1定义一个新的二级分区sys\_sp1,分区定义为VALUES (0)。 gaussdb=# INSERT INTO autolist\_autolist VALUES (9, 0);

这一功能与如下命令等价:

gaussdb=# ALTER TABLE autolist\_autolist ADD PARTITION sys\_p1 VALUES (9) (SUBPARTITION sys\_sp1 VALUES (0));

gaussdb=# INSERT INTO autolist\_autolist VALUES (9, 0);

– 当插入数据无法匹配到已有的任意二级分区时,会在对应的一级分区下自动 创建一个新的二级分区,新二级分区的范围定义为单key(新数据对应的新分 区键值)。

--二级分区键插入数据0,因为现有的二级分区的键值中不包含0,所以自动创建二级分区sys\_sp2,分 区定义为VALUES (0)

gaussdb=# INSERT INTO autolist\_autolist VALUES (4, 0);

这一功能与如下命令等价:

gaussdb=# ALTER TABLE autolist autolist MODIFY PARTITION p2 ADD SUBPARTITION sys\_sp2 VALUES (0);

gaussdb=# INSERT INTO autolist\_autolist VALUES (4, 0);

-- 清理示例 gaussdb=# DROP TABLE autolist autolist;

#### 说明

二级分区表的列表分区自动扩展行为受AUTOMATIC关键字的指定位置影响:

- 若在一级分区后指定了AUTOMATIC关键字,则仅支持一级分区自动扩展,不支持二级分区 的自动扩展,且不能定义有一级分区键值为DEFAULT分区。
- 若在二级分区后指定了AUTOMATIC关键字,则仅支持二级分区自动扩展,不支持一级分区 的自动扩展,且不能定义有二级分区键值为DEFAULT分区。
- 若在一级分区和二级分区后同时指定了AUTOMATIC关键字,则同时支持一级分区和二级分 区自动扩展,一级分区键值和二级分区键值均不能定义有DEFAULT分区。

# **3.4.3** 开启**/**关闭分区自动扩展

用户可以通过ALTER命令来对已创建的分区表开启/关闭分区自动扩展功能。这一操作 会对分区表持有SHARE\_UPDATE\_EXCLUSIVE级别的表锁,与常规DQL/DML业务互不 影响,但与DDL业务相互排斥。若DML业务触发自动扩展分区,也会与之互斥。不同 级别锁的行为控制请参见**常规锁设计**。

## **3.4.3.1** 开启**/**关闭范围分区自动扩展

使用ALTER TABLE SET INTERVAL可以开启/关闭范围分区自动扩展。

例如,开启范围分区自动扩展。

```
gaussdb=# CREATE TABLE range_int (c1 int, c2 int)
PARTITION BY RANGE (c1)
(
   PARTITION p1 VALUES LESS THAN (5),
  PARTITION p2 VALUES LESS THAN (10),
   PARTITION p3 VALUES LESS THAN (15)
);
```
gaussdb=# ALTER TABLE range\_int SET INTERVAL (5);

#### 说明

- 开启范围分区自动扩展要求分区表中不能存在分区键值为MAXVALUE的分区。
- 开启范围分区自动扩展只支持一级分区表、单列分区键。

#### 关闭范围分区自动扩展。

```
gaussdb=# ALTER TABLE range int SET INTERVAL ();
```

```
-- 清理示例
gaussdb=# DROP TABLE range_int;
```
## **3.4.3.2** 开启**/**关闭一级列表分区自动扩展

使用ALTER TABLE SET PARTITIONING 可以开启/关闭一级列表分区自动扩展。

例如:

● 开启一级列表分区表自动扩展。 gaussdb=# CREATE TABLE list\_int (c1 int, c2 int) PARTITION BY LIST (c1) ( PARTITION p1 VALUES (1, 2, 3), PARTITION p2 VALUES (4, 5, 6) ); gaussdb=# ALTER TABLE list\_int SET PARTITIONING AUTOMATIC; 或者:

```
gaussdb=# CREATE TABLE list_range (c1 int, c2 int)
PARTITION BY LIST (c1) SUBPARTITION BY RANGE (c2)
(
   PARTITION p1 VALUES (1, 2, 3) (
     SUBPARTITION sp11 VALUES LESS THAN (5),
     SUBPARTITION sp12 VALUES LESS THAN (10)
 ),
   PARTITION p2 VALUES (4, 5, 6) (
     SUBPARTITION sp21 VALUES LESS THAN (5),
     SUBPARTITION sp22 VALUES LESS THAN (10)
   )
```
gaussdb=# ALTER TABLE list\_range SET PARTITIONING AUTOMATIC;

说明

);

开启一级列表分区自动扩展功能要求一级分区表、一级分区中不能存在分区键值为 DEFAULT的分区。

关闭一级列表分区表自动扩展。 gaussdb=# ALTER TABLE list\_int SET PARTITIONING MANUAL;

或者:

gaussdb=# ALTER TABLE list range SET PARTITIONING MANUAL;

清理示例:

gaussdb=# DROP TABLE list\_int; gaussdb=# DROP TABLE list\_range;

## **3.4.3.3** 开启**/**关闭二级列表分区自动扩展

使用ALTER TABLE SET SUBPARTITIONING可以开启/关闭二级列表分区自动扩展功 能。

例如:

● 开启二级列表分区自动扩展。 gaussdb=# CREATE TABLE range\_list (c1 int, c2 int) PARTITION BY RANGE (c1) SUBPARTITION BY LIST (c2) ( PARTITION p1 VALUES LESS THAN (5) (

```
 SUBPARTITION sp11 VALUES (1, 2, 3),
     SUBPARTITION sp12 VALUES (4, 5, 6)
 ),
   PARTITION p2 VALUES LESS THAN (10) (
    SUBPARTITION sp21 VALUES (1, 2, 3).
     SUBPARTITION sp22 VALUES (4, 5, 6)
  )
```
gaussdb=# ALTER TABLE range\_list SET SUBPARTITIONING AUTOMATIC;

说明

开启二级列表分区自动扩展要求二级分区中不能存在分区键值为DEFAULT的分区。

关闭二级列表分区自动扩展。 gaussdb=# ALTER TABLE range\_list SET SUBPARTITIONING MANUAL;

```
--清理示例
gaussdb=# DROP TABLE range_list;
```
# **3.4.4** 自动扩展分区的创建策略

);

分区自动扩展是一个自动提交的过程,当DML插入的数据无法匹配到已有的任意分区 或创建分类索引指定的分区不存在时,会触发自治事务执行分区自动扩展。这一过程 会对分区表施加短暂的锁定,与其他分区DDL命令相互阻塞。阻塞周期极为短暂,对 系统运行或用户操作基本无影响。

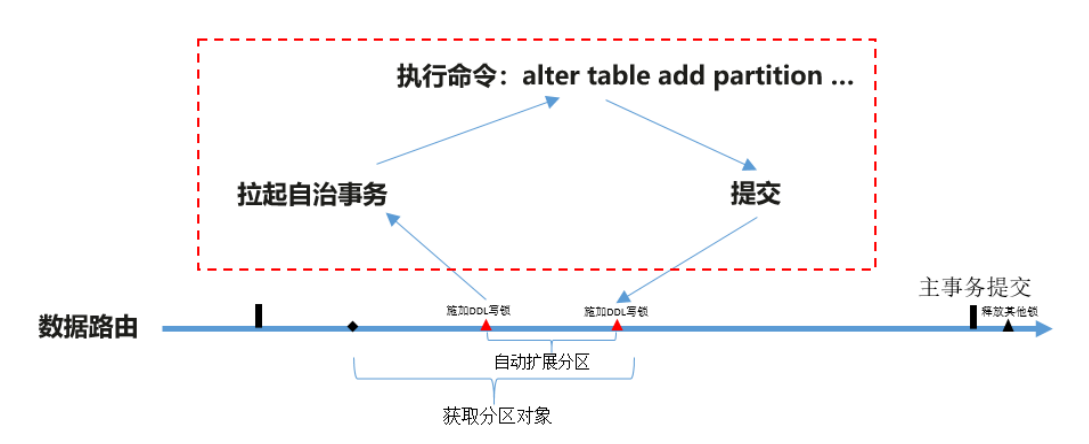

分区自动扩展的行为表现如下:

- 通过DML业务自动扩展的分区不支持回滚,即当前事务回滚后,新建的分区依然 存在。可以通过查询系统表PG\_PARTITION查看新建的分区。
- 通过创建分类索引触发自动扩展分区时,若创建索引事务异常回滚,新建的分区 可能存在(异常回滚点在触发自动扩展分区之后),也可能不存在(异常回滚点 在触发自动扩展分区之前)。可以通过查询系统表PG\_PARTITION查看新建的分 区。
- 分区自动扩展与常规分区DQL/DML业务互不阻塞,支持这两类业务的并发。
- 分区自动扩展过程会短暂施加锁定,系统运行或用户操作基本无影响,支持多个 线程因DML/分类索引业务同时触发分区自动扩展场景的并发。
- 分区自动扩展过程与分区DDL互斥,若有其他线程执行分区DDL且未提交,如果 当前线程DML/分类索引业务触发分区自动扩展,则会被阻塞;但若其他线程执行 DML/分类索引业务触发分区自动扩展且未提交,则不会阻塞当前线程的分区DDL 业务。

自动扩展分区可以通过以下两种方式创建:

- DML业务导致的新增数据,无法匹配到任意已有分区,此时会优先基于规则创建 一个新的分区,再向新分区插入对应数据。
- 以PARTITION/SUBPARTITION FOR partition\_value的方式创建分类索引, 若指定 的分区不存在,此时优先基于规则创建一个新的分区,再在新分区上创建分类索 引。

# **3.5** 分区表运维管理

分区表运维管理包括分区管理、分区表管理、分区索引管理和分区表业务并发支持 等。

● 分区管理:也称分区级DDL,包括新增(Add)、删除(Drop)、交换 (Exchange)、清空(Truncate)、分割(Split)、合并(Merge)、移动 (Move)、重命名(Rename)共8种。

## 注意

- 对于哈希分区,涉及分区数的变更会导致数据re-shuffling,故当前GaussDB不支持 导致Hash分区数变更的操作,包括新增(Add)、删除(Drop)、分割(Split)、 合并(Merge)这4种。
- 涉及分区数据变更的操作会使得Global索引失效,可以通过UPDATE GLOBAL INDEX子句来同步更新Global索引,包括删除(Drop)、交换(Exchange)、清空 (Truncate)、分割(Split)、合并(Merge)这5种。

### 说明

- 大部分分区DDL支持partition/subpartition和partition/subpartition for指定分区两种写法, 前者需要指定分区名,后者需要指定分区定义范围内的任一分区值。比如假设分区part1的范 围定义为[100, 200), 那么partition part1和partition for(150)这两种写法是等价的。
- 不同分区DDL的执行代价各不相同,由于在执行分区DDL过程中目标分区会被锁住,用户需 要评估其代价以及对业务的影响。一般而言,分割(Split)、合并(Merge)的执行代价远 大于其他分区DDL,与源分区的大小正相关;交换(Exchange)的代价主要源于Global索引 的重建和validation校验;移动(Move)的代价限制于磁盘I/O;其余分区DDL的执行代价都 很低。
- 分区表管理:除了继承普通表的功能外,还支持开启/关闭分区表行迁移的功能。
- 分区索引管理:支持用户设置索引/索引分区不可用,或者重建不可用的索引/索引 分区,比如由于分区管理操作导致的Global索引失效场景。
- 分区表业务并发支持:当分区级DDL与分区DQL/DML作用于不同分区时,支持二 者执行层面的并发。

# **3.5.1** 新增分区

用户可以在已建立的分区表中新增分区,来维护新业务的进行。当前各种分区表支持 的分区上限为1048575,如果达到了上限则不能继续添加分区。同时需要考虑分区占 用内存的开销, 分区表使用内存大致为 ( 分区数 \* 3 / 1024 ) MB, 分区占用内存不允 许大于local\_syscache\_threshold的值,同时还需要预留部分空间以供其他功能使用。

### 注意

- 新增分区不能作用于HASH分区上。
- 新增分区不继承表上的分类索引属性。

### **3.5.1.1** 向范围分区表新增分区

使用ALTER TABLE ADD PARTITION可以将分区添加到现有分区表的最后面,新增分区 的上界值必须大于当前最后一个分区的上界值。

例如, 对范围分区表range\_sales新增一个分区。 ALTER TABLE range\_sales ADD PARTITION date\_202005 VALUES LESS THAN ('2020-06-01') TABLESPACE tb1;

#### 须知

当范围分区表有MAXVALUE分区时,无法新增分区。可以使用ALTER TABLE SPLIT PARTITION命令分割分区。分割分区同样适用于需要在现有分区表的前面/中间添加分 区的情形,请参见[对范围分区表分割分区。](#page-86-0)

### **3.5.1.2** 向间隔分区表新增分区

不支持通过ALTER TABLE ADD PARTITION命令向间隔分区表新增分区。当用户插入数 据超出现有间隔分区表范围时,数据库会自动根据间隔分区的INTERVAL值创建一个分 区。

例如,对间隔分区表interval\_sales插入如下数据后,数据库会创建一个分区,该分区 范围为['2020-07-01', '2020-08-01'), 间隔分区的新增分区命名从sys\_p1开始递增。

INSERT INTO interval\_sales VALUES (263722,42819872,'2020-07-09','E',432072,213,17);

#### **3.5.1.3** 向列表分区表新增分区

使用ALTER TABLE ADD PARTITION可以在列表分区表中新增分区,新增分区的枚举值 不能与已有的任一个分区的枚举值重复。

例如, 对列表分区表list\_sales新增一个分区。 ALTER TABLE list\_sales ADD PARTITION channel5 VALUES ('X') TABLESPACE tb1;

#### 须知

当列表分区表有DEFAULT分区时,无法新增分区。可以使用ALTER TABLE SPLIT PARTITION命令分割分区。

### **3.5.1.4** 向二级分区表新增一级分区

使用ALTER TABLE ADD PARTITION可以在二级分区表中新增一个一级分区,这个行为 可以作用在一级分区策略为RANGE或者LIST的情况。如果这个新增一级分区下申明了 二级分区定义,则数据库会根据定义创建对应的二级分区;如果这个新增一级分区下 没有申明二级分区定义,则数据库会自动创建一个默认的二级分区。

例如,对二级分区表range\_list\_sales新增一个一级分区,并在下面创建四个二级分 区。 ALTER TABLE range\_list\_sales ADD PARTITION date\_202005 VALUES LESS THAN ('2020-06-01') TABLESPACE tb1 ( SUBPARTITION date\_202005\_channel1 VALUES ('0', '1', '2'), SUBPARTITION date\_202005\_channel2 VALUES ('3', '4', '5') TABLESPACE tb2, SUBPARTITION date\_202005\_channel3 VALUES ('6', '7'), SUBPARTITION date\_202005\_channel4 VALUES ('8', '9') ); 或者对二级分区表range\_list\_sales只进行新增一级分区操作。 ALTER TABLE range\_list\_sales ADD PARTITION date\_202005 VALUES LESS THAN ('2020-06-01') TABLESPACE tb1; 上面这种行为与如下SQL语句等价。 ALTER TABLE range\_list\_sales ADD PARTITION date\_202005 VALUES LESS THAN ('2020-06-01') TABLESPACE tb1

```
(
   SUBPARTITION date_202005_channel1 VALUES (DEFAULT)
);
```
须知

当二级分区表的一级分区策略为HASH时,不支持通过ALTER TABLE ADD PARTITION 命令新增一级分区。

## **3.5.1.5** 向二级分区表新增二级分区

使用ALTER TABLE MODIFY PARTITION ADD SUBPARTITION可以在二级分区表中新 增一个二级分区,这个行为可以作用在二级分区策略为RANGE或者LIST的情况。

例如, 对二级分区表range\_list\_sales的date\_202004新增一个二级分区。 ALTER TABLE range\_list\_sales MODIFY PARTITION date\_202004 ADD SUBPARTITION date\_202004\_channel5 VALUES ('X') TABLESPACE tb2;

## 须知

当二级分区表的二级分区策略为HASH时,不支持通过ALTER TABLE MODIFY PARTITION ADD SUBPARTITION命令新增二级分区。

# **3.5.2** 删除分区

用户可以使用删除分区的命令来移除不需要的分区。删除分区可以通过指定分区名或 者分区值来进行。

注意

- 删除分区不能作用于HASH分区上。
- 执行删除分区命令会使得Global索引失效,可以通过UPDATE GLOBAL INDEX子句 来同步更新Global索引,或者用户自行重建Global索引。
- · 删除分区时,如果该分区上带有仅属于当前分区的分类索引时,则会级联删除分类 索引。

#### **3.5.2.1** 对一级分区表删除分区

使用ALTER TABLE DROP PARTITION可以删除指定分区表的任何一个分区,这个行为 可以作用在范围分区表、间隔分区表、列表分区表上。

例如,通过指定分区名删除范围分区表range\_sales的分区date\_202005,并更新 Global索引。

ALTER TABLE range\_sales DROP PARTITION date\_202005 UPDATE GLOBAL INDEX;

或者,通过指定分区值来删除范围分区表range\_sales中'2020-05-08'所对应的分区。 由于不带UPDATE GLOBAL INDEX子句,执行该命令后Global索引会失效。 ALTER TABLE range\_sales DROP PARTITION FOR ('2020-05-08');

#### 须知

- 当分区表只有一个分区时,不支持通过ALTER TABLE DROP PARTITION命令删除分 区。
- 当分区表为哈希分区表时,不支持通过ALTER TABLE DROP PARTITION命令删除分 区。

#### **3.5.2.2** 对二级分区表删除一级分区

使用ALTER TABLE DROP PARTITION可以删除二级分区表的一个一级分区,这个行为 可以作用在一级分区策略为RANGE或者LIST的情况。数据库会将这个一级分区,以及 一级分区下的所有二级分区都删除。

例如,通过指定分区名删除二级分区表range\_list\_sales的一级分区date\_202005,并 更新Global索引。

ALTER TABLE range\_list\_sales DROP PARTITION date\_202005 UPDATE GLOBAL INDEX;

或者,通过指定分区值来删除二级分区表range\_list\_sales中('2020-05-08')所对应的一 级分区。由于不带UPDATE GLOBAL INDEX子句,执行该命令后Global索引会失效。 ALTER TABLE range\_list\_sales DROP PARTITION FOR ('2020-05-08');

#### 须知

- 当二级分区表只有一个一级分区时,不支持通过ALTER TABLE DROP PARTITION命 令删除一级分区。
- 当二级分区表的一级分区策略为HASH时,不支持通过ALTER TABLE DROP PARTITION命令删除一级分区。

#### **3.5.2.3** 对二级分区表删除二级分区

使用ALTER TABLE DROP SUBPARTITION可以删除二级分区表的一个二级分区,这个 行为可以作用在二级分区策略为RANGE或者LIST的情况。

例如,通过指定分区名删除二级分区表range\_list\_sales的二级分区 date\_202005\_channel1,并更新Global索引。 ALTER TABLE range\_list\_sales DROP SUBPARTITION date\_202005\_channel1 UPDATE GLOBAL INDEX;

或者,通过指定分区值来删除二级分区表range\_list\_sales中('2020-05-08', '0')所对应 的二级分区。由于不带UPDATE GLOBAL INDEX子句,执行该命令后Global索引会失 效。

ALTER TABLE range\_list\_sales DROP SUBPARTITION FOR ('2020-05-08', '0');

### 须知

- 当二级分区表所删除的目标分区只有一个二级分区时,不支持通过ALTER TABLE DROP SUBPARTITION命令删除二级分区。
- 当二级分区表的二级分区策略为HASH时,不支持通过ALTER TABLE DROP SUBPARTITION命令删除二级分区。

# **3.5.3** 交换分区

用户可以使用交换分区的命令来将分区与普通表的数据进行交换。交换分区可以快速 将数据导入/导出分区表,实现数据高效加载的目的。在业务迁移的场景,使用交换分 区比常规导入会快很多。交换分区可以通过指定分区名或者分区值来进行。

#### 须知

- 执行交换分区命令会使得Global索引失效,可以通过UPDATE GLOBAL INDEX子句 来同步更新Global索引,或者用户自行重建Global索引。
- 执行交换分区时,可以申明WITH/WITHOUT VALIDATION,表明是否校验普通表 数据满足目标分区的分区键约束规则(默认校验)。数据校验活动开销较大,如果 能确保交换的数据属于目标分区,可以申明WITHOUT VALIDATION来提高交换性 能。
- 可以申明WITH VALIDATION VERBOSE, 此时数据库会校验普通表的每一行, 将不 满足目标分区的分区键约束规则的数据,插入到分区表的其他分区中,最后再进行 普通表与目标分区的交换。

例如,给出如下分区定义和普通表exchange\_sales的数据分布,并将分区 DATE\_202001和普通表exchange\_sales做交换,则根据申明子句的不同,存在以下三 种行为:

- 申明WITHOUT VALIDATION, 数据全部交换到分区DATE 202001中, 由于 '2020-02-03', '2020-04-08'不满足分区DATE\_202001的范围约束,后续业务可能 会出现异常。
- 申明WITH VALIDATION,由于'2020-02-03', '2020-04-08'不满足分区 DATE\_202001的范围约束,数据库给出相应的报错。
- 申明WITH VALIDATION VERBOSE,数据库会将'2020-02-03'插入分区 DATE\_202002, 将'2020-04-08'插入分区DATE\_202004, 再将剩下的数据交换到 分区DATE\_202001中。 --分区定义 PARTITION DATE\_202001 VALUES LESS THAN ('2020-02-01'), PARTITION DATE\_202002 VALUES LESS THAN ('2020-03-01'), PARTITION DATE\_202003 VALUES LESS THAN ('2020-04-01'), PARTITION DATE\_202004 VALUES LESS THAN ('2020-05-01') -- exchange\_sales的数据分布 ('2020-01-15', '2020-01-17', '2020-01-23', '2020-02-03', '2020-04-08')

### 警告

如果交换的数据不完全属于目标分区,请不要申明WITHOUT VALIDATION交换分区, 否则会破坏分区约束规则,导致分区表后续DML业务结果异常。

进行交换的普通表和分区必须满足如下条件:

- 普通表和分区的列数目相同,对应列的信息严格一致。
- 普通表和分区的表压缩信息严格一致。
- 普通表索引和分区Local索引个数相同,且对应索引的信息严格一致。
- 普通表和分区的表约束个数相同,且对应表约束的信息严格一致。
- 普通表不可以是临时表。
- 普通表和分区表上不可以有动态数据脱敏,行访问控制约束。

## **3.5.3.1** 对一级分区表交换分区

使用ALTER TABLE EXCHANGE PARTITION可以对一级分区表交换分区。

例如, 通过指定分区名将范围分区表range\_sales的分区date\_202001和普通表 exchange\_sales进行交换,不进行分区键校验,并更新Global索引。 ALTER TABLE range\_sales EXCHANGE PARTITION (date\_202001) WITH TABLE exchange\_sales WITHOUT VALIDATION UPDATE GLOBAL INDEX;

或者,通过指定分区值将范围分区表range\_sales中'2020-01-08'所对应的分区和普通 表exchange\_sales进行交换,进行分区校验并将不满足目标分区约束的数据插入到分 区表的其他分区中。由于不带UPDATE GLOBAL INDEX子句,执行该命令后Global索 引会失效。

ALTER TABLE range sales EXCHANGE PARTITION FOR ('2020-01-08') WITH TABLE exchange sales WITH VALIDATION VERBOSE;

## **3.5.3.2** 对二级分区表交换二级分区

使用ALTER TABLE EXCHANGE SUBPARTITION可以对二级分区表交换二级分区。

例如,通过指定分区名将二级分区表range\_list\_sales的二级分区 date\_202001\_channel1和普通表exchange\_sales进行交换,不进行分区键校验,并更 新Global索引。

ALTER TABLE range\_list\_sales EXCHANGE SUBPARTITION (date\_202001\_channel1) WITH TABLE exchange\_sales WITHOUT VALIDATION UPDATE GLOBAL INDEX;

或者, 通过指定分区值将二级分区表range\_list\_sales中('2020-01-08', '0')所对应的二 级分区和普通表exchange\_sales进行交换,进行分区校验并将不满足目标分区约束的 数据插入到分区表的其他分区中。由于不带UPDATE GLOBAL INDEX子句,执行该命 令后Global索引会失效。

ALTER TABLE range\_list\_sales EXCHANGE SUBPARTITION FOR ('2020-01-08', '0') WITH TABLE exchange\_sales WITH VALIDATION VERBOSE;

#### 须知

不支持对二级分区表的一级分区交换分区。

# **3.5.4** 清空分区

用户可以使用清空分区的命令来快速清空分区的数据。与删除分区功能类似,区别在 于清空分区只会删除分区中的数据,分区的定义和物理文件都会保留。清空分区可以 通过指定分区名或者分区值来进行。

### 注意

执行清空分区命令会使得Global索引失效,可以通过UPDATE GLOBAL INDEX子句来 同步更新Global索引,或者用户自行重建Global索引。

## **3.5.4.1** 对一级分区表清空分区

使用ALTER TABLE TRUNCATE PARTITION可以清空指定分区表的任何一个分区。

例如,通过指定分区名清空范围分区表range\_sales的分区date\_202005,并更新 Global索引。

ALTER TABLE range\_sales TRUNCATE PARTITION date\_202005 UPDATE GLOBAL INDEX;

或者,通过指定分区值来清空范围分区表range\_sales中'2020-05-08'所对应的分区。 由于不带UPDATE GLOBAL INDEX子句,执行该命令后Global索引会失效。 ALTER TABLE range\_sales TRUNCATE PARTITION FOR ('2020-05-08');

## **3.5.4.2** 对二级分区表清空一级分区

使用ALTER TABLE TRUNCATE PARTITION可以清空二级分区表的一个一级分区,数据 库会将这个一级分区下的所有二级分区都进行清空。

例如,通过指定分区名清空二级分区表range\_list\_sales的一级分区date\_202005,并 更新Global索引。

ALTER TABLE range list sales TRUNCATE PARTITION date 202005 UPDATE GLOBAL INDEX;

或者,通过指定分区值来清空二级分区表range\_list\_sales中('2020-05-08')所对应的一 级分区。由于不带UPDATE GLOBAL INDEX子句,执行该命令后Global索引会失效。 ALTER TABLE range\_list\_sales TRUNCATE PARTITION FOR ('2020-05-08');

## **3.5.4.3** 对二级分区表清空二级分区

使用ALTER TABLE TRUNCATE SUBPARTITION可以清空二级分区表的一个二级分区。

例如,通过指定分区名清空二级分区表range\_list\_sales的二级分区 date\_202005\_channel1,并更新Global索引。 ALTER TABLE range\_list\_sales TRUNCATE SUBPARTITION date\_202005\_channel1 UPDATE GLOBAL INDEX;

或者,通过指定分区值来清空二级分区表range\_list\_sales中('2020-05-08', '0')所对应 的二级分区。由于不带UPDATE GLOBAL INDEX子句,执行该命令后Global索引会失 效。

ALTER TABLE range\_list\_sales TRUNCATE SUBPARTITION FOR ('2020-05-08', '0');

## **3.5.5** 分割分区

用户可以使用分割分区的命令来将一个分区分割为两个或多个新分区。当分区数据太 大,或者需要对有MAXVALUE的范围分区/DEFAULT的列表分区新增分区时,可以考虑 执行该操作。分割分区可以指定分割点将一个分区分割为两个新分区,也可以不指定

<span id="page-86-0"></span>分割点将一个分区分割为多个新分区。分割分区可以通过指定分区名或者分区值来进 行。

#### 注意

- 分割分区不能作用于哈希分区上。
- 不支持对二级分区表的一级分区进行分割。
- 执行分割分区命令会使得Global索引失效,可以通过UPDATE GLOBAL INDEX子句 来同步更新Global索引,或者用户自行重建Global索引。
- 分割的目标分区如果包含分类索引时,该分区不支持分割。
- 分割后的新分区,可以与源分区名字相同,比如将分区p1分割为p1,p2。但数据库 不会将分割前后相同名的分区视为同一个分区,这会影响分割期间对源分区p1查 询,具体请参见**[DQL/DML-DDL](#page-95-0)**并发。

### **3.5.5.1** 对范围分区表分割分区

使用ALTER TABLE SPLIT PARTITION可以对范围分区表分割分区。

```
例如,假设范围分区表range_sales的分区date_202001定义范围为['2020-01-01',
'2020-02-01')。可以指定分割点'2020-01-16'将分区date_202001分割为两个分区,并
更新Global索引。
ALTER TABLE range_sales SPLIT PARTITION date_202001 AT ('2020-01-16') INTO
(
   PARTITION date_202001_p1, --第一个分区上界是'2020-01-16'
   PARTITION date_202001_p2 --第二个分区上界是'2020-02-01'
) UPDATE GLOBAL INDEX;
或者,不指定分割点,将分区date_202001分割为多个分区,并更新Global索引。
ALTER TABLE range_sales SPLIT PARTITION date_202001 INTO
(
   PARTITION date_202001_p1 VALUES LESS THAN ('2020-01-11'),
  PARTITION date_202001_p2 VALUES LESS THAN ('2020-01-21'),
   PARTITION date_202001_p3 --第三个分区上界是'2020-02-01'
)UPDATE GLOBAL INDEX;
又或者,通过指定分区值而不是指定分区名来分割分区。
ALTER TABLE range_sales SPLIT PARTITION FOR ('2020-01-15') AT ('2020-01-16') INTO
(
 PARTITION date_202001_p1, --第一个分区上界是'2020-01-16'
 PARTITION date_202001_p2 --第二个分区上界是'2020-02-01'
) UPDATE GLOBAL INDEX;
```
#### 须知

若对MAXVALUE分区进行分割,前面几个分区不能申明MAXVALUE范围,最后一个分 区会继承MAXVALUE分区范围。

## **3.5.5.2** 对间隔分区表分割分区

对间隔分区表分割分区的命令与范围分区表相同。

#### 须知

对间隔分区表的间隔分区完成分割分区操作之后,源分区之前的间隔分区会变成范围 分区。

例如,创建如下间隔分区表,并插入数据新增三个分区sys\_p1、sys\_p2、sys\_p3。 CREATE TABLE interval\_sales ( prod\_id NUMBER(6), cust\_id NUMBER,<br>time id DATE. time\_id channel\_id CHAR(1), promo\_id NUMBER(6), quantity\_sold NUMBER(3), amount sold NUMBER(10, 2) ) PARTITION BY RANGE (TIME\_ID) INTERVAL ('1 MONTH') ( PARTITION date\_2015 VALUES LESS THAN ('2016-01-01'), PARTITION date\_2016 VALUES LESS THAN ('2017-01-01'), PARTITION date\_2017 VALUES LESS THAN ('2018-01-01'), PARTITION date 2018 VALUES LESS THAN ('2019-01-01'), PARTITION date 2019 VALUES LESS THAN ('2020-01-01') ); INSERT INTO interval\_sales VALUES (263722,42819872,'2020-07-09','E',432072,213,17); --新增分区sys\_p1 INSERT INTO interval\_sales VALUES (345724,72651233,'2021-03-05','A',352451,146,9); --新增分区sys\_p2 INSERT INTO interval\_sales VALUES (153241,65143129,'2021-05-07','H',864134,89,34); --新增分区sys\_p3 如果对分区sys\_p2进行分割,则会将分区sys\_p1变为范围分区,分区范围下界值从依

赖间隔分区值变成依赖前一个分区的上界值,也就是分区范围从['2020-07-01', '2020-08-01')变成['2020-01-01', '2020-08-01');分区sys\_p3依然为间隔分区,其分 区范围为['2021-05-01', '2021-06-01')。

## **3.5.5.3** 对列表分区表分割分区

使用ALTER TABLE SPLIT PARTITION可以对列表分区表分割分区。

```
例如,假设列表分区表list_sales的分区channel2定义范围为('6', '7', '8', '9')。可以指定
分割点('6', '7' ) 将分区channel2分割为两个分区,并更新Global索引。
ALTER TABLE list_sales SPLIT PARTITION channel2 VALUES ('6', '7') INTO
(
 PARTITION channel2_1, --第一个分区范围是('6', '7')
 PARTITION channel2_2 --第二个分区范围是('8', '9')
) UPDATE GLOBAL INDEX;
或者,不指定分割点,将分区channel2分割为多个分区,并更新Global索引。
ALTER TABLE list_sales SPLIT PARTITION channel2 INTO
(
   PARTITION channel2_1 VALUES ('6'),
  PARTITION channel2_2 VALUES ('8'),
  PARTITION channel2_3 --第三个分区范围是('7', '9')
)UPDATE GLOBAL INDEX;
又或者,通过指定分区值而不是指定分区名来分割分区。
ALTER TABLE list_sales SPLIT PARTITION FOR ('6') VALUES ('6', '7') INTO
(
   PARTITION channel2_1, --第一个分区范围是('6', '7')
  PARTITION channel2_2 --第二个分区范围是('8', '9')
) UPDATE GLOBAL INDEX;
```
#### 注意

若对DEFAULT分区进行分割,前面几个分区不能申明DEFAULT范围,最后一个分区会 继承DEFAULT分区范围。

## **3.5.5.4** 对**\*-RANGE** 二级分区表分割二级分区

使用ALTER TABLE SPLIT SUBPARTITION可以对\*-RANGE二级分区表分割二级分区。

例如,假设\*-RANGE二级分区表list\_range\_sales的二级分区channel1\_customer4的定 义范围为[1000, MAXVALUE)。可以指定分割点1200将二级分区channel1\_customer4 分割为两个分区,并更新Global索引。

ALTER TABLE list\_range\_sales SPLIT SUBPARTITION channel1\_customer4 AT (1200) INTO (

 SUBPARTITION channel1\_customer4\_p1, --第一个分区上界是1200 SUBPARTITION channel1\_customer4\_p2 --第二个分区上界是MAXVALUE ) UPDATE GLOBAL INDEX;

或者,不指定分割点,将分区channel1\_customer4分割为多个分区,并更新Global索 引。

ALTER TABLE list\_range\_sales SPLIT SUBPARTITION channel1\_customer4 INTO (

 SUBPARTITION channel1\_customer4\_p1 VALUES LESS THAN (1200), SUBPARTITION channel1\_customer4\_p2 VALUES LESS THAN (1400), SUBPARTITION channel1\_customer4\_p3 --第三个分区上界是MAXVALUE )UPDATE GLOBAL INDEX;

又或者,通过指定分区值而不是指定分区名来分割分区。 ALTER TABLE range\_sales SPLIT SUBPARTITION FOR ('1', 1200) AT (1200) INTO (

PARTITION channel1 customer4 p1,

PARTITION channel1 customer4 p2

) UPDATE GLOBAL INDEX;

### 须知

若对MAXVALUE分区进行分割,前面几个分区不能申明MAXVALUE范围,最后一个分 区会继承MAXVALUE分区范围。

## **3.5.5.5** 对**\*-LIST** 二级分区表分割二级分区

使用ALTER TABLE SPLIT SUBPARTITION可以对\*-LIST二级分区表分割二级分区。

例如,假设\*-LIST二级分区表hash\_list\_sales的二级分区product2\_channel2的定义范 围为DEFAULT。可以指定分割点将其分割为两个分区,并更新Global索引。 ALTER TABLE hash\_list\_sales SPLIT SUBPARTITION product2\_channel2 VALUES ('6', '7', '8', '9') INTO ( SUBPARTITION product2\_channel2\_p1, --第一个分区范围是('6', '7', '8', '9')

 SUBPARTITION product2\_channel2\_p2 --第二个分区范围是DEFAULT ) UPDATE GLOBAL INDEX;

或者,不指定分割点,将分区product2\_channel2分割为多个分区,并更新Global索 引。

ALTER TABLE hash\_list\_sales SPLIT SUBPARTITION product2\_channel2 INTO (

 SUBPARTITION product2\_channel2\_p1 VALUES ('6', '7', '8'), SUBPARTITION product2\_channel2\_p2 VALUES ('9', '10'), SUBPARTITION product2\_channel2\_p3 --第三个分区范围是DEFAULT ) UPDATE GLOBAL INDEX;

```
又或者,通过指定分区值而不是指定分区名来分割分区。
ALTER TABLE hash_list_sales SPLIT SUBPARTITION FOR (1200, '6') VALUES ('6', '7', '8', '9') INTO
(
   SUBPARTITION product2_channel2_p1, --第一个分区范围是('6', '7', '8', '9')
  SUBPARTITION product2_channel2_p2 --第二个分区范围是DEFAULT
) UPDATE GLOBAL INDEX;
```
### 注意

若对DEFAULT分区进行分割,前面几个分区不能申明DEFAULT范围,最后一个分区会 继承DEFAULT分区范围。

# **3.5.6** 合并分区

用户可以使用合并分区的命令来将多个分区合并为一个分区。合并分区只能通过指定 分区名来进行,不支持指定分区值的写法。

#### 注意

- 合并分区不能作用于哈希分区上。
- 执行合并分区命令会使得Global索引失效,可以通过UPDATE GLOBAL INDEX子句 来同步更新Global索引,或者用户自行重建Global索引。
- 合并前的分区如果包含分类索引则不支持合并。

#### 须知

合并后的新分区,对于范围/间隔分区,可以与最后一个源分区名字相同,比如将 p1,p2合并为p2;对于列表分区,可以与任一源分区名字相同,比如将p1,p2合并为 p1。

如果新分区与源分区名字相同,数据库会将新分区视为对源分区的继承,这会影响合 并期间对源分区查询的行为,具体请参见**[DQL/DML-DDL](#page-95-0)**并发。

## **3.5.6.1** 对一级分区表合并分区

使用ALTER TABLE MERGE PARTITIONS可以将多个分区合并为一个分区。

```
例如,将范围分区表range_sales的分区date_202001和date_202002合并为一个新的
分区,并更新Global索引。
```
ALTER TABLE range\_sales MERGE PARTITIONS date\_202001, date\_202002 INTO PARTITION date\_2020\_old UPDATE GLOBAL INDEX;

#### 须知

对间隔分区表的间隔分区完成合并分区操作之后,源分区之前的间隔分区会变成范围 分区。

## **3.5.6.2** 对二级分区表合并二级分区

使用ALTER TABLE MERGE SUBPARTITIONS可以将多个二级分区合并为一个分区。

例如,将二级分区表hash\_list\_sales的分区product1\_channel1、 product1\_channel2、product1\_channel3合并为一个新的分区,并更新Global索引。 ALTER TABLE hash\_list\_sales MERGE SUBPARTITIONS product1\_channel1, product1\_channel2, product1\_channel3 INTO SUBPARTITION product1\_channel1 UPDATE GLOBAL INDEX;

## **3.5.7** 移动分区

用户可以使用移动分区的命令来将一个分区移动到新的表空间中。移动分区可以通过 指定分区名或者分区值来进行。

## **3.5.7.1** 对一级分区表移动分区

使用ALTER TABLE MOVE PARTITION可以对一级分区表移动分区。

例如,通过指定分区名将范围分区表range\_sales的分区date\_202001移动到表空间tb1 中。

ALTER TABLE range\_sales MOVE PARTITION date\_202001 TABLESPACE tb1;

或者,通过指定分区值将列表分区表list\_sales中'0'所对应的分区移动到表空间tb1中。 ALTER TABLE list\_sales MOVE PARTITION FOR ('0') TABLESPACE tb1;

## **3.5.7.2** 对二级分区表移动二级分区

使用ALTER TABLE MOVE SUBPARTITION可以对二级分区表移动二级分区。

例如,通过指定分区名将二级分区表range\_list\_sales的分区date\_202001\_channel1移 动到表空间tb1中。

ALTER TABLE range\_list\_sales MOVE SUBPARTITION date\_202001\_channel1 TABLESPACE tb1;

或者, 通过指定分区值将二级分区表range\_list\_sales中('2020-01-08', '0')所对应的分 区移动到表空间tb1中。

ALTER TABLE range\_list\_sales MOVE SUBPARTITION FOR ('2020-01-08', '0') TABLESPACE tb1;

# **3.5.8** 重命名分区

用户可以使用重命名分区的命令来将一个分区命名为新的名称。重命名分区可以通过 指定分区名或者分区值来进行。

## **3.5.8.1** 对一级分区表重命名分区

使用ALTER TABLE RENAME PARTITION可以对一级分区表重命名分区。

例如,通过指定分区名将范围分区表range\_sales的分区date\_202001重命名。 ALTER TABLE range\_sales RENAME PARTITION date\_202001 TO date\_202001\_new;

或者,通过指定分区值将列表分区表list\_sales中'0'所对应的分区重命名。 ALTER TABLE list\_sales RENAME PARTITION FOR ('0') TO channel\_new;

## **3.5.8.2** 对二级分区表重命名一级分区

使用ALTER TABLE RENAME PARTITION可以对二级分区表重命名一级分区。具体方法 与一级分区表相同。

### **3.5.8.3** 对二级分区表重命名二级分区

使用ALTER TABLE RENAME SUBPARTITION可以对二级分区表重命名二级分区。

例如, 通过指定分区名将二级分区表range\_list\_sales的分区date\_202001\_channel1重 命名。

ALTER TABLE range\_list\_sales RENAME SUBPARTITION date\_202001\_channel1 TO date\_202001\_channelnew;

或者,通过指定分区值将二级分区表range\_list\_sales中('2020-01-08', '0')所对应的分 区重命名。

ALTER TABLE range\_list\_sales RENAME SUBPARTITION FOR ('2020-01-08', '0') TO date\_202001\_channelnew;

## **3.5.8.4** 对 **Local** 索引重命名索引分区

使用ALTER INDEX RENAME PARTITION可以对Local索引重命名索引分区。具体方法 与一级分区表重命名分区相同。

## **3.5.9** 分区表行迁移

用户可以使用ALTER TABLE ENABLE/DISABLE ROW MOVEMENT来开启/关闭分区表 行迁移。

开启行迁移时,允许通过更新操作将一个分区中的数据迁移到另一个分区中;关闭行 迁移时,如果出现这种更新行为,则业务报错。

#### 须知

如果业务明确不允许对分区键所在列进行更新操作,建议关闭分区表行迁移。

```
例如,创建列表分区表,并开启分区表行迁移,此时可以跨分区更新分区键所在列;
关闭分区表行迁移后,对分区键所在列进行跨分区更新会业务报错。
CREATE TABLE list_sales
(
  product_id INT4 NOT NULL,
  customer_id INT4 PRIMARY KEY,<br>time_id DATE,
  time_id
   channel_id CHAR(1),
   type_id INT4,
  quantity sold NUMERIC(3),
   amount_sold NUMERIC(10,2)
)
PARTITION BY LIST (channel id)
(
   PARTITION channel1 VALUES ('0', '1', '2'),
   PARTITION channel2 VALUES ('3', '4', '5'),
   PARTITION channel3 VALUES ('6', '7'),
   PARTITION channel4 VALUES ('8', '9')
) ENABLE ROW MOVEMENT;
INSERT INTO list_sales VALUES (153241,65143129,'2021-05-07','0',864134,89,34);
--跨分区更新成功,数据从分区channel1迁移到分区channel2
UPDATE list sales SET channel id = '3' WHERE channel id = '0';
--关闭分区表行迁移
ALTER TABLE list_sales DISABLE ROW MOVEMENT;
--跨分区更新失败, 报错fail to update partitioned table "list_sales"
UPDATE list_sales SET channel_id = '0' WHERE channel_id = '3';
--分区内更新依然成功
UPDATE list_sales SET channel_id = '4' WHERE channel_id = '3';
```
# **3.5.10** 分区表索引重建**/**不可用

用户可以通过命令使得一个分区表索引或者一个索引分区不可用,此时该索引/索引分 区不再维护。使用重建索引命令可以重建分区表索引,恢复索引的正常功能。

此外,部分分区级DDL操作也会使得Global索引失效,包括删除drop、交换 exchange、清空truncate、分割split、合并merge。如果在DDL操作中带UPDATE GLOBAL INDEX子句,则会同步更新Global索引,否则需要用户自行重建索引。

## **3.5.10.1** 索引重建**/**不可用

使用ALTER INDEX可以设置索引是否可用。

例如, 假设分区表range\_sales上存在索引range\_sales\_idx, 可以通过如下命令设置其 不可用。

ALTER INDEX range\_sales\_idx UNUSABLE;

可以通过如下命令重建索引range\_sales\_idx。 ALTER INDEX range\_sales\_idx REBUILD;

## **3.5.10.2 Local** 索引分区重建**/**不可用

- 使用ALTER INDEX PARTITION可以设置Local索引分区是否可用。
- 使用ALTER TABLE MODIFY PARTITION可以设置分区表上指定分区的所有索引分 区是否可用。这个语法如果作用于二级分区表的一级分区,数据库会将这个一级 分区下的所有二级分区均进行设置。
- 使用ALTER TABLE MODIFY SUBPARTITION可以设置二级分区表上指定二级分区 的所有索引分区是否可用。

例如, 假设分区表range\_sales上存在两张Local索引range\_sales\_idx1和 range\_sales\_idx2, 假设其在分区date\_202001上对应的索引分区名分别为 range\_sales\_idx1\_part1和range\_sales\_idx2\_part1。

下面给出了维护分区表分区索引的语法:

- 可以通过如下命令设置分区date\_202001上的所有索引分区均不可用。 ALTER TABLE range\_sales MODIFY PARTITION date\_202001 UNUSABLE LOCAL INDEXES;
- 或者通过如下命令单独设置分区date\_202001上的索引分区 range\_sales\_idx1\_part1不可用。 ALTER INDEX range\_sales\_idx1 MODIFY PARTITION range\_sales\_idx1\_part1 UNUSABLE;
- 可以通过如下命令重建分区date\_202001上的所有索引分区。 ALTER TABLE range\_sales MODIFY PARTITION date\_202001 REBUILD UNUSABLE LOCAL INDEXES;
- 或者通过如下命令单独重建分区date\_202001上的索引分区 range\_sales\_idx1\_part1。 ALTER INDEX range\_sales\_idx1 REBUILD PARTITION range\_sales\_idx1\_part1;

假设二级分区表list\_range\_sales上存在两张Local索引list\_range\_sales\_idx1和 list\_range\_sales\_idx2,表下有一级分区channel1,其下属二级分区有 channel1\_product1、channel1\_product2、channel1\_product3,二级分区 channel1\_product1上对应的索引分区名分别为channel1\_product1\_idx1和 channel1\_product1\_idx2。

下面给出了维护二级分区表一级分区索引的语法:

● 可以通过如下命令设置分区channel1下属二级分区的所有索引分区均不可用,包 括二级分区channel1\_product1、channel1\_product2、channel1\_product3。

ALTER TABLE list\_range\_sales MODIFY PARTITION channel1 UNUSABLE LOCAL INDEXES;

<span id="page-93-0"></span>● 可以通过如下命令重建分区channel1下属二级分区的所有索引分区。 ALTER TABLE list\_range\_sales MODIFY PARTITION channel1 REBUILD UNUSABLE LOCAL INDEXES;

下面给出了维护二级分区表二级分区索引的语法:

可以通过如下命令单独设置二级分区channel1\_product1上的所有索引分区均不可 用。

ALTER TABLE list\_range\_sales MODIFY SUBPARTITION channel1\_product1 UNUSABLE LOCAL INDEXES;

- 可以通过如下命令重建二级分区channel1\_product1上的所有索引分区。 ALTER TABLE list\_range\_sales MODIFY SUBPARTITION channel1\_product1 REBUILD UNUSABLE LOCAL INDEXES;
- 或者通过如下命令单独设置二级分区channel1\_product1上的索引分区 channel1\_product1\_idx1不可用。 ALTER INDEX list\_range\_sales\_idx1 MODIFY PARTITION channel1\_product1\_idx1 UNUSABLE;
- 通过如下命令单独重建二级分区channel1\_product1上的索引分区 channel1\_product1\_idx1。 ALTER INDEX list\_range\_sales\_idx1 REBUILD PARTITION channel1\_product1\_idx1;

# **3.6** 分区并发控制

分区并发控制给出了分区表DQL、DML、DDL并发过程中的行为规格限制。用户在设 计分区表并发业务时,尤其是在进行分区维护操作时,可以参考本章节指导。

# **3.6.1** 常规锁设计

分区表通过表锁+分区锁两重设计,在表和分区上分别施加8个不同级别的常规锁,来 保证DQL、DML、DDL并发过程中的合理行为控制。下表给出了不同级别锁的互斥行 为,标记为√的两种常规锁互不阻塞,可以并行。

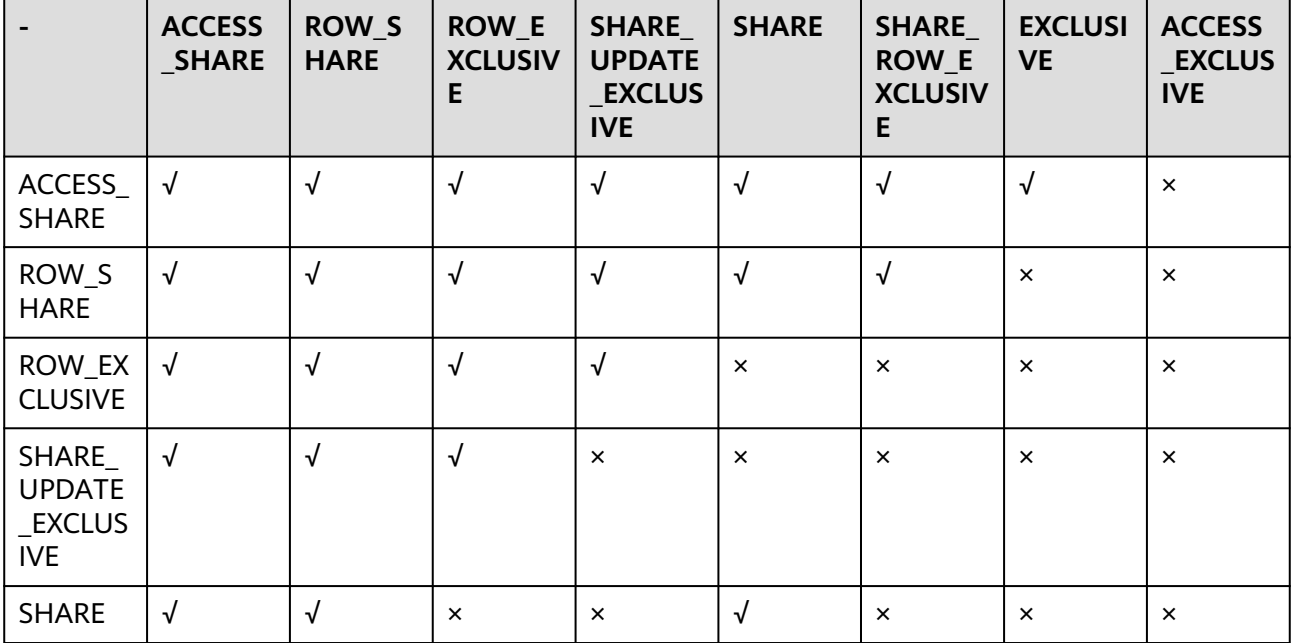

表 **3-2** 常规锁行为

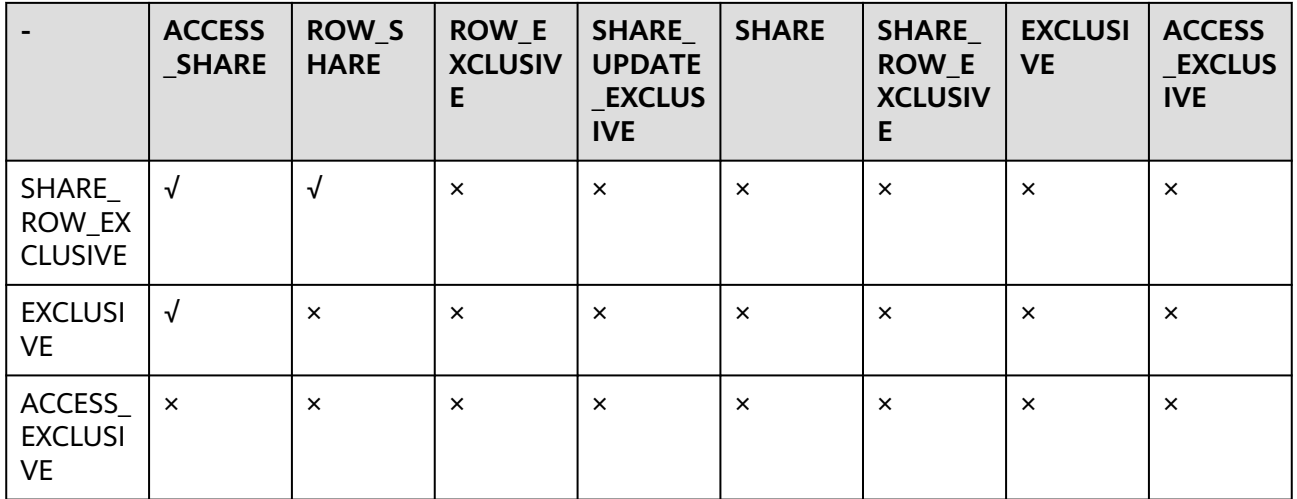

分区表的不同业务最终都是作用于目标分区上,数据库会给分区表和目标分区施加不 同级别的表锁+分区锁,来控制并发行为。下表给出了不同业务的锁粒度控制。其中数 字1~8代表上表给出的8种级别常规锁。

#### 表 **3-3** 分区表业务锁粒度

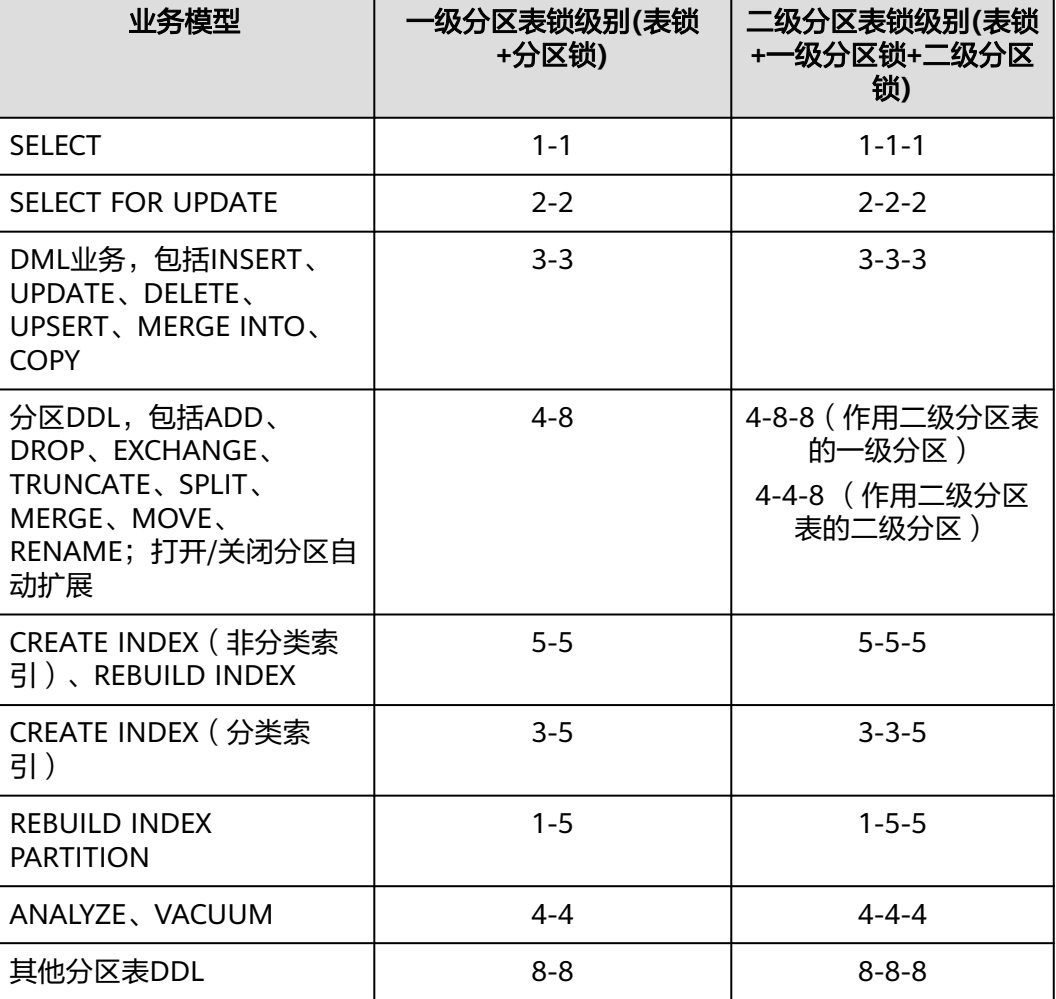

# <span id="page-95-0"></span>**3.6.2 DQL/DML-DQL/DML** 并发

DQL/DML操作会给表和分区施加1~3级别的常规锁,DQL/DML操作自身互不阻塞, 支持DQL/DML-DQL/DML并发。

#### 说明

支持自动扩展的分区表由于INSERT、UPDATE、UPSERT、MERGE INTO、COPY等业务导致的 新增分区行为视为一个分区DDL操作。

# **3.6.3 DQL/DML-DDL** 并发

表级DDL会给分区表施加8级锁,阻塞全部的DQL/DML操作。

分区级DDL会给分区表施加4级锁,并给目标分区施加8级锁。当DQL/DML与DDL作用 不同分区时,支持二者执行层面的并发;当DQL/DML与DDL作用相同分区时,后触发 业务会被阻塞。

## 须知

- 业务在进行自动扩展分区时,应避免同时进行分区DDL操作,避免触发死锁问题。
- 业务在进行分区DDL维护操作时,应尽可能避免期间同时对目标分区进行 DQL/DML操作。
- 如果并发的DDL与DQL/DML作用目标分区有重叠,由于串行阻塞,DQL/DML既可 能先于DDL发生,也可能后于DDL发生,用户应该明确知晓其可能的预期结果。比 如当Truncate与Insert作用同一分区时,如果Truncate先于Insert触发,则业务完成 后目标分区存在数据,如果Truncate后于Insert触发,则业务完成后目标分区不存 在数据。

## **DQL/DML-DDL** 跨分区并发

GaussDB支持跨分区的DQL/DML-DDL并发。

```
例如, 定义如下分区表range_sales, 下面给出了一些支持并发的例子。
CREATE TABLE range_sales
(
   product_id INT4 NOT NULL,
  customer_id INT4 NOT NULL,<br>time_id DATE,
  time_id
  channel_id CHAR(1),<br>tvpe id INT4,
  type_id
   quantity_sold NUMERIC(3),
   amount_sold NUMERIC(10,2)
)
PARTITION BY RANGE (time_id)
(
  PARTITION time_2008 VALUES LESS THAN ('2009-01-01'),
   PARTITION time_2009 VALUES LESS THAN ('2010-01-01'),
   PARTITION time_2010 VALUES LESS THAN ('2011-01-01'),
   PARTITION time_2011 VALUES LESS THAN ('2012-01-01')
);
CREATE TABLE temp
\left(
```

```
product id INT4 NOT NULL,
   customer_id INT4 NOT NULL,
  time_id DATE,<br>channel id CHAR(1).
  channel_id
  type id INT4.
   quantity_sold NUMERIC(3),
   amount_sold NUMERIC(10,2)
);
分区表支持的并发业务可以为如下场景。
--并发case1, 插入分区time_2011与清空分区time_2008互不阻塞
\parallel on
INSERT INTO range_sales VALUES (455124, 92121433, '2011-09-17', 'X', 4513, 7, 17);
ALTER TABLE range_sales TRUNCATE PARTITION time_2008 UPDATE GLOBAL INDEX;
\parallel off
--并发case2,指定分区time_2010查询与交换分区time_2009互不阻塞
\parallel on
SELECT COUNT(*) FROM range_sales PARTITION (time_2010);
ALTER TABLE range_sales EXCHANGE PARTITION (time_2009) WITH TABLE temp UPDATE GLOBAL INDEX;
\parallel off
--并发case3,对分区表range_sales做更新与删除分区time_2008互不阻塞,这是因为更新SQL带条件剪枝到分区
time_2010和time_2011上
\parallel on
UPDATE range_sales SET channel_id = 'T' WHERE channel_id = 'X' AND time_id > '2010-06-01';
ALTER TABLE range_sales DROP PARTITION time_2008 UPDATE GLOBAL INDEX;
\parallel off
--并发case4,对分区表range_ sales的任何DQL/DML操作与新增分区time_2012互不阻塞,这是因为新增分区对
其他进行的业务不可见
\parallel on
DELETE FROM range_sales WHERE channel_id = 'T';
ALTER TABLE range_sales ADD PARTITION time_2012 VALUES LESS THAN ('2013-01-01');
\parallel off
```
## **DQL/DML-DDL** 同分区并发

GaussDB不支持同分区的DQL/DML-DDL并发,后触发业务会被先触发业务阻塞。

原则上,不建议用户在进行分区DDL时,同时对该分区进行DQL/DML操作,因为目标 分区存在一个状态的突变过程,可能会导致业务的查询结果不符合预期。

如果由于业务模型不合理、无法剪枝等场景导致的DQL/DML和DDL作用分区有重叠 时,考虑两种场景:

场景一:先触发DQL/DML,再触发DDL。DDL会被阻塞,等DQL/DML提交后再进 行。

场景二:先触发DDL,再触发DQL/DML。DQL/DML会被阻塞,等DDL提交后再进 行,由于分区元信息发生了变更,可能导致预期不合理。为了保证数据一致性,预期 结果按照如下规则制定。

## 注意

在DQL/DML业务期间,如果对执行DQL/DML操作的分区,同时做多次分区DDL操 作,有低概率出现报错,报错原因:分区找不到,分区已经被DDL删除。

#### ● **ADD**分区

ADD分区会产生一个新的分区,这个新分区对期间触发的DQL/DML操作均是不可 见的,无阻塞期。

#### ● **DROP**分区

DROP分区会将已有分区进行删除,期间触发的目标分区DQL/DML操作会被阻 塞,阻塞完成后跳过对该分区的处理。

#### ● **TRUNCATE**分区

TRUNCATE分区会将已有分区清空数据,期间触发的目标分区DQL/DML操作会被 阻塞,阻塞完成后继续对该分区进行处理。

注意期间触发的目标分区查询是查不到数据的,因为TRUNCATE操作提交后目标 分区中不存有任何数据。

#### ● **EXCHANGE**分区

EXCHANGE分区会将一个已有分区与普通表进行交换,期间触发的目标分区 DQL/DML操作会被阻塞,阻塞完成后继续对该分区进行处理,该分区的实际数据 对应原普通表。

例外: 如果分区表上存在GLOBAL索引, EXCHANGE命令带来UPDATE GLOBAL INDEX子句,且期间触发的分区表查询使用了GLOBAL索引,由于无法查询到交换 后分区上的数据,在阻塞完成后查询业务会报错。

ERROR: partition xxxxxx does not exist on relation "xxxxxx"

DETAIL: this partition may have already been dropped by cocurrent DDL operations EXCHANGE PARTITION

#### ● **SPLIT**分区

SPLIT分区会将一个分区分割为多个分区,即使其中一个新分区与旧分区名字相 同,也视为不同的分区。期间触发的目标分区DQL/DML操作会被阻塞,阻塞完成 后业务报错。

ERROR: partition xxxxxx does not exist on relation "xxxxxx"

DETAIL: this partition may have already been dropped by cocurrent DDL operations SPLIT PARTITION

#### ● **MERGE**分区

MERGE分区会将多个分区合并为一个分区,如果合并后的分区与其中一个旧分区 A名字相同,逻辑上视为相同分区。期间触发的目标分区DQL/DML操作会被阻 塞,阻塞完成后,根据目标分区类型判断,如果目标分区是旧分区A,则作用于新 分区;如果目标分区为其他旧分区,则业务报错。

ERROR: partition xxxxxx does not exist on relation "xxxxxx"

DETAIL: this partition may have already been dropped by cocurrent DDL operations MERGE PARTITION

#### ● **RENAME**分区

RENAME分区不会变更分区结构信息,期间触发的DQL/DML操作不会出现任何异 常,但会被阻塞,直到RENAME操作提交。

#### ● **MOVE**分区

MOVE分区不会变更分区结构信息,期间触发的DQL/DML操作不会出现任何异 常,但会被阻塞,直到MOVE操作提交。

# **3.6.4 DDL-DDL** 并发

GaussDB不支持DDL操作自身的并发,后触发业务会被先触发业务阻塞。

# **3.7** 分区表系统视图**&DFX**

## **3.7.1** 分区表相关系统视图

分区表系统视图根据权限分为3类,具体字段信息请参考《开发者指南》中"系统表和 系统视图 > 系统视图"章节。

- 1. 所有分区视图:
	- ADM\_PART\_TABLES: 所有分区表信息。
	- ADM\_TAB\_PARTITIONS: 所有一级分区信息。
	- ADM\_TAB\_SUBPARTITIONS: 所有二级分区信息。
	- ADM\_PART\_INDEXES: 所有Local索引信息。
	- ADM\_IND\_PARTITIONS:所有一级分区表索引分区信息。
	- ADM\_IND\_SUBPARTITIONS:所有二级分区表索引分区信息。
- 2. 当前用户可访问的视图:
	- DB\_PART\_TABLES: 当前用户可访问的分区表信息。
	- DB TAB PARTITIONS: 当前用户可访问的一级分区信息。
	- DB\_TAB\_SUBPARTITIONS:当前用户可访问的二级分区信息。
	- DB\_PART\_INDEXES: 当前用户可访问的Local索引信息。
	- DB\_IND\_PARTITIONS:当前用户可访问的一级分区表索引分区信息。
	- DB\_IND\_SUBPARTITIONS:当前用户可访问的二级分区表索引分区信息。
- 3. 当前用户拥有的视图:
	- MY\_PART\_TABLES:当前用户拥有的分区表信息。
	- MY\_TAB\_PARTITIONS:当前用户拥有的一级分区信息。
	- MY\_TAB\_SUBPARTITIONS:当前用户拥有的二级分区信息。
	- MY\_PART\_INDEXES:当前用户拥有的Local索引信息。
	- MY\_IND\_PARTITIONS:当前用户拥有的一级分区表索引分区信息。
	- MY\_IND\_SUBPARTITIONS:当前用户拥有的二级分区表索引分区信息。

## **3.7.2** 分区表相关内置工具函数

### 前置建表相关信息

#### 前置建表:

```
CREATE TABLE test_range_pt (a INT, b INT, c INT)
PARTITION BY RANGE (a)
(
```
- PARTITION p1 VALUES LESS THAN (2000), PARTITION p2 VALUES LESS THAN (3000), PARTITION p3 VALUES LESS THAN (4000), PARTITION p4 VALUES LESS THAN (5000) PARTITION p5 VALUES LESS THAN (MAXVALUE) )ENABLE ROW MOVEMENT;
- 查看分区表OID: SELECT oid FROM pg\_class WHERE relname = 'test\_range\_pt'; oid -------

 49290 (1 row)

#### ● 查看分区信息:

SELECT oid,relname,parttype,parentid,boundaries FROM pg\_partition WHERE parentid = 49290; oid | relname | parttype | parentid | boundaries

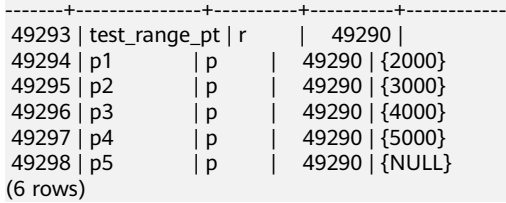

● 创建索引:

CREATE INDEX idx\_range\_a ON test\_range\_pt(a) LOCAL; CREATE INDEX --查看分区索引oid SELECT oid FROM pg\_class WHERE relname = 'idx\_range\_a'; oid ------- 90250 (1 row)

● 查看索引分区信息:

SELECT oid,relname,parttype,parentid,boundaries,indextblid FROM pg\_partition WHERE parentid = 90250;

oid | relname | parttype | parentid | boundaries | indextblid

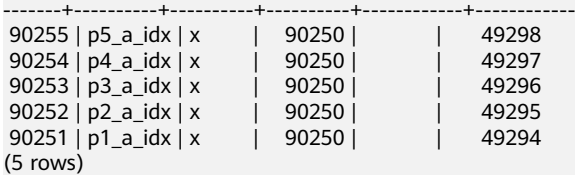

## 工具函数示例

● pg\_get\_tabledef获取分区表的定义,入参可以为表的OID或者表名。 SELECT pg\_get\_tabledef('test\_range\_pt');

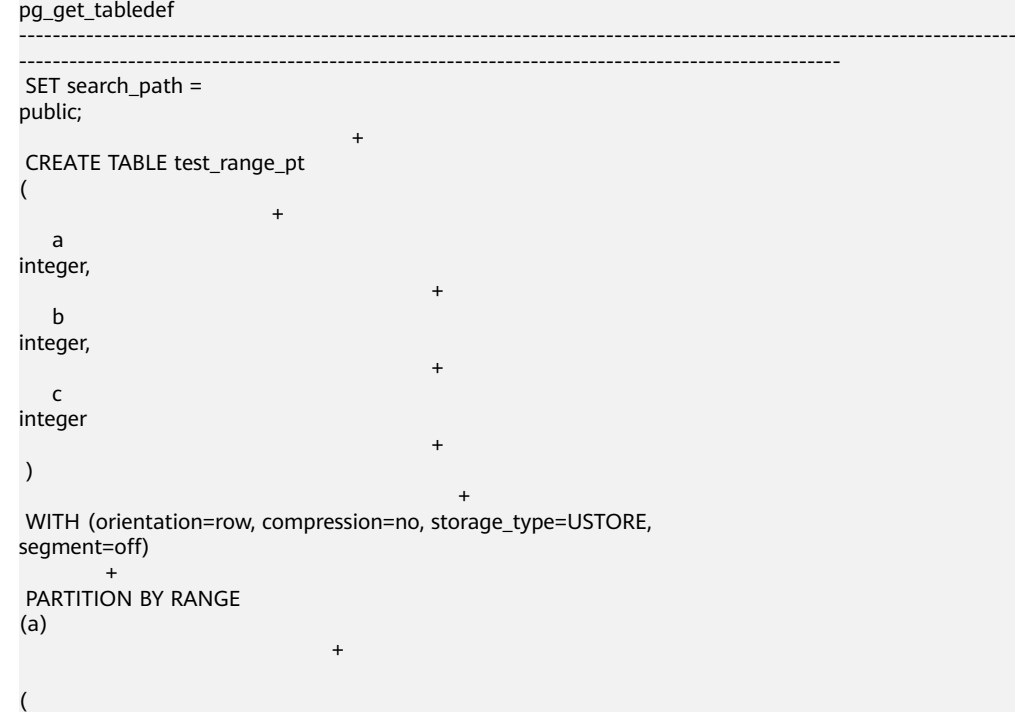

```
+
   PARTITION p1 VALUES LESS THAN (2000) TABLESPACE 
pg_default, 
+ PARTITION p2 VALUES LESS THAN (3000) TABLESPACE 
pg_default, 
+ PARTITION p3 VALUES LESS THAN (4000) TABLESPACE 
pg_default, 
+ PARTITION p4 VALUES LESS THAN (5000) TABLESPACE 
pg_default, 
+ PARTITION p5 VALUES LESS THAN (MAXVALUE) TABLESPACE 
pg_default 
+ ) 
 +
 ENABLE ROW 
MOVEMENT; 
 +
 CREATE INDEX idx_range_a ON test_range_pt USING ubtree (a) LOCAL(PARTITION p1_a_idx, 
PARTITION p2_a_idx, PARTITION p3_a_idx, PARTITION p4_a_idx, PARTITION p5_a_idx) WITH 
(storage_type=USTORE) TABLESPACE pg_default;
(1 row)
```
pg\_stat\_get\_partition\_tuples\_hot\_updated返回给定分区id的分区热更新元组数 的统计。

```
在分区p1中插入10条数据并更新,统计分区p1的热更新元组数。
```

```
INSERT INTO test_range_pt VALUES(generate_series(1,10),1,1);
INSERT 0 10
SELECT pg_stat_get_partition_tuples_hot_updated(49294);
pg_stat_get_partition_tuples_hot_updated
------------------------------------------
0
(1 row)
UPDATE test_range_pt SET b = 2;
UPDATE 10
```
SELECT pg\_stat\_get\_partition\_tuples\_hot\_updated(49294); pg\_stat\_get\_partition\_tuples\_hot\_updated ------------------------------------------

```
10
(1 row)
```
pg\_partition\_size(oid,oid)指定OID代表的分区使用的磁盘空间。其中,第一个oid 为表的OID,第二个oid为分区的OID。

```
查看分区p1的磁盘空间。
```

```
SELECT pg_partition_size(49290, 49294);
pg_partition_size
-------------------
90112
(1 row)
```
pg\_partition\_size(text, text)指定名称的分区使用的磁盘空间。其中,第一个text 为表名,第二个text为分区名。

```
查看分区p1的磁盘空间。
```

```
SELECT pg_partition_size('test_range_pt', 'p1');
pg_partition_size
-------------------
90112
(1 row)
```
● pg\_partition\_indexes\_size(oid,oid)指定OID代表的分区索引使用的磁盘空间。其 中,第一个oid为表的OID,第二个oid为分区的OID。 查看分区p1的索引分区磁盘空间。

```
SELECT pg_partition_indexes_size(49290, 49294);
pg_partition_indexes_size
---------------------------
204800
(1 row)
```
● pg\_partition\_indexes\_size(text,text)指定名称的分区索引使用的磁盘空间。其 中,第一个text为表名,第二个text为分区名。

#### 查看分区p1的索引分区磁盘空间。

SELECT pg\_partition\_indexes\_size('test\_range\_pt', 'p1'); pg\_partition\_indexes\_size --------------------------- 204800 (1 row)

● pg\_partition\_filenode(partition\_oid)获取到指定分区表的OID所对应的filenode。 查看分区p1的filenode。

SELECT pg\_partition\_filenode(49294); pg\_partition\_filenode ----------------------- 49294 (1 row)

● pg\_partition\_filepath(partition\_oid)指定分区的文件路径名。

#### 查看分区p1的文件路径。

SELECT pg\_partition\_filepath(49294); pg\_partition\_filepath ---------------------- base/16521/49294 (1 row)

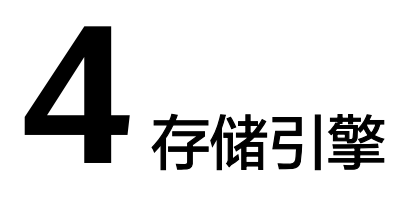

# **4.1** 存储引擎体系架构

# **4.1.1** 存储引擎体系架构概述

## **4.1.1.1** 静态编译架构

从整个数据库服务的组成构架来看,存储引擎向上对接SQL引擎,为SQL引擎提供或接 收标准化的数据格式(元组或向量数组)。存储引擎向下对接存储介质,按照特定的 数据组织方式,以页面、压缩单元(Compress Unit)或其他形式为单位,通过存储介 质提供的特定接口,对存储介质中的数据完成读写操作。GaussDB通过静态编译使数 据库专业人员可以为特定的应用程序需求选择专用的存储引擎。为了减少对执行引擎 的干扰,提供行存访问接口层TableAM,用来屏蔽底层行存引擎带来的差异,使得不 同行存引擎可以分别独立演进。如下图所示。

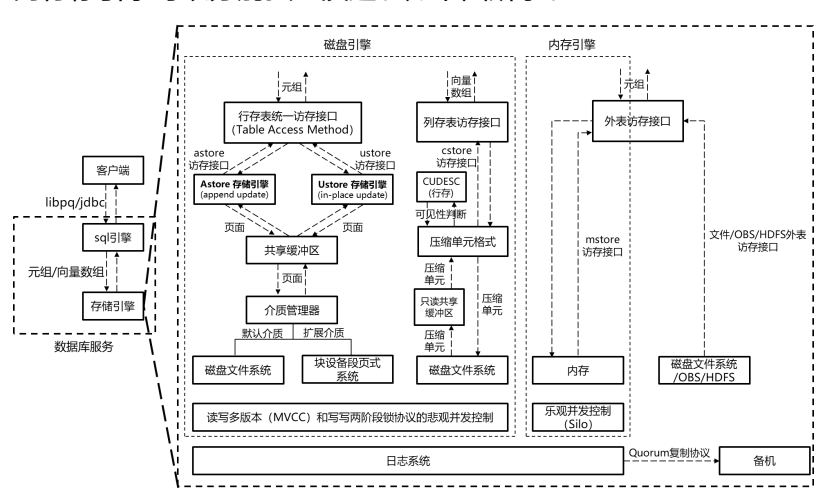

在此基础之上,存储引擎通过日志系统提供数据的持久化和可靠性能力。通过并发控 制(事务)系统保证同时执行的、多个读写操作之间的原子性、一致性和隔离性,通 过索引系统提供对特定数据的加速寻址和查询能力,通过主备复制系统提供整个数据 库服务的高可用能力。

行存引擎主要面向OLTP(OnLine Transaction Processing)类业务应用场景,适合高 并发、小数据量的单点或小范围数据读写操作。行存引擎向上为SQL引擎提供元组形

式的读写接口,向下以页面为单位通过可扩展的介质管理器对存储介质进行读写操 作,并通过页面粒度的共享缓冲区来优化读写操作的效率。对于读写并发操作,采用 多版本并发控制 (MVCC, Multi-Version Concurrency Control);对于写写并发操 作,采用基于两阶段锁协议(2PL,Two-Phase Locking)的悲观并发控制(PCC, Pessimistic Concurrency Control)。当前,行存引擎默认的介质管理器采用磁盘文件 系统接口,后续可扩展支持块设备等其他类型的存储介质。GaussDB行存引擎可以选 择基于Append update 的Astore或基于In-place update的Ustore。

#### **4.1.1.2** 通用数据库服务层

从技术角度来看,存储引擎需要一些基础架构组件,主要包括:

并发: 不同存储引擎选择正确的锁可以减少开销, 从而提高整体性能。此外提供多版 本并发控制或"快照"读取等功能。

事务:均需满足ACID的要求,提供事务状态查询等功能。

内存缓存:不同存储引擎在访问索引和数据时一般会对其进行缓存。缓存池允许直接 从内存中处理经常使用的数据,从而加快了处理速度。

检查点:不同存储引擎一般都支持增量checkpoint/double write或全量checkpoint/ full page write模式。应用可以根据不同条件进行选择增量或者全量,这个对存储引擎 是透明的。

日志:GaussDB采用的是物理日志,其写入/传输/回放对存储引擎透明。

## **4.1.2** 设置存储引擎

存储引擎会对数据库整体效率和性能具有巨大影响,请根据实际需求选择适当的存储 引擎。用户可使用WITH ( [ORIENTATION | STORAGE\_TYPE] [= value] [, ... ] )为表或 索引指定一个可选的存储参数。参数的详细描述如下所示:

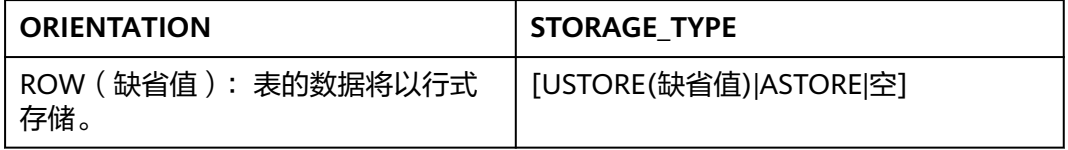

如果ORIENTATION指定为ROW,且STORAGE\_TYPE为空的情况下创建出的表类型取 决于GUC参数enable\_default\_ustore\_table(取值为on/off, 默认情况为on, 参数详情 请参见《管理员指南》中"配置运行参数 > GUC参数说明"章节):如果参数设置为 on,创建出的表为Ustore类型;如果为off,创建出的表为Astore类型。

#### 具体示例如下:

```
gaussdb=# CREATE TABLE TEST(a int);
gaussdb=# \d+ test
                  Table "public.test"
 Column | Type | Modifiers | Storage | Stats target | Description
              --------+---------+-----------+---------+--------------+-------------
     | integer | | plain | |
Has OIDs: no
Options: orientation=row, compression=no, storage_type=USTORE, segment=off
gaussdb=# CREATE TABLE TEST1(a int) with(orientation=row, storage_type=ustore);
gaussdb=# \d+ \text{test1}Table "public.test1"
 Column | Type | Modifiers | Storage | Stats target | Description
```

```
--------+---------+-----------+---------+--------------+-------------
 a | integer | | plain | |
Has OIDs: no
Options: orientation=row, storage_type=ustore, compression=no, segment=off
gaussdb=# CREATE TABLE TEST2(a int) with(orientation=row, storage_type=astore);
gaussdb=# \d+ test2
Table "public.test2"
 Column | Type | Modifiers | Storage | Stats target | Description
    --------+---------+-----------+---------+--------------+-------------
 a | integer | | plain | |
Has OIDs: no
Options: orientation=row, storage_type=astore, compression=no
gaussdb=# CREATE TABLE test4(a int) with(orientation=row);
gaussdb=# \d + List of relations
Schema | Name | Type | Owner | Size | Storage | Storage | Description
--------+-------+-------+-----------+---------+------------------------------------------------------------------
+-------------
 public | test | table | z7ee88f3a | 0 bytes | 
{orientation=row,compression=no,storage_type=USTORE,segment=off} |
 public | test1 | table | z7ee88f3a | 0 bytes | 
{orientation=row,storage_type=ustore,compression=no,segment=off} |
 public | test2 | table | z7ee88f3a | 0 bytes | {orientation=row,storage_type=astore,compression=no} |
 public | test3 | table | z7ee88f3a | 16 kB | 
{orientation=column,storage_type=astore,compression=low} |
 public | test4 | table | z7ee88f3a | 0 bytes | 
{orientation=row,compression=no,storage_type=USTORE,segment=off} |
(5 rows)
gaussdb=# show enable_default_ustore_table;
 enable_default_ustore_table
-----------------------------
 on
(1 row)
gaussdb=# DROP TABLE test;
gaussdb=# DROP TABLE test1;
gaussdb=# DROP TABLE test2;
gaussdb=# DROP TABLE test4;
```
# **4.1.3** 存储引擎更新说明

## **4.1.3.1 GaussDB** 内核 **505** 版本

- Ustore支持柔性字段高效存储。
- Ustore支持Toast规模商用。
- Ustore增加页面恢复与逃生技术。
- Ustore支持SMP技术。

## **4.1.3.2 GaussDB** 内核 **503** 版本

- Ustore适配分布式/并行查询/Global Temp Table/Vacuum full/列约束DEFERRABLE 以及INITIALLY DEFERRED。

- Ustore增加在线重建索引。
- Ustore增加增强版本B-tree空页面估算,提升优化器代价估算准确度。
- Ustore增加存储引擎可靠性验证框架, Dignose Page/Page Verify。
- Ustore增强存储引擎相关的解析/检测/修复视图。

- Ustore增强基于WAL日志的定位能力,新增gs\_redo\_upage系统视图,支持对单页面 的不断重放,获取并打印该页面的任何一个历史版本,加速页面损坏类问题的定位。

- Ustore扩展事务槽TD物理格式,为事务内空间复用做好铺垫。
- Ustore增加在线创建索引。
- Ustore适配闪回功能(for Ustore)/极致RTO。

### **4.1.3.3 GaussDB** 内核 **R2** 版本

- Ustore增加新的基于原位更新的行存储引擎Ustore,首次实现新、旧版本的记录的分 离存储。

- Ustore增加回滚段模块。
- Ustore增加回滚过程,支持同步/异步/页内模式。
- Ustore增加支持事务的增强版本B-tree。
- Astore增加闪回功能,支持闪回表/闪回查询/闪回Drop/闪回Truncate。

- Ustore不支持的特性包括分布式并行查询/Table Sampling/Global Temp Table/在线 创建/重建索引/极致RTO/Vacuum Full/列约束DEFERRABLE以及INITIALLY DEFERRED。

# **4.2 Astore** 存储引擎

## **4.2.1 Astore** 简介

Astore与Ustore的多版本实现最大的区别在于最新版本和历史版本是否分离存储。 Astore不进行分离存储,而Ustore当前也只是分离了数据,索引本身没有分开。

## 使用 **Astore** 的优势

- 1. Astore没有回滚段,而Ustore有回滚段。对于Ustore来说,回滚段是非常重要 的,回滚段损坏会导致数据丢失甚至数据库无法启动的严重问题。且Ustore恢复 时同步需要Redo和Undo。由于Astore没有回滚段,旧数据都是记录在原先的文件 中,所以当数据库异常crash后,恢复时,不会像Ustore数据库那样进行复杂的恢 复。
- 2. 由于旧的数据是直接记录在数据文件中,而不是回滚段中,所以不会经常报 Snapshot Too Old错误。
- 3. 回滚可以很快完成,因为回滚并不删除数据。

#### 注意

回滚时很复杂,在事务回滚时必须清理该事务所进行的修改,插入的记录要删 除,更新的记录要更新回来,同时回滚的过程也会再次产生大量的Redo日志。

- 4. WAL日志要简单一些,仅需要记录数据文件的变化,不需要记录回滚段的变化。
- 5. 支持回收站(闪回DROP、闪回Truncate)功能。

# **4.3 Ustore** 存储引擎

# **4.3.1 Ustore** 简介

Ustore ( Unified Storage) 是GaussDB推出的一款原位更新的存储引擎, 其多版本的 实现较Astore最大的区别在于最新版本和历史版本的数据是分离存储的,而索引当前 还没有分离。Ustore目前已发展为GaussDB的默认行存引擎。

## 使用 **Ustore** 的优势

- 最新版本和历史版本分离存储,相比Astore扫描范围小。去除Astore的HOT chain, 非索引列/索引列更新, Heap均可原位更新, ROWID可保持不变。历史版 本可批量回收,空间膨胀可控。
- B-tree索引增加了事务信息,能够独立进行MVCC。增加了IndexOnlyScan的比 例,大大减少回表次数。
- 不依赖Vacuum进行旧版本清理。独立的空间回收能力,索引与堆表解耦,可独立 清理, IO平稳度更优。
- 大并发更新同一行的场景,相对于Astore的ROWID会偏移,Ustore的原位更新机 制保证了元组ROWID稳定,先到先得,更新时延相对稳定。
- 支持闪回功能。

### 注意

Ustore DML在修改数据页面时,也需要同步生成Undo,因此更新操作开销会稍大一 些。此外单条Tuple扫描开销由于需要复制(Astore返回指针)也会大一些。

## **4.3.1.1 Ustore** 特性与规格

## **4.3.1.1.1** 特性约束

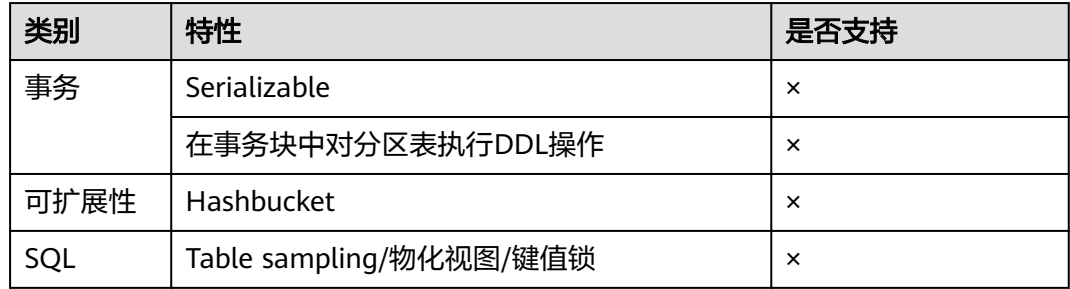

## **4.3.1.1.2** 存储规格

- 1. 数据表最大列数不能超过1600列。
- 2. init\_td(TD(Transaction Directory,事务目录)是Ustore表独有的用于存储页 面事务信息的结构,TD的数量决定该页面支持的最大并发数。在创建表或索引时

可以指定初始的TD大小init\_td)取值范围[2, 128], 默认值4。单页面支持的最大 并发不超过128个。

- 3. Ustore表(不含toast情况)最大Tuple长度不能超过(8192 MAXALIGN(56 + init\_td \* 26 + 4)), 其中MAXALIGN表示8字节对齐。当插入数据长度超过阈值 时,用户会收到元组长度过长无法插入的报错。其中init\_td对于Tuple长度的影响 如下:
	- 表init\_td数量为最小值2时,Tuple长度不能超过8192 MAXALIGN( $56+2*26+4$ ) = 8080B.
	- 表init\_td数量为默认值4时, Tuple长度不能超过8192 -MAXALIGN( $56+4*26+4$ ) = 8024B.
	- 表init\_td数量为最大值128时,Tuple长度不能超过8192 MAXALIGN(56+128\*26+4) = 4800B.
- 4. 索引最大列数不能超过32列。全局分区索引最大列数不能超过31列。
- 5. 索引元组长度不能超过(8192 MAXALIGN(28 + 3 \* 4 + 3 \* 10) MAXALIGN(42))/3, 其中MAXALIGN表示8字节对齐。当插入数据长度超过阈值 时,用户会收到索引元组长度过长无法插入的报错,其中索引页头为28B,行指针 为4B,元组CTID+INFO标记位为10B,页尾为42B。
- 6. 回滚段容量最大支持16TB。

## **4.3.1.2** 使用 **Ustore** 进行测试

#### 创建**Ustore**表

使用CREATE TABLE语句创建Ustore表。

gaussdb=# CREATE TABLE ustore\_table(a INT PRIMARY KEY, b CHAR (20)) WITH (STORAGE TYPE=USTORE); NOTICE: CREATE TABLE / PRIMARY KEY will create implicit index "ustore\_table\_pkey" for table "ustore\_table" CREATE TABLE gaussdb=# \d+ ustore\_table Table "public.ustore\_table" Column | Type | Modifiers | Storage | Stats target | Description --------+---------------+-----------+----------+--------------+------------ a | integer | not null | plain | |  $b$  | character(20) | | extended | | Indexes: "ustore\_table\_pkey" PRIMARY KEY, ubtree (a) WITH (storage\_type=USTORE) TABLESPACE pg\_default Has OIDs: no Options: orientation=**row**, storage\_type=**ustore**, compression=no, segment=off

#### 删除**Ustore**表

gaussdb=# DROP TABLE ustore\_table; DROP TABLE

#### 为**Ustore**表创建索引

Ustore当前仅支持BTree类型的多版本索引。在一些场景中,为了区别于Astore的 BTree索引,也会将Ustore表的多版本BTee索引称为UBTree(Ustore BTree,UBTree介 绍详见**[UBTree](#page-112-0)**章节)。用户可以参照以下方式使用CREATE INDEX语句为Ustore表的 "a"属性创建一个UBTree索引。

Ustore表不指定创建索引类型,默认创建的是UBTree索引。
## 注意

UBTree索引分为RCR版本和PCR版本,默认创建RCR版本的UBTree。若在创建索引 时,with选项指定(index\_txntype=pcr)或者指定GUC的index\_txntype=pcr,则创建的 是PCR版本的UBTree。

gaussdb=# CREATE TABLE test(a int); CREATE TABLE gaussdb=# CREATE INDEX UB\_tree\_index ON test(a); CREATE INDEX gaussdb=# \d+ test Table "public.test" Column | Type | Modifiers | Storage | Stats target | Description --------+---------+-----------+---------+--------------+------------ a | integer | | plain | | Indexes: "ub\_tree\_index" ubtree (a) WITH (storage\_type=USTORE) TABLESPACE pg\_default Has OIDs: no Options: orientation=row, compression=no, storage\_type=USTORE, segment=off --删除Ustore表索引。 gaussdb=# DROP TABLE test; DROP TABLE

## **4.3.1.3 Ustore** 的最佳实践

## **4.3.1.3.1** 怎么配置 **init\_td** 大小

TD(Transaction Directory,事务目录)是Ustore表独有的用于存储页面事务信息的 结构,TD的数量决定该页面支持的最大并发数。在创建表或索引时可以指定初始的TD 大小init\_td, 默认值为4, 即同时支持4个并发事务修改该页面, 最大值为128。

用户需要结合业务并发度分析是否需要手动配置init\_td。另外也可以结合业务运行过 程中"wait available td"等待事件出现的频率来分析是否需要调整,一般"wait available td"等于0,如果"wait available td"一直不为0,就存在等待TD的事件, 此时建议增大init\_td再进行观察,反复几次,如果大于0的情况属于偶发,不建议调 整,多余的TD槽位会占用更多的空间。推荐的增大的方法可以按照倍数进行测试,建 议可从小到大尝试8、16、32、48、...、128,并观测对应的等待事件是否有明显减 少,尽量取等待事件较少中init\_td数量最小的值作为默认值以节省空间。wait available td是wait\_status的值之一, wait\_status表示当前线程的等待状态, 包含等待 状态详细信息。通过PG\_THREAD\_WAIT\_STATUS视图可以查询wait\_status的值 (none表示没在等待任意事件,如果有等待事件即可看到对应wait available td的 值)示例如下。init\_td的配置和详细描述参见《开发者指南》的"SQL参考 > SQL语法 > CREATE TABLE"章节。init\_td查看和修改方法具体实例如下:

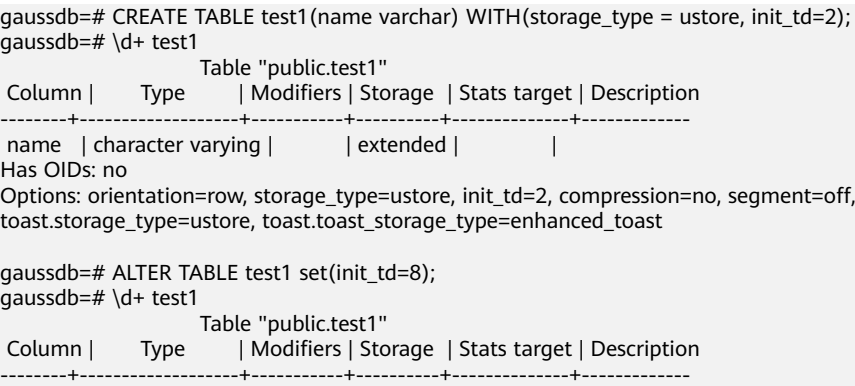

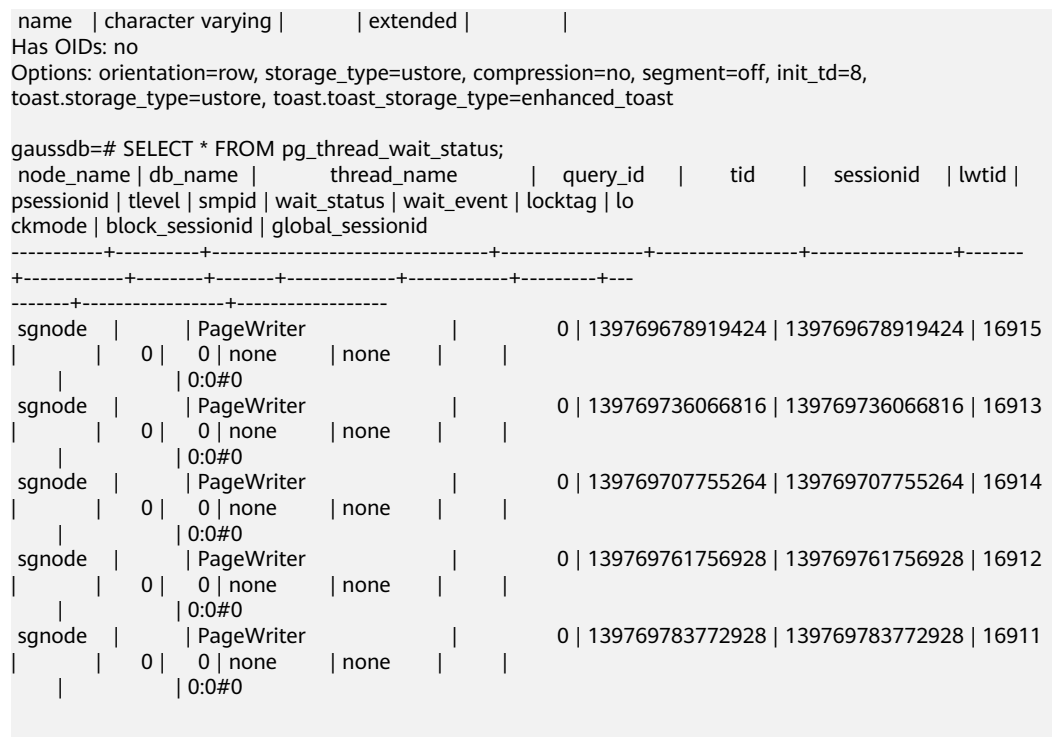

gaussdb=# DROP TABLE test1; DROP TABLE

#### **4.3.1.3.2** 怎么配置 **fillfactor** 大小

fillfactor是用于描述页面填充率的参数,该参数与页面能存放的元组数量、大小以及 表的物理空间直接相关。Ustore表的默认页面填充率为92%,预留的8%空间用于更新 的扩展,也可以用于TD列表的扩展空间。fillfactor的配置和详细描述参见《开发者指 南》的"SQL参考 > SQL语法 > CREATE TABLE"章节。

用户需要结合业务分析是否需要手动配置fillfactor。如果表数据导入后只有查询或定 长更新操作,可将页面填充率调整为100%。如果数据导入后存在大量非定长更新操 作,建议为不调整页面填充率的值填充率数值调整更小,以减少跨页更新带来 的性能损耗。fillfactor查看和修改方法具体实例如下:

gaussdb=# CREATE TABLE test(a int) WITH(fillfactor=100);  $a$ aussdb=# $\dagger$  Table "public.test" Column | Type | Modifiers | Storage | Stats target | Description --------+---------+-----------+---------+--------------+------------ a | integer | | plain | | Has OIDs: no Options: orientation=row, fillfactor=100, compression=no, storage\_type=USTORE, segment=off gaussdb=# ALTER TABLE test SET(fillfactor=92); gaussdb=# \d+ test Table "public.test" Column | Type | Modifiers | Storage | Stats target | Description --------+---------+-----------+---------+--------------+------------ a | integer | | plain | | Has OIDs: no Options: orientation=row, compression=no, storage\_type=USTORE, segment=off, fillfactor=92

gaussdb=# DROP TABLE test; DROP TABLE

#### **4.3.1.3.3** 在线校验功能

在线校验是Ustore特有的,在运行过程中可以有效预防页面因编码逻辑错误导致的逻 辑损坏,默认开启UPAGE:UBTREE:UNDO三个模块校验。业务现网请保持开启,性能 场景除外。

关闭:

gs\_guc reload -Z datanode -N all -I all -c "ustore\_attr=''"

打开:

gs quc reload -Z datanode -N all -I all -c "ustore\_attr='ustore\_verify\_level=fast;ustore\_verify\_module=upage:ubtree:undo'"

#### **4.3.1.3.4** 怎么配置回滚段大小

一般情况下回滚段大小的参数使用默认值即可。为了达到最佳性能,部分场景下可调 整回滚段大小的相关参数,具体场景与设置方法如下。

1. 保留给定时间内的历史版本数据。

当使用闪回或者支撑问题定位时,通常希望保留更多历史版本数据,此时需要修 改undo\_retention\_time(guc参数在gaussdb.conf文件修改)。 undo\_retention\_time默认值是0, 取值范围为 0~3天, 输入有效单位为 s,min,h,d。

调整的推荐值为900s,需要注意的是,undo\_retention\_time的取值越大,对业务 的影响除了Undo空间占用增多,也会造成数据空间膨胀,进一步影响数据扫描更 新性能。当不使用闪回或者希望减少历史旧版本的磁盘空间占用时,需要将 undo retention time调小来达到最佳性能。可以通过如下方法选择更适合自己业 务模型的取值:

使用Undo统计信息的系统函数gs\_stat\_undo,如果入参为false,查看输出的info 列中推荐的undo\_retention\_time 参数。具体详细参数值参见《开发者指南》的 "SQL参考 > 函数和操作符 > undo系统函数"章节。

2. 保留给定空间大小的历史版本数据。

如果业务中存在长事务或大事务可能导致Undo空间膨胀时,需要将 undo space limit size调大, undo space limit size默认值为256GB, 取值范围 为800MB~16TB。

在磁盘空间允许的条件下, 推荐undo space limit size设置翻倍。同时 undo space\_limit\_size的取值越大则占用磁盘空间越大, 可能降低性能。如果查 询视图系统函数gs\_stat\_undo的curr\_used\_undo\_size发现不存在Undo空间膨胀, 可以恢复为原值。

调整undo space limit size后可相应提高单事务平均占用undo空间 undo\_limit\_size\_per\_transaction的取值,undo\_limit\_size\_per\_transaction取值 范围为2MB~16TB,默认值为32GB。设置时建议 undo\_limit\_size\_per\_transaction不超过undo\_space\_limit\_size,即单事务Undo 分配空间阈值不大于Undo总空间阈值。

3. 历史版本的保留参数的调整优先级。

在undo\_retention\_time、undo\_space\_limit\_size、 undo limit size per transaction中, 先触发的空间阈值会先进行约束限制。

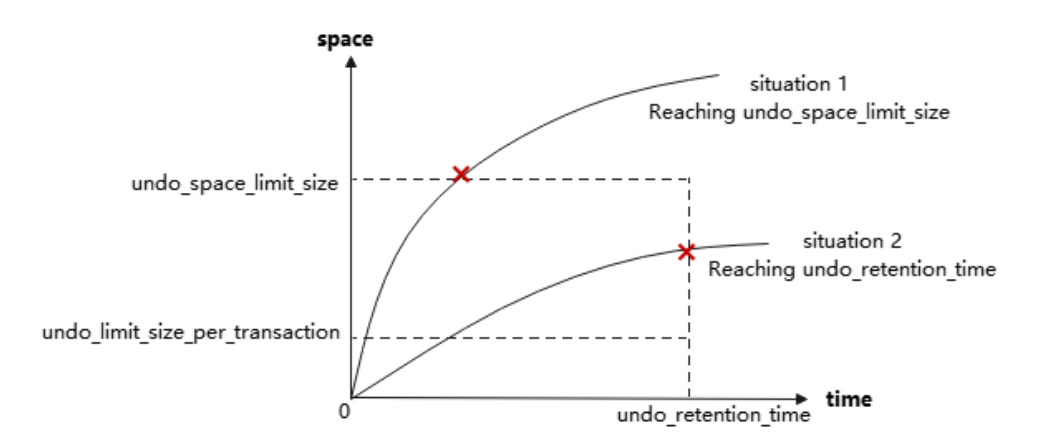

例如: Undo强制回收阈值参数undo\_space\_limit\_size设置为1GB, Undo旧版本保 留时间undo retention time为900s。如果900s内产生的历史版本数据不足 1GB\*0.8,则按照900s进行回收限制否则按照1GB\*0.8进行回收限制。遇到该情况 时,如果磁盘空闲空间充足,则上调undo\_space\_limit\_size;如果磁盘空闲空间 紧缺, 则下调undo retention time。

# **4.3.2** 存储格式

## **4.3.2.1 RCR Uheap**

## **4.3.2.1.1 RCR Uheap** 多版本管理

Ustore对其使用的heap做了如下重要的增强,简称Uheap。

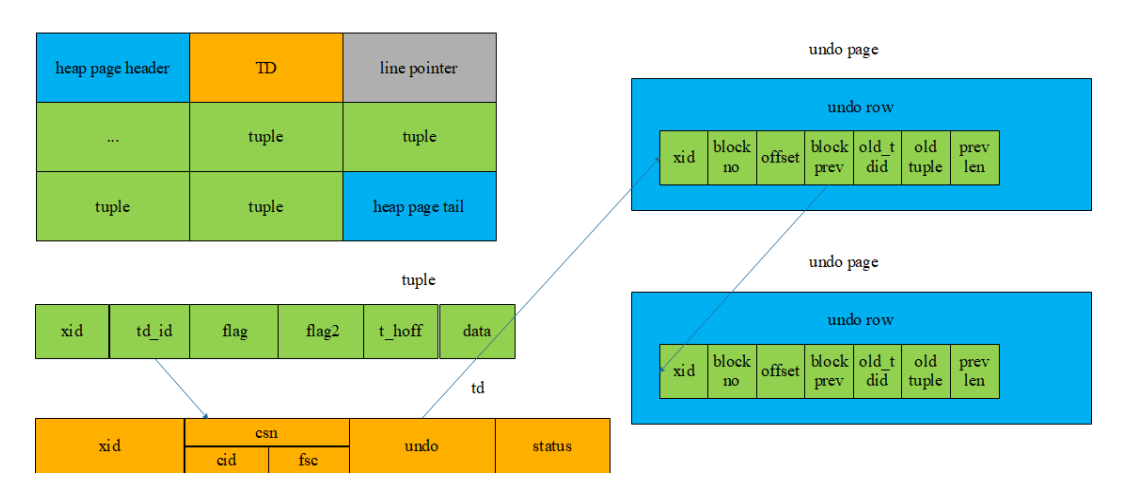

Ustore RCR(Row Consistency Read)的多版本管理是基于数据行的行级多版本管理, 不过Ustore将XID记录在了页面的TD(Transaction Directory)区域, 区别干常见的将 XID存储在数据行上,节省了页面空间。事务修改记录时,会将历史数据记录到Undo Row中,在Tuple中的td\_id指向的TD槽上记录产生的Undo Row地址(zone\_id, block no, page offset),并将新的数据覆盖写入页面。访问元组时,沿着版本链还原该元 组,直到找到自己对应的版本。

## **4.3.2.1.2 RCR Uheap** 可见性机制

Ustore可见性判断是通过构建数据行的一致性版本获得的,老快照可通过Undo记录获 取历史版本。

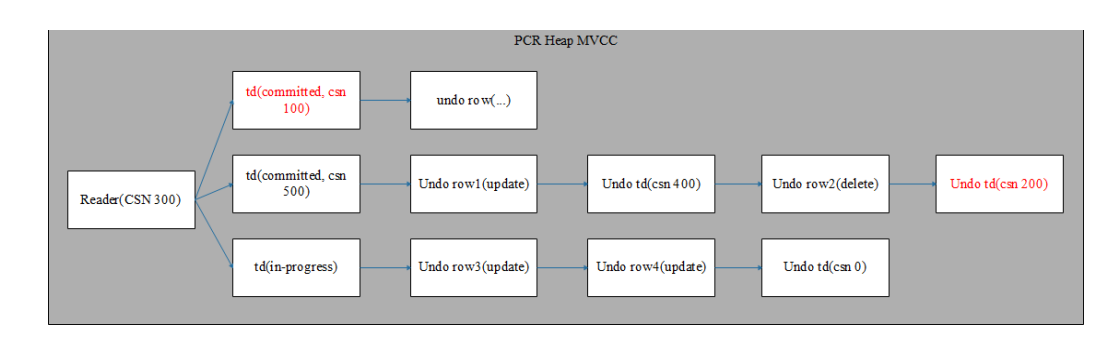

#### **4.3.2.1.3 RCR Uheap** 空闲空间管理

Ustore使用Free Space Map(FSM)文件记录了每个数据页的潜在空闲空间,并且以 树的结构组织起来。每当用户想要对某个表执行插入操作或者是非原位更新操作时, 就会从该表对应的FSM中进行快速查找,查看当前FSM上记录的最大空闲空间是否可 以满足插入所需的空间要求。如果满足则返回对应的blocknum用于执行插入操作,否 则执行拓展页面逻辑。

每一个表或者分区对应的FSM结构存放在一个独立的FSM文件中,该FSM文件与表数 据放在相同的目录下。例如,假设表t1对应的数据文件为32181,则其对应的FSM文件 为32181 fsm。FSM内部同样是以数据块的格式存储,这里称为FSM block, FSM block之间的逻辑结构组成了一棵有三层节点的树,树的节点在逻辑上是大顶堆关系。 每次在FSM上查找时从根节点进行,一直查找到叶子节点,然后在叶子节点内搜索到 一个可用的页面并返回给业务用于执行后续操作。

该结构不保证和数据页实际可用空间保持实时一致,会在DML的执行过程中进行维 护。Ustore会在Auto Vacuum的过程中概率性对该FSM进行修复重建。当用户执行插 入类型的DML语句,类似Insert/Non-Inplace Update(新页面)/Multi Insert时,会查 询FSM结构,寻找到一个可以插入当前记录的空间。用户执行完DML操作后会根据当 前页面的潜在空闲空间与实际空闲空间的差值来决定是否将该页面的空闲空间刷新到 FSM上。该差值越大,即潜在空间大于实际空间越多,则该页面被更新至FSM的几率 越大。FSM上会记录数据页的潜在空闲空间 ,在用户执行插入操作找到一个页面时, 如果该页面上的空闲空间较大则直接插入,否则如果潜在空间较大则对页面执行清理 后插入,最后如果空间不够则重新搜索FSM结构或者拓展总页面数量。更新FSM结构 主要有以下几个位置,DML、页面清理、vacuum、拓展页面、分区合并、页面扫描 等。

#### **4.3.2.2 UBTree**

其使用的btree做了如下重要的增强,简称UBTree。

- UBTree索引增加了事务信息,能够独立进行MVCC。增加了IndexOnlyScan的比 例,大大减少回表次数。
- 不依赖Vacuum进行旧版本清理。独立的空间回收能力,索引与堆表解耦,可独立 清理,IO平稳度更优。

#### **4.3.2.2.1 RCR UBTree**

#### **RCR UBTree** 多版本管理

RCR(Row Consistency Read) UBtree的多版本管理是基于数据行的行级多版本管理, 将XID记录在了数据行上,会增加Key的大小,索引会有5-20%左右的膨胀。最新版本 和历史版本均在btree上,索引没有记录Undo信息。插入或者删除key时按照key + TID

#### 的顺序排列,索引列相同的元组按照对应元组的TID作为第二关键字进行排序。会将 xmin、xmax追加到key的后面。索引分裂时,多版本信息随着key的迁移而迁移。

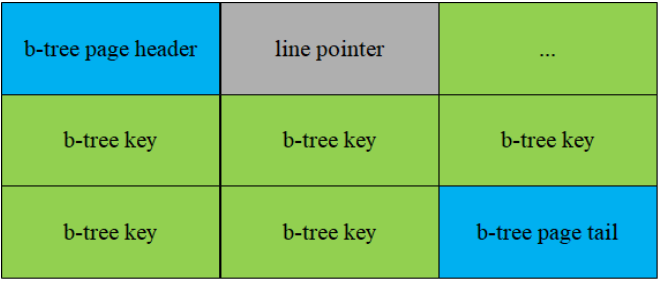

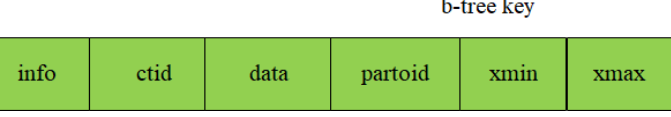

## **RCR UBTree** 可见性机制

RCR UBTree可见性判断是通过判断Key上xmin/xmax来确定的,与Astore堆表数据行 上xmin/xmax作用类似。

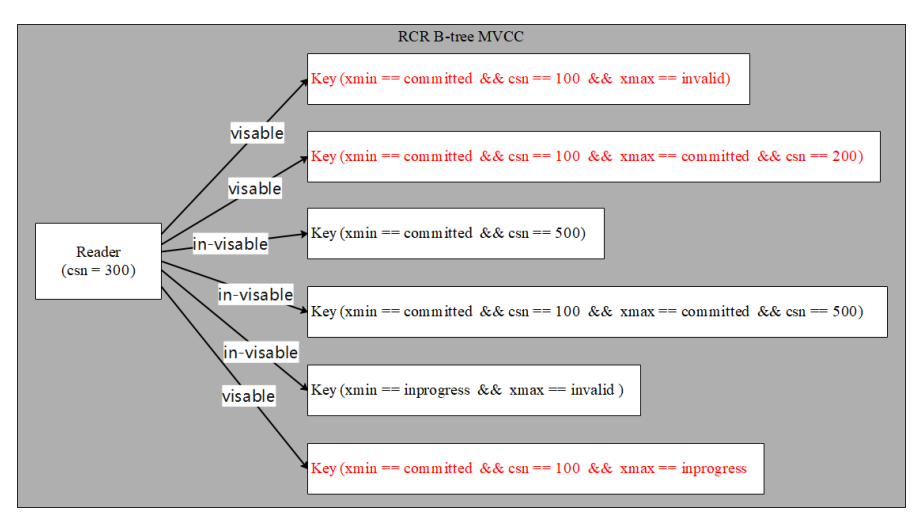

#### **RCR UBTree** 增删改查

- **Insert**操作:UBTree的插入逻辑基本不变,只需增加索引插入时直接获取事务信 息填写xmin字段。
- **Delete**操作:UBTree额外增加了索引删除流程,索引删除主要步骤与插入相似, 获取事务信息填写xmax字段(BTree索引不维护版本信息,不需要删除操作),同 时更新页面上的active\_tuple\_count,若active\_tuple\_count被减为0,则尝试页面 回收。
- **Update**操作:对于Ustore而言,数据更新对UBTree索引列的操作也与Astore有所 不同,数据更新包含两种情况:索引列和非索引列更新,下图给出了UBTree在数 据发生更新时的处理。

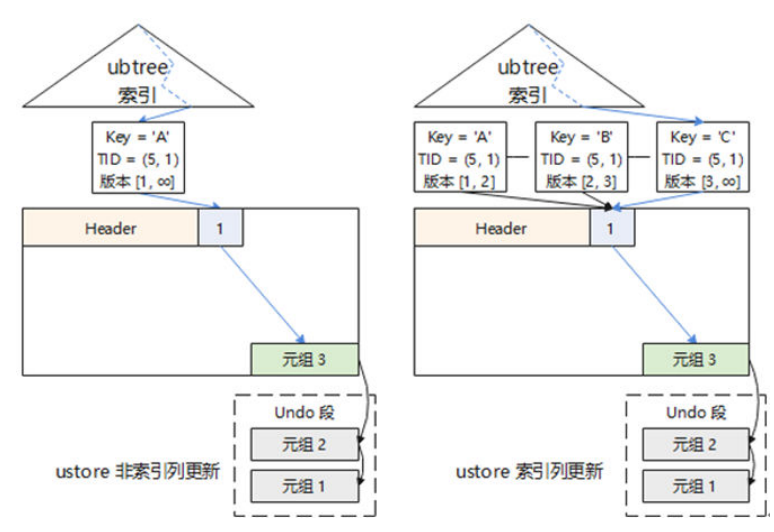

上图展示UBTree在索引列和非索引列更新的差异:

- 在非索引列更新的情况下,索引不发生任何变化。index tuple仍指向第一次 插入的data tuple,Uheap不会插入新的data tuple,而是修改当下data tuple并将历史数据存入Undo中。
- 在索引列更新的情况下, UBTree也会插入新的index tuple, 但是会指向同一 个data linepointer和同一个data tuple,扫描旧版本的数据则需要从Undo中 读取。
- **Scan**操作:用户在读取数据时,可通过使用索引扫描加速。UBTree支持索引数据 的多版本管理及可见性检查,索引层的可见性检查使得索引扫描(Index Scan) 及仅索引扫描(IndexOnly Scan)性能有所提升。 对于索引扫描:
	- 若索引列包含所有扫描列(IndexOnly Scan),则通过扫描条件在索引上进 行二分查找,找到符合条件元组即可返回数据。
	- 若索引列不包含所有扫描列(Index Scan),则通过扫描条件在索引上进行 二分查找,找到符合条件元组的TID,再通过TID到数据表上查找对应的数据 元组。如下图所示。

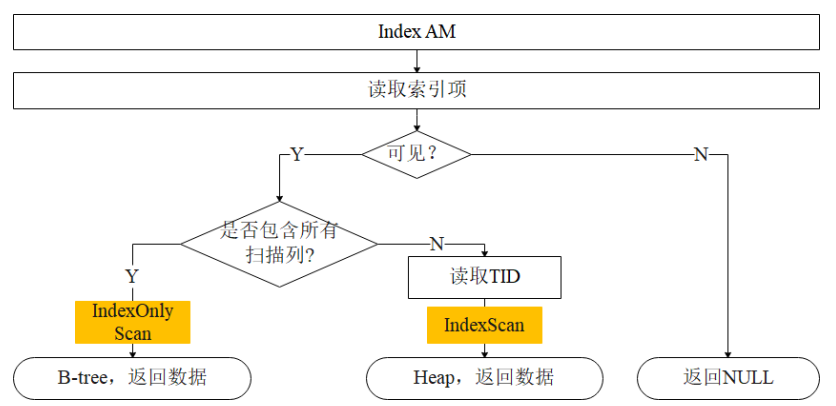

#### **RCR UBTree** 空间管理

当前Astore的索引依赖AutoVacuum和Free Space Map(FSM)进行空间管理,存在 回收不及时的问题。而Ustore的索引使用其特有的URQ(UBTree Recycle Queue,一 种基于循环队列的数据结构,即双循环队列),对索引空闲空间进行管理。双循环队 列是指有两个循环队列,一个潜在空页队列,另一个可用空页队列,在DML过程中完 成索引的空间管理,能有效地缓解DML过程中造成的空间急剧膨胀问题。索引回收队 列单独储存在BTree索引对应的FSM文件中。

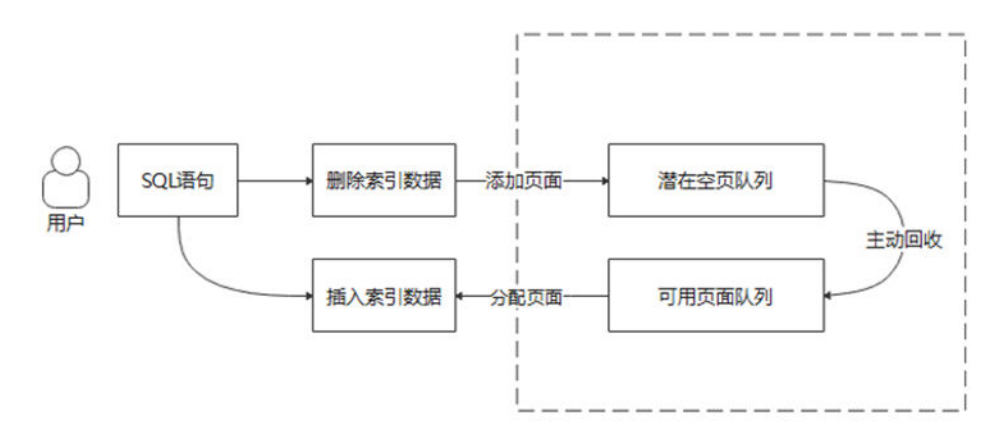

如上图所示,索引页面在双循环队列间流动如下:

#### 1. 索引空页流动到潜在队列

索引页尾字段中记录了页面上活跃元组个数(activeTupleCount),在DML过程 中, 删空一个页面的所有元组, 即activeTupleCount为零时会将索引页放入潜在 队列中。

#### 2. 潜在队列流动到可用队列

潜在队列到可用队列的转化主要是达到一个潜在队列收支平衡以及可用队列在拿 页时有页可拿的目的,即当从可用队列拿出一个索引空页用完后,建议从潜在队 列转化至少一个索引页面到可用队列中,以及每当潜在队列新加入一个索引页面 时,能从潜在队列中移除至少一个索引页插入可用队列中,达到潜在队列的收支 平衡,以及可用队列有页可用的目的。

#### 3. 可用队列流动到索引空页

索引在分裂等获取一个索引空页面时,会先从可用队列中进行查找是否有可以复 用的索引页。如果找到则直接进行复用,没有可复用页面则进行物理扩页。

#### **4.3.2.2.2 PCR UBTree**

**相比于RCR版本的UBTree, PCR版本的UBTree有以下特点。** 

- 索引元组的事务信息统一由TD槽进行管理。
- 增加了Undo操作,插入和删除前需要先写入Undo,事务abort时需要进行回滚操 作。
- 支持闪回。

PCR UBTree通过在创建索引时with选项设置"index\_txntype=pcr"或者设置GUC参数 "index\_txntype=pcr"进行创建,若没有显示指定with选项或者GUC,则默认创建 RCR版本的UBTree。

注意,当前版本PCR索引在大数据量的回滚上耗时可能较长(回滚时间随数据量增长可 能呈指数型增长,数据量太大可能导致会回滚无法完全执行),回滚时间会在新的版 本进行优化。以下是当前版本回滚时间的具体规格:

#### 表 **4-1** PCR 索引回滚时间的规格

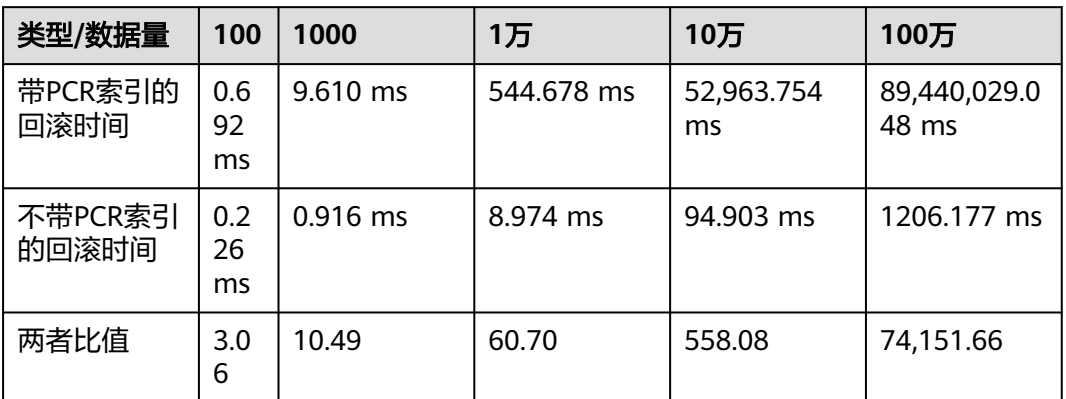

#### **PCR UBTree** 多版本管理

与RCR UBTree的区别是, PCR(Page Consistency Read) 的多版本管理是基于页面的多 版本管理,所有元组的事务信息统一由TD槽进行管理。

#### **PCR UBTree** 可见性机制

PCR UBTree可见性判断是通过把页面回滚到快照可见的时刻得到元组全部可见的页面 完成的。

#### **PCR UBTree** 增删改查

- **Insert**操作:操作与RCR UBTree基本一致,区别是:插入前需要先申请TD和写入 Undo。
- **Delete**操作:操作与RCR UBTree基本一致,区别是:删除前需要先申请TD和写 入Undo。
- **Update**操作:操作与RCR UBTree无区别,均转换为一条Delete操作和和一条 Insert操作。
- **Scan**操作:操作与RCR UBTree基本一致,区别是:查询操作需要将页面复制一个 CR页面出来,将CR页面回滚到扫描快照可见的状态,从而整个页面的元组对于快 照都是可见版本。

#### **PCR UBTree** 空间管理

空间管理操作与RCR UBTree基本一致,区别是:PCR UBTree支持闪回,所以页面可回 收的时间点由OldestXmin改成了GlobalRecycleXid。

#### **4.3.2.3 Undo**

历史版本数据集中存放在\$node\_dir/undo目录中, 其中\$node\_dir为数据库节点路径, 回滚段日志是与单个写事务关联的所有撤销日志的集合。支持permanent/unlogged/ temp三种表类型。

## **4.3.2.3.1** 回滚段管理

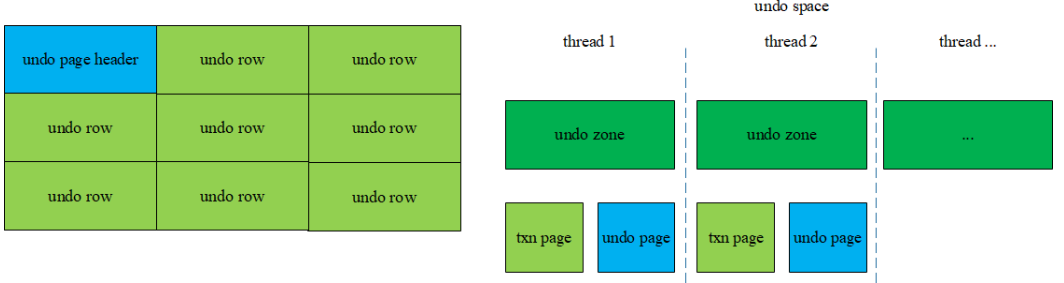

- 1. 每个undo zone除了管理部分transaction page(用于存储事务回滚的元数据) 外,还管理undo page。
- 2. Undo页面中存储undo row,对数据的修改会将历史版本记录到Undo中。
- 3. Undo记录也是数据,因此对Undo页面的修改同样会记录Redo。

#### **4.3.2.3.2** 文件组织结构

如需查询当前回滚段使用的存储方式是页式或段页式,可以查询系统表。当前仅支持 页式。

示例:

gaussdb=# SELECT \* FROM gs\_global\_config WHERE name LIKE '%undostoragetype%'; name | value -----------------+---------

 undostoragetype | page (1 row)

- 当回滚段使用的存储方式为页式:
	- txn page所在文件组织结构: \$node\_dir/undo/{permanent|unlogged|temp}/\$undo\_zone\_id.meta.\$segno
	- undo row所在文件组织结构: \$node\_dir/undo/{permanent|unlogged|temp}/\$undo\_zone\_id.\$segno

#### **4.3.2.3.3** 空间管理

Undo子系统依赖后台回收线程进行空闲空间回收,负责主机上Undo模块的空间回 收,备机通过回放xLog进行回收。回收线程遍历使用中的undo zone,对该zone中的 txn page扫描,依据xid从小到大的顺序进行遍历。回收已提交或者已回滚完成的事 务,且该事务的提交时间应早于\$(current\_time-undo\_retention\_time)。对于遍历过 程中需要回滚的事务,后台回收线程会为该事务添加异步回滚任务。

当数据库中存在运行时间长、修改数据量大的事务,或者开启闪回时间较长的时候, 可能出现undo空间持续膨胀的情况。当undo占用空间接近undo\_space\_limit\_size时, 就会触发强制回收。只要事务已提交或者已回滚完成,即使事务提交时间晚于\$ (current\_time-undo\_retention\_time),在这种情况下也可能被回收掉。

## **4.3.2.4 Enhanced Toast**

#### **4.3.2.4.1** 概述

Enhanced Toast是一种用于处理超大字段的技术。首先,减少了Toast Pointer中的冗 余信息,存储支持单表超长字段列数超过500列。其次,优化了主表与线外存储表之间

 $_{\text{data}}$ 

的映射关系,无需通过pg\_toast\_index来存储主表数据与线外存储表数据的关系,降低 了用户存储空间。最后,Enhanced Toast技术通过让分割数据自链接,消除了Oid分配 的依赖,极大地加快了写入效率。

#### 说明

- Astore存储引擎不支持Enhanced Toast。
- 不支持对Enhanced Toast类型的线外存储表单独进行Vacuum Full操作。

#### **4.3.2.4.2 Enhanced Toast** 存储结构

Enhanced Toast技术使用自链接的方式来处理元组间的依赖关系。线外存储表把超长 数据按照2K分割成链表块,主表的Toast Pointer指向线外存储表的对应数据链表头。 这样极大简化了主表与线外存储表间的映射关系,有效的提升了数据写入与查询的性 能。

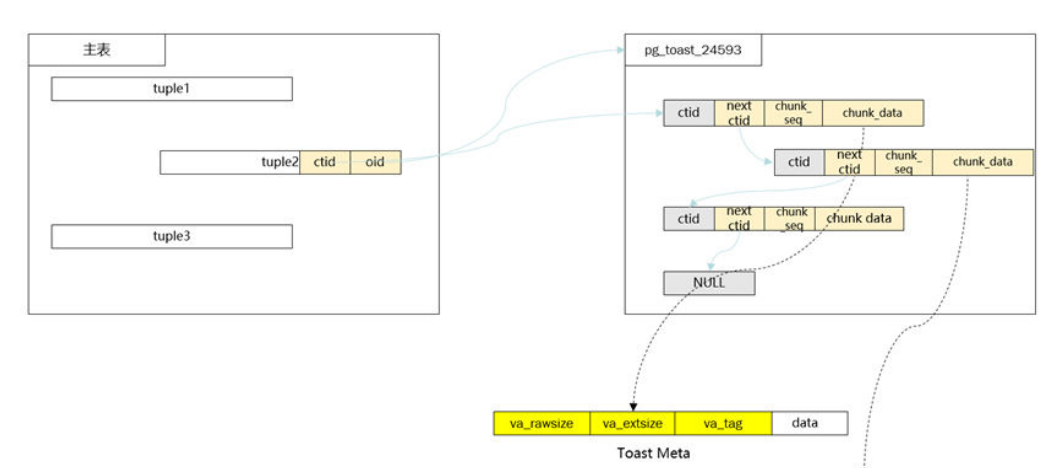

#### **Enhanced Toast** 使用

新增的GUC参数enable\_enhance\_toast\_table用于控制线外存储结构。

- "enable\_enhance\_toast\_table=on"表示使用Enhanced Toast线外存储表,
- "enable\_enhance\_toast\_table=off"表示使用Toast线外存储表。

gs\_guc reload -D datadir -c "enable\_enhance\_toast\_table=on"

#### **4.3.2.4.3 Enhanced Toast** 增删改查

**Insert**操作:触发Enhanced Toast的写入条件保持与原有Toast一致,除了数据写入时 增加了数据间的链接信息之外,插入基本逻辑保持不变。

**Delete**操作:Enhanced Toast的数据删除流程不再依赖Toast数据索引,仅依靠数据间 的链接信息将对应的数据进行遍历删除。

**Update**操作:Enhanced Toast的更新流程与原有Toast保持一致。

#### **4.3.2.4.4 Enhanced Toast** 相关 **DDL** 操作

#### **Enhanced Toast**表的创建

建表时指定Toast表的存储类型为Enhanced Toast或者Toast:

gaussdb=# CREATE TABLE test\_toast (id int, content text) WITH(toast.toast\_storage\_type=toast); CREATE TABLE

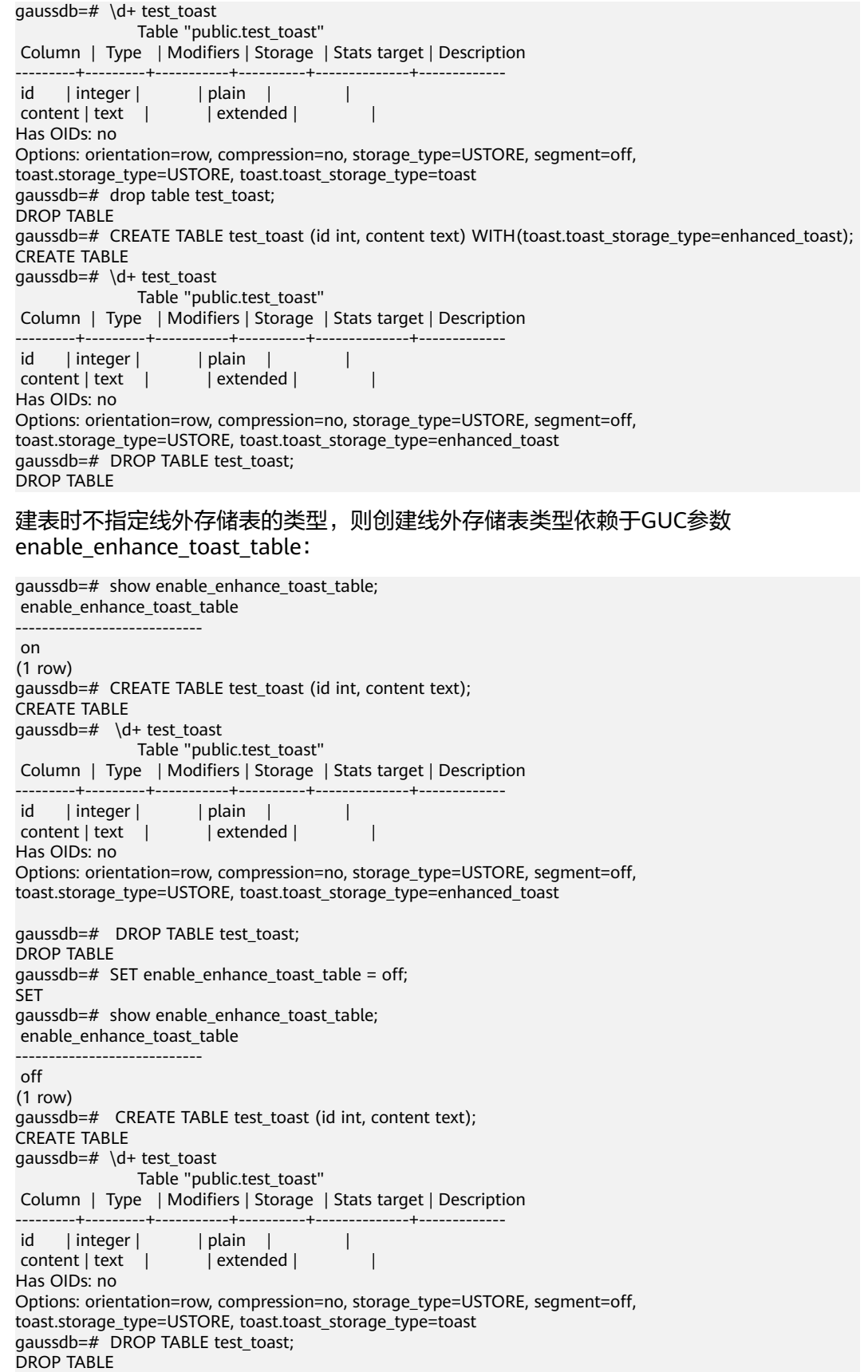

## 线外存储表结构的升级

#### 当GUC参数"enable enhance toast table=on"时, 线外存储表支持通过Vacuum Full操作将Toast升级为Enhanced Toast结构。

```
gaussdb=# CREATE TABLE test_toast (id int, content text);
CREATE TABLE
gaussdb=# \d+ test_toast
              Table "public.test_toast"
 Column | Type | Modifiers | Storage | Stats target | Description
---------+---------+-----------+----------+--------------+-------------
id | integer | | plain | |<br>content | text | | | extended |
content | text | | | extended | |
Has OIDs: no
Options: orientation=row, compression=no, storage_type=USTORE, segment=off,
toast.storage_type=USTORE, toast.toast_storage_type=toast
gaussdb=# VACUUM FULL test_toast;
VACUUM
gaussdb=# \d+ test_toast
               Table "public.test_toast"
 Column | Type | Modifiers | Storage | Stats target | Description
---------+---------+-----------+----------+--------------+-------------
 id | integer | | plain | |
content | text | | | extended |
Has OIDs: no
Options: orientation=row, compression=no, storage_type=USTORE, segment=off,
toast.storage_type=USTORE, toast.toast_storage_type=enhanced_toast
gaussdb=# DROP TABLE test_toast;
DROP TABLE
```
#### 分区表**merge**操作

支持将分区表的分区间不同的线外存储表类型进行合并操作。

#### 说明

- 对于相同类型的线外存储分区,合并与原有逻辑保持一致,进行物理合并。
- 对于不同类型的线外存储分区,合并后的分区线外存储表为Enhanced Toast表,需要进行逻 辑合并,性能劣于物理合并。

gaussdb=# CREATE TABLE test\_partition\_table(a int, b text)PARTITION BY range(a)(partition p1 values less than (2000),partition p2 values less than (3000));

gaussdb=# SELECT relfilenode FROM pg\_partition WHERE relname='p1'; relfilenode

-------------

 17529 (1 row)

gaussdb=# \d+ pg\_toast.pg\_toast\_part\_17529 TOAST table "pg\_toast.pg\_toast\_part\_17529" Column | Type | Storage ------------+---------+---------

 chunk\_id | oid | plain chunk\_seq | integer | plain chunk\_data | bytea | plain Options: storage\_type=ustore, toast\_storage\_type=toast

gaussdb=# SELECT relfilenode from pg\_partition WHERE relname='p2'; relfilenode

------------- 17528 (1 row)

gaussdb=# \d+ pg\_toast.pg\_toast\_part\_17528 TOAST table "pg\_toast.pg\_toast\_part\_17528" Column | Type | Storage ------------+---------+-------- chunk\_seq | integer | plain next\_chunk | tid | plain

 chunk\_data | bytea | plain Options: storage\_type=ustore, toast\_storage\_type=enhanced\_toast gaussdb=# ALTER TABLE test\_partition\_table MERGE PARTITIONS p1,p2 INTO partition p1\_p2; ALTER TABLE gaussdb=# SELECT reltoastrelid::regclass FROM pg\_partition WHERE relname='p1\_p2'; reltoastrelid ----------------------------- pg\_toast.pg\_toast\_part\_17559 (1 row) gaussdb=# \d+ pg\_toast.pg\_toast\_part\_17559 TOAST table "pg\_toast.pg\_toast\_part\_17559" Column | Type | Storage ------------+---------+-------- chunk\_seq | integer | plain next\_chunk | tid | plain chunk\_data | bytea | plain Options: storage\_type=ustore, toast\_storage\_type=enhanced\_toast gaussdb=# DROP TABLE test\_partition\_table; DROP TABLE

#### **4.3.2.4.5 Enhanced Toast** 运维管理

通过gs\_parse\_page\_bypath解析主表中的ToastPointer信息。

gaussdb=# SELECT ctid,next\_chunk,chunk\_seq FROM pg\_toast.pg\_toast\_part\_17559; ctid | next\_chunk | chunk\_seq -------+------------+-----------  $(0,1) | (0,0) | 1$  $(0,2) | (0,1) | 0$  $(0,3) | (0,0) | 1$ <br>(0.4) | (0.3) | 0  $(0,4)$  |  $(0,3)$ (4 rows) gaussdb=# SELECT gs\_parse\_page\_bypath((SELECT \* FROM pg\_relation\_filepath('test\_toast')),0,'uheap',false); gs\_parse\_page\_bypath ------------------------------------------------------------------ \${data\_dir}/gs\_log/dump/1663\_13113\_17603\_0.page

(1 row)

解析文件1663\_13113\_17603\_0.page中存储了ToastPointer的相关信息,具体如下:

Toast\_Pointer: column\_index: 1 toast\_relation\_oid: 17608 --线外存储表OID信息 ctid: (4, 1) --线外存储数据链,头指针<br>bucket id: -1 --bucket id信息 --bucket id信息 column\_index: 2 toast\_relation\_oid: 17608 ctid: (2, 1) bucket id: -1

Enhanced Toast数据查询,通过直接查询到的Enhanced Toast表数据可以判断其链式 结构的完整性。

gaussdb=# SELECT ctid,next\_chunk,chunk\_seq FROM pg\_toast.pg\_toast\_part\_17559; ctid | next\_chunk | chunk\_seq

-------+------------+-----------  $(0,1) | (0,0) | 1$ <br> $(0,2) | (0,1) | 0$  $(0,2)$  |  $(0,1)$  |  $(0,3) | (0,0) | 1$ <br> $(0,4) | (0,3) | 0$  $(0,4) | (0,3) |$ (4 rows)

## **4.3.3 Ustore** 事务模型

GaussDB事务基础:

- 1. 事务启动时不会自动分配XID,该事务中的第一条DML/DDL语句运行时才会真正 为该事务分配XID。
- 2. 事务结束时,会产生代表事务提交状态的CLOG (Commit Log), CLOG共有四种 状态:事务运行中、事务提交、事务同步回滚、子事务提交。每个事务的 CLOG 状态位为2 bits, CLOG页面上每个字节可以表示四个事务的提交状态。
- 3. 事务结束时,还会产生代表事务提交顺序的CSN (Commit sequence number), CSN为实例级变量, 每个XID都有自己对应的唯一CSN。CSN可以标 记事务的以下状态:事务提交中、事务提交、事务回滚、事务已冻结等。

## **4.3.3.1** 事务提交

针对隐式事务和显式事务,其提交策略如下所示:

- 1. 隐式事务。单条DML/DDL语句自动触发隐式事务,这种事务没有显式的事务块控 制语句(START TRANSACTION/BEGIN/COMMIT/END), DML语句结束后自动 提交。
- 2. 显式事务。显式事务由显式的START TRANSACTION/BEGIN语句控制事务的开 始,由COMMIT/END语句控制事务的提交。

子事务必须存在于显式事务或存储过程中,由SAVEPOINT语句控制子事务开始, 由RELEASE SAVEPOINT语句控制子事务结束。如果一个事务在提交时还存在未释 放的子事务,该事务提交前会先执行子事务的提交,所有子事务提交完毕后才会 进行父事务的提交。

Ustore支持读已提交隔离级别。语句在执行开始时,获取当前系统的CSN作为当 前语句的查询CSN。整个语句的可见结果由语句开始那一刻决定,不受后续其他 事务修改影响。Ustore中read committed默认是保持一致性读的。Ustore也支持 标准的2PC事务。

#### **4.3.3.2** 事务回滚

回滚是在事务运行的过程中发生了故障等异常情形下,事务不能继续执行,系统需要 将事务中已完成的修改操作进行撤销。Astore、Ubtree没有回滚段,自然没有这个专 门的回滚动作。Ustore为了性能考虑,它的回滚流程结合了同步、异步和页面级回滚 等3种形式。

● 同步回滚

有三种情况会触发事务的同步回滚:

- 事务块中的ROLLBACK关键字会触发同步回滚。
- 事务运行过程中如果发生ERROR级别报错,此时的COMMIT关键字与 ROLLBACK功能相同,也会触发同步回滚。
- 事务运行过程中如果发生FATAL/PANIC级别报错,在线程退出前会尝试将该 线程绑定的事务进行一次同步回滚。
- 异步回滚

同步回滚失败或者在系统宕机后再次重启时,会由Undo回收线程为未回滚完成的 事务发起异步回滚任务,立即对外提供服务。由异步回滚任务发起线程undo launch负责拉起异步回滚工作线程undo worker,再由异步回滚工作线程实际执 行回滚任务。undo launch线程最多可以同时拉起5个undo worker线程。

● 页面级回滚

当事务需要回滚但还未回滚到本页面时,如果其他事务需要复用该事务所占用的 TD,就会在复用前对该事务在本页面的所有修改执行页面级回滚。页面级回滚只 负责回滚事务在本页面的修改,不涉及其他页面。

Ustore子事务的回滚由ROLLBACK TO SAVEPOINT语句控制,子事务回滚后父事 务可以继续运行,子事务的回滚不影响父事务的事务状态。如果一个事务在回滚 时还存在未释放的子事务,该事务回滚前会先执行子事务的回滚,所有子事务回 滚完毕后才会进行父事务的回滚。

# **4.3.4** 闪回恢复

闪回恢复功能是数据库恢复技术的一环,可以有选择性地撤销一个已提交事务的影 响,将数据从人为不正确的操作中进行恢复。在采用闪回技术之前,只能通过备份恢 复、PITR等手段找回已提交的数据库修改,恢复时长需要数分钟甚至数小时。采用闪 回技术后,通过闪回Drop和闪回Truncate恢复已提交的数据库Drop/Truncate的数据, 只需要秒级,而且恢复时间和数据库大小无关。

#### 说明

- Astore引擎只支持闪回DROP/TRUNCATE功能。
- 备机不支持闪回操作。
- 用户可以根据需要开启闪回功能,开启后会带来一定的性能劣化。

## **4.3.4.1** 闪回查询

## 背景信息

闪回查询可以查询过去某个时间点表的某个snapshot数据,这一特性可用于查看和逻 辑重建意外删除或更改的受损数据。闪回查询基于MVCC多版本机制,通过检索查询旧 版本,获取指定老版本数据。

## 前提条件

整体方案分为三部分:旧版本保留、快照的维护和旧版本检索。旧版本保留:新增 undo retention time配置参数,用来设置旧版本保留的时间,超过该时间的旧版本将 被回收清理,若使用闪回查询则需将该参数设置为大于0的值,请联系管理员修改。

## 语法

 $\{$ [ ONLY ] table\_name [  $*$  ] [ partition\_clause ] [ [ AS ] alias [ ( column\_alias [, ...] ) ] ] [ TABLESAMPLE sampling\_method ( argument [, ...] ) [ REPEATABLE ( seed ) ] ] [TIMECAPSULE { TIMESTAMP | CSN } expression ] |( select ) [ AS ] alias [ ( column\_alias [, ...] ) ] |with\_query\_name [ [ AS ] alias [ ( column\_alias [, ...] ) ] ] |function\_name ( [ argument [, ...] ] ) [ AS ] alias [ ( column\_alias [, ...] | column\_definition [, ...] ) ] |function\_name ( [ argument [, ...] ] ) AS ( column\_definition [, ...] ) |from\_item [ NATURAL ] join\_type from\_item [ ON join\_condition | USING ( join\_column [, ...] ) ]}

语法树中"TIMECAPSULE {TIMESTAMP | CSN} expression"为闪回功能新增表达方 式,其中TIMECAPSULE表示使用闪回功能,TIMESTAMP以及CSN表示闪回功能使用 具体时间点信息或使用CSN(commit sequence number)信息。

## 参数说明

- **TIMESTAMP** 
	- 指要查询某个表在TIMESTAMP这个时间点上的数据,TIMESTAMP指一个具 体的历史时间。
- **CSN**

– 指要查询整个数据库逻辑提交序下某个CSN点的数据,CSN指一个具体逻辑 提交时间点,数据库中的CSN为写一致性点,每个CSN代表整个数据库的一 个一致性点,查询某个CSN下的数据代表SQL查询数据库在该一致性点的相关 数据。

#### 注意

使用时间点进行闪回时,可能会有3s的误差。想要闪回到精确的操作点,需要使用 CSN进行闪回。

## 使用示例

```
●  示例(需将undo retention time参数设置为大于0的值):
     gaussdb=# DROP TABLE IF EXISTS "public".flashtest;
     NOTICE: table "flashtest" does not exist, skipping
     DROP TABLE
     --创建表flashtest
     gaussdb=# CREATE TABLE "public".flashtest (col1 INT,col2 TEXT) WITH(storage_type=ustore);
     CREATE TABLE
     --查询csn
     gaussdb=# SELECT int8in(xidout(next_csn)) FROM gs_get_next_xid_csn();
      int8in 
     ----------
      79351682
     (1 rows)
     --查询当前时间戳
     gaussdb=# select now();
              now 
     -------------------------------
      2023-09-13 19:35:26.011986+08
     (1 row)
     --插入数据
     gaussdb=# INSERT INTO flashtest VALUES(1,'INSERT1'),(2,'INSERT2'),(3,'INSERT3'),(4,'INSERT4'),
     (5,'INSERT5'),(6,'INSERT6');
     INSERT 0 6
     gaussdb=# SELECT * FROM flashtest;
      col1 | col2 
     ------+---------
        3 | INSERT3
        1 | INSERT1
        2 | INSERT2
        4 | INSERT4
        5 | INSERT5
        6 | INSERT6
     (6 rows)
     --闪回查询某个csn处的表
     gaussdb=# SELECT * FROM flashtest TIMECAPSULE CSN 79351682;
      col1 | col2 
     ------+------
     (0 rows)
     gaussdb=# SELECT * FROM flashtest;
      col1 | col2 
     ------+---------
        1 | INSERT1
       2 | INSERT2
        4 | INSERT4
        5 | INSERT5
        3 | INSERT3
        6 | INSERT6
     (6 rows)
     --闪回查询某个时间戳处的表
     gaussdb=# SELECT * FROM flashtest TIMECAPSULE TIMESTAMP '2023-09-13 19:35:26.011986';
      col1 | col2 
     ------+------
```
(0 rows) gaussdb=# SELECT \* FROM flashtest; col1 | col2 ------+--------- 1 | INSERT1 2 | INSERT2 4 | INSERT4 5 | INSERT5 3 | INSERT3 6 | INSERT6 (6 rows) --闪回查询某个时间戳处的表 gaussdb=# SELECT \* FROM flashtest TIMECAPSULE TIMESTAMP to\_timestamp ('2023-09-13 19:35:26.011986', 'YYYY-MM-DD HH24:MI:SS.FF'); col1 | col2 ------+------ (0 rows) --闪回查询某个csn处的表,并对表进行重命名 gaussdb=# SELECT \* FROM flashtest AS ft TIMECAPSULE CSN 79351682; col1 | col2 ------+------ (0 rows) gaussdb=# DROP TABLE IF EXISTS "public".flashtest; DROP TABLE

#### **4.3.4.2** 闪回表

#### 背景信息

闪回表可以将表恢复至特定时间点,当逻辑损坏仅限于一个或一组表,而不是整个数 据库时,此特性可以快速恢复表的数据。闪回表基于MVCC多版本机制,通过删除指定 时间点和该时间点之后的增量数据,并找回指定时间点和当前时间点删除的数据,实 现表级数据还原。

#### 前提条件

整体方案分为三部分:旧版本保留、快照的维护和旧版本检索。旧版本保留:新增 undo\_retention\_time配置参数,用来设置旧版本保留的时间,超过该时间的旧版本将 被回收清理,请联系管理员修改。

#### 语法

TIMECAPSULE TABLE table\_name TO { TIMESTAMP | CSN } expression

#### 使用示例

gaussdb=# DROP TABLE IF EXISTS "public".flashtest; NOTICE: table "flashtest" does not exist, skipping DROP TABLE --创建表flashtest gaussdb=# CREATE TABLE "public".flashtest (col1 INT,col2 TEXT) WITH(storage\_type=ustore); CREATE TABLE --查询csn gaussdb=# SELECT int8in(xidout(next\_csn)) FROM gs\_get\_next\_xid\_csn(); int8in ---------- 79352065 (1 rows) --查询当前时间戳 gaussdb=# SELECT now(); now ------------------------------- 2023-09-13 19:46:34.102863+08

```
(1 row)
gaussdb=# SELECT * FROM flashtest;
 col1 | col2 
------+------
(0 rows)
--插入数据
gaussdb=# INSERT INTO flashtest VALUES(1,'INSERT1'),(2,'INSERT2'),(3,'INSERT3'),(4,'INSERT4'),
(5,'INSERT5'),(6,'INSERT6');
INSERT 0 6
gaussdb=# SELECT * FROM flashtest;
col1 col2
------+---------
   3 | INSERT3
   6 | INSERT6
   1 | INSERT1
   2 | INSERT2
   4 | INSERT4
   5 | INSERT5
(6 rows)
--闪回表至特定的时间戳
gaussdb=# TIMECAPSULE TABLE flashtest TO TIMESTAMP to_timestamp ('2023-09-13 19:52:21.551028', 
'YYYY-MM-DD HH24:MI:SS.FF');
TimeCapsule Table
gaussdb=# SELECT * FROM flashtest;
 col1 | col2 
------+------
(0 rows)
gaussdb=# SELECT now();
         now 
-------------------------------
 2023-09-13 19:54:00.641506+08
(1 row)
--插入数据
gaussdb=# INSERT INTO flashtest VALUES(1,'INSERT1'),(2,'INSERT2'),(3,'INSERT3'),(4,'INSERT4'),
(5,'INSERT5'),(6,'INSERT6');
INSERT 0 6
gaussdb=# SELECT * FROM flashtest;
 col1 | col2 
------+---------
   3 | INSERT3
   6 | INSERT6
   1 | INSERT1
   2 | INSERT2
   4 | INSERT4
   5 | INSERT5
(6 rows)
--闪回表至特定的时间戳
gaussdb=# TIMECAPSULE TABLE flashtest TO TIMESTAMP '2023-09-13 19:54:00.641506';
TimeCapsule Table
gaussdb=# SELECT * FROM flashtest;
 col1 | col2 
------+------
(0 rows)
gaussdb=# DROP TABLE IF EXISTS "public".flashtest;
DROP TABLE
```
## **4.3.4.3** 闪回 **DROP/TRUNCATE**

## 背景信息

- 闪回DROP:可以恢复意外删除的表,从回收站(recyclebin)中恢复被删除的表 及其附属结构如索引、表约束等。闪回drop是基于回收站机制,通过还原回收站 中记录的表的物理文件,实现已drop表的恢复。
- 闪回TRUNCATE:可以恢复误操作或意外被进行truncate的表,从回收站中恢复 被truncate的表及索引的物理数据。闪回truncate基于回收站机制,通过还原回收 站中记录的表的物理文件,实现已truncate表的恢复。

## 前提条件

- 开启enable\_recyclebin参数(GUC参数在gaussdb.conf文件修改),启用回收 站,请联系管理员修改。
- recyclebin\_retention\_time参数用于设置回收站对象保留时间,超过该时间的回收 站对象将被自动清理,请联系管理员修改。

## 相关语法

- 删除表 DROP TABLE table\_name [PURGE]
- 清理回收站对象 PURGE { TABLE { table\_name } | INDEX { index\_name } | RECYCLEBIN }
- 闪回被删除的表 TIMECAPSULE TABLE { table\_name } TO BEFORE DROP [RENAME TO new\_tablename]
- 截断表 TRUNCATE TABLE { table\_name } [ PURGE ]
- 闪回截断的表 TIMECAPSULE TABLE { table\_name } TO BEFORE TRUNCATE

## 参数说明

#### ● **DROP/TRUNCATE TABLE table\_name PURGE**

- 默认将表数据放入回收站中,PURGE直接清理。
- **PURGE RECYCLEBIN**
	- 表示清理回收站对象。
- **TO BEFORE DROP**

使用这个子句检索回收站中已删除的表及其子对象。

可以指定原始用户指定的表的名称,或对象删除时数据库分配的系统生成名称。

- 回收站中系统生成的对象名称是唯一的。因此,如果指定系统生成名称,那 么数据库检索指定的对象。使用"select \* from gs\_recyclebin;"语句查看回 收站中的内容。
- 在指定了用户指定的名称且回收站中包含多个该名称的对象的情况下,数据 库检索回收站中最近移动的对象,如果想要检索更早版本的表,你可以这样 做:
	- 指定你想要检索的表的系统生成名称。
	- 执行TIMECAPSULE TABLE ... TO BEFORE DROP语句,直到你要检索的 表。
- 恢复DROP表时,只恢复基表名,其他子对象名均保持回收站对象名。用户可 根据需要,执行DDL命令手工调整子对象名。
- 回收站对象不支持DML、DCL、DDL等写操作,不支持DQL查询操作(后续 支持)。
- 闪回点和当前点之间,执行过修改表结构或影响物理结构的语句,闪回失 败。执行过DDL的表进行闪回操作报错:"ERROR:The table definition of %s has been changed. "。涉及namespace、表名改变等操作的DDL执行闪 回操作报错: ERROR: recycle object %s desired does not exis;
- 如果基表有truncate trigger, truncate表时,无法触发trigger, 不能同时 truncate目标表。用户想要truncate目标表,需要手动操作。
- **RENAME TO** 为从回收站中检索的表指定一个新名称。
- **TO BEFORE TRUNCATE**

闪回到TRUNCATE之前。

## 语法示例

-- PURGE TABLE table name; ----查看回收站 gaussdb=# SELECT \* FROM gs\_recyclebin; rcybaseid | rcydbid | rcyrelid | rcyname | rcyoriginname | rcyoperation | rcytype | rcyrecyclecsn | rcyrecycletime | rcycreatecsn | rcychangecsn | rcynamespace | rcyowner | rcytablespace | rcyrelfilenode | rcycanrestore | rcycanpurge | rcyfrozenxid | rcyfrozenxid64 | rcybucket -----------+---------+----------+---------+---------------+--------------+---------+---------------+---------------- +--------------+--------------+--------------+----------+-------------- -+----------------+---------------+-------------+--------------+----------------+----------- (0 rows) gaussdb=# DROP TABLE IF EXISTS flashtest; NOTICE: table "flashtest" does not exist, skipping DROP TABLE gaussdb=# SELECT \* FROM gs\_recyclebin; rcybaseid | rcydbid | rcyrelid | rcyname | rcyoriginname | rcyoperation | rcytype | rcyrecyclecsn | rcyrecycletime | rcycreatecsn | rcychangecsn | rcynamespace | rcyowner | rcytablespace | rcyrelfilenode | rcycanrestore | rcycanpurge | rcyfrozenxid | rcyfrozenxid64 | rcybucket -----------+---------+----------+---------+---------------+--------------+---------+---------------+---------------- +--------------+--------------+--------------+----------+-------------- -+----------------+---------------+-------------+--------------+----------------+-----------  $(0 \text{ rows})$ --创建表flashtest gaussdb=# CREATE TABLE IF NOT EXISTS flashtest(id int, name text) with (storage\_type = ustore); CREATE TABLE --插入数据 gaussdb=# INSERT INTO flashtest VALUES(1, 'A'); INSERT 0 1 gaussdb=# SELECT \* FROM flashtest; id | name ----+------  $1 | A$  $(1$  row) --DROP表flashtest gaussdb=# DROP TABLE IF EXISTS flashtest; DROP TABLE --查看回收站,删除的表被放入回收站 gaussdb=# SELECT \* FROM gs\_recyclebin; rcybaseid | rcydbid | rcyrelid | rcyname | rcyoriginname | rcyoperation | rcytype | rcyrecyclecsn | rcyrecycletime | rcycreatecsn | rcychangecs n | rcynamespace | rcyowner | rcytablespace | rcyrelfilenode | rcycanrestore | rcycanpurge | rcyfrozenxid | rcyfrozenxid64 | rcybucket -----------+---------+----------+------------------------------+----------------------+--------------+--------- +---------------+-------------------------------+--------------+------------ --+--------------+----------+---------------+----------------+---------------+-------------+-------------- +----------------+----------- 18591 | 12737 | 18585 | BIN\$31C14EB4899\$9737\$0==\$0 | flashtest | d | 0 | 79352606 | 2023-09-13 20:01:28.640664+08 | 79352595 | 7935259 5 | 2200 | 10 | 0 | 18585 | t | t | 225492 | 225492 | 18591 | 12737 | 18588 | BIN\$31C14EB489C\$12D1BF60==\$0 | pg\_toast\_18585 | d | 2 | 79352606 | 2023-09-13 20:01:28.641018+08 | 0 | 0 | 99 | 10 | 0 | 18588 | f | 1225492 | 225492 | (2 rows) <sub>-</sub><br>--查看表flashtest,表不存在 gaussdb=# SELECT \* FROM flashtest; ERROR: relation "flashtest" does not exist

```
LINE 1: select * from flashtest;
\mathcal{L} and \mathcal{L}--PURGE表,将回收站中的表删除
gaussdb=# PURGE TABLE flashtest;
PURGE TABLE
--查看回收站,回收站中的表被删除
gaussdb=# SELECT * FROM gs_recyclebin;
 rcybaseid | rcydbid | rcyrelid | rcyname | rcyoriginname | rcyoperation | rcytype | rcyrecyclecsn | 
rcyrecycletime | rcycreatecsn | rcychangecsn | rcynamespace | rcyowner | rcytablespace
 | rcyrelfilenode | rcycanrestore | rcycanpurge | rcyfrozenxid | rcyfrozenxid64 | rcybucket 
-----------+---------+----------+---------+---------------+--------------+---------+---------------+----------------
+--------------+--------------+--------------+----------+--------------
-+----------------+---------------+-------------+--------------+----------------+-----------
(0 rows)
-- PURGE INDEX index_name; --
gaussdb=# DROP TABLE IF EXISTS flashtest;
NOTICE: table "flashtest" does not exist, skipping
DROP TABLE
--创建表flashtest
gaussdb=# CREATE TABLE IF NOT EXISTS flashtest(id int, name text) with (storage_type = ustore);
CREATE TABLE
--为表flashtest创建索引flashtest_index
gaussdb=# CREATE INDEX flashtest_index ON flashtest(id);
CREATE INDEX
--DROP表
gaussdb=# DROP TABLE IF EXISTS flashtest;
DROP TABLE
--查看回收站
gaussdb=# SELECT * FROM gs_recyclebin;
 rcybaseid | rcydbid | rcyrelid | rcyname | rcyoriginname | rcyoperation | rcytype | 
rcyrecyclecsn | rcyrecycletime | rcycreatecsn | rcychangecs
n | rcynamespace | rcyowner | rcytablespace | rcyrelfilenode | rcycanrestore | rcycanpurge | rcyfrozenxid | 
rcyfrozenxid64 | rcybucket 
  ---------+----------+------------+
+---------------+-------------------------------+--------------+------------
--+--------------+----------+---------------+----------------+---------------+-------------+--------------
+----------------+-----------
 18648 | 12737 | 18641 | BIN$31C14EB48D1$9A85$0==$0 | flashtest | d | 0 | 
79354509 | 2023-09-13 20:40:11.360638+08 | 79354506 | 7935450
8 | 2200 | 10 | 0 | 18641 | t | 226642 | 226642 |
18648 | 12737 | 18644 | BIN$31C14EB48D4$12E236A0==$0 | pg_toast_18641   | d     |   2
| 79354509 | 2023-09-13 20:40:11.36112+08 | 0 | 
0 | 99 | 10 | 0 | 18644 | f | f | 1226642 | 226642 |
 18648 | 12737 | 18647 | BIN$31C14EB48D7$9A85$0==$0 | flashtest_index | d | 1 | 
79354509 | 2023-09-13 20:40:11.361246+08 | 79354508 | 7935450
8 | 2200 | 10 | 0 | 18647 | f | t | 0 | 0 |
(3 rows)
--PURGE索引flashtest_index
gaussdb=# PURGE INDEX flashtest_index;
PURGE INDEX
--查看回收站,回收站中的索引flashtest_index被删除
gaussdb=# SELECT * FROM gs_recyclebin;
 rcybaseid | rcydbid | rcyrelid | rcyname | rcyoriginname | rcyoperation | rcytype | 
rcyrecyclecsn | rcyrecycletime | rcycreatecsn | rcychangecs
n | rcynamespace | rcyowner | rcytablespace | rcyrelfilenode | rcycanrestore | rcycanpurge | rcyfrozenxid | 
rcyfrozenxid64 | rcybucket 
-----------+---------+----------+------------------------------+----------------------+--------------+---------
+---------------+-------------------------------+--------------+------------
--+--------------+----------+---------------+----------------+---------------+-------------+--------------
+----------------+-----------
 18648 | 12737 | 18641 | BIN$31C14EB48D1$9A85$0==$0 | flashtest | d | 0 |
79354509 | 2023-09-13 20:40:11.360638+08 | 79354506 | 7935450
8 | 2200 | 10 | 0 | 18641 | t | 226642 | 226642 |
 18648 | 12737 | 18644 | BIN$31C14EB48D4$12E236A0==$0 | pg_toast_18641 | d | 2 
| 79354509 | 2023-09-13 20:40:11.36112+08 | 0 | 
0 | 99 | 10 | 0 | 18644 | f | f | 1226642 | 226642 |
```
(2 rows)

-- PURGE RECYCLEBIN -- --PURGE回收站 gaussdb=# PURGE RECYCLEBIN; PURGE RECYCLEBIN --查看回收站,回收站被清空 gaussdb=# SELECT \* FROM gs\_recyclebin; rcybaseid | rcydbid | rcyrelid | rcyname | rcyoriginname | rcyoperation | rcytype | rcyrecyclecsn | rcyrecycletime | rcycreatecsn | rcychangecsn | rcynamespace | rcyowner | rcytablespace | rcyrelfilenode | rcycanrestore | rcycanpurge | rcyfrozenxid | rcyfrozenxid64 | rcybucket -----------+---------+----------+---------+---------------+--------------+---------+---------------+---------------- +--------------+--------------+--------------+----------+-------------- -+----------------+---------------+-------------+--------------+----------------+----------- (0 rows) -- TIMECAPSULE TABLE { table\_name } TO BEFORE DROP [RENAME TO new\_tablename] - gaussdb=# DROP TABLE IF EXISTS flashtest; NOTICE: table "flashtest" does not exist, skipping DROP TABLE --创建表flashtest gaussdb=# CREATE TABLE IF NOT EXISTS flashtest(id int, name text) with (storage\_type = ustore); CREATE TABLE --插入数据 gaussdb=# INSERT INTO flashtest VALUES(1, 'A'); INSERT 0 1 gaussdb=# SELECT \* FROM flashtest; id | name ----+------  $1 | A$ (1 row) --DROP表 gaussdb=# DROP TABLE IF EXISTS flashtest; DROP TABLE --查看回收站,表被放入回收站 gaussdb=# SELECT \* FROM gs\_recyclebin; rcybaseid | rcydbid | rcyrelid | rcyname | rcyoriginname | rcyoperation | rcytype | rcyrecyclecsn | rcyrecycletime | rcycreatecsn | rcychangecs n | rcynamespace | rcyowner | rcytablespace | rcyrelfilenode | rcycanrestore | rcycanpurge | rcyfrozenxid | rcyfrozenxid64 | rcybucket -----------+---------+----------+------------------------------+----------------------+--------------+--------- +---------------+-------------------------------+--------------+------------ --+--------------+----------+---------------+----------------+---------------+-------------+-------------- +----------------+-----------  $\begin{array}{|c|c|c|c|c|c|c|c|c|} \hline \end{array}$  18652 | BIN\$31C14EB48DC\$9B2B\$0==\$0 | flashtest | d | 0 | 79354760 | 2023-09-13 20:47:57.075907+08 | 79354753 | 7935475 3 | 2200 | 10 | 0 | 18652 | t | t | 226824 | 226824 | 18658 | 12737 | 18655 | BIN\$31C14EB48DF\$12E46400==\$0 | pg\_toast\_18652 | d | 2 | 79354760 | 2023-09-13 20:47:57.07621+08 | 0 | 0 | 99 | 10 | 0 | 18655 | f | f | 226824 | 226824 |  $(2$  rows) --查看表,表不存在 gaussdb=# SELECT \* FROM flashtest; ERROR: relation "flashtest" does not exist LINE 1: select \* from flashtest;  $\mathcal{L}$  and  $\mathcal{L}$ --闪回drop表 gaussdb=# TIMECAPSULE TABLE flashtest to before drop; TimeCapsule Table --查看表,表被恢复到drop之前 gaussdb=# SELECT \* FROM flashtest; id | name ----+------ 1 | A (1 row) --查看回收站,回收站中的表被删除

```
gaussdb=# SELECT * FROM gs_recyclebin;
 rcybaseid | rcydbid | rcyrelid | rcyname | rcyoriginname | rcyoperation | rcytype | rcyrecyclecsn | 
rcyrecycletime | rcycreatecsn | rcychangecsn | rcynamespace | rcyowner | rcytablespace
 | rcyrelfilenode | rcycanrestore | rcycanpurge | rcyfrozenxid | rcyfrozenxid64 | rcybucket 
-----------+---------+----------+---------+---------------+--------------+---------+---------------+----------------
+--------------+--------------+--------------+----------+--------------
-+----------------+---------------+-------------+--------------+----------------+-----------
(0 rows)
--DROP表
gaussdb=# DROP TABLE IF EXISTS flashtest;
DROP TABLE
gaussdb=# SELECT * FROM flashtest;
ERROR: relation "flashtest" does not exist
LINE 1: select * from flashtest;
\mathcal{L}--查看回收站,表被放入回收站
gaussdb=# SELECT * FROM gs_recyclebin;
 rcybaseid | rcydbid | rcyrelid | rcyname | rcyoriginname | rcyoperation | rcytype | 
rcyrecyclecsn | rcyrecycletime | rcycreatecsn | rcy
changecsn | rcynamespace | rcyowner | rcytablespace | rcyrelfilenode | rcycanrestore | rcycanpurge | 
rcyfrozenxid | rcyfrozenxid64 | rcybucket 
   -----------+---------+----------+------------------------------+------------------------------+--------------+---------
       +---------------+-------------------------------+--------------+----
      ----------+--------------+----------+---------------+----------------+---------------+-------------+--------------
+----------------+-----------
    18664 | 12737 | 18652 | BIN$31C14EB48DC$9B4E$0==$0 | flashtest | d | 0 
| 79354845 | 2023-09-13 20:49:17.762977+08 | 79354753 | 
79354753 | 2200 | 10 | 0 | 18652 | t | 226824 | 226824 |
 18664 | 12737 | 18657 | BIN$31C14EB48E1$12E680A8==$0 | BIN$31C14EB48E1$12E45E00==$0 | 
d | 3 | 79354845 | 2023-09-13 20:49:17.763271+08 | 79354753 | 
79354753 | 99 | 10 | 0 | 18657 | f | 0 | 0 | 0 |
    18664 | 12737 | 18655 | BIN$31C14EB48DF$12E68698==$0 | BIN$31C14EB48DF$12E46400==$0 | 
d | 2 | 79354845 | 2023-09-13 20:49:17.763343+08 | 0 | 
 0 | 99 | 10 | 0 | 18655 | f | f | 226824 | 226824 |
(3 rows)
--闪回drop表,表名用回收站中的rcyname
gaussdb=# TIMECAPSULE TABLE "BIN$31C14EB48DC$9B4E$0==$0" to before drop;
TimeCapsule Table
--查看回收站,回收站中的表被删除
gaussdb=# SELECT * FROM gs_recyclebin;
 rcybaseid | rcydbid | rcyrelid | rcyname | rcyoriginname | rcyoperation | rcytype | rcyrecyclecsn | 
rcyrecycletime | rcycreatecsn | rcychangecsn | rcynamespace | rcyowner | rcytablespace
 | rcyrelfilenode | rcycanrestore | rcycanpurge | rcyfrozenxid | rcyfrozenxid64 | rcybucket 
-----------+---------+----------+---------+---------------+--------------+---------+---------------+----------------
+--------------+--------------+--------------+----------+--------------
-+----------------+---------------+-------------+--------------+----------------+-----------
(0 rows)
gaussdb=# SELECT * FROM flashtest;
id | name
----+------
 1 | A
(1 row)
--DROP表
gaussdb=# DROP TABLE IF EXISTS flashtest;
DROP TABLE
--查看回收站,表被放入回收站
gaussdb=# SELECT * FROM gs_recyclebin;
 rcybaseid | rcydbid | rcyrelid | rcyname | rcyoriginname | rcyoperation | rcytype | 
rcyrecyclecsn | rcyrecycletime | rcycreatecsn | rcy
changecsn | rcynamespace | rcyowner | rcytablespace | rcyrelfilenode | rcycanrestore | rcycanpurge | 
rcyfrozenxid | rcyfrozenxid64 | rcybucket 
    -----------+---------+----------+------------------------------+------------------------------+--------------+---------
+---------------+-------------------------------+--------------+----
  ----------+--------------+----------+---------------+----------------+---------------+-------------+--------------
+----------------+-----------
```

```
18667 | 12737 | 18652 | BIN$31C14EB48DC$9B8D$0==$0 | flashtest | d | 0
| 79354943 | 2023-09-13 20:52:14.525946+08 | 79354753 | 
79354753 | 2200 | 10 | 0 | 18652 | t | 226824 | 226824 |
 18667 | 12737 | 18657 | BIN$31C14EB48E1$1320B4F0==$0 | BIN$31C14EB48E1$12E680A8==$0 | 
d | 3 | 79354943 | 2023-09-13 20:52:14.526319+08 | 79354753 | 
79354753 | 99 | 10 | 0 | 18657 | f | 0 | 0 |
   18667 | 12737 | 18655 | BIN$31C14EB48DF$1320BAE0==$0 | BIN$31C14EB48DF$12E68698==$0 | 
d | 2 | 79354943 | 2023-09-13 20:52:14.526423+08 | 0 | 
 0 | 99 | 10 | 0 | 18655 | f | f | 226824 | 226824 |
(3 \text{ rows})--查看表,表不存在
gaussdb=# SELECT * FROM flashtest;
ERROR: relation "flashtest" does not exist
LINE 1: SELECT * FROM flashtest;
\mathcal{L}--闪回drop表,并重命名表
gaussdb=# TIMECAPSULE TABLE flashtest to before drop rename to flashtest_rename;
TimeCapsule Table
--查看原表,表不存在
gaussdb=# SELECT * FROM flashtest;
ERROR: relation "flashtest" does not exist
LINE 1: SELECT * FROM flashtest;
\mathcal{L} and \mathcal{L}--查看重命名后的表,表存在
gaussdb=# SELECT * FROM flashtest_rename;
 id | name 
----+------
1 | A(1 row)
--查看回收站,回收站中的表被删除
gaussdb=# SELECT * FROM gs_recyclebin;
 rcybaseid | rcydbid | rcyrelid | rcyname | rcyoriginname | rcyoperation | rcytype | rcyrecyclecsn | 
rcyrecycletime | rcycreatecsn | rcychangecsn | rcynamespace | rcyowner | rcytablespace
 | rcyrelfilenode | rcycanrestore | rcycanpurge | rcyfrozenxid | rcyfrozenxid64 | rcybucket 
     -----------+---------+----------+---------+---------------+--------------+---------+---------------+----------------
      +--------------+--------------+--------------+----------+--------------
-+----------------+---------------+-------------+--------------+----------------+-----------
(0 rows)
--drop表
gaussdb=# DROP TABLE IF EXISTS flashtest_rename;
DROP TABLE
--清空回收站
gaussdb=# PURGE RECYCLEBIN;
PURGE RECYCLEBIN
--查看回收站,回收站被清空
gaussdb=# SELECT * FROM gs_recyclebin;
 rcybaseid | rcydbid | rcyrelid | rcyname | rcyoriginname | rcyoperation | rcytype | rcyrecyclecsn | 
rcyrecycletime | rcycreatecsn | rcychangecsn | rcynamespace | rcyowner | rcytablespace
 | rcyrelfilenode | rcycanrestore | rcycanpurge | rcyfrozenxid | rcyfrozenxid64 | rcybucket 
       -----------+---------+----------+---------+---------------+--------------+---------+---------------+----------------
     +--------------+--------------+--------------+----------+--------------
-+----------------+---------------+-------------+--------------+----------------+-----------
(0 rows)
-- TIMECAPSULE TABLE { table_name } TO BEFORE TRUNCATE --
gaussdb=# DROP TABLE IF EXISTS flashtest;
NOTICE: table "flashtest" does not exist, skipping
DROP TABLE
--创建表flashtest
gaussdb=# CREATE TABLE IF NOT EXISTS flashtest(id int, name text) with (storage_type = ustore);
CREATE TABLE
--插入数据
gaussdb=# INSERT INTO flashtest VALUES(1, 'A');
INSERT 0 1
gaussdb=# SELECT * FROM flashtest;
 id | name
```

```
----+------
1 | A(1 row)
--truncate表
gaussdb=# TRUNCATE TABLE flashtest;
TRUNCATE TABLE
--查看回收站,表的数据被放入回收站
gaussdb=# SELECT * FROM gs_recyclebin;
 rcybaseid | rcydbid | rcyrelid | rcyname | rcyoriginname | rcyoperation | rcytype | 
rcyrecyclecsn | rcyrecycletime | rcycreatecsn | rcychangecs
n | rcynamespace | rcyowner | rcytablespace | rcyrelfilenode | rcycanrestore | rcycanpurge | rcyfrozenxid | 
rcyfrozenxid64 | rcybucket 
-----------+---------+----------+------------------------------+----------------------+--------------+---------
+---------------+-------------------------------+--------------+------------
--+--------------+----------+---------------+----------------+---------------+-------------+--------------
+----------------+-----------
18703 | 12737 | 18697 | BIN$31C14EB4909$9E4C$0==$0 | flashtest | t | 0 |
79356608 | 2023-09-13 21:24:42.819863+08 | 79356606 | 7935660
6 | 2200 | 10 | 0 | 18697 | t | t | 227927 | 227927 |
  18703 | 12737 | 18700 | BIN$31C14EB490C$132FE3F0==$0 | pg_toast_18697 | t | 2
| 79356608 | 2023-09-13 21:24:42.820358+08 | 0 | 
0 | 99 | 10 | 0 | 18700 | f | f | 227927 | 227927 |
(2 rows)
--查看表,表中的数据为空
gaussdb=# SELECT * FROM flashtest;
 id | name 
----+------
(0 rows)
--闪回truncate表
gaussdb=# TIMECAPSULE TABLE flashtest to before truncate;
TimeCapsule Table
--查看表,表中的数据被恢复
gaussdb=# SELECT * FROM flashtest;
 id | name 
----+------
1 | A(1 row)
--查看回收站
gaussdb=# SELECT * FROM gs_recyclebin;
 rcybaseid | rcydbid | rcyrelid | rcyname | rcyoriginname | rcyoperation | rcytype | 
rcyrecyclecsn | rcyrecycletime | rcycreatecsn | rcychangecs
n | rcynamespace | rcyowner | rcytablespace | rcyrelfilenode | rcycanrestore | rcycanpurge | rcyfrozenxid | 
rcyfrozenxid64 | rcybucket 
-----------+---------+----------+------------------------------+----------------------+--------------+---------
    +---------------+-------------------------------+--------------+------------
--+--------------+----------+---------------+----------------+---------------+-------------+--------------
+----------------+-----------
  18703 | 12737 | 18700 | BIN$31C14EB490C$13300228==$0 | pg_toast_18697 | t | 2 
| 79356610 | 2023-09-13 21:24:42.872732+08 | 0 | 
0 | 99 | 10 | 0 | 18706 | f | f | 0 | 227928 |
 18703 | 12737 | 18697 | BIN$31C14EB4909$9E4D$0==$0 | flashtest | t | 0 | 227928 | 0 | 18703 | 12737 | 18697 | BIN$31C14EB4909$9E4D$0==$0 | flashtest | t | 0 |
79356610 | 2023-09-13 21:24:42.872792+08 | 79356606 | 7935660
6 | 2200 | 10 | 0 | 18704 | t | t | 0 | 227928 |
(2 rows)
--drop表
gaussdb=# DROP TABLE IF EXISTS flashtest;
DROP TABLE
--清空回收站
gaussdb=# PURGE RECYCLEBIN;
PURGE RECYCLEBIN
--查看回收站,回收站被清空
gaussdb=# SELECT * FROM gs_recyclebin;
 rcybaseid | rcydbid | rcyrelid | rcyname | rcyoriginname | rcyoperation | rcytype | rcyrecyclecsn | 
rcyrecycletime | rcycreatecsn | rcychangecsn | rcynamespace | rcyowner | rcytablespace
```
 | rcyrelfilenode | rcycanrestore | rcycanpurge | rcyfrozenxid | rcyfrozenxid64 | rcybucket -----------+---------+----------+---------+---------------+--------------+---------+---------------+---------------- +--------------+--------------+--------------+----------+-------------- -+----------------+---------------+-------------+--------------+----------------+-----------

(0 rows)

# **4.3.5** 常用视图工具

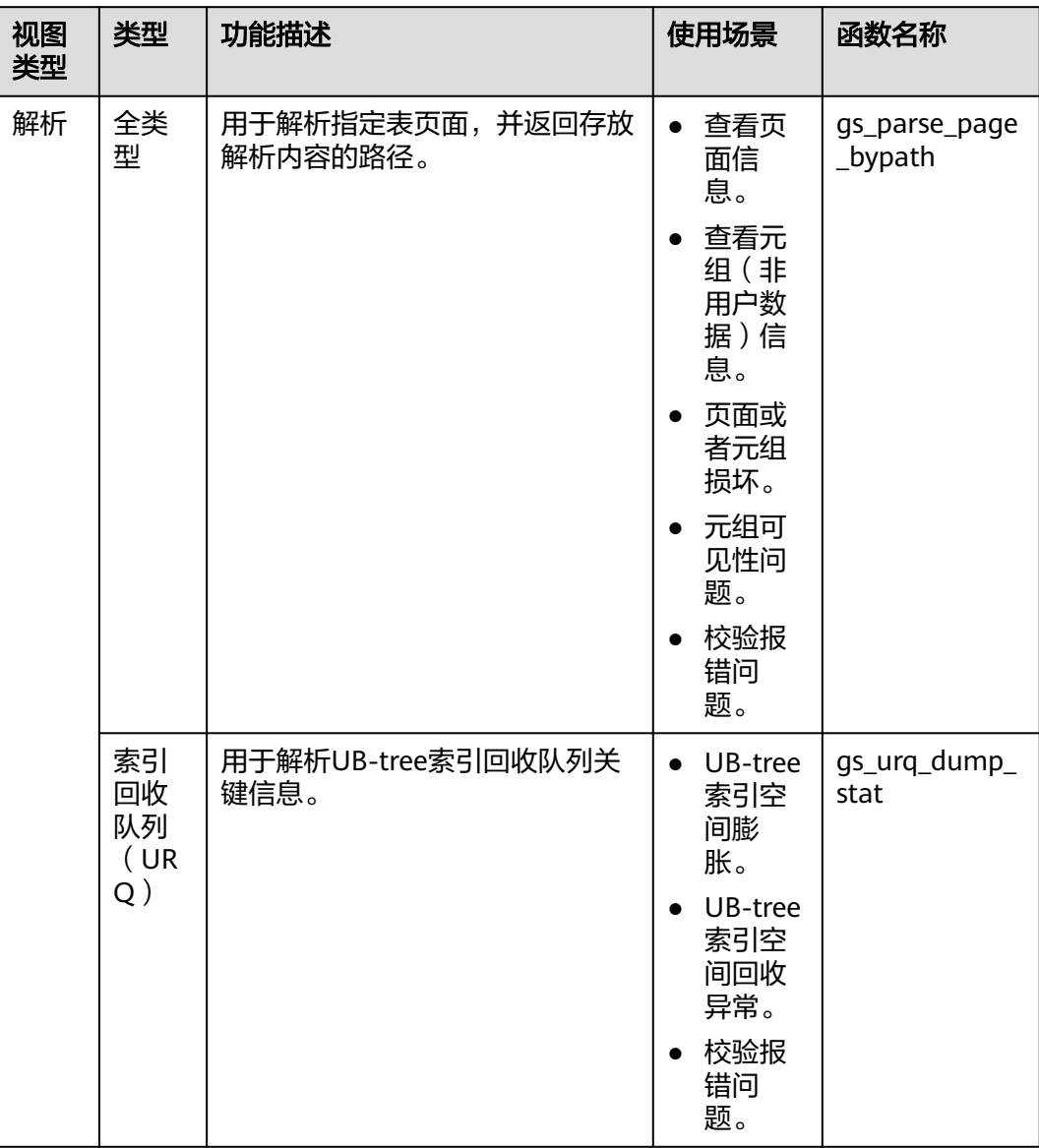

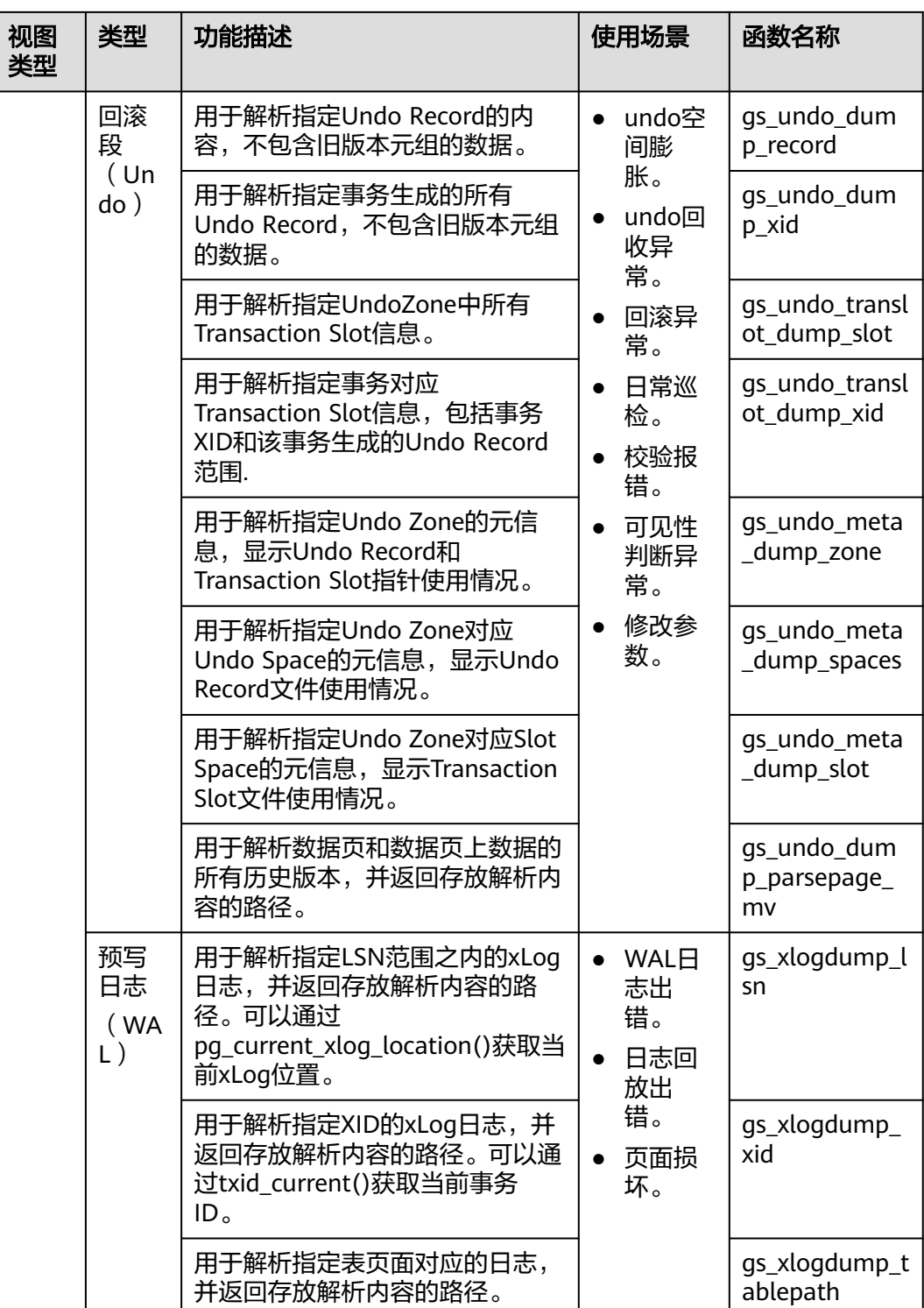

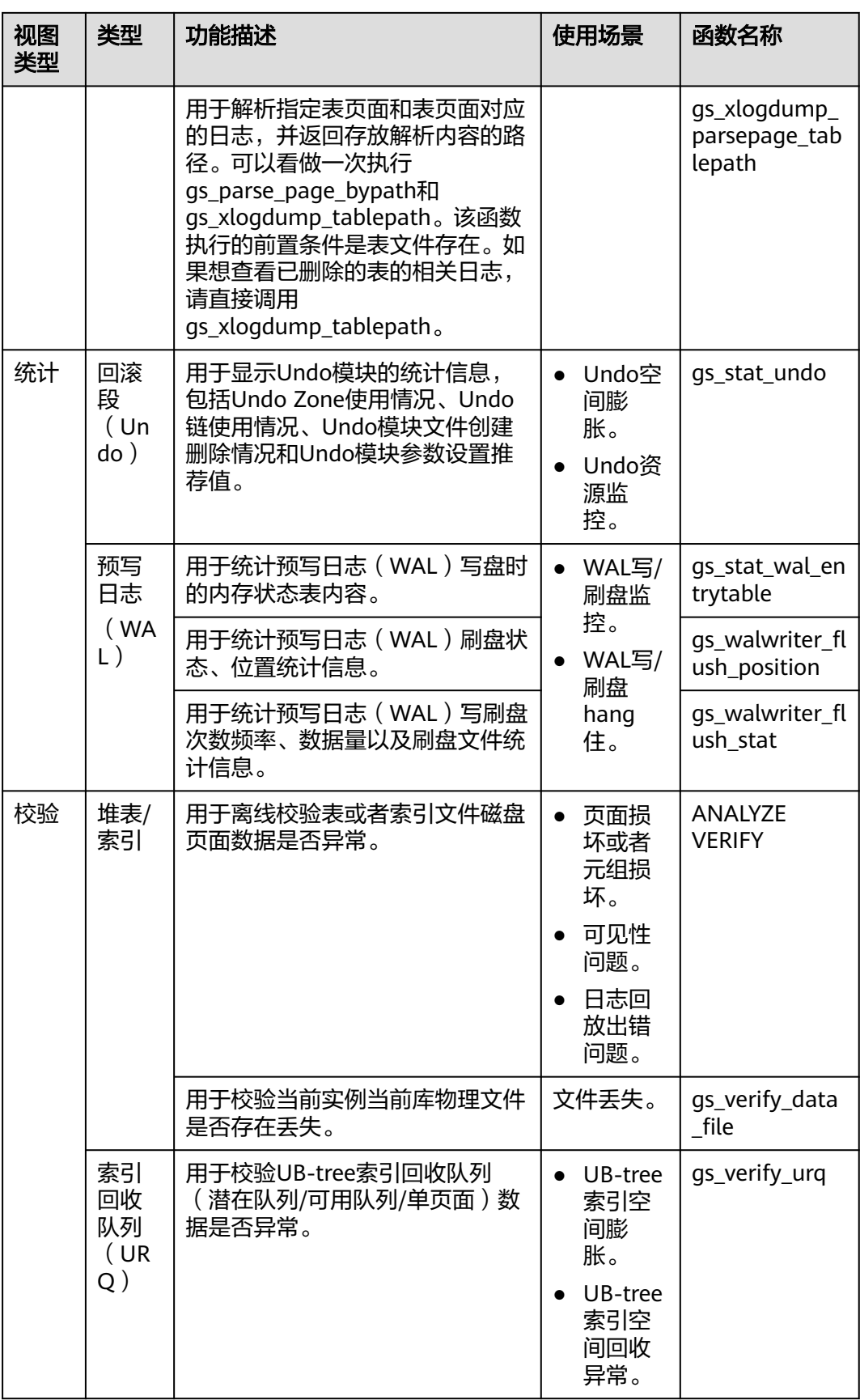

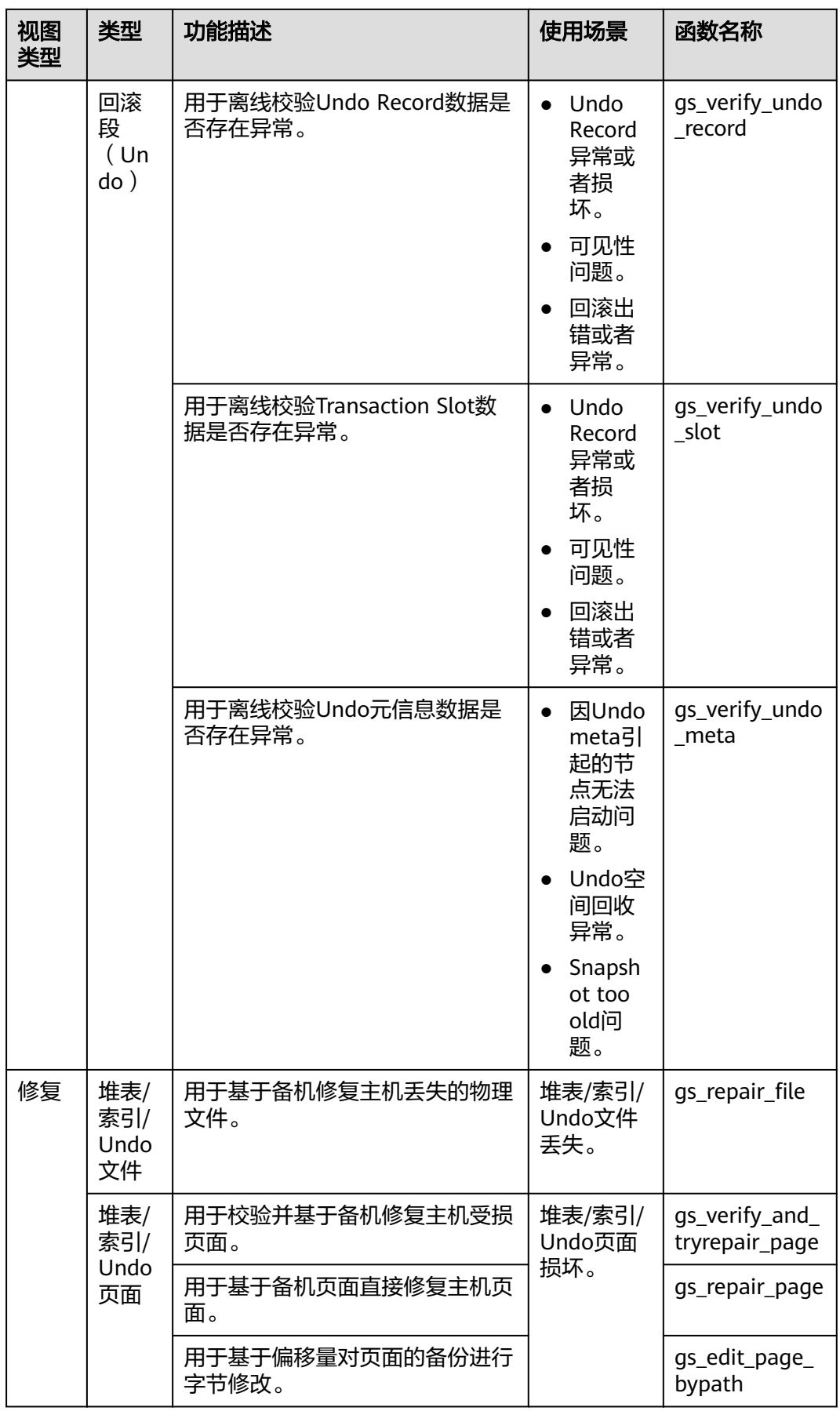

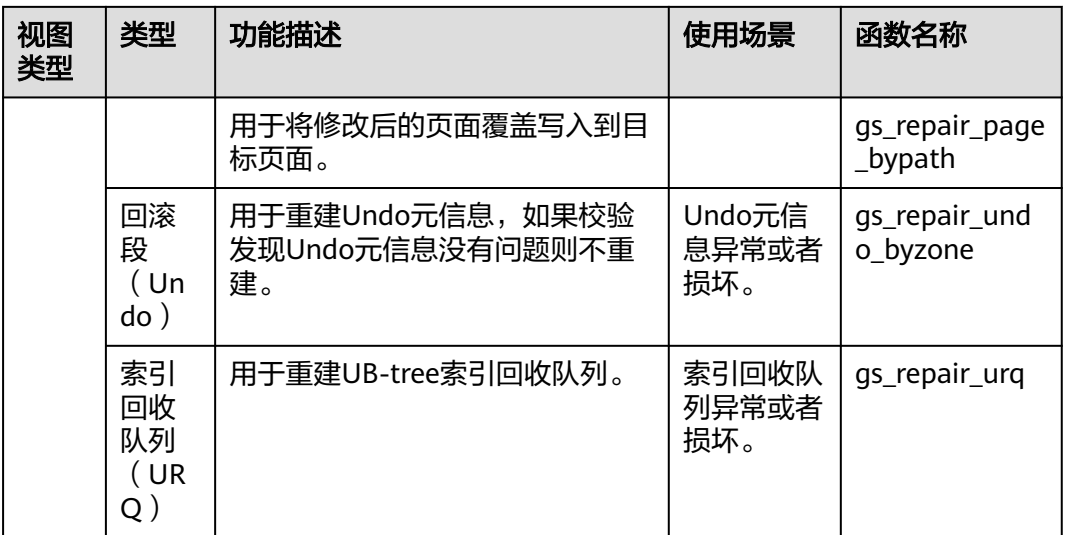

# **4.3.6** 常见问题及定位手段

## **4.3.6.1 snapshot too old**

查询SQL执行时间过长或者其它一些原因,Undo无法保存太久的历史数据就可能因为 历史版本被强制回收报错。一般情况下需要扩容回滚段空间,但具体问题需要具体分 析。

## **4.3.6.1.1** 长事务阻塞 **Undo** 空间回收

## 问题现象

1. gs\_log中打印如下错误:

snapshot too old! the undo record has been forcibly discarded xid xxx, the undo size xxx of the transaction exceeds the threshold xxx. trans\_undo\_threshold\_size xxx,undo\_space\_limit\_size xxx.

在真实报错信息中,上文中的xxx为实际数据。

2. global recycle xid (Undo子系统的全局回收事务XID)长时间不发生变化。

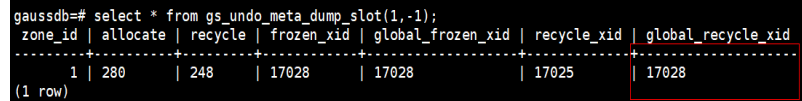

3. pg\_running\_xacts与pg\_stat\_activity视图查询存在长事务,阻塞oldestxmin和 global\_recycle\_xid推进。如果pg\_running\_xacts中查询活跃事务的xmin和 gs\_txid\_oldestxmin相等,且通过pid查询pg\_stat\_activity查询线程执行语句时间 过长,则表明有长事务卡主了回收。 SELECT \* FROM pg\_running\_xacts WHERE xmin::text::bigint<>0 AND vacuum <> 't' ORDER BY xmin::text::bigint ASC LIMIT 5; SELECT \* FROM gs\_txid\_oldestxmin(); SELECT \* FROM pg\_stat\_activity where pid =  $K\ddot{\overline{A}}\ddot{\overline{B}}\tilde{B}$ 所在线程P/D;

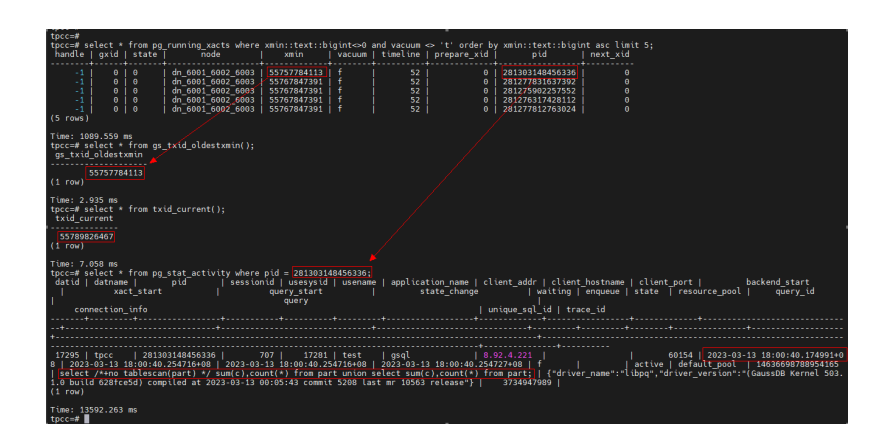

## 处理方法

通过pg\_terminate\_session(pid, sessionid)终止长事务所在的会话(提醒:长事务无固 定快速恢复手段,强制结束SQL语句为其中一种常用操作,属于高危操作,执行需谨 慎,执行前需与业务及华为技术确认,避免造成业务失败或报错)。

## **4.3.6.1.2** 大量回滚事务拖慢 **Undo** 空间回收

## 问题现象

使用gs\_async\_rollback\_xact\_status视图查看有大量的待回滚事务,且待回滚的事务数 量维持不变或者持续增高。

SELECT \* FROM gs\_async\_rollback\_xact\_status();

## 处理方法

调大异步回滚线程数量,调整方式有以下两种:

方式1: 在gaussdb.conf中配置max\_undo\_workers, 然后重启节点。

方式2:gs\_guc reload -Z NODE-TYPE [-N NODE-NAME] [-I INSTANCE-NAME | -D DATADIR] -c max\_undo\_workers=100 重启实例。

#### **4.3.6.2 storage test error**

业务执行过程中,数据页、索引或者Undo页面发生变更后,该页面放锁之前会主动进 行逻辑损坏检测,发现页面损坏问题后会输出包含"storage test error"关键字的日 志信息到数据库运行日志 (gs\_log文件),执行事务回滚,页面会恢复到修改前的状 态。

#### 问题现象

gs\_log中打印"storage test error"关键字。

## 处理方法

请联系华为技术支持解决。

## **4.3.6.3** 备机读业务报错**:"UBTreeSearch::read\_page has conflict with recovery, please try again later"**

#### 问题现象

业务在使用备机读时,出现报错(错误码43244),错误信息中包含 "UBTreeSearch::read\_page has conflict with recovery, please try again later"关键 字。

#### 问题分析

在开启并行回放或串行回放的情况下 ( 查询GUC参数recovery\_parse\_workers和 recovery\_max\_workers均是1为串行回放;recovery\_parse\_workers是1, recovery\_max\_workers大于1为并行回放),备机的查询线程在做索引扫描时,会先 对索引页面加读锁,每当扫到一个元组时会去判可见性,如果该元组对应的事务处于 committing状态,需要等待该事务提交后再判断。而备机上的事务提交是依赖日志回 放线程推进的,这个过程中会对索引页面进行修改,因此需要加锁。查询线程在等待 过程中会释放索引页面的锁,否则会出现查询线程等待回放线程进行事务提交,而回 放线程在等待查询线程释放锁。

该报错仅出现在查询与回放都需要访问同一个索引页面的场景下,查询线程在释放锁 并等待事务结束过程中,访问的页面出现被修改的情况。具体流程图如下图1所示:

#### 说明

- 备机查询在扫到committing状态的元组时,需要等待事务提交是因为事务提交的顺序与产生 日志的顺序可能是乱序的,例如主机上tx\_1的事务比tx\_2先提交,而备机上tx\_1的commit日 志在tx\_2的commit日志之后回放,按照事务提交顺序来看tx\_1对tx\_2应当是可见的,所以需 要等待事务提交。
- 备机查询在扫描索引页面时,发现页面元组数量(包含死元组)发生变化后不可重试,是因 为在扫描时可能为正向或反向扫描,而举例来说页面发生分裂后一部分元组移动到右页面, 在反向扫描的情况下即使重试只能向左扫描读取,无法再保证结果的正确性,并且由于无法 分辨发生分裂或者插入,所以不可重试。

#### 图 **4-1** 问题分析

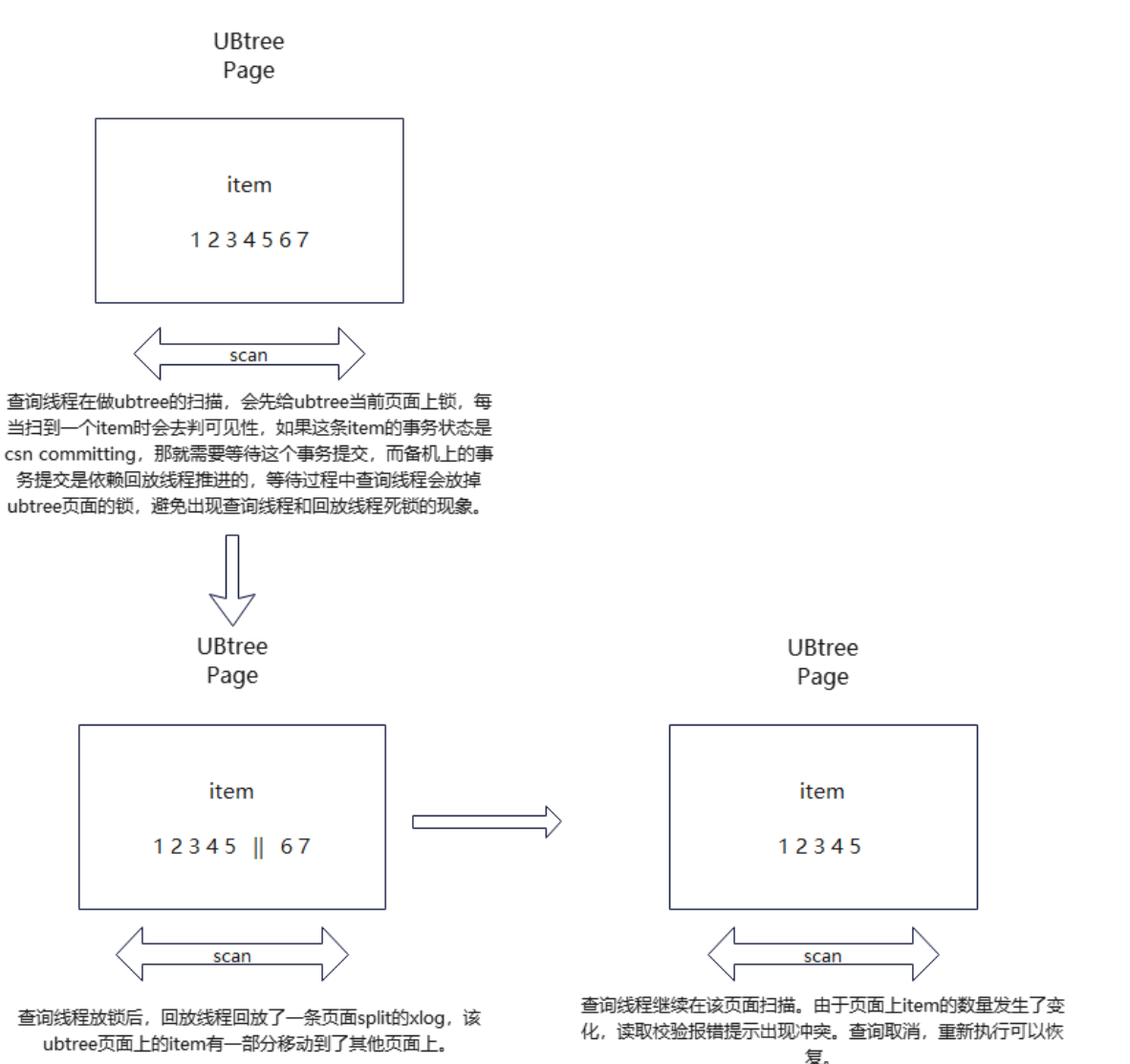

## 处理方法

出现报错时,建议重试查询。另外建议选择非频繁更新的索引字段、采用软删除的方 式(物理删除操作在业务低谷期执行),可以降低出现该报错的概率。

# **4.4** 数据生命周期管理**-OLTP** 表压缩

# **4.4.1** 特性简介

OLTP表压缩是GaussDB高级压缩中的一个特性,基于全新的压缩算法、细粒度的自动 冷热判定和支持块内压缩等技术创新,可以在提供合理压缩率的同时大幅度降低对业 务的影响、增加后台调度、增加查询Job执行状态以及节约空间,能够在支持关键在线 业务的容量控制中发挥重要价值。

# **4.4.2** 特性约束

- 不支持系统表、内存表、全局临时表、本地临时表和序列表。
- 支持用户为普通表、分区、二级分区设置ILM策略。
- 支持普通表、分区、二级分区的Astore/Ustore用户表和透明加密表。
- 特性仅在A兼容模式与PG模式下有效。
- Ustore不支持编解码,压缩率小于2:1。

# **4.4.3** 特性规格

- TPCC只开启策略、不开调度对原有业务无影响。
- TPCC不开启压缩策略对原有业务无影响。
- TPCC.bmsql\_order\_line设置ILM策略(只识别完成派送的订单为冷行)不调度, TPmC劣化不高于2%(56核CPU370GB内存+3TB SSD硬盘,350GB SharedBuffer)。
- TPCC.bmsql\_order\_line设置ILM策略(只识别完成派送的订单为冷行)后台默认 参数调度时,TPmC劣化不高于5%(56核CPU370GB内存+3TB SSD硬盘,350GB SharedBuffer)。
- 单线程ILM Job带宽约100MB/秒 (56核CPU370GB内存+3TB SSD硬盘, 350GB SharedBuffer)。
	- 度量方式:根据执行压缩的开始时间和结束时间以及压缩的页面个数计算带宽。
- get查询访问压缩数据比非压缩数据性能劣化,驱动侧不高于10%,plsql侧不高于 15%(32MB SharedBuffer,6万页面数据)。
- multi-get查询访问压缩数据比非压缩数据性能劣化,驱动侧不高于30%,plsql侧 不高于40%(32MB SharedBuffer,6万页面数据)。
- table-scan查询访问压缩数据比非压缩数据性能劣化,驱动侧不高于30%,plsql 侧不高于40%(32MB SharedBuffer,6万页面数据)。
- TPCH.lineitem表压缩比(全冷行)不小于2:1。
- 对于TPC-C的Orderline表,以及TPC-H的Lineitem、Orders、Customer、Part表 的测试表明,数值型字段较多时,压缩率高于LZ4和ZLIB;而文本型字段较多时, 压缩率介于LZ类和LZ+Huffman组合类的压缩算法之间。

# **4.4.4** 使用说明

使用高级压缩的功能,用户必须购买License才能使用。具体情况请联系华为工程师。

步骤**1** 执行如下命令开启压缩功能:

gaussdb=# ALTER DATABASE SET ilm = on;

检查当前数据库的public schema中是否存在gsilmpolicy\_seq和gsilmtask\_seq。

gaussdb=# \d List of relations Schema | Name | Type | Owner | Storage --------+-----------------+----------+------------+----------------------------------------------------- public | gsilmpolicy\_seq | sequence | omm | | public | gsilmtask\_seq | sequence | omm | |

或者:

gaussdb=# SELECT a.oid, a.relname from pg\_class a inner join pg\_namespace b on a.relnamespace = b.oid WHERE (a.relname = 'gsilmpolicy\_seq' OR a.relname = 'gsilmtask\_seq') AND b.nspname = 'public';

oid | relname

-------+----------------- 17002 | gsilmpolicy\_seq 17004 | gsilmtask\_seq (2 rows)

#### 生成异常会报warning:

WARNING: ILM sequences are already existed while initializing

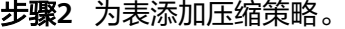

- 新建带策略的表:
	- gaussdb=# CREATE TABLE ilm\_table\_1 (col1 int, col2 text) ilm add policy row store compress advanced row after 3 days of no modification on (col1 < 1000);
- 为存量表添加策略:

gaussdb=# CREATE TABLE ilm\_table\_2 (col1 int, col2 text); gaussdb=# ALTER TABLE ilm\_table\_2 ilm add policy row store compress advanced row after 3 days of no modification;

#### ● 检查策略视图中是否新增数据:

gaussdb=# SELECT \* FROM gs\_my\_ilmpolicies;

policy\_name | policy\_type | tablespace | enabled | deleted

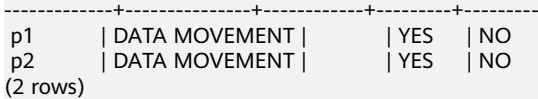

#### 检查策略详细信息视图中是否新增了符合刚刚设置的策略: gaussdb=# SELECT \* FROM gs\_my\_ilmdatamovementpolicies;

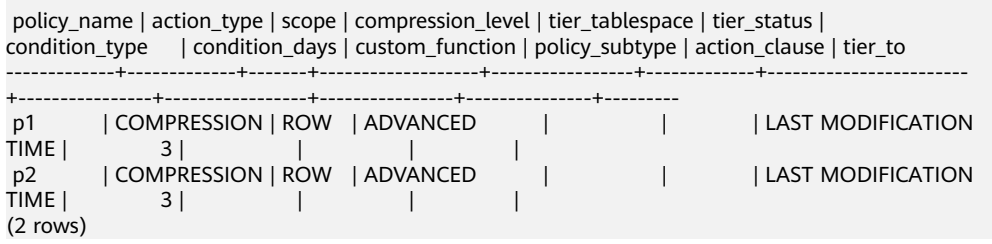

检查策略与目标表是否对应:

gaussdb=# SELECT \* FROM gs\_my\_ilmobjects; policy\_name | object\_owner | object\_name | subobject\_name | object\_type | inherited\_from | tbs\_inherited\_from | enabled | deleted -------------+--------------+-------------+----------------+-------------+----------------------

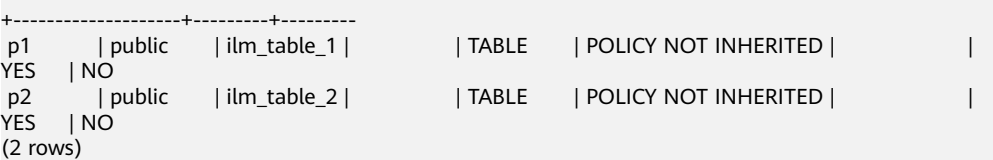

步骤**3** 执行压缩评估。

手动执行压缩评估。

## 注意

为方便测试,本功能环境参数中提供POLICY\_TIME属性,决定时间条件以天为单 位还是以秒为单位。通过下面语句调整:
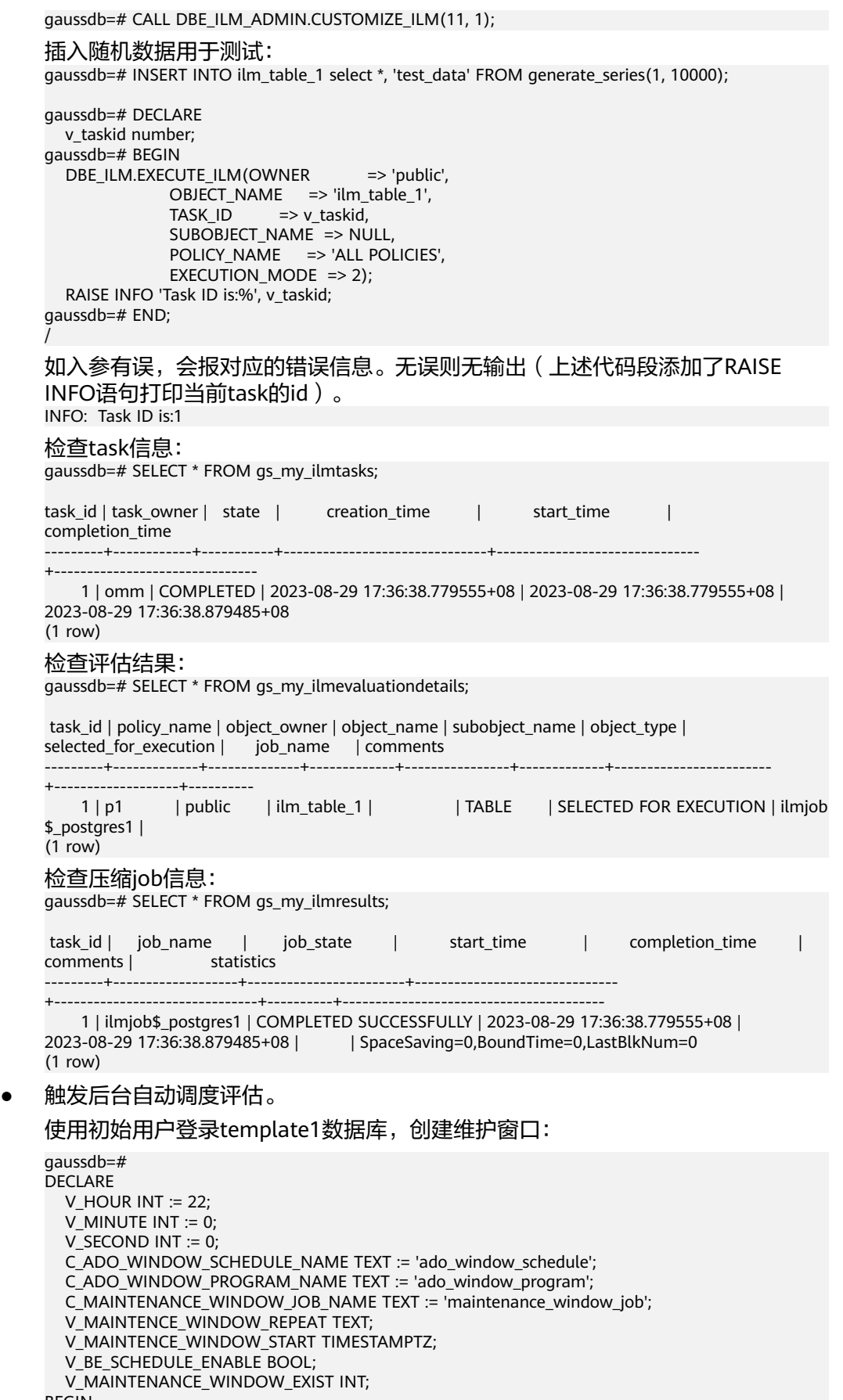

BEGIN

 SELECT COUNT(\*) INTO V\_MAINTENANCE\_WINDOW\_EXIST FROM PG\_CATALOG.PG\_JOB WHERE JOB\_NAME = 'maintenance\_window\_job' AND DBNAME = 'template1'; IF CURRENT\_DATABASE() != 'template1' THEN RAISE EXCEPTION 'Create maintenance\_window FAILED, current database is not tempalte1'; END IF; IF V\_MAINTENANCE\_WINDOW\_EXIST = 0 AND CURRENT\_DATABASE() = 'template1' THEN SELECT CASE WHEN NOW() < CURRENT\_DATE + INTERVAL '22 HOUR' THEN CURRENT\_DATE + INTERVAL '22 HOUR' ELSE CURRENT\_DATE + INTERVAL '1 DAY 22 HOUR' END INTO V\_MAINTENCE\_WINDOW\_START; --1. prepare for maintence window schedule SELECT 'freq=daily;interval=1;byhour='||V\_HOUR||';byminute='||V\_MINUTE||';bysecond='|| V\_SECOND INTO V\_MAINTENCE\_WINDOW\_REPEAT; BEGIN SELECT **CASE**  WHEN VALUE = 1 THEN TRUE -- DBE\_ILM\_ADMIN.ILM\_ENABLED ELSE FALSE END INTO V\_BE\_SCHEDULE\_ENABLE FROM PG\_CATALOG.GS\_ILM\_PARAM WHERE IDX = 7; -- DBE\_ILM\_ADMIN.ENABLED EXCEPTION WHEN OTHERS THEN V\_BE\_SCHEDULE\_ENABLE := FALSE; END; --2. Create ado window schedule DBE\_SCHEDULER.CREATE\_SCHEDULE( SCHEDULE\_NAME => C\_ADO\_WINDOW\_SCHEDULE\_NAME, START\_DATE => '9999-01-01 00:00:01', REPEAT\_INTERVAL => NULL, END\_DATE => NULL, COMMENTS => 'ado window schedule'); --3. Create ado window program DBE\_SCHEDULER.CREATE\_PROGRAM( PROGRAM\_NAME => C\_ADO\_WINDOW\_PROGRAM\_NAME, PROGRAM\_TYPE => 'plsql\_block', PROGRAM\_ACTION => 'call prvt\_ilm.be\_execute\_ilm();', NUMBER\_OF\_ARGUMENTS => 0, ENABLED => TRUE, COMMENTS => NULL); --4. Create maintenance window master job DBE\_SCHEDULER.CREATE\_JOB( JOB\_NAME => C\_MAINTENANCE\_WINDOW\_JOB\_NAME, START\_DATE => V\_MAINTENCE\_WINDOW\_START, REPEAT\_INTERVAL => V\_MAINTENCE\_WINDOW\_REPEAT, END\_DATE => NULL, JOB\_TYPE => 'STORED\_PROCEDURE'::TEXT, JOB\_ACTION => 'prvt\_ilm.be\_active\_ado\_window'::TEXT, NUMBER\_OF\_ARGUMENTS => 0, ENABLED => V\_BE\_SCHEDULE\_ENABLE, AUTO\_DROP => FALSE, COMMENTS => 'maintenance window job'); END IF; END; 自动调度提供若干参数用于调整: gaussdb=# SELECT \* FROM gs\_adm\_ilmparameters; name | value --------------------+------- EXECUTION\_INTERVAL | 15 RETENTION\_TIME | 30 ENABLED | 1 POLICY\_TIME | 0 ABS\_JOBLIMIT | 10<br>JOB\_SIZELIMIT | 1024 JOB\_SIZELIMIT WIND\_DURATION | 240

BLOCK\_LIMITS | 40

(8 rows)

- EXECUTION\_INTERVAL:自动调度任务执行间隔,默认每15分钟执行一次。
- RETENTION TIME: 历史压缩任务记录清理间隔, 默认每30天清理一次。
- ENABLED:当前自动调度启用情况,默认为开启。
- POLICY TIME: 策略评估的时间单位, 测试使用。默认以天为单位。
- ABS\_JOBLIMIT:单次评估生成压缩任务数量上限,默认为10个。
- JOB\_SIZELIMIT:单个压缩任务的IO上限,默认为1GB。
- WIND DURATION: 单次维护窗口的持续时间。
- BLOCK\_LIMITS: 控制实例级的行存压缩速率上限, 默认是40, 取值范围是0 到10000(0表示不限制)。单位是block/ms,表示每毫秒最多压缩多少个 block。速率上限计算方法:BLOCK\_LIMITS\*1000\*BLOCKSIZE,以默认值40 为例,其速率上限为: 40\*1000\*8KB=320000KB/s。

以上参数均可通过DBE\_ILM\_ADMIN.CUSTOMIZE\_ILM()接口调整。

维护窗口默认为每天22:00 (北京时间)开启,可通过DBE SCHEDULER提供的 接口SET\_ATTRIBUTE进行设置:

```
\c template1
CALL DBE_ILM_ADMIN.DISABLE_ILM();
 CALL DBE_ILM_ADMIN.ENABLE_ILM();
DECLARE
   newtime timestamptz := CLOCK_TIMESTAMP() + to_interval('2 seconds');
BEGIN
```
DBE\_SCHEDULER.set\_attribute(

```
'maintenance window job'.
```
name => 'maintenan<br>attribute => 'start\_date',<br>value => TO CHAR(ne value => TO\_CHAR(newtime, 'YYYY-MM-DD HH24:MI:SS')

 $\hspace{0.1cm}$ ); END;

**----**结束

/

# **4.4.5** 维护窗口参数配置

- RETENTION\_TIME: 评估与压缩记录的保留时长,单位天, 默认值30。用户可根 据自己存储容量自行调节。
- EXECUTION\_INTERVAL:评估任务的执行频率,单位分钟,默认值15。用户可根 据自己维护窗口期间业务与资源情况调节。该参数与ABS\_JOBLIMIT相互影响。单 日单线程最大可产生的I/O为WIND\_DURATION/ EXECUTION\_INTERVAL\*JOB\_SIZELIMIT.
- JOB\_SIZELIMIT: 控制单个压缩Job可以处理的最大字节数,单位兆,默认值 1024。压缩带宽约为100MB/秒,每个压缩Job限制IO为1GB时,最多10秒完成。 用户可根据自己业务闲时情况以及需要压缩的数据量自行调节。
- ABS JOBLIMIT: 控制一次评估最多生成多少个压缩Job。用户可根据自己设置策 略的分区及表数量自己调节。建议最大不超过10,可以使用"select count(\*) from gs\_adm\_ilmobjects where enabled = true"命令查询。
- POLICY\_TIME: 控制判定冷行的条件单位是天还是秒, 秒仅用来做测试用。取值 为: ILM\_POLICY\_IN\_SECONDS或ILM\_POLICY\_IN\_DAYS(默认值)。
- WIND DURATION: 维护窗口持续时长, 单位分钟, 默认240分钟 (4小时)。维 护窗口默认从22:00(北京时间)开始持续240分钟,用户可根据自己业务闲时 情况自行调节。
- BLOCK LIMITS: 控制实例级的行存压缩速率上限, 默认是40, 取值范围是0到 10000(0表示不限制),单位是block/ms,表示每毫秒最多压缩多少个block。速率

上限计算方法: BLOCK LIMITS\*1000\*BLOCKSIZE,以默认值40为例,其速率上限 为:40\*1000\*8KB=320000KB/s。

示例分析: EXECUTION\_INTERVAL: 15 JOB\_SIZELIMIT: 10240 WIND\_DURATION: 240 **BLOCK\_LIMITS: 0** 

此配置下单表分区或子分区在一个维护窗口期间可完成240/15\*10240MB=160GB数据 的评估压缩。压缩带宽为100MB/秒,实际压缩仅耗时160GB/(100MB/秒)=27分钟。 其他时间对业务无影响。用户可根据自己业务闲时可支配给压缩的时长来调节参数。

# **4.4.6** 运维 **TIPS**

## 须知

高级压缩特性使用前必须先联系工作人员购买License,否则执行相关命令会报错。

- 1. 手动触发一次压缩(示例中一次压缩102400MB)。
	- a. 给表加上冷热分离策略: gaussdb=# DROP TABLE IF EXISTS ILM\_TABLE; gaussdb=# CREATE TABLE ILM\_TABLE(a int); gaussdb=# ALTER TABLE ILM\_TABLE ILM ADD POLICY ROW STORE COMPRESS ADVANCED ROW AFTER 3 MONTHS OF NO MODIFICATION;
	- b. 手动触发压缩:

```
DECLARE
 v taskid number;
BEGIN
  DBE_ILM_ADMIN.CUSTOMIZE_ILM(11, 1);
DBE_ILM_ADMIN.CUSTOMIZE_ILM(13, 102400);<br>DBE_ILM.EXECUTE_ILM(OWNER => '$schema_name'.
 DBE_ILM.EXECUTE_ILM(OWNER
              OBJECT_NAME => 'ilm_table',<br>TASK ID => v taskid,
                             \Rightarrow v_taskid,
               SUBOBJECT_NAME => NULL,
               POLICY_NAME => 'ALL POLICIES',
              EXECUTION MODE => 2):
  RAISE INFO 'Task ID is:%', v_taskid;
END;
/
```
c. 查看压缩JOB是否完成,可以看到具体的执行信息:

gaussdb=# SELECT \* FROM gs\_adm\_ilmresults ORDER BY task\_id desc;

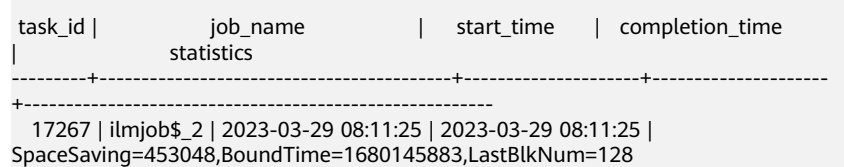

2. 手动停止压缩:

gaussdb=# DBE\_ILM.STOP\_ILM (task\_id => V\_TASK, p\_drop\_running\_Jobs => FALSE, p\_Jobname => V\_JOBNAME);

表 **4-2** DBE\_ILM.STOP\_ILM 输入参数

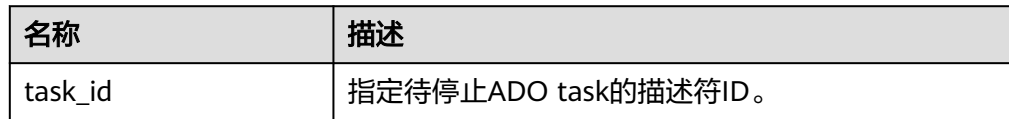

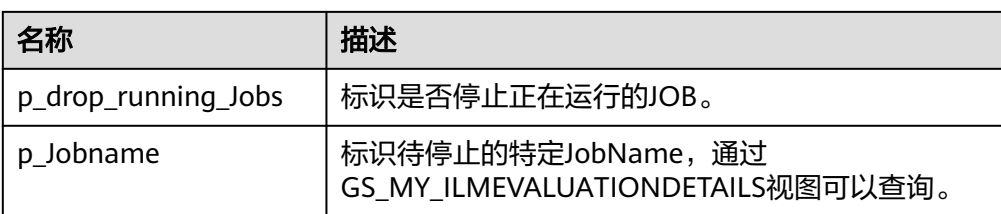

## 3. 为表生成策略及后台调度压缩任务。

a. 给表加上冷热分离策略:

gaussdb=# DROP TABLE IF EXISTS ILM\_TABLE; gaussdb=# CREATE TABLE ILM\_TABLE(a int); gaussdb=# ALTER TABLE ILM\_TABLE ILM ADD POLICY ROW STORE COMPRESS ADVANCED ROW AFTER 3 MONTHS OF NO MODIFICATION;

b. 设置ILM执行相关参数:

BEGIN DBE\_ILM\_ADMIN.CUSTOMIZE\_ILM(11, 1); DBE\_ILM\_ADMIN.CUSTOMIZE\_ILM(12, 10); DBE\_ILM\_ADMIN.CUSTOMIZE\_ILM(1, 1); DBE\_ILM\_ADMIN.CUSTOMIZE\_ILM(13, 512); END; /

- c. 开启后台的定时调度: gaussdb=# CALL DBE\_ILM\_ADMIN.DISABLE\_ILM(); gaussdb=# CALL DBE\_ILM\_ADMIN.ENABLE\_ILM();
- d. 用户可以根据需要,调用DBE\_SCHEDULER.set\_attribute设置后台维护窗口 的开启时间。当前默认22:00开启。
- 4. 设置ILM执行相关参数。

控制ADO的条件单位是天还是秒,秒仅用来做测试用。取值为 ILM\_POLICY\_IN\_SECONDS = 1或ILM\_POLICY\_IN\_DAYS = 0(默认值):

gaussdb=# CALL DBE\_ILM\_ADMIN.CUSTOMIZE\_ILM(11, 1);

控制一次ADO Task最多生成多少个ADO Job。取值范围大于等于0小于等于 2147483647的整数或浮点数,作用时向下取整:

gaussdb=# CALL DBE\_ILM\_ADMIN.CUSTOMIZE\_ILM(12, 10);

ADO Task的执行频率,单位分钟,默认值15。取值范围大于等于1小于等于 2147483647的整数或浮点数,作用时向下取整:

gaussdb=# CALL DBE\_ILM\_ADMIN.CUSTOMIZE\_ILM(1, 1);

控制单个ADO Job可以处理的最大字节数,单位兆。取值范围大于等于0小于等于 2147483647的整数或浮点数,作用时向下取整:

qaussdb=# CALL DBE\_ILM\_ADMIN.CUSTOMIZE\_ILM(13, 512);

### 5. 评估一张表是否话合压缩及评估压缩后带来多少收益

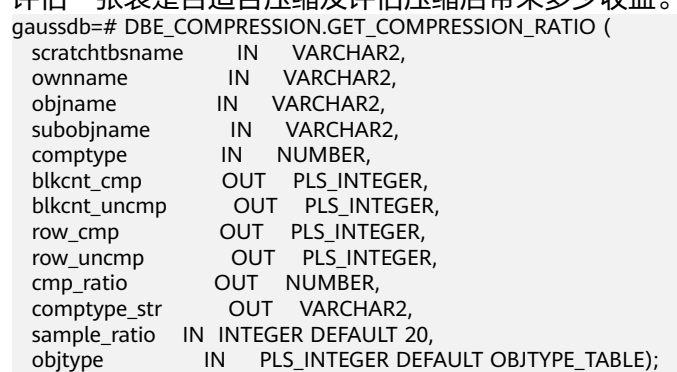

## 表 **4-3** DBE\_COMPRESSION.GET\_COMPRESSION\_RATIO 输入参数

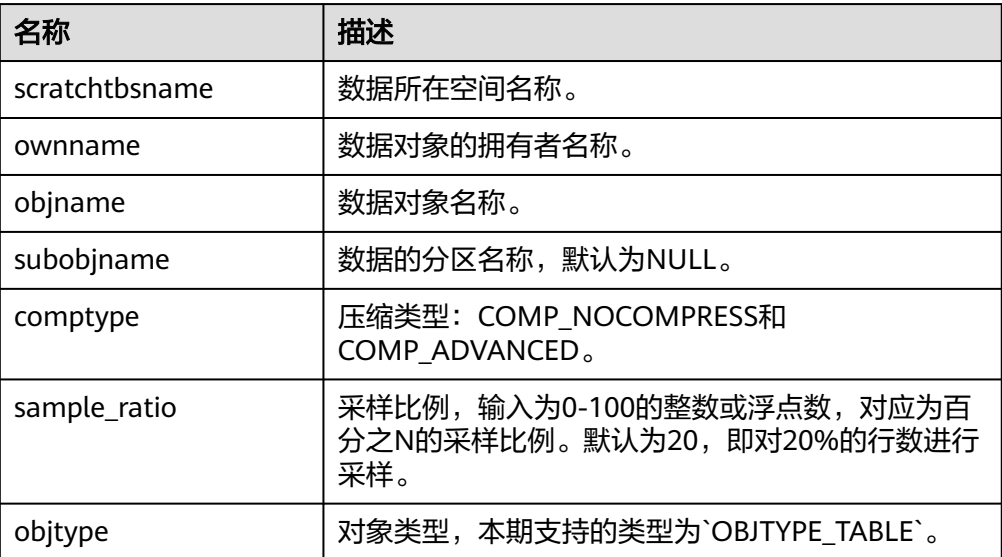

#### 表 **4-4** DBE\_COMPRESSION.GET\_COMPRESSION\_RATIO 输出参数

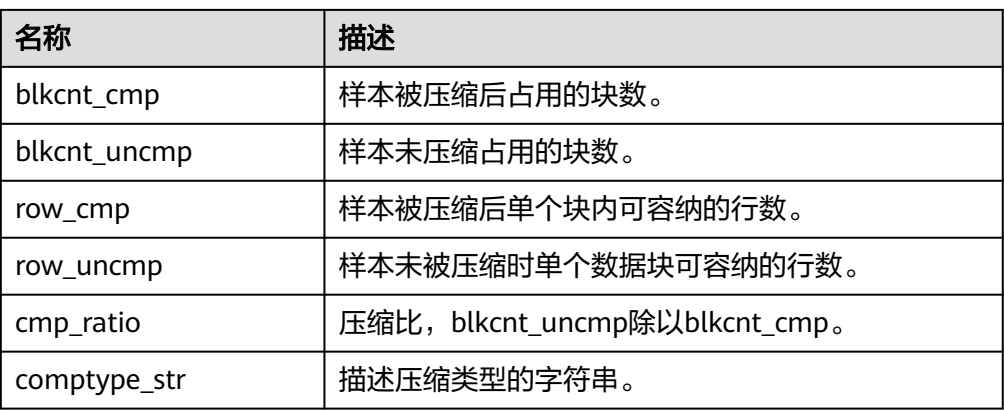

## 示例:

```
gaussdb=# ALTER DATABASE set ilm = on;
gaussdb=# CREATE user user1 IDENTIFIED BY '********';
gaussdb=# CREATE user user2 IDENTIFIED BY '********';
gaussdb=# SET ROLE user1 PASSWORD '********';
gaussdb=# CREATE TABLE TEST_DATA (ORDER_ID INT, GOODS_NAME TEXT, CREATE_TIME 
TIMESTAMP)
 ILM ADD POLICY ROW STORE COMPRESS ADVANCED ROW AFTER 1 DAYS OF NO MODIFICATION;
INSERT INTO TEST_DATA VALUES (1, '零食大礼包A', NOW());
DECLARE
o_blkcnt_cmp integer;
o_blkcnt_uncmp integer;<br>o_row_cmp integer;<br>o_row_uncmp integer;
o_row_cmp
o_row_uncmp
o_cmp_ratio number;
o_comptype_str varchar2;
begin
dbe_compression.get_compression_ratio(
  SCRATCHTBSNAME => NULL,
  OWNNAME => 'user1',
```
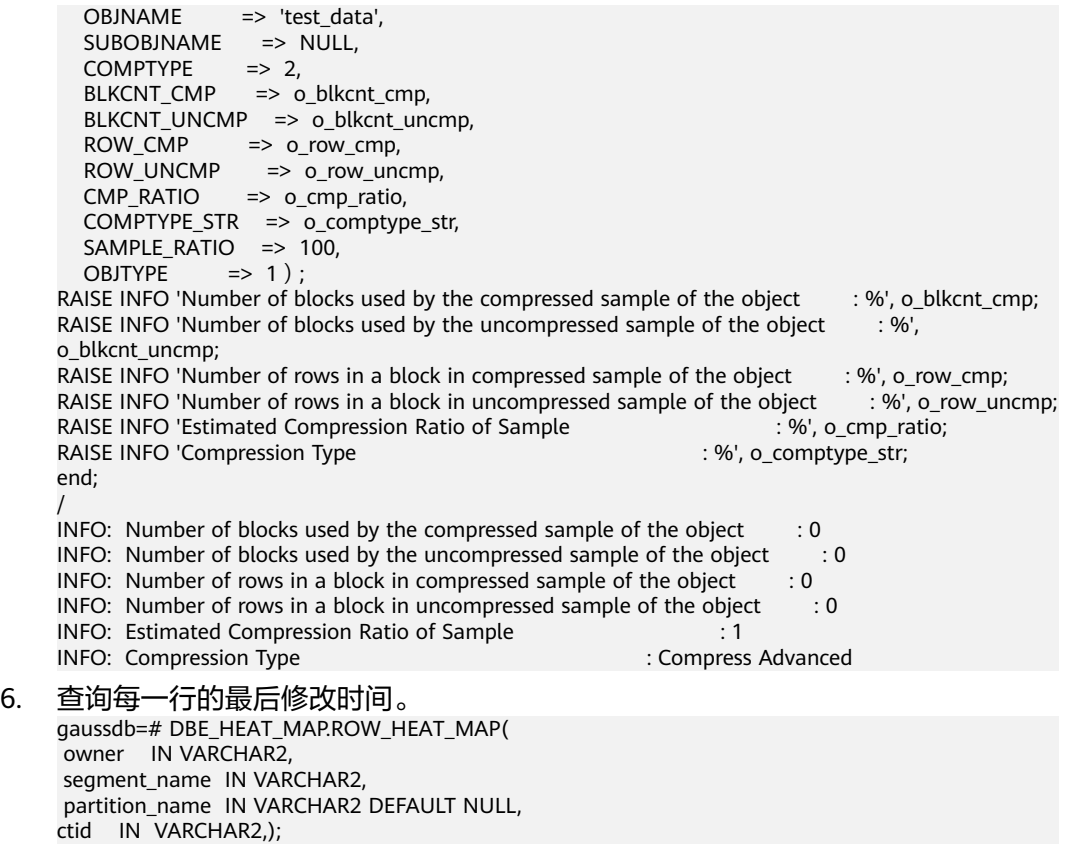

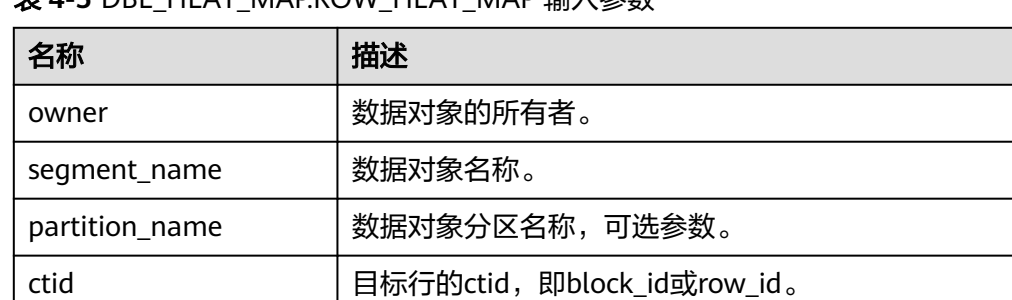

## 表 **4-5** DBE\_HEAT\_MAP.ROW\_HEAT\_MAP 输入参数

## 表 **4-6** DBE\_HEAT\_MAP.ROW\_HEAT\_MAP 输出参数

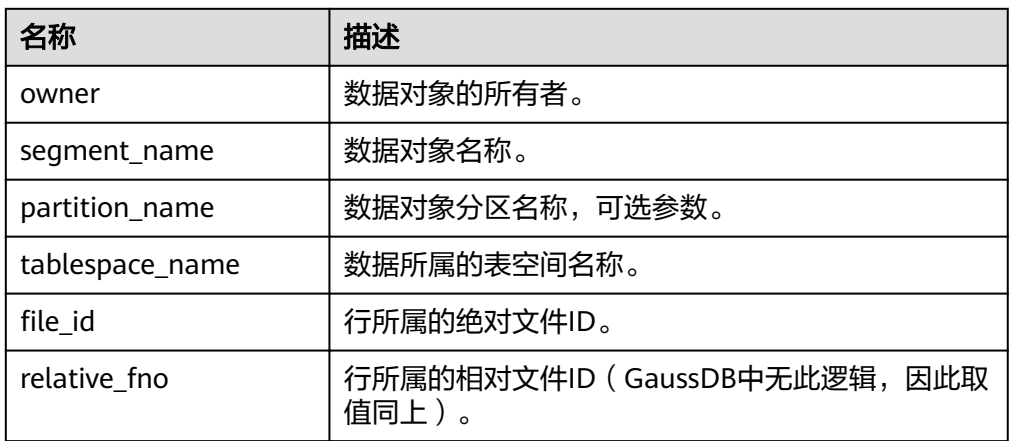

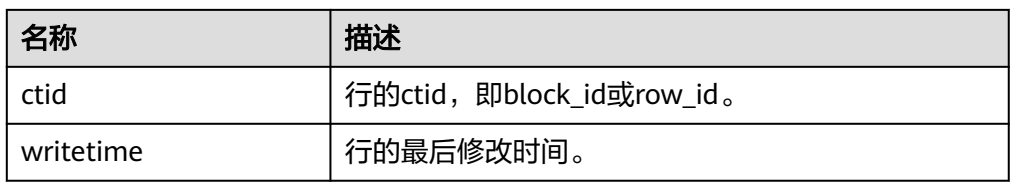

#### 示例:

```
gaussdb=# ALTER DATABASE set ilm = on;
     gaussdb=# CREATE Schema HEAT_MAP_DATA;
     gaussdb=# SET current_schema=HEAT_MAP_DATA;
     gaussdb=# CREATE TABLESPACE example1 RELATIVE LOCATION 'tablespace1';
     gaussdb=# CREATE TABLE HEAT_MAP_DATA.heat_map_table(id INT, value TEXT) TABLESPACE 
     example1;
     gaussdb=# INSERT INTO HEAT_MAP_DATA.heat_map_table VALUES (1, 'test_data_row_1');
     gaussdb=# SELECT * from DBE_HEAT_MAP.ROW_HEAT_MAP(
        owner => 'heat_map_data',
        segment_name => 'heat_map_table',
        partition_name => NULL,
       ctid =>(0,1)');
       owner | segment_name | partition_name | tablespace_name | file_id | relative_fno | ctid |
     writetime 
      ---------------+----------------+----------------+-----------------+---------+--------------+-------+-----------
     heat_map_data | heat_map_table | | | example1 | 17291 | 17291 | (0,1) |
     (1 row)7. 查询ILM调度与执行的相关环境参数。
    gaussdb=# SELECT * FROM GS_ADM_ILMPARAMETERS;
       name | value 
                 --------------------+-------
      EXECUTION_INTERVAL | 15
      RETENTION_TIME | 30
     ENABLED | 1
     POLICY_TIME | 0
     ABS_JOBLIMIT | 10
      JOB_SIZELIMIT | 1024
      WIND_DURATION | 240
     BLOCK_LIMITS | 40
      (8 rows)
8. 查询ILM策略的概要信息,包含策略名称、类型、启用禁用状态、删除状态。
     gaussdb=# SELECT * FROM GS_ADM_ILMPOLICIES;
     policy_name | policy_type | tablespace | enabled | deleted 
     -------------+---------------+------------+---------+---------
     p1 | DATA MOVEMENT | | YES | NO
     gaussdb=# SELECT * FROM GS_MY_ILMPOLICIES;
      policy_name | policy_type | tablespace | enabled | deleted 
     -------------+---------------+------------+---------+---------
     p1 | DATA MOVEMENT | | YES | NO
9. 查询ILM策略的数据移动概要信息,包含策略名称、动作类型、条件等。
     gaussdb=# SELECT * FROM GS_ADM_ILMDATAMOVEMENTPOLICIES;
      policy_name | action_type | scope | compression_level | tier_tablespace | tier_status | 
     condition_type | condition_days | custom_function | policy_subtype | action_clause | tier_to
     -------------+-------------+-------+-------------------+-----------------+-------------+------------------------
     +----------------+-----------------+----------------+---------------+---------
     p1 | COMPRESSION | ROW | ADVANCED | | | | | | | | | LAST MODIFICATION
     TIME | 90 | | | | |
     gaussdb=# SELECT * FROM GS_MY_ILMDATAMOVEMENTPOLICIES;
     policy_name | action_type | scope | compression_level | tier_tablespace | tier_status |
     condition_type | condition_days | custom_function | policy_subtype | action_clause | tier_to
```
-------------+-------------+-------+-------------------+-----------------+-------------+------------------------

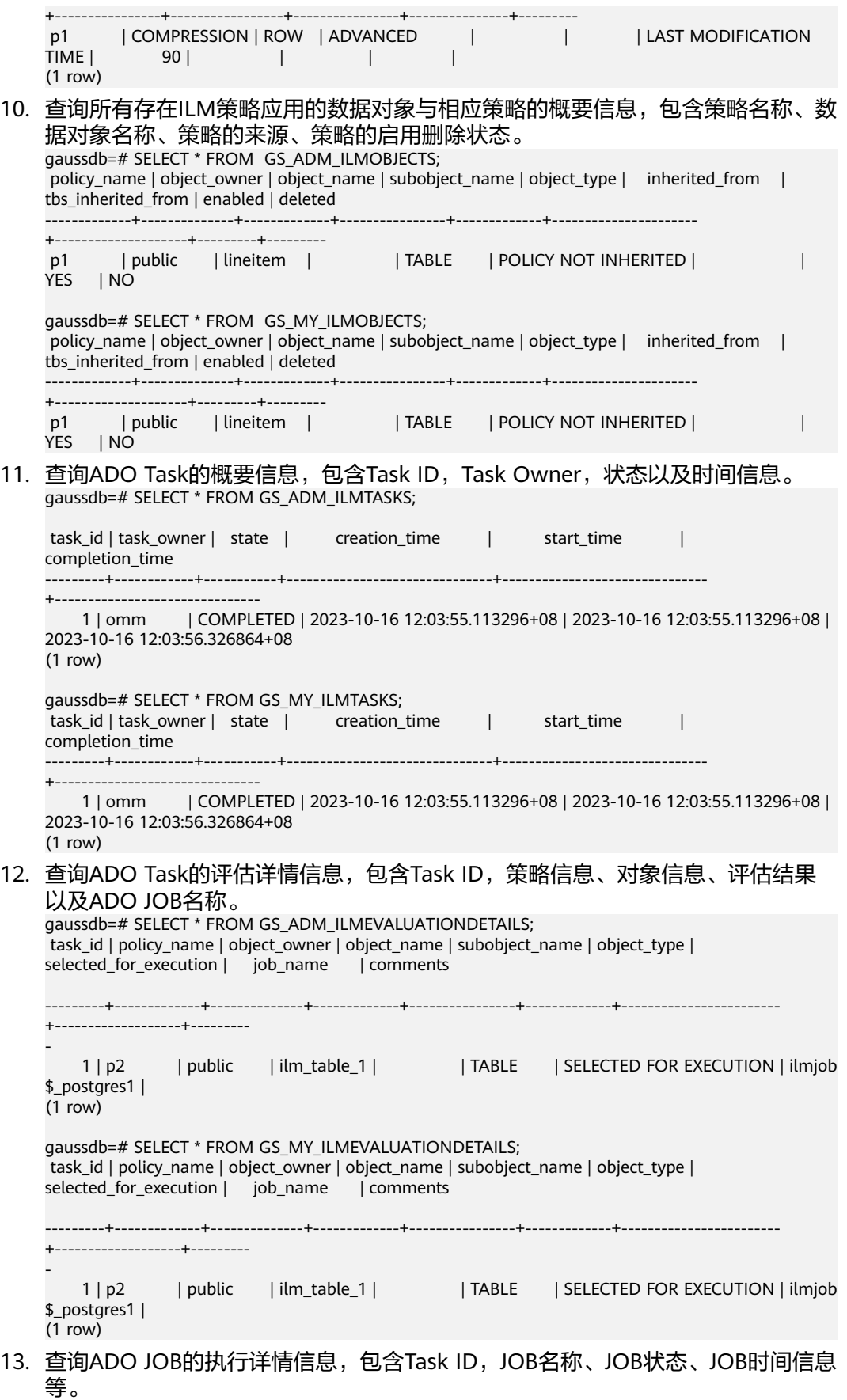

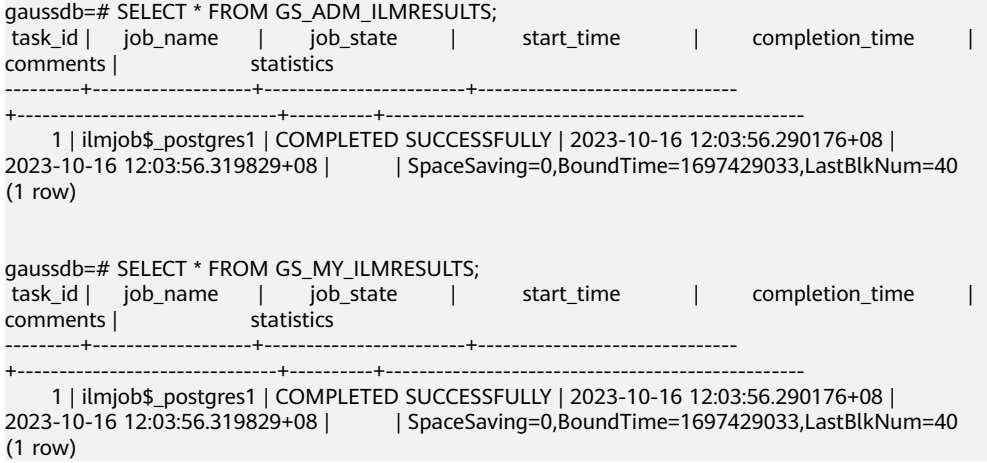

# **5 Foreign Data Wrapper**

GaussDB的FDW(Foreign Data Wrapper)可以实现各个GaussDB数据库及远程服务 器(包括数据库、文件系统)之间的跨库操作。目前支持的外部数据封装器类型包括 file\_fdw。

# **5.1 file\_fdw**

file\_fdw模块提供了外部数据封装器file\_fdw,可以用来在服务器的文件系统中访问数 据文件。数据文件必须是COPY FROM可读的格式,具体请参见《开发者指南》中  $\text{``SOL}$ 参考 >  $\text{SOL}$ 语法 >  $\text{COPY}$  "章节。使用file fdw访问的数据文件是当前可读的, 不支持对该数据文件的写入操作。

当前GaussDB会默认编译file\_fdw,initdb的时候会在pg\_catalog schema中创建该插 件。

file\_fdw对应的server和外表只允许数据库的初始用户、系统管理员或开启运维模式时 的运维管理员创建。

## 说明

- 为防止对服务端文件任意读,系统管理员及运维模式下运维管理员使用时会受 enable\_copy\_server\_files及safe\_data\_path两个参数的控制。
- 当参数enable\_copy\_server\_files关闭时,只允许初始用户创建file\_fdw类型外表,打开时系 统管理员及运维模式下运维管理员可以创建file\_fdw类型外表,以防止用户越权查看或修改 敏感文件。
- enable\_copy\_server\_files打开时,管理员可以通过guc参数safe\_data\_path设置用户可以导 入导出的路径校验,文件必须为safe\_data\_path路径的子路径,未设置此quc参数时候(默 认情况),不对用户使用的路径进行拦截。

使用file\_fdw创建的外部表可以有下列选项:

filename

指定要读取的文件,必需的参数,且必须是一个绝对路径名。

- format 远端server的文件格式,支持text/csv/binary三种格式,和COPY语句的FORMAT 选项相同。
- header 指定的文件是否有标题行,与COPY语句的HEADER选项相同。
- delimiter 指定文件的分隔符,与COPY的DELIMITER选项相同。
- quote 指定文件的引用字符,与COPY的QUOTE选项相同。
- escape 指定文件的转义字符,与COPY的ESCAPE选项相同。
- null 指定文件的null字符串,与COPY的NULL选项相同。
- encoding 指定文件的编码,与COPY的ENCODING选项相同。
	- force\_not\_null 这是一个布尔选项。如果为真,则声明字段的值不应该匹配空字符串(也就是, 文件级别null选项)。与COPY的 FORCE\_NOT\_NULL选项里的字段相同。

## 说明

- file\_fdw不支持COPY的OIDS和 FORCE\_QUOTE选项。
- 这些选项只能为外部表或外部表的字段声明,不是file\_fdw的选项,也不是使用file\_fdw的服 务器或用户映射的选项。
- 修改表级别的选项需要系统管理员权限。因为安全原因,只有系统管理员能够决定读取的文 件。
- 对于一个使用file\_fdw的外部表,EXPLAIN可显示要读取的文件名和文件大小(单位:字 节)。 指定了COSTS OFF关键字之后,不显示文件大小。

## 使用 **file\_fdw**

- 创建服务器对象:CREATE SERVER
- 创建用户映射:CREATE USER MAPPING
- 删除用户映射:DROP USER MAPPING
- 删除服务器对象:DROP SERVER

## 注意事项

使用file\_fdw需要指定要读取的文件,请先准备好该文件,并授予数据库对该文件 的读取权限。

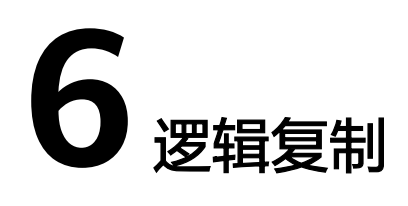

GaussDB对数据复制能力的支持情况为:

支持通过数据迁移工具定期向异构数据库(如Oracle等)进行数据同步,不具备实时 数据复制能力,因此不足以支撑与异构数据库间并网运行实时数据同步的诉求。

GaussDB提供了逻辑解码功能,通过反解xLog的方式生成逻辑日志。目标数据库解析 逻辑日志以实时进行数据复制。具体如<mark>图 逻辑复制</mark>所示。逻辑复制降低了对目标数据 库的形态限制,支持异构数据库、同构异形数据库对数据的同步,支持目标库进行数 据同步期间的数据可读写,数据同步时延低。

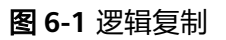

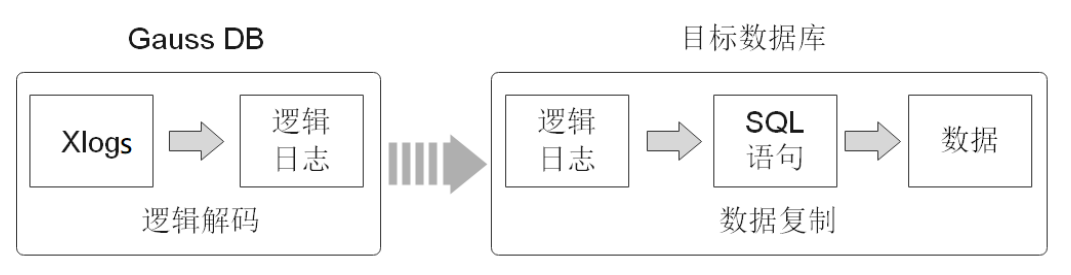

逻辑复制由两部分组成:逻辑解码和数据复制。逻辑解码会输出以事务为单位组织的 逻辑日志。业务或数据库中间件将会对逻辑日志进行解析并最终实现数据复制。 GaussDB当前只提供逻辑解码功能。

# **6.1** 逻辑解码

# **6.1.1** 逻辑解码概述

## 功能描述

逻辑解码为逻辑复制提供事务解码的基础能力,GaussDB可以使用SQL函数接口进行 逻辑解码。此方法调用方便,不需使用工具,对接外部工具接口也比较清晰,不需要 额外适配。

由于逻辑日志是以事务为单位的,在事务提交后才能输出,且逻辑解码是由用户驱动 的。因此,为了防止事务开始时的xLog被系统回收,或所需的事务信息被VACUUM回 收,GaussDB新增了逻辑复制槽,用于阻塞xLog的回收。

一个逻辑复制槽表示一个更改流,这些更改可以在其他数据库中以它们在原数据库上 产生的顺序重新执行。每个逻辑复制槽都由其对应逻辑日志的获取者维护。如果处于 流式解码中的逻辑复制槽所在库不存在业务,则该复制槽会依照其他库的日志位置来 推进。活跃状态的LSN序逻辑复制槽在处理到活跃事务快照日志时可以根据当前日志 的LSN推进复制槽;活跃状态的CSN序逻辑复制槽在处理到虚拟事务日志时可以根据当 前日志的CSN推进复制槽。

## 前提条件

● 逻辑日志目前从DN中抽取,如果进行逻辑复制,应使用SSL连接,因此需要保证 相应DN上的GUC参数ssl设置为on。

## 说明

为避免安全风险,请保证启用SSL连接。

- 设置GUC参数wal\_level为logical。
- 设置GUC参数max\_replication\_slots>=每个节点所需的 ( 物理流复制槽数+备份槽 数+逻辑复制槽数)。

## 说明

关于逻辑复制槽数,请按如下规则考虑。

- 一个逻辑复制槽只能解码一个Database的修改,如果需要解码多个Database,则需 要创建多个逻辑复制槽。
- 如果需要多路逻辑复制同步给多个目标数据库,在源端数据库需要创建多个逻辑复制 槽,每个逻辑复制槽对应一条逻辑复制链路。
- 同一实例上,最多支持同时开启20个逻辑复制槽进行解码。
- 仅限初始用户和拥有REPLICATION权限的用户进行操作。三权分立关闭时数据库 管理员可进行逻辑复制操作,三权分立开启时不允许数据库管理员进行逻辑复制 操作。

## 注意事项

- 逻辑解码支持DDL约束请参见<mark>规格约束</mark>。
- 在执行特定的DDL语句(如普通表truncate或分区表exchange)时,可能造成解 码数据丢失。
- 不支持数据页复制的DML解码。
- 当执行DDL语句(如alter table)后,该DDL语句前尚未解码的物理日志可能会丢 失。
- 单条元组大小不超过1GB,考虑解码结果可能大于插入数据,因此建议单条元组 大小不超过500MB。
- GaussDB支持解码的数据类型为:INTEGER、BIGINT、SMALLINT、TINYINT、 SERIAL、SMALLSERIAL、BIGSERIAL、FLOAT、DOUBLE PRECISION、 BOOLEAN、BIT(n)、BIT VARYING(n)、DATE、TIME[WITHOUT TIME ZONE]、 TIMESTAMP[WITHOUT TIME ZONE]、CHAR(n)、VARCHAR(n)、TEXT、CLOB (解码成TEXT格式)。
- 支持M-Compatibility数据库的DML逻辑解码,解码数据类型如下:
- 整型:tinyint(m)、smallint(m)、mediumint(m)、bigint(m)、int(m)/ integer、bool/boolean。
- 浮点型: float(m,d)、double(m,d)。
- 定点型:decimal(m,d)、numeric(m,n)。
- BIT类型: BIT。
- 字符串二进制类型:char(n)、varchar(n)、binary、varbinary。
- 文本类型:tinytext、text、mediumtext、longtext。
- 日期类型:data、time、timestamp、year。
- 大对象类型: tinyblob、blob、mediumblob、longblob。
- 数据类型属性:unsigned(部分支持)、zerofil(不支持)。
- 不支持类型:enum枚举类型、set类型。
- 逻辑复制槽名称必须小于64个字符,仅支持小写字母、数字以及\_?-.字符,且不支 持"."或".."单独作为复制槽名称。
- 当逻辑复制槽所在数据库被删除后,这些复制槽变为不可用状态,需要用户手动 删除。
- 对多库的解码需要分别在库内创建流复制槽并开始解码,每个库的解码都需要单 独扫描一遍日志。
- 不支持强切,强切后需要重新全量导出数据。
- 备机解码时, switchover和failover时可能出现解码数据变多, 需用户手动过滤。 Quorum协议下,switchover和failover选择升主的备机,需要与当前主机日志同 步。
- 不允许主备,多个备机同时使用同一个复制槽解码,否则会产生数据不一致的情 况。
- 只支持主机创建删除复制槽。当删除的复制槽为最后一个复制槽时,删除完成后 会产生告警"replicationSlotMinLSN is INVALID\_WAL\_REC\_PTR!!!"和 "replicationSlotMaxLSN is INVALID\_WAL\_REC\_PTR!!!"。
- 数据库故障重启或逻辑复制线程重启后,解码数据可能存在重复,用户需手动过 滤。
- 计算机内核故障后,解码可能存在乱码,需手动或自动过滤。
- 请确保在创建逻辑复制槽过程中未启动长事务,启动长事务会阻塞逻辑复制槽的 创建。
- 不支持interval partition表DML复制。
- 不支持全局临时表的DML解码。
- 不支持本地临时表的DML解码。
- M兼容性下,不支持SELECT INTO语句的解码。非M兼容性下, SELECT INTO语 句会解码创建目标表的DDL操作,数据插入的DML操作不解码。
- 禁止在使用逻辑复制槽时在其他节点对该复制槽进行操作,删除复制槽的操作需 在该复制槽停止解码后执行。
- 为解析某个astore表的UPDATE和DELETE语句,需为此表配置REPLICA IDENTITY 属性,在此表无主键时需要配置为FULL,具体配置方式请参考《开发者指南》中 "SQL参考 > SQL语法 > ALTER TABLE"章节中"REPLICA IDENTITY { DEFAULT | USING INDEX index\_name | FULL | NOTHING }"字段。
- 基于目标库可能需要源库的系统状态信息考虑,逻辑解码仅自动过滤模式 'pg\_catalog'和'pg\_toast'下OID小于16384的系统表的逻辑日志。若目标库不需要 复制其他相关系统表的内容,逻辑日志回放过程中需要对相关系统表进行过滤。
- 在开启逻辑复制的场景下,如需创建包含系统列的主键索引,必须将该表的 REPLICA IDENTITY属性设置为FULL或是使用USING INDEX指定不包含系统列 的、唯一的、非局部的、不可延迟的、仅包括标记为NOT NULL的列的索引。
- 若一个事务的子事务过多导致落盘文件过多,退出解码时需执行SOL函数 pq\_terminate\_backend(*逻辑解码的walsender线程id*)来手动停止解码,而且退出 时延增加约为1分钟/30万个子事务。因此在开启逻辑解码时,若一个事务的子事 务数量达到5万时,会打印一条WARNING日志。
- 当逻辑复制槽处于非活跃状态,且设置GUC参数enable\_xlog\_prune=on、 enable logicalrepl xlog prune=on、max size for xlog retention为非零值,且 备份槽或逻辑复制槽导致保留日志段数已超过GUC参数wal keep segments,同 时其他复制槽并未导致更多的保留日志段数时,如果 max size for xlog retention大于0日当前逻辑复制槽导致保留日志的段数(每段 日志大小为16MB)超过max\_size\_for\_xlog\_retention,或者 max\_size\_for\_xlog\_retention小于0且磁盘使用率达到( max\_size\_for\_xlog\_retention)/100,当前逻辑复制槽会强制失效,其restart\_lsn 将被设置为7FFFFFFF/FFFFFFFF。该状态的逻辑复制槽不参与阻塞日志回收或系 统表历史版本的回收,但仍占用复制槽的限制数量,需要手动删除。
- 备机解码启动后,向主机发送复制槽推进指令后会占用主机上对应的逻辑复制槽 (即标识为活跃状态)。在此之前主机上对应逻辑复制槽为非活跃状态,此状态 下如果满足逻辑复制槽强制失效条件则会被标记为失效 ( 即restart\_lsn将被设置为 7FFFFFFF/FFFFFFFF),备机将无法推进主机复制槽,且备机回放完成复制槽失 效日志后当前复制槽的备机解码断开后将无法重连。
- 不活跃的逻辑复制槽将阻塞WAL日志回收和系统表元组历史版本清理,导致磁盘 日志堆积和系统表扫描性能下降,因此不再使用的逻辑复制槽请及时清理。
- 通过协议连接DN创建逻辑复制槽仅支持LSN序复制槽。
- 解码使用JSON格式输出时不支持数据列包含特殊字符(如'\0'空字符),解码输 出列内容将出现被截断现象。
- 不支持无日志表的DML解码。
- 当同一事务产生大量需要落盘的子事务时,同时打开的文件句柄可能会超限,需 将GUC参数max files per process配置成大于子事务数量上限的两倍。
- 不支持账本数据库功能,当前版本如果开启解码任务的数据库中有关于账本数据 库的DML操作,则解码结果中会包含hash列,从而导致回放失败。
- 不支持M-Compatibility数据库的DDL解码 (对M-Compatibility数据库使用逻辑解 码功能时,enable-ddl-decoding选项必须关闭)。

## **SQL** 函数解码性能

在Benchmarksql-5.0的100warehouse场景下, 采用pg\_logical\_slot\_get\_changes时:

- $\triangleq$ 次解码数据量4K行(对应约5MB~10MB日志),解码性能0.3MB/s~  $0.5MB/s<sub>o</sub>$
- 单次解码数据量32K行(对应约40MB~80MB日志),解码性能3MB/s~ 5MB/s。
- 单次解码数据量256K行 ( 对应约320MB~640MB日志), 解码性能3MB/s~ 5MB/s。
- 单次解码数据量再增大,解码性能无明显提升。

如果采用pg\_logical\_slot\_peek\_changes + pg\_replication\_slot\_advance方式,解码性 能相比采用pg\_logical\_slot\_get\_changes时要下降30%~50%。

## <span id="page-160-0"></span>**6.1.2** 逻辑解码选项

逻辑解码选项可以用来为本次逻辑解码提供限制或额外功能,如"解码结果是否包含 事务号"、"解码时是否忽略空事务"等。对于具体配置方法,SQL函数解码请参考 《开发者指南》中"SQL参考 > 函数和操作符 > 系统管理函数 > 逻辑复制函数"章节 中函数pg\_logical\_slot\_peek\_changes的可选入参''options\_name'和'options\_value', JDBC流式解码请参考《开发者指南》中"应用程序开发教程 > 基于JDBC开发 > 示 例:逻辑复制代码示例"章节示例代码中函数withSlotOption的使用方法。

## 通用选项(串行解码和并行解码均可配置,但可能无效,请参考相关选项详细说明)

● include-xids:

解码出的data列是否包含xid信息。

取值范围:boolean型,默认值为true。

- false:设为false时,解码出的data列不包含xid信息。
- true:设为true时,解码出的data列包含xid信息。
- skip-empty-xacts:

解码时是否忽略空事务信息。

取值范围:boolean型,默认值为false。

- false:设为false时,解码时不忽略空事务信息。
- true:设为true时,解码时会忽略空事务信息。
- include-timestamp:

解码信息是否包含commit时间戳。

取值范围:boolean型,针对并行解码场景默认值为false,针对SQL函数解码和串 行解码场景默认值为true。

- false:设为false时,解码信息不包含commit时间戳。
- true:设为true时,解码信息包含commit时间戳。
- only-local:
	- 是否仅解码本地日志。

取值范围:boolean型,默认值为true。

- false:设为false时,解码非本地日志和本地日志。
- true:设为true时,仅解码本地日志。
- white-table-list:

白名单参数,包含需要进行解码的schema和表名。

取值范围:包含白名单中表名的字符串,不同的表以','为分隔符进行隔离;使用'\*' 来模糊匹配所有情况;schema名和表名间以!'分割,不允许存在任意空白符。例 如:

select \* from pg\_logical\_slot\_peek\_changes('slot1', NULL, 4096, 'white-table-list', 'public.t1,public.t2,\*.t3,my\_schema.\*');

max-txn-in-memory:

内存管控参数,单位为MB,单个事务占用内存大于该值即进行落盘。 串行解码-取值范围:0~100的整型,默认值为0,即不开启此种管控。 并行解码-取值范围:0~max\_process\_memory总量的25%,默认值为 max\_process\_memory/4/1024,其中1024为kB到MB的单位转换,0表示不开启 此条内存管控项。

max-reorderbuffer-in-memory

内存管控参数,单位为GB,拼接-发送线程中正在拼接的事务总内存(包含缓存) 大于该值则对当前解码事务进行落盘。

串行解码-取值范围:0~100的整型,默认值为0,即不开启此种管控。

并行解码-取值范围:0~max\_process\_memory总量的50%,默认值为 max\_process\_memory/2/1048576, 其中1048576为kB到GB的单位转换,0表示 不开启此条内存管控项。

include-user:

事务的BEGIN逻辑日志是否输出事务的用户名。事务的用户名特指授权用户—— 执行事务对应会话的登录用户,它在事务的整个执行过程中不会发生变化。

取值范围:boolean型,默认值为false。

- false:设为false时,事务的BEGIN逻辑日志不输出事务的用户名。
- true:设为true时,事务的BEGIN逻辑日志输出事务的用户名。
- exclude-userids:
	- 黑名单用户的OID参数。

取值范围: 字符串类型,指定黑名单用户的OID,多个OID通过','分隔,不校验用 户OID是否存在。

exclude-users:

黑名单用户的名称列表。

取值范围: 字符串类型, 指定黑名单用户名, 通过','分隔, 不校验用户名是否存 在。

dynamic-resolution:

是否动态解析黑名单用户名。

取值范围:boolean型,默认值为true。

- false:设为false时,当解码观测到黑名单exclude-users中用户不存在时将会 报错并退出逻辑解码。
- true:设为true时,当解码观测到黑名单exclude-users中用户不存在时继续 解码。
- standby-connection:

仅流式解码设置,是否仅限制备机解码。

取值范围:boolean型,默认值为false。

- true:设为true时,仅允许连接备机解码,连接主机解码时会报错退出。
- false: 设为false时, 不做限制, 允许连接主机或备机解码。

## 说明

如果主机资源使用率较大,且业务对增量数据同步的实时性不敏感,建议进行备机解码; 如果业务对增量数据同步的实时性要求高,并且主机业务压力较小,建议使用主机解码。

sender-timeout:

仅流式解码设置,内核与客户端的心跳超时阈值。如果该时间段内没有收到客户 端任何消息,逻辑解码将主动停止,并断开和客户端的连接。单位为毫秒  $(ms)$ 

取值范围:0~2147483647的int型,默认值取决于GUC参数 logical\_sender\_timeout的配置值。

change-log-max-len:

逻辑日志缓存长度上限参数,单位为字节,仅并行解码有效,串行解码及SQL函 数解码无效。如果单条解码结果长度超过上限,则会销毁重新分配大小为1024字 节的内存并缓存。过长会增加内存占用,过短会频繁触发内存申请和释放的操 作,不建议设置成小于1024的值。

取值范围:1~65535,默认值为4096。

max-decode-to-sender-cache-num: 并行解码日志的缓存条数阈值,仅并行解码有效,串行解码及SQL函数解码无 效。缓存中的日志条数未超过这个阈值时,使用完毕的解码日志将置入缓存,否

则直接释放。

取值范围:1~65535,默认值为4096。

- enable-heartbeat: 仅流式解码设置,代表是否输出心跳日志。 取值范围:boolean型,默认值为false。
	- true: 设为true时, 输出心跳日志。
	- false:设为false时,不输出心跳日志。

## 说明

若开启心跳日志选项,此处说明并行解码场景心跳日志如何解析:二进制格式首先是字符 'h'表示消息是心跳日志,之后是心跳日志内容,分别是8字节uint64代表LSN,表示发送心 跳逻辑日志时读取的WAL日志结束位置;8字节uint64代表LSN,表示发送心跳逻辑日志时 刻已经落盘的WAL日志的位置;8字节int64代表时间戳(从1970年1月1日开始),表示最 新解码到的事务日志或检查点日志的产生时间戳。关于消息结束符:如果是二进制格式则 为字符'F',如果格式为text或者json且为批量发送则结束符为0,否则没有结束符。具体解 析见下图:

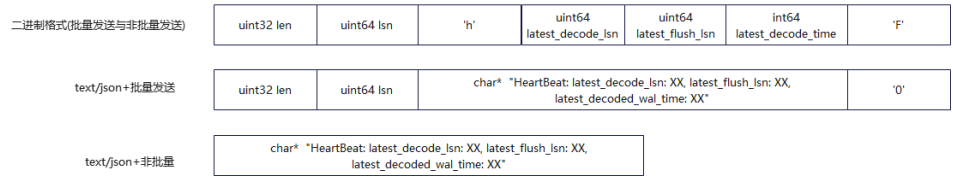

parallel-decode-num:

仅流式解码设置有效,并行解码的Decoder线程数量;系统函数调用场景下此选项 无效,仅校验取值范围。

取值范围: 1~20的int型, 取1表示按照原有的串行逻辑进行解码, 取其余值即为 开启并行解码,默认值为1。

## 须知

当parallel-decode-num不配置(即为默认值1)或显式配置为1时,下述"并行解 码"中的选项不可配置。

output-order:

仅流式解码设置有效,代表是否使用CSN顺序输出解码结果;系统函数调用场景 下此选项无效,仅校验取值范围。

取值范围:0或1的int型,默认值为0。

0: 设为0时, 解码结果按照事务的COMMIT LSN排序, 当且仅当解码复制槽 的confirmed\_csn列值为0 (即不显示)时可使用该方式, 否则报错。

- 1: 设为1时, 解码结果按照事务的CSN排序, 当且仅当解码复制槽的 confirmed\_csn列值为非零时可使用该方式,否则报错。
- auto-advance:

仅流式解码设置有效,代表是否允许自主推进逻辑复制槽。 取值范围:boolean型,默认值为false。

- true:设为true时,在已发送日志都被确认推进且没有待发送事务时,推进逻 辑复制槽到当前解码位置。
- false:设为false时,完全交由复制业务调用日志确认接口推进逻辑复制槽。
- enable-ddl-decoding: 逻辑解码控制参数,用于控制DDL的反解析流程以及输出形式。 取值范围:boolean型,默认值为false。
	- true: 值为true时, 开启DDL语句的逻辑解码。
	- false:值为false时,不开启DDL语句的逻辑解码。
- enable-ddl-json-format: 逻辑解码控制参数,用于控制DDL的反解析流程以及输出形式。 取值范围:boolean型,默认值为false。
	- true:值为true时,传送JSON格式的DDL反解析结果。
	- false:设为false时,传送TEXT格式的DDL反解析结果。
- skip-generated-columns:

逻辑解码控制参数,用于跳过生成列的输出。对UPDATE和DELETE的旧元组无 效,相应元组始终会输出生成列。

取值范围:boolean型,默认值为false。

- true: 值为true时, 不输出生成列的解码结果。
- false: 设为false时, 输出生成列的解码结果。

## 串行解码

force-binary:

是否以二进制格式输出解码结果,针对不同场景呈现不同行为。

- 针对系统函数pg\_logical\_slot\_get\_binary\_changes和 pg\_logical\_slot\_peek\_binary\_changes: 取值范围:boolean型,默认值为false。此值无实际意义,均以二进制格式 输出解码结果。
- 针对系统函数pg\_logical\_slot\_get\_changes、pg\_logical\_slot\_peek\_changes 和pg\_logical\_get\_area\_changes:
	- 取值范围:仅取false值的boolean型。以文本格式输出解码结果。
- 针对流式解码: 取值范围:boolean型,默认值为false。此值无实际意义,均以文本格式输 出解码结果。

## 并行解码

以下配置选项仅限流式解码设置。

● decode-style:

## 指定解码格式。

取值范围:char型的字符'j'、't'或'b',分别代表json格式、text格式及二进制格 式。默认值为'b'即二进制格式解码。

对于json格式和text格式解码,开启批量发送选项时的解码结果中,每条解码语句 的前4字节组成的uint32代表该条语句总字节数(不包含该uint32类型占用的4字 节,0代表本批次解码结束),8字节uint64代表相应lsn(begin对应first\_lsn, commit对应end\_lsn,其他场景对应该条语句的lsn)。

## 说明

二进制格式编码规则如下所示:

- 1. 前4字节代表接下来到语句级别分隔符字母P(不含)或者该批次结束符F(不含)的解码结 果的总字节数,该值如果为0代表本批次解码结束。
- 2. 接下来8字节uint64代表相应lsn ( begin对应first\_lsn, commit对应end\_lsn, 其他场景对应 该条语句的lsn)。
- 3. 接下来1字节的字母有5种B/C/I/U/D,分别代表begin/commit/insert/update/delete。
- 4. 第**3**步字母为B时:
	- 1. 接下来的8字节uint64代表CSN。
	- 2. 接下来的8字节uint64代表first\_lsn。
	- 3. 【该部分为可选项】接下来的1字节字母如果为T,则代表后面4字节uint32表示该事务 commit时间戳长度,再后面等同于该长度的字符为时间戳字符串。
	- 4. 【该部分为可选项】接下来的1字节字母如果为N,则代表后面4字节uint32表示该事务用 户名的长度,再后面等同于该长度的字符为事务的用户名字。
	- 5. 因为之后仍可能有解码语句,接下来会有1字节字母P或F作为语句间的分隔符, P代表本 批次仍有解码的语句,F代表本批次解码完成。
- 5. 第**3**步字母为C时:
	- 1. 【该部分为可选项】接下来1字节字母如果为X,则代表后面的8字节uint64表示xid。
	- 2. 【该部分为可选项】接下来的1字节字母如果为T,则代表后面4字节uint32表示时间戳长 度,再后面等同于该长度的字符为时间戳字符串。
	- 3. 因为批量发送日志时,一个COMMIT日志解码之后可能仍有其他事务的解码结果,接下 来的1字节字母如果为P则表示该批次仍需解码,如果为F则表示该批次解码结束。
- 6. 第**3**步字母为I/U/D时:
	- 1. 接下来的2字节uint16代表schema名的长度。
	- 2. 按照上述长度读取schema名。
	- 3. 接下来的2字节uint16代表table名的长度。
	- 4. 按照上述长度读取table名。
	- 5. 【该部分为可选项】接下来1字节字母如果为N代表为新元组,如果为O代表为旧元组, 这里先发送新元组。
		- 1. 接下来的2字节uint16代表该元组需要解码的列数,记为attrnum。
		- 2. 以下流程重复attrnum次。
			- 1. 接下来2字节uint16代表列名的长度。
			- 2. 按照上述长度读取列名。
			- 3. 接下来4字节uint32代表当前列类型的OID。
			- 4. 接下来4字节uint32代表当前列值(以字符串格式存储)的长度,如果为 0xFFFFFFFF则表示NULL,如果为0则表示长度为0的字符串。
			- 5. 按照上述长度读取列值。
	- 6. 因为之后仍可能有解码语句,接下来的1字节字母如果为P则表示该批次仍需解码,如果 为F则表示该批次解码结束。
- sending-batch:

## 指定是否批量发送。

取值范围:0或1的int型,默认值为0。

- 0:设为0时,表示逐条发送解码结果。
- 1: 设为1时, 表示解码结果累积到达1MB则批量发送解码结果。

开启批量发送的场景中,当解码格式为'j'或't'时,在原来的每条解码语句之前会附 加一个uint32类型,表示本条解码结果长度(长度不包含当前的uint32类型), 以及一个uint64类型,表示当前解码结果对应的lsn。

## 须知

在CSN序解码 (即output-order设置为1)场景下, 批量发送仅限于单个事务内 (即如果一个事务有多条较小的语句会采用批量发送),即不会使用批量发送功 能在同一批次里发送多个事务,且BEGIN和COMMIT语句不会批量发送。

- parallel-queue-size: 指定并行逻辑解码线程间进行交互的队列长度。 取值范围:2~1024的int型,且必须为2的整数幂,默认值为128。 队列长度和解码过程的内存使用量正相关。
- logical-reader-bind-cpu: reader线程绑定cpu核号的参数。 取值范围:-1~65535,不使用该参数则为不绑核。 默认-1,为不绑核。-1不可手动设置,核号应确保在机器总逻辑核数以内,不然 会返回报错。多个线程绑定同一个核会导致该核负担加重,从而导致性能下降。
	- logical-decoder-bind-cpu-index: 逻辑解码线程绑定cpu核号的参数。 取值范围:-1~65535,不使用该参数则为不绑核。 默认-1,不绑核。-1不可手动设置,核号应确保在机器总逻辑核数以内且小于 [cpu核数 - 并行逻辑解码数],不然会返回报错。 从给定的核号参数开始,新拉起的线程会依次递增加一。 多个线程绑定同一个核会导致该核负担加重,从而导致性能下降。

## 说明

GaussDB在进行逻辑解码和日志回放时,会占用大量的CPU资源,相关线程如Walwriter、 WalSender、WALreceiver、pageredo就处于性能瓶颈,如果能将这些线程绑定在固定的 CPU上运行,可以减少因操作系统调度线程频繁切换CPU,导致缓存未命中带来的性能开 销,从而提高流程处理速度,如用户场景有性能需求,可根据以下的绑核样例进行配置优 化。

- 参数样例:
	- 1. walwriter\_cpu\_bind=1
	- 2. walwriteraux\_bind\_cpu=2
	- 3. wal receiver bind cpu=4
	- 4. wal\_rec\_writer\_bind\_cpu=5
	- 5. wal\_sender\_bind\_cpu\_attr='cpuorderbind:7-14'
	- 6. redo\_bind\_cpu\_attr='cpuorderbind:16-19'
	- 7. logical-reader-bind-cpu=20
	- 8. logical-decoder-bind-cpu-index=21
- 样例中1.2.3.4.5.6通过GUC工具设置,使用指令如

gs\_guc set -Z datanode -N all -I all -c "walwriter\_cpu\_bind=1"。 样例中7.8通过JDBC客户端发起解码请求时添加。

● 样例中如walwriter\_cpu\_bind=1是限定该线程在1号CPU上运行。

cpuorderbind:7-14意为拉起的每个线程依次绑定7号到14号CPU,如果范围内的CPU 用完,则新拉起的线程不参与绑核。

logical-decoder-bind-cpu-index意为拉起的线程从21号CPU依次开始绑定,后续拉起 的线程分别绑定21、22、23,依次类推。

- 绑核的原则是一个线程占用一个CPU,样例中的GUC参数说明可参考管理员指南。
- 不恰当的绑核,例如将多个线程绑定在一个CPU上很有可能带来性能劣化。
- 可以通过lscpu指令查看"CPU(s):"得知自己环境的CPU逻辑核心数。

CPU逻辑核心数低于36则不建议使用此套绑核策略,此时建议使用默认配置(不进行参数 设置)。

# **6.1.3** 使用 **SQL** 函数接口进行逻辑解码

GaussDB可以通过调用SQL函数,进行创建、删除、推进逻辑复制槽,获取解码后的 事务日志。

## 操作步骤

步骤**1** 以具有REPLICATION权限的用户登录GaussDB数据库主DN。

步骤**2** 使用如下命令连接数据库。

**gsql -U** user1 **-W password -d** db1 **-p** 16000 **-r**

其中,user1为用户名,password为密码,db1为需要连接的数据库名称,16000为数 据库端口号,用户可根据实际情况替换。

## 步骤**3** 创建名称为slot1的逻辑复制槽。

db1=> SELECT \* FROM pg\_create\_logical\_replication\_slot('slot1', 'mppdb\_decoding'); slotname | xlog\_position ----------+-------------- slot1 | 0/601C150 (1 row)

步骤**4** 在数据库中创建表t,并向表t中插入数据。

db1=> CREATE TABLE t(a int PRIMARY KEY, b int); db1=> INSERT INTO t VALUES(3,3);

#### 步骤**5** 读取复制槽slot1解码结果,解码条数为4096。

#### 说明

#### 逻辑解码选项请参见<mark>逻辑解码选项</mark>。

db1=> SELECT \* FROM pg\_logical\_slot\_peek\_changes('slot1', NULL, 4096); location | xid | data

-----------+-------

--------------------- ------------------------------------------- 0/601C188 | 1010023 | BEGIN 1010023 0/601ED60 | 1010023 | COMMIT 1010023 (at 2023-09-14 16:03:51.394287+08) CSN 1010022 0/601ED60 | 1010024 | BEGIN 1010024 0/601ED60 | 1010024 | {"table\_name":"public.t","op\_type":"INSERT","columns\_name": ["a","b"],"columns\_type":["integer","integer"],"columns\_val":["3","3"],"old\_keys\_name":[],"old\_keys\_type": [],"old\_keys\_val":[]} 0/601EED8 | 1010024 | COMMIT 1010024 (at 2023-09-14 16:03:57.239821+08) CSN 1010023 (5 rows)

+----------------------------------------------------------------------------------------------------

#### 步骤**6** 删除逻辑复制槽slot1,删除业务表t。

db1=> SELECT \* FROM pg\_drop\_replication\_slot('slot1'); pg\_drop\_replication\_slot --------------------------

(1 row)

db1=> DROP TABLE t; DROP TABLE

**----**结束

# **6.1.4** 使用流式解码实现数据逻辑复制

第三方复制工具通过流式逻辑解码从GaussDB抽取逻辑日志后到对端数据库回放。对 于使用JDBC连接数据库的复制工具,具体代码请参考《开发者指南》中"应用程序开 发教程 > 基于JDBC开发 > 示例:逻辑复制代码示例"章节。

## **6.1.5** 逻辑解码支持 **DDL**

GaussDB主机上正常执行DDL语句,通过逻辑解码工具可以获取到DDL语句。

## 表 **6-1** 具体支持的 DDL 类型

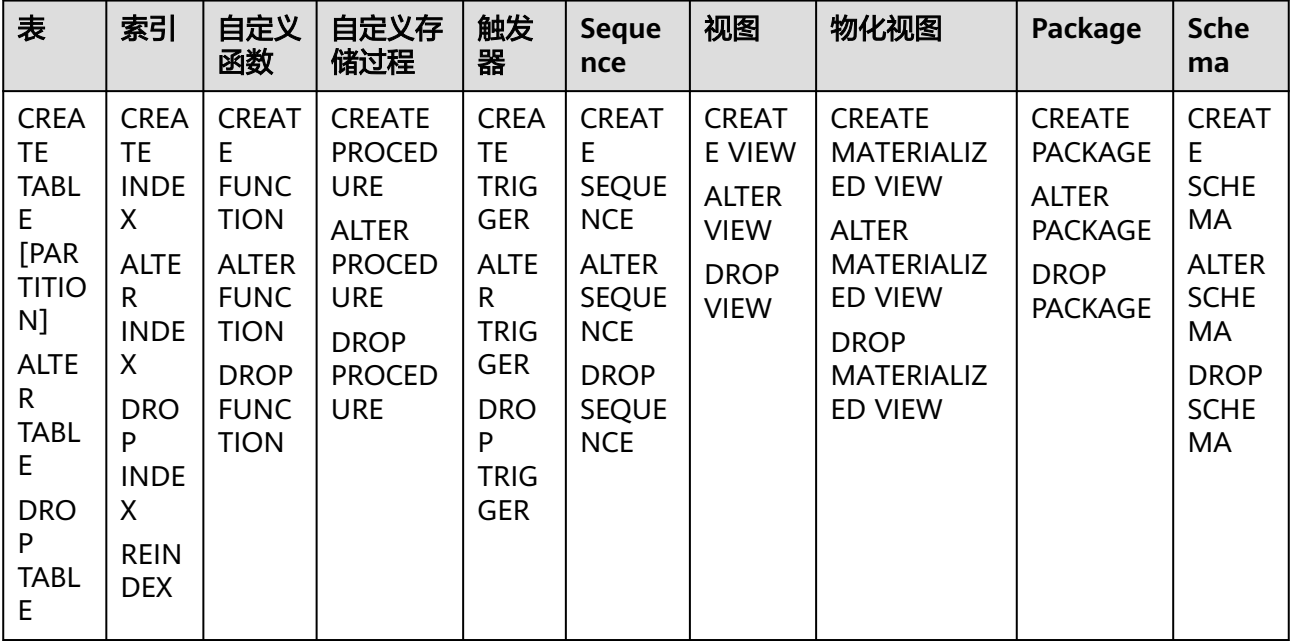

## 功能描述

数据库在执行DML的时候,存储引擎会生成对应的DML日志,用于进行恢复,对这些 DML日志进行解码,即可还原对应的DML语句,生成逻辑日志。而对于DDL语句,数 据库并不记录DDL原语句的日志,而是记录DDL语句涉及的系统表的DML日志。DDL 种类多样、语法复杂,逻辑复制要支持DDL语句,通过这些系统表的DML日志来解码 原DDL语句是非常困难的。新增DDL日志记录原DDL信息,并在解码时通过DDL日志 可以得到DDL原语句。

在DDL语句执行过程中,SQL引擎解析器会对原语句进行语法、词法解析,并生成解析 树(不同的DDL语法会生成不同类型的解析树,解析树中包含DDL语句的全部信 息)。随后,执行器通过这些信息执行对应操作,生成、修改对应元信息。

本文通过新增DDL日志的方式,来支持逻辑解码DDL,其内容由解析器结果(解析 树)以及执行器结果生成,并在执行器执行完成后生成该日志。

从语法树反解析出DDL,DDL反解析能够将DDL命令转换为JSON格式的语句,并提供 必要的信息在目标位置重建DDL命令。与原始DDL命令字符串相比,使用DDL反解析 的好处包括:

- 1. 解析出来的每个数据库对象都带有Schema, 因此如果使用不同的search\_path, 也不会有歧义。
- 2. 结构化的JSON和格式化的输出能支持异构数据库。如果用户使用的是不同的数据 库版本,并且存在某些DDL语法差异,需要在应用之前解决这些差异。

反解析输出的结果是规范化后的形式,结果与用户输入等价,不保证完全相同,例 如:

示例1:在函数体中没有单引号'时,函数体的分隔符\$\$会被解析为单引号'。

原始SQL语句:

CREATE FUNCTION func(a INT) RETURNS INT AS \$\$

BEGIN  $a = a + 1$ CREATE TABLE test(col1 INT); INSERT INTO test VALUES(1); DROP TABLE test; RETURN a; END; \$\$ LANGUAGE plpgsql;

#### 反解析结果:

CREATE FUNCTION public.func ( IN a pg\_catalog.int4 ) RETURNS pg\_catalog.int4 LANGUAGE plpgsql VOLATILE CALLED ON NULL INPUT SECURITY INVOKER COST 100 AS ' BEGIN  $a:= a+1;$ CREATE TABLE test(col1 INT); INSERT INTO test VALUES(1); DROP TABLE test; RETURN a; END; ';

示例2: "CREATE MATERIALIZED VIEW v46 4 AS SELECT a, b FROM t46 ORDER BY a OFFSET 10 ROWS FETCH NEXT 3 ROWS ONLY" 会被反解析为"CREATE MATERIALIZED VIEW public.v46\_4 AS SELECT a, b FROM public.t46 ORDER BY a OFFSET 10 LIMIT 3";

示例3: "ALTER INDEX "Alter\_Index\_Index" REBUILD PARTITION "CA\_ADDRESS\_SK\_index2""会被反解析为"REINDEX INDEX public."Alter\_Index\_Index" PARTITION "CA\_ADDRESS\_SK\_index2""。

```
示例4:创建/修改范围分区表,START END语法格式均解码转化为LESS THAN语句:
gaussdb=# CREATE TABLE test_create_table_partition2 (c1 INT, c2 INT) 
PARTITION BY RANGE (c2) (
  PARTITION p1 START(1) END(1000) EVERY(200),
   PARTITION p2 END(2000),
  PARTITION p3 START(2000) END(2500),
  PARTITION p4 START(2500).
   PARTITION p5 START(3000) END(5000) EVERY(1000) 
);
```
会被反解析为:

```
gaussdb=# CREATE TABLE test_create_table_partition2 (c1 INT, c2 INT) 
PARTITION BY RANGE (c2) (
   PARTITION p1_0 VALUES LESS THAN ('1'), PARTITION p1_1 VALUES LESS THAN ('201'), PARTITION p1_2 
VALUES LESS THAN ('401'), PARTITION p1_3 VALUES LESS THAN ('601'), PARTITION p1_4 VALUES LESS 
THAN ('801'), PARTITION p1_5 VALUES LESS THAN ('1000'), 
   PARTITION p2 VALUES LESS THAN ('2000'), 
   PARTITION p3 VALUES LESS THAN ('2500'), 
   PARTITION p4 VALUES LESS THAN ('3000'), 
   PARTITION p5_1 VALUES LESS THAN ('4000'), 
   PARTITION p5_2 VALUES LESS THAN ('5000')
);
```
示例5:新增表的列字段时,使用IF NOT EXISTS判断。

原始SQL语句:

gaussdb=# CREATE TABLE IF NOT EXISTS tb5 (c1 int,c2 int) with (ORIENTATION=ROW, STORAGE\_TYPE=USTORE); gaussdb=# ALTER TABLE IF EXISTS tb5 \* ADD COLUMN IF NOT EXISTS c2 char(5) after c1; -- 可解码。 TABLE中已有int型的列c2,语句执行跳过,反解析结果中c2列的类型仍为原来的类型。

#### 反解析结果:

gaussdb=# ALTER TABLE IF EXISTS public.tb5 ADD COLUMN IF NOT EXISTS c2 pg\_catalog.int4 AFTER c1;

### <span id="page-170-0"></span>原始SOL语句:

gaussdb=# ALTER TABLE IF EXISTS tb5 \* ADD COLUMN IF NOT EXISTS c2 char(5) after c1, ADD COLUMN IF NOT EXISTS c3 char(5) after c1; -- 解码。新增列c3的反解析结果类型正确。

#### 反解析结果:

gaussdb=# ALTER TABLE IF EXISTS public.tb5 ADD COLUMN IF NOT EXISTS c2 pg\_catalog.int4 AFTER c1, ADD COLUMN IF NOT EXISTS c3 pg\_catalog.bpchar(5) AFTER c1;

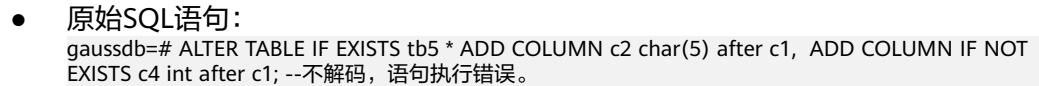

## 规格约束

- 逻辑解码支持DDL规格:
	- 无DDL时,原只有DML场景的逻辑解码性能不下降。
	- 纯DDL逻辑解码性能标准环境下约为100MB/S,DDL/DML混合事务逻辑解码 性能标准环境下约为100MB/S。
	- 开启此功能后,对DDL语句影响性能下降小于15%。
- 解码通用约束 (串行和并行):
	- 不支持对本地临时对象做DDL解码。例如:LOCAL临时表、临时Schema。
	- alter table add column的default值不支持stable类型和volatile类型的函数; create table和alter table的column的check表达式不支持stable类型和 volatile类型的函数;alter table如果有多条子语句,只要其中一条子语句存 在上述两种情况,则该条alter table整条语句不反解析。

gaussdb=# ALTER TABLE tbl\_28 ADD COLUMN b1 TIMESTAMP DEFAULT NOW(); -- 's' NOT **DEPARSE** gaussdb=# ALTER TABLE tbl\_28 ADD COLUMN b2 INT DEFAULT RANDOM(); -- 'v' NOT DEPARSE gaussdb=# ALTER TABLE tbl\_28 ADD COLUMN b3 INT DEFAULT ABS(1); -- 'i' DEPARSE

– 不支持CREATE TABLE LIKE的DDL解码。

## 说明

对于CREATE TABLE LIKE创建的表,仍会解码其ALTER以及DROP语句。

- 创建对象时语句中存在IF NOT EXIES时,如果对象已存在,则不进行解码。 删除对象时语句中存在IF EXISTS时,如果对象不存在,则不进行解码。
- 不对ALTER PACKAGE COMPILE语句进行解码,但会解码实例化内容中包含 的DDL/DML语句。如果PACKAGE里没有DDL或DML部分的实例化内容,则 alter package compile会被逻辑解码忽略。
- 仅支持本版本之前版本的商用DDL语法,以下SQL语句不支持逻辑解码。
	- B兼容模式下创建表,列字段添加ON UPDATE事件。

#### 原始SQL语句:

-- B兼容模式下创建表,列字段添加ON UPDATE事件 gaussdb=# CREATE TABLE IF NOT EXISTS tb1 (c1 time without time zone ON UPDATE CURRENT\_TIMESTAMP) with (ORIENTATION=ROW, STORAGE\_TYPE=USTORE); -- B兼容模式下修改表,列字段添加ON UPDATE事件 gaussdb=# ALTER TABLE IF EXISTS ONLY tb2 MODIFY COLUMN c2 time without time zone ON UPDATE LOCALTIMESTAMP;

#### 反解析结果:

gaussdb=# CREATE TABLE IF NOT EXISTS public.tb1 (c1 TIME) WITH (orientation = 'row', storage\_type = 'ustore', compression = 'no') NOCOMPRESS; gaussdb=# ALTER TABLE IF EXISTS ONLY public.tb2 MODIFY COLUMN c2 TIME;

### ■ 创建行存表,设置ILM策略。

#### 原始SQL语句:

gaussdb=# CREATE TABLE IF NOT EXISTS tb3 (c1 int) with (storage\_type=USTORE,ORIENTATION=ROW) ILM ADD POLICY ROW STORE COMPRESS ADVANCED ROW AFTER 7 day OF NO MODIFICATION;

#### 反解析结果:

gaussdb=# CREATE TABLE IF NOT EXISTS public.tb3 (c1 pg\_catalog.int4) WITH (storage\_type = 'ustore', orientation = 'row', compression = 'no') NOCOMPRESS;

- 创建表时,列字段添加IDENTITY约束。 CREATE TABLE IF NOT EXISTS tb4 (c1 int GENERATED ALWAYS AS IDENTITY (INCREMENT BY 2 MINVALUE 10 MAXVALUE 20 CYCLE SCALE)); -- 整条语句不解析
- B兼容模式下创建或修改表时, 给表或列添加注释。

#### 原始SQL语句:

gaussdb=# CREATE TABLE IF NOT EXISTS tb6 (c1 integer comment 'Mysql兼容注释语法') with (ORIENTATION=ROW, STORAGE\_TYPE=USTORE);

#### 反解析结果:

gaussdb=# CREATE TABLE IF NOT EXISTS public.tb6 (c1 pg\_catalog.int4) WITH (storage\_type = 'ustore', orientation = 'row', compression = 'no') NOCOMPRESS;

– 逻辑解码不支持DDL(DCL)/DML混合事务的,混合事务中DDL之后的DML 解码不支持。

-- 均不反解析,DCL为不支持语句故不解析,DML处于DCL之后也不反解析 gaussdb=# BEGIN; gaussdb=# GAINT ALL PRIVILEGES to u01; gaussdb=# INSERT INTO test1(col1) values(1); gaussdb=# COMMIT;

```
-- 只反解析第一句和第三句SQL语句
gaussdb=# BEGIN;
gaussdb=# CREATE TABLE mix_tran_t4(id int);
gaussdb=# INSERT INTO mix_tran_t4 VALUES(111);
gaussdb=# CREATE TABLE mix_tran_t5(id int);
gaussdb=# COMMIT;
```
-- 只反解析第一句和第二句SQL语句 gaussdb=# BEGIN; gaussdb=# INSERT INTO mix\_tran\_t4 VALUES(111); gaussdb=# CREATE TABLE mix\_tran\_t6(id int); gaussdb=# INSERT INTO mix\_tran\_t4 VALUES(111); gaussdb=# COMMIT;

-- 全反解析 gaussdb=# BEGIN; gaussdb=# INSERT INTO mix\_tran\_t4 VALUES(111); gaussdb=# CREATE TABLE mix\_tran\_t7(id int); gaussdb=# CREATE TABLE mix\_tran\_t8(id int); gaussdb=# COMMIT;

-- 只反解析第一句和第三句SQL语句 gaussdb=# BEGIN; gaussdb=# CREATE TABLE mix\_tran\_t7(id int); gaussdb=# CREATE TYPE compfoo AS (f1 int, f2 text); gaussdb=# CREATE TABLE mix\_tran\_t8(id int); gaussdb=# COMMIT;

```
-- 全反解析
gaussdb=# BEGIN;
gaussdb=# INSERT INTO mix_tran_t4 VALUES(111);
gaussdb=# INSERT INTO mix_tran_t4 VALUES(111);
gaussdb=# INSERT INTO mix_tran_t4 VALUES(111);
gaussdb=# COMMIT;
```
-- 只反解析第一句SQL语句 gaussdb=# BEGIN; gaussdb=# INSERT INTO mix tran t4 VALUES(111); gaussdb=# CREATE TYPE compfoo AS (f1 int, f2 text); gaussdb=# INSERT INTO mix\_tran\_t4 VALUES(111); gaussdb=# COMMIT;

-- 只反解析第一句和第三句SQL语句 gaussdb=# BEGIN; gaussdb=# INSERT INTO mix\_tran\_t4 VALUES(111); gaussdb=# CREATE TYPE compfoo AS (f1 int, f2 text); gaussdb=# CREATE TABLE mix\_tran\_t9(id int); gaussdb=# COMMIT;

– 逻辑解码语句CREATE TABLE AS SELECT、SELECT INTO和CREATE TABLE AS仅能解码出CREATE TABLE语句,暂不支持解码INSERT语句。

## 说明

对于CTAS创建的表,仍会解码其ALTER和DROP语句。

示例:

原始SQL语句:

CREATE TABLE IF NOT EXISTS tb35\_2 (c1 int) with (storage\_type=USTORE,ORIENTATION=ROW); INSERT INTO tb35\_2 VALUES (6);

CREATE TABLE tb35\_1 with (storage\_type=USTORE,ORIENTATION=ROW) AS SELECT \* FROM  $th35.2$ 

#### 最后一句SQL语句反解析结果:

CREATE TABLE public.tb35\_1 (c1 pg\_catalog.int4) WITH (storage\_type = 'ustore', orientation = 'row', compression = 'no') NOCOMPRESS;

- 执行存储过程/函数/高级包时,若其本身包含DDL/DML混合事务或者其本身 与同事务内其他语句组成DDL/DML混合事务,则按照混合事务原则执行解 码。
- 不支持账本数据库功能,当前版本如果有账本数据库的DDL操作,例如创表 语句,解码的DDL语句中会解析出hash列,导致目的端与源端的数据库表结 构不一致。
- 串行逻辑解码支持DDL特有约束:
	- sql\_decoding插件不支持json格式的DDL。

## 解码格式

● JSON形式

对于输入的DDL语句, SQL引擎解析器会通过语法、词法分析将其分解为解析 树,解析树节点中包含了DDL的全部信息,并且执行器会根据解析树内容,执行 系统元信息的修改。在执行器执行完成之后,便可以获取到DDL操作数据对象的 search\_path。本特性在执行器执行成功之后,对解析树信息以及执行器结果进行 反解析,以还原出DDL原语句的全部信息。反解析的方式可以分解整个DDL语 句,以方便输出JSON形式的DDL,用以适配异构数据库场景。

CREATE TABLE语句在经过词法、语法分析之后,得到对应的CreateStmt解析树节 点,节点中包含了表信息、列信息、分布式信息(DistributeBy结构体)、分区信 息(PartitionState结构)等。通过反解析后,可输出的JSON形式如下:

{"JDDL":{"fmt":"CREATE %{persistence}s TABLE %{if\_not\_exists}s %{identity}D %{table\_elements}s % {with\_clause}s %{compression}s","identity":

{"object\_name":"test\_create\_table\_a","schema\_name":"public"},"compression":"NOCOMPRESS","persist ence":"","with\_clause":{"fmt":"WITH (%{with:, }s)","with":[{"fmt":"%{label}s = %{value}L","label": {"fmt":"%{label}I","label":"orientation"},"value":"row"},{"fmt":"%{label}s = %{value}L","label": {"fmt":"%{label}I","label":"compression"},"value":"no"}]},"if\_not\_exists":"","table\_elements":{"fmt":"(% {elements:, }s)","elements":[{"fmt":"%{name}I %{column\_type}T","name":"a","column\_type": {"typmod":"","typarray":false,"type\_name":"int4","schema\_name":"pg\_catalog"}}]}}}

可以看到, JSON形式中包含对象的search\_path, 其中的identity键标识schema为 public, 表名为test create table a, 其中%{persistence}s对应的字段如下, 此 SQL语句不含此字段所以为空。

[ [ GLOBAL | LOCAL ] [ TEMPORARY | TEMP ] | UNLOGGED ]

%{if\_not\_exists}s对应SQL语句中的字段,不含此字段所以为空:

[ IF NOT EXISTS ]

%{identity}D对应SQL语句中的字段:

table name

%{table\_elements}s对应SQL语句中的字段:

(column\_name data\_type)

%{with\_clause}s对应SQL语句中的字段:

[ WITH ( {storage\_parameter = value}  $[, ... ]$  ) ]

%{compression}s对应SQL语句中的字段:

[ COMPRESS | NOCOMPRESS ]

● SQL形式

输出的SQL形式(文本方式)为:

{"TDDL":"CREATE TABLE public.test\_create\_table\_a (a pg\_catalog.int4) WITH (orientation = 'row', compression = 'no') NOCOMPRESS"}

其中语句中也包含Schema名称。

## 接口设计

- 新增控制参数
	- a. 新增逻辑解码控制参数,用于控制DDL的反解析流程以及输出形式。可通过 pg\_recvlogical -o或者pg\_logical\_slot\_peek\_changes开启。
		- enable-ddl-decoding: 默认false,不开启DDL语句的逻辑解码; 值为 true时,开启DDL语句的逻辑解码。
		- enable-ddl-json-format: 默认false,传送TEXT格式的DDL反解析结 果;值为true时,传送JSON格式的DDL反解析结果。
	- b. 新增GUC参数
		- enable logical replication ddl: 默认为ON, ON状态下, 逻辑复制可支 持DDL,否则,不支持DDL。只有当ON状态下,才会对DDL执行结果进 行反解析,并生成DDL的WAL日志。否则,不反解析也不生成WAL日 志。

enable\_logical\_replication\_ddl的开关日志,以证明是否是用户修改了该 参数导致逻辑解码不支持DDL。

新增日志

新增DDL日志xl\_logical\_ddl\_message, 其类型为RM\_LOGICALDDLMSG\_ID。其 定义如下:

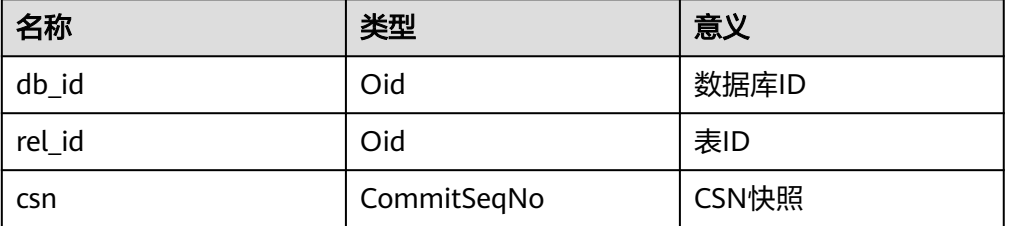

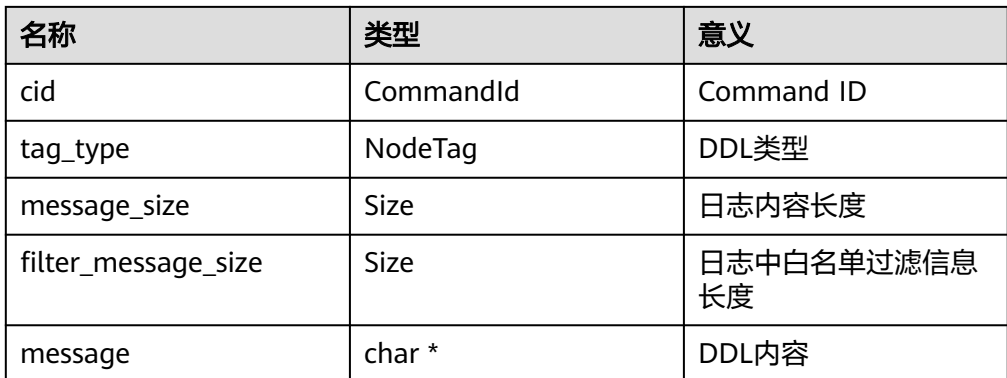

## 使用步骤

步骤**1** 逻辑解码特性需提前设置GUC参数wal\_level为logical,该参数需要重启生效。 gs\_guc set -Z datanode -D \$node\_dir -c "wal\_level = logical"

其中, \$node\_dir为数据库节点路径, 用户可根据实际情况替换。

步骤**2** 以具有REPLICATION权限的用户登录GaussDB数据库主节点,使用如下命令连接数据 库。

**gsql -U** user1 **-W password -d** db1 **-p** 16000 **-r**

其中,user1为用户名,password为密码,db1为需要连接的数据库名称,16000为数 据库端口号,用户可根据实际情况替换。

### 步骤**3** 创建名称为slot1的逻辑复制槽。

db1=>SELECT \* FROM pg\_create\_logical\_replication\_slot('slot1', 'mppdb\_decoding'); slotname | xlog\_position ----------+-------------- slot1 | 0/3764C788 (1 row)

## 说明

串行逻辑解码支持mppdb\_decoding和sql\_decoding,并行逻辑解码只支持mppdb\_decoding。

#### 步骤**4** 在数据库中创建Package。

```
db1=> CREATE OR REPLACE PACKAGE ldp_pkg1 IS
   var1 int:=1; --公有变量
   var2 int:=2;
   PROCEDURE testpro1(var3 int); --公有存储过程,可以被外部调用
END ldp_pkg1;
/
```
步骤**5** 读取复制槽slot1解码结果,可通过pg\_recvlogical -o或者 pg\_logical\_slot\_peek\_changes推进复制槽。

## 说明

- 逻辑解码选项请参见<mark>逻辑解码选项</mark>和新增控制参数 。
- 并行解码中, 在pg\_recvlogical中改变参数decode\_style可以决定解码格式:
	- -o decode\_style='b':DDL分解析为bin格式,
	- -o decode\_style='j':DDL分解析为json格式,
	- -o decode\_style='t':DDL分解析为text格式。

db1=> SELECT data FROM pg\_logical\_slot\_peek\_changes('slot1', NULL, NULL, 'enable-ddl-decoding', 'true', 'enable-ddl-json-format', 'false') WHERE data not like 'BEGIN%' AND data not like 'COMMIT%' AND data

not like '%dbe\_pldeveloper.gs\_source%';

data da sebesar dan berasal dan berasal dan berasal dan berasal dan berasal dan berasal dan berasal dan berasa

------------------------------------------------------------------------------------------------------------------------------ -------------------------------------------- {"TDDL":"CREATE OR REPLACE PACKAGE public.ldp\_pkg1 AUTHID CURRENT\_USER IS var1 int:=1; --公有变量\n var2 int:=2;\n PROCEDURE testpro1(var3 int); --公有存储过程,可以被外部调用\nEND ldp\_pkg1; \n /"} (1 row)

## 步骤**6** 删除逻辑复制槽slot1,删除package ldp\_pkg1。

db1=> SELECT \* FROM pg\_drop\_replication\_slot('slot1'); pg\_drop\_replication\_slot --------------------------

 $(1 row)$ 

gaussdb=# DROP PACKAGE ldp\_pkg1; NOTICE: drop cascades to function public.testpro1(integer) DROP PACKAGE

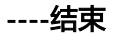